## **SIEMENS**

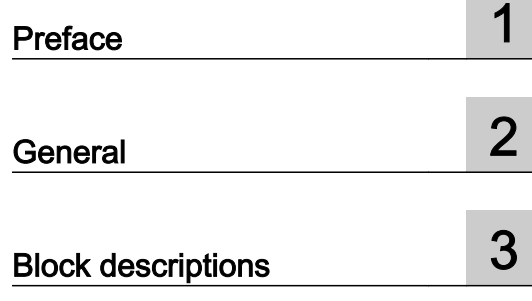

## SIMATIC

## BRAUMAT/SISTAR Classic Blocks S5

Commissioning Manual

BRAUMAT/SISTAR Classic V6.0 SP2

#### Legal information

#### Warning notice system

This manual contains notices you have to observe in order to ensure your personal safety, as well as to prevent damage to property. The notices referring to your personal safety are highlighted in the manual by a safety alert symbol, notices referring only to property damage have no safety alert symbol. These notices shown below are graded according to the degree of danger.

#### DANGER

indicates that death or severe personal injury will result if proper precautions are not taken.

#### WARNING

indicates that death or severe personal injury may result if proper precautions are not taken.

#### $\blacktriangle$  Caution

indicates that minor personal injury can result if proper precautions are not taken.

#### **NOTICE**

indicates that property damage can result if proper precautions are not taken.

If more than one degree of danger is present, the warning notice representing the highest degree of danger will be used. A notice warning of injury to persons with a safety alert symbol may also include a warning relating to property damage.

#### Qualified Personnel

The product/system described in this documentation may be operated only by personnel qualified for the specific task in accordance with the relevant documentation, in particular its warning notices and safety instructions. Qualified personnel are those who, based on their training and experience, are capable of identifying risks and avoiding potential hazards when working with these products/systems.

#### Proper use of Siemens products

Note the following:

#### $\spadesuit$  warning

Siemens products may only be used for the applications described in the catalog and in the relevant technical documentation. If products and components from other manufacturers are used, these must be recommended or approved by Siemens. Proper transport, storage, installation, assembly, commissioning, operation and maintenance are required to ensure that the products operate safely and without any problems. The permissible ambient conditions must be complied with. The information in the relevant documentation must be observed.

#### **Trademarks**

All names identified by ® are registered trademarks of Siemens AG. The remaining trademarks in this publication may be trademarks whose use by third parties for their own purposes could violate the rights of the owner.

#### Disclaimer of Liability

We have reviewed the contents of this publication to ensure consistency with the hardware and software described. Since variance cannot be precluded entirely, we cannot guarantee full consistency. However, the information in this publication is reviewed regularly and any necessary corrections are included in subsequent editions.

## Table of contents

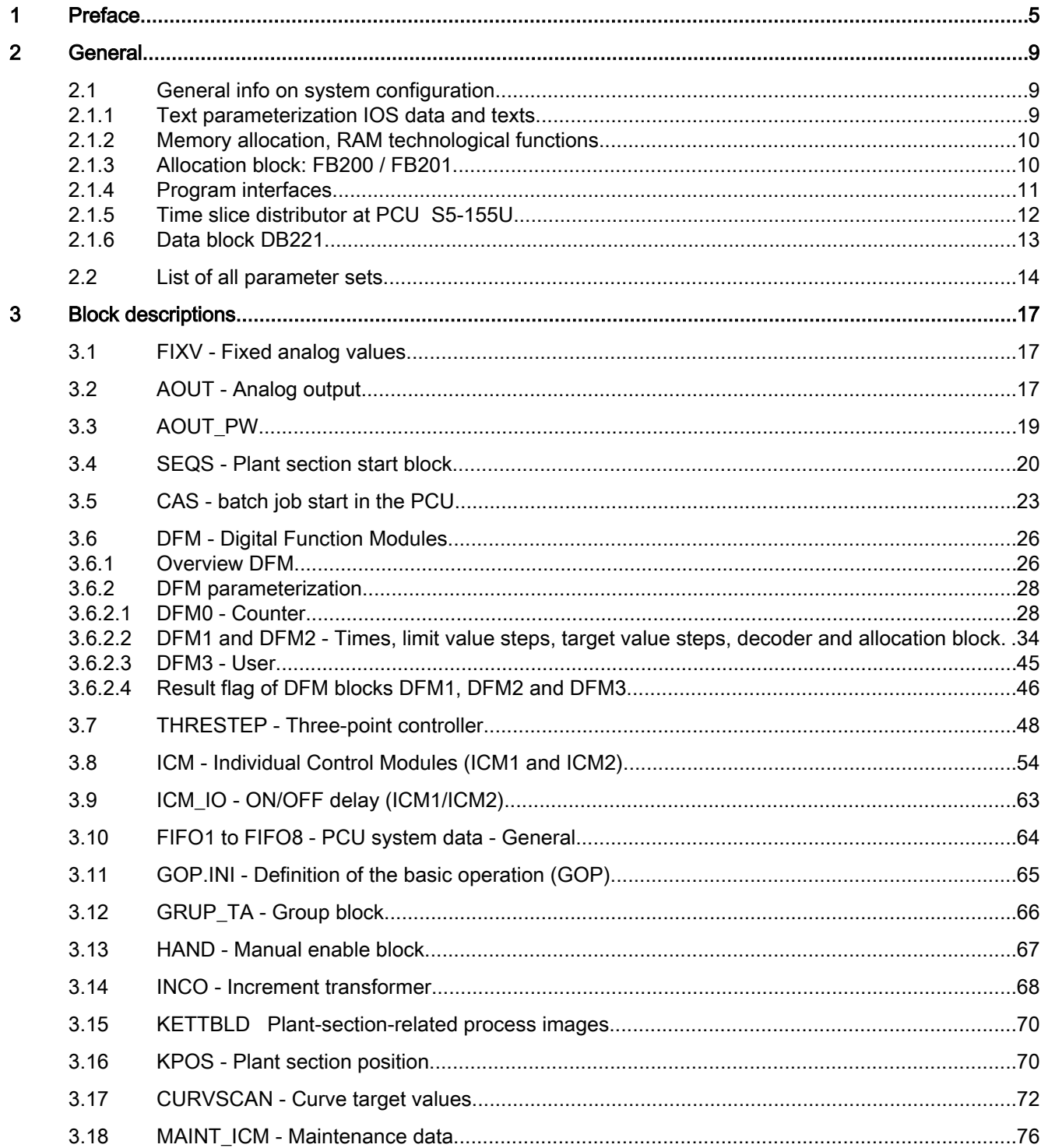

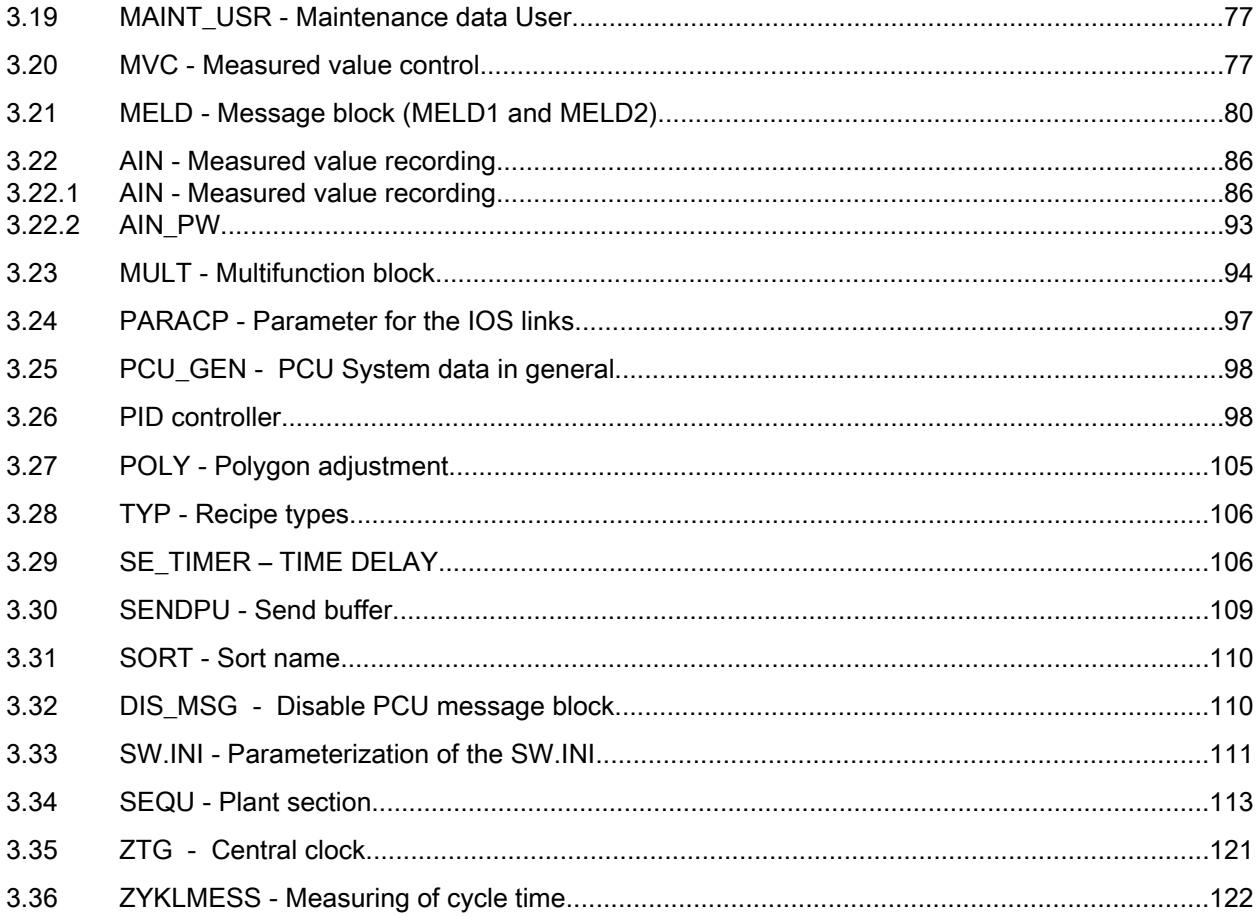

# <span id="page-4-0"></span>Preface and the set of the set of the set of the set of the set of the set of the set of the set of the set of the set of the set of the set of the set of the set of the set of the set of the set of the set of the set of t

#### Purpose of the manual

This manual describes the blocks for the configuration of a SIMATIC S7 with BRAUMAT/ SISTAR Classic V6.0 and gives you an overview of the following topics:

- General info on system configuration
- List of all parameter sets
- Block parameter description

This manual is intended for those responsible for configuring, commissioning and servicing automation systems.

#### Where is this manual valid?

This manual is valid for the software package BRAUMAT/SISTAR Classic from Version V6.0.

The offered electronic manual is most largely identical with the contents of the on-line help. Due to a technically necessary editorial deadline for the generation of electronic manuals occasionally smaller deviations can give up opposite the on-line helps. The statements in the on-line helps are primary to those of the manual.

#### Place of this documentation in the information environment

This manual forms part of the BRAUMAT/SISTAR Classic V6.0 documentation package. The following schematic of the document architecture shows the individual manuals as well as their thematic grouping within the entire program package.

#### Document structure

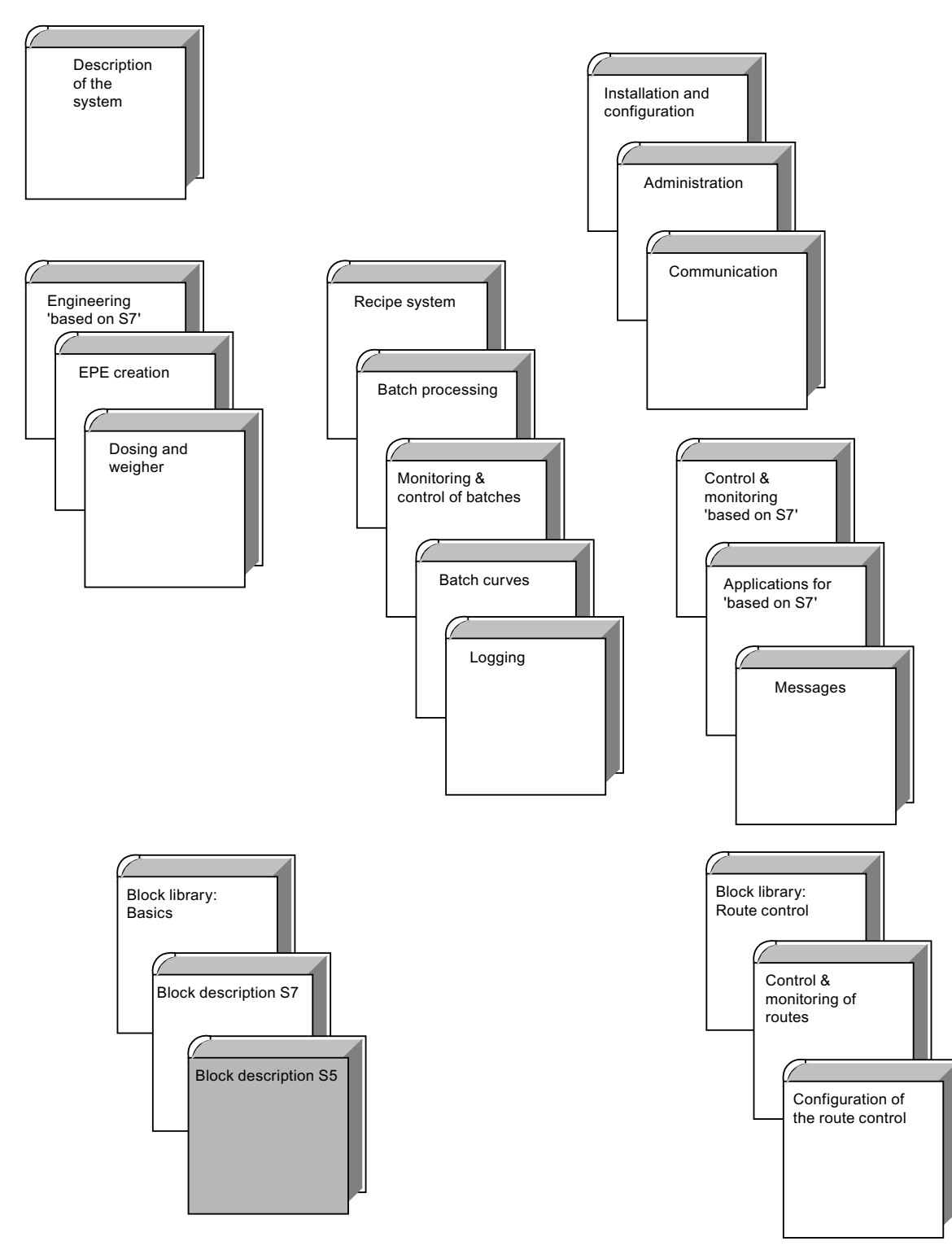

#### Further support

If you have any technical questions, please get in touch with your Siemens representative or agent responsible.

You will find your contact person at:

● http://www.siemens.com/automation/partner [\(http://www.siemens.com/automation/](http://www.siemens.com/automation/partner) [partner\)](http://www.siemens.com/automation/partner)

You will find a guide to the technical documentation offered for the individual SIMATIC products and systems here at:

● http://www.siemens.com/simatic-tech-doku-portal ([http://www.siemens.com/simatic-tech](http://www.siemens.com/simatic-tech-doku-portal)[doku-portal\)](http://www.siemens.com/simatic-tech-doku-portal)

The online catalog and order system are found under:

● http://mall.automation.siemens.com/ [\(http://mall.automation.siemens.com/](http://mall.automation.siemens.com/))

#### Training centers

Siemens offers a number of training courses to familiarize you with the SIMATIC S7 automation system. Please contact your regional training center or our central training center in D 90026 Nuremberg, Germany for details:

Internet: http://www.sitrain.com [\(http://www.sitrain.com\)](http://www.sitrain.com)

#### Technical Support

You can reach the Technical Support for all Industry Automation and Drive Technology products

Via the Web formula for the support request http://www.siemens.com.automation/support-request [\(http://](http://www.siemens.com.automation/support-request) [www.siemens.com.automation/support-request](http://www.siemens.com.automation/support-request))

Additional information about our Technical Support can be found on the Internet pages http:// www.siemens.com/automation/service ([http://www.siemens.com/automation/service\)](http://www.siemens.com/automation/service)

#### Service & Support on the Internet

In addition to our documentation, we offer our know-how online on the internet at:

http://www.siemens.com/automation/service&support ([http://www.siemens.com/automation/](http://www.siemens.com/automation/service&support) [service&support](http://www.siemens.com/automation/service&support))

where you will find the following:

- The newsletter, which constantly provides you with up-to-date information on your products
- The right documents via our search function in Product Support.
- A forum, where users and experts from all over the world exchange their experiences.
- Your local representative for Industry Automation and Drive Technology.
- Information on repairs, spare parts and consulting.

<span id="page-8-0"></span>The selection for parameterization (=configuration) of the technological blocks as well as the text blocks is done in the main menu This function is used for parameterization of the technological data sets both directly in the PCU (online), as well as on the hard disk (offline). In addition, PCU related texts and data, global IOS texts and data as well as controller overview diagrams for PID and 3-PU controllers can be parameterized. Switching online/offline can be done in the block overview.

The individual technological data set parameters are stored in the corresponding PCU data set blocks. The names and other global data, on the other hand, are not stored in the PCU data blocks, but in text files on the hard disk.

In the case of offline parameterization, the parameterized blocks are subsequently transferred to the PCU ("block transfer" function).

#### Note

Several parameters are needed both in the PCU data set (data block) as well as in an IOS file and must, therefore, be parameterized in two places. Please make sure that no discrepancies occur (parameter values and block lengths for IOS and PCU must be the same). This is the responsibility of the user.

The following restriction applies to PCU type Simatic S5-155U:

All parameters of type Quell (source, data connection) are of type INT (I16) and can hold just 16 bits. It is strongly recommended to parameterize INT value sources only on those parameters.

#### 2.1.1 Text parameterization IOS data and texts

#### Section selection

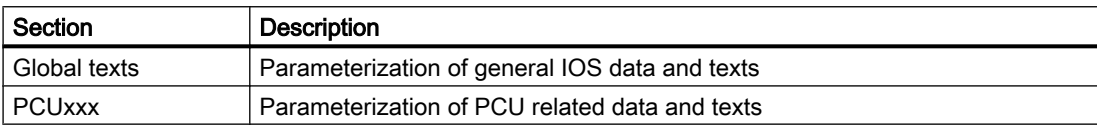

#### <span id="page-9-0"></span>2.1.2 Memory allocation, RAM technological functions

All blocks are set up in length for the maximum quantity in the shipped state.

The demand of memory is thus defined. In order to space reduction the user can shorten the block at his own risk due to the actual number of data sets. This should be taken into account before each generation.

It is possible to calculate the actual memory allocation for each block using the following memory allocation table.

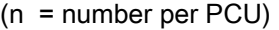

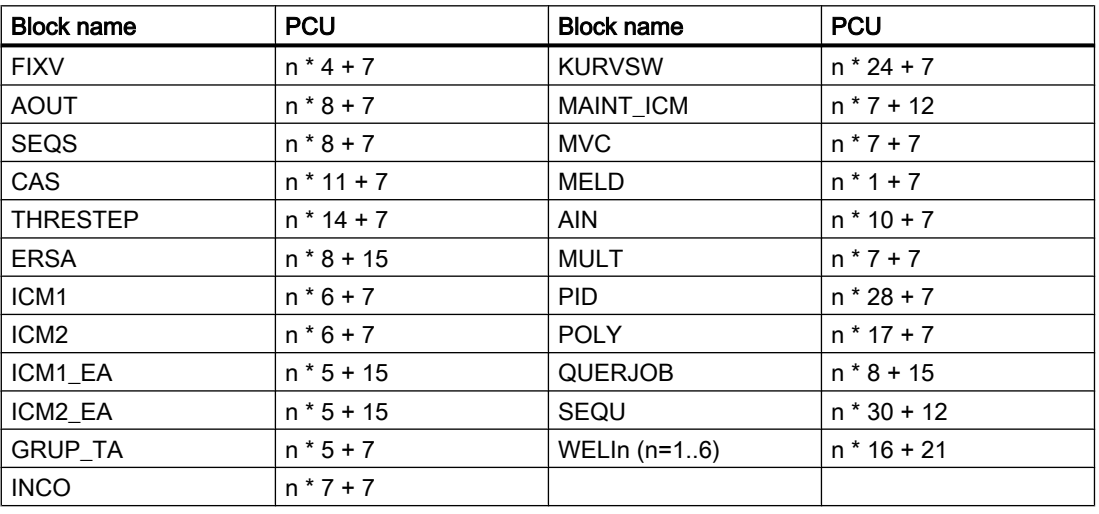

#### The numbers have a direct influence on the cycle time of the automation device.

For the aforementioned reasons the system should be configured for a practical framework for the system concerned during the planning phase. To this end, the program run times of the system can be adapted to the real system variables.

#### 2.1.3 Allocation block: FB200 / FB201

This block allows for free assignment of the input/output/flag user interfaces to the technological blocks.

In the as-delivered state, the FB 200 / FB 201 allocation blocks are responsible for default system allocation. If this standard allocation is not suitable, the user has to adapt allocation blocks FB 200 / FB 201. Thus it is possible to adapt every plant specific peripheral configuration to the standard technological blocks

All of the input/output/flag specifications in this manual refer to the default allocations.

Allocation is performed for the following blocks:

<span id="page-10-0"></span>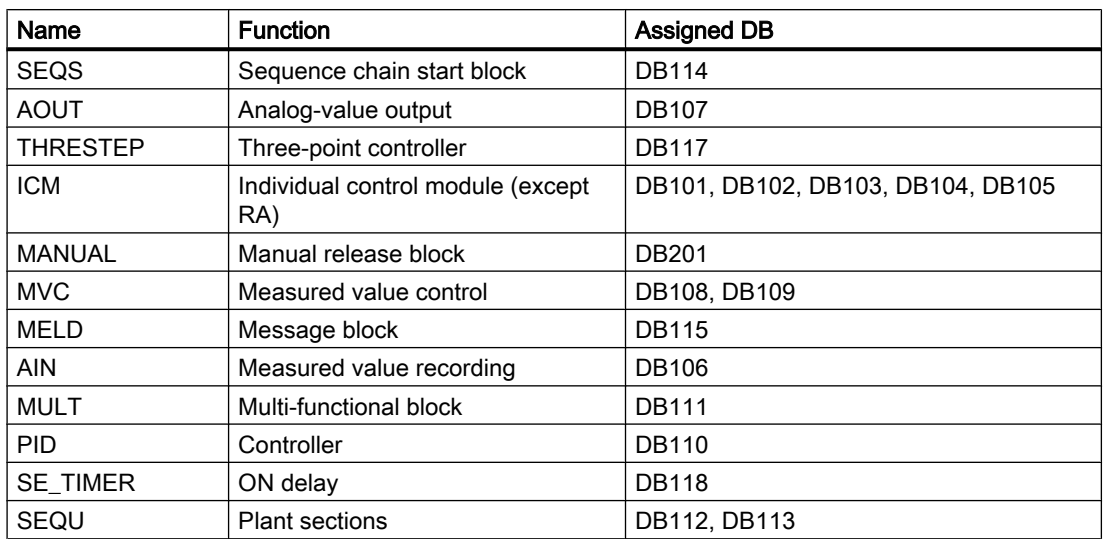

#### **Exception**

ICM-RA: Here the user must select an input allocation, if required.

#### 2.1.4 Program interfaces

The plant section program is processed directly in the plant section prior to calling up the current basic operation.

Thus, an entry flag interface from the user to the basic operation is possible.

Following the basic operation, plant section program 2 is processed, thus providing an output interface from the user to the basic operation.

To distinguish if the actual call of the plant section program happens before or after running the basic operation, the user can query flag F101.4 (FXGO).

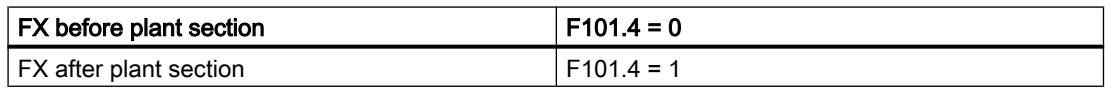

The evaluation of the system flag "FXGO" is only valid if checked together with the system flag "ATL=1" (sequence is running).

#### List of program interfaces

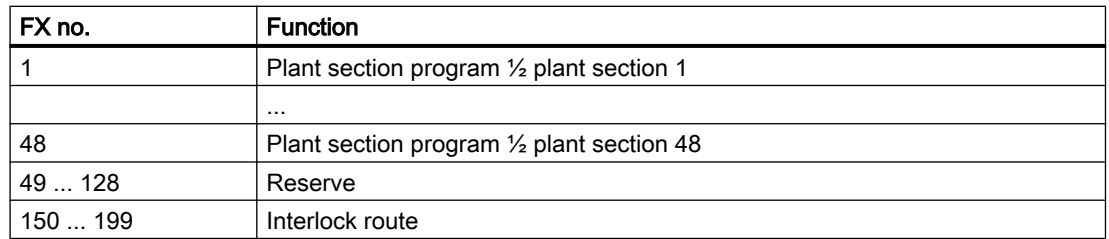

<span id="page-11-0"></span>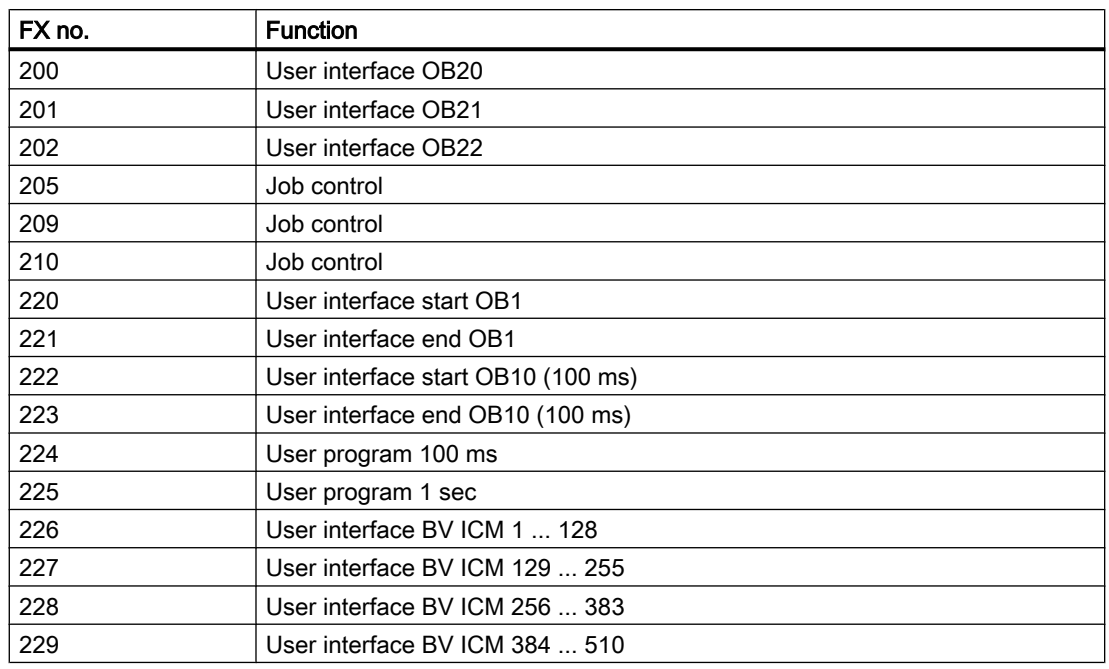

#### 2.1.5 Time slice distributor at PCU S5-155U

The time slice distributor works in OB10 and controls the call of technological system programs in 10 time slices (please refer to User interfaces as well).

The pre-occupation of the time slice word is done in FB191/OB20/22 (Restart/Power failure).

The clock signals from OB1 (MB 108) are synchronized in the OB10 cycle.

Interface description:

- Mode 0:Normal call
- Mode 1:Automatic call Status 2 -- Check DS no.

The processing order of the technological blocks is determined in the processing list (DB220). The numbers of the time slices must increase slightly monotonously. The time slice number in a subsequent data set must be identical or max. 1 larger than the previous data set. The parameter can be evaluated in the active FB's (DB221 DW15). If the data set number is larger than 1, at least 2 different time slices must be used.

#### Time slice distributor DB220

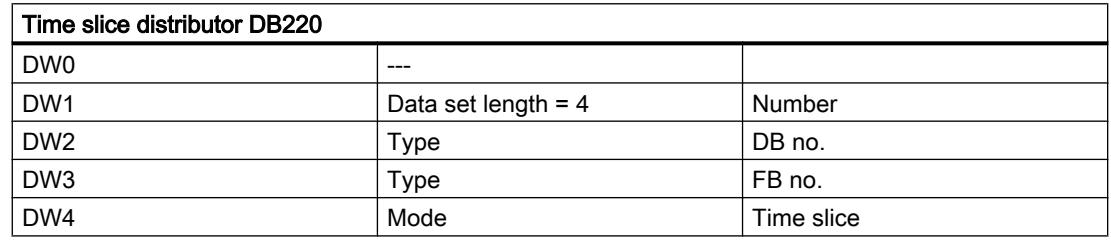

General

2.1 General info on system configuration

<span id="page-12-0"></span>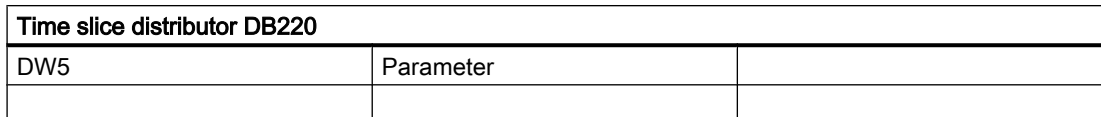

Type = 0 DB/FB

 $Type = 1$   $DX/FX$ 

Mode = 0DS in MB200 ff.

Mode = 1DS in DB100

#### Note

The configuration of the time slice distributor list in DB 220 can occur also for PCUs of type SIMATIC S5 with the parameterization application. The prerequisite for this is, however, that the object class 'Schedule' must have been defined for that DB in the system - which is not true in the system delivery state. In order to achieve this, the following files have to be copied into the respective PCU-specific subdirectories of the SIMATIC S5 PCUs:

- …\windcs\param.pcu\optionen\S5\_Schedule.pcu --> …\windcs\pcu.nnn \S5\_Schedule.pcu
- …\windcs\pcu.xxx\texte\S5\_Schedule.txt --> …\windcs\pcu.nnn\texte\Schedule.txt

With a restart of the system the header file is loaded by the object manager and the object class 'Schedule' is available now in the parameterization application.

#### 2.1.6 Data block DB221

The time slice distributor block ZVST-DAT contains the current data for processing the technological blocks.

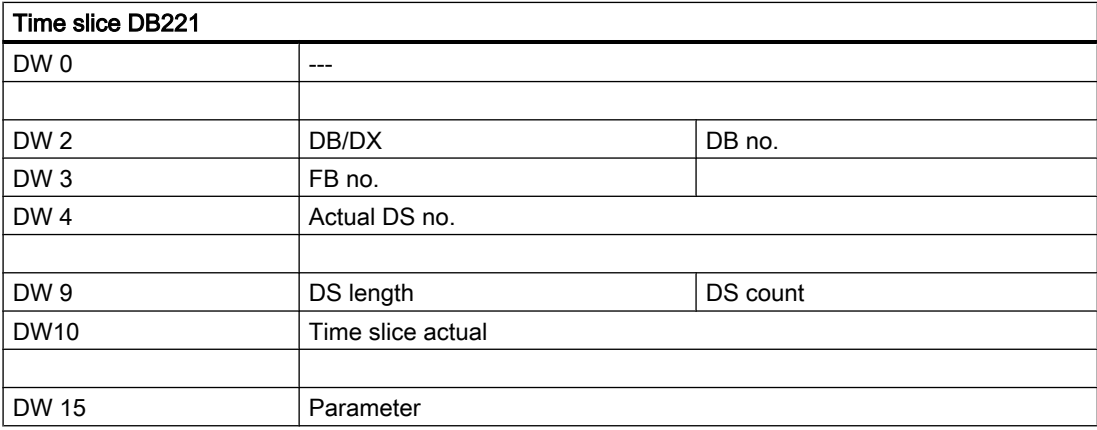

<span id="page-13-0"></span>2.2 List of all parameter sets

## 2.2 List of all parameter sets

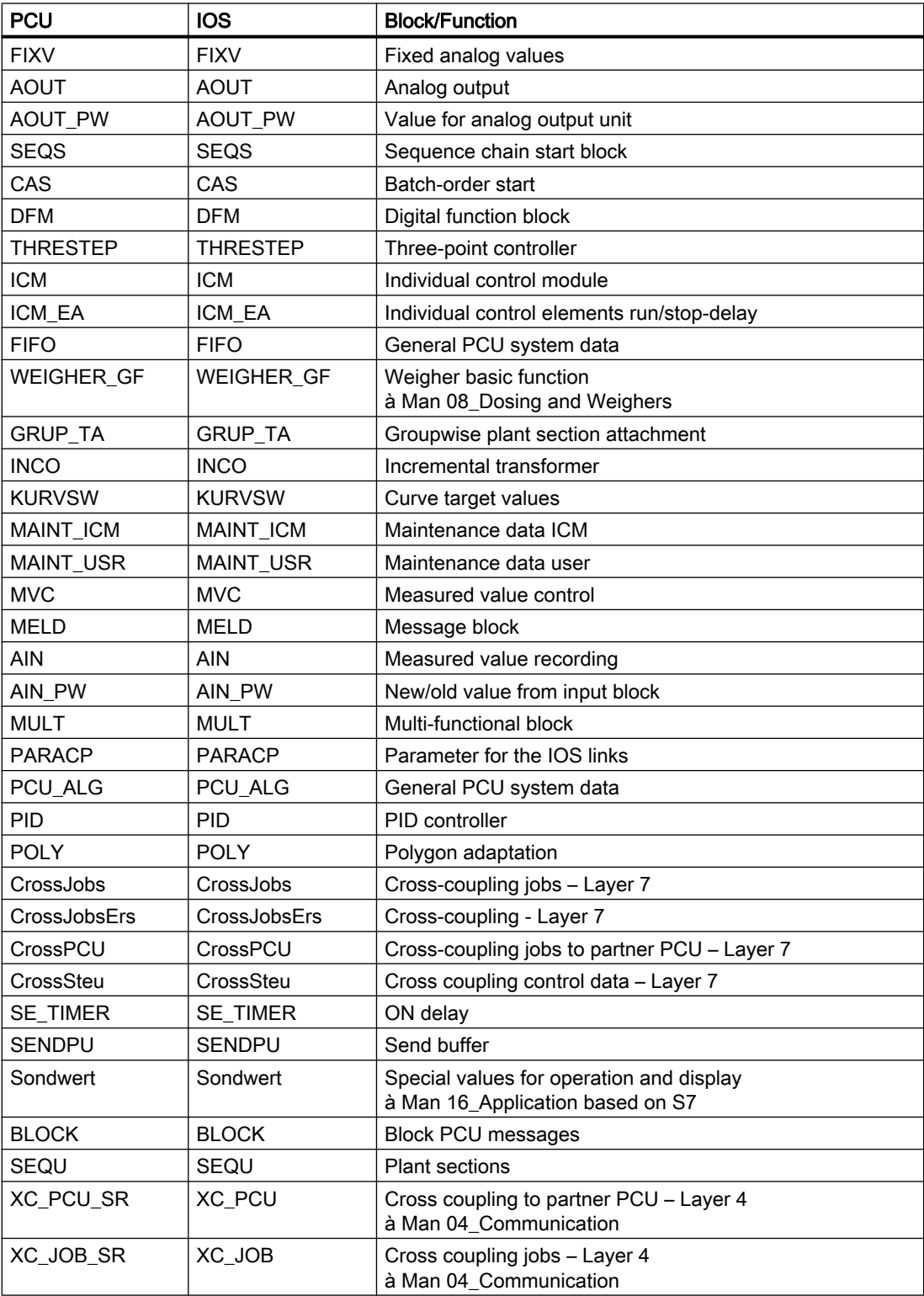

General

2.2 List of all parameter sets

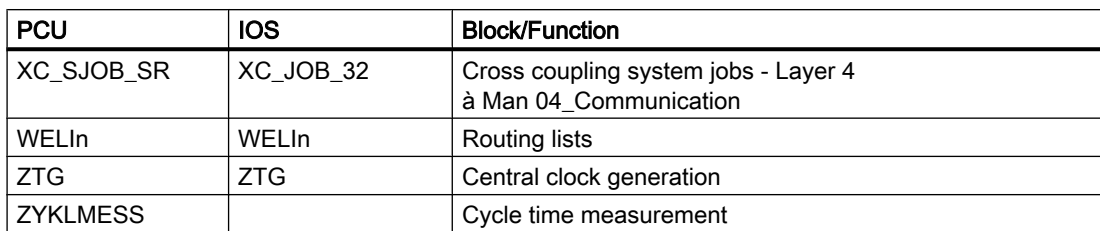

## <span id="page-16-0"></span>3.1 FIXV - Fixed analog values

This block makes up to 255 parameterizable fixed analog values available as a source for other blocks.

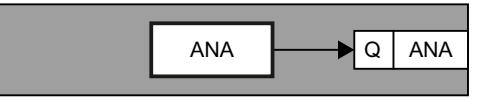

#### Parameter sets for block FIXV: Parameterization PCU

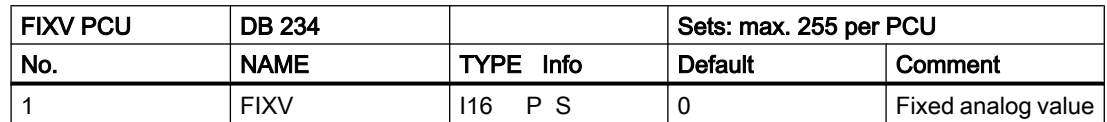

Apart from analog values, other numerical values in a range from -32767 to +32767 can be entered.

#### Parameter set: Text parameterization IOS

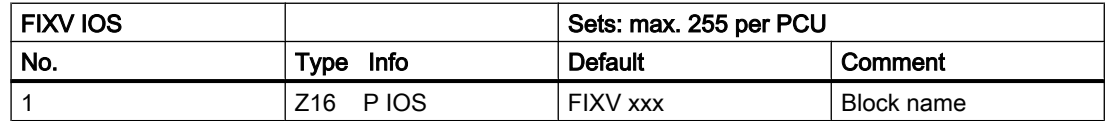

## 3.2 AOUT - Analog output

This block allows up to 192 setpoints (PCU 155U) to be output via the analog output block 6ES5470-4UA12 (± 10 V, 0-20 mA, 4-20 mA).

The setpoint is specified as a physical variable of other blocks (PID controller , plant sections etc.) via sourcing.

The setpoint is converted into electrical units linearly within the specified scale (XANF, XEND) with consideration given to Live Zero/Dead Zero.

3.2 AOUT - Analog output

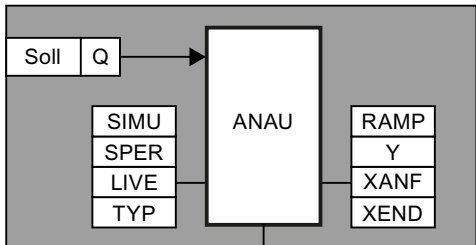

To avoid jumps, the maximum setpoint change per second can be specified via a ramp (RAMP).

For program start without analog peripherals, per setpoint a block bit (SPER) can be used to suppress the output of the value. A value (Y) can be specified per setpoint per operation for simulation (SIMU). The switching is then inactive.

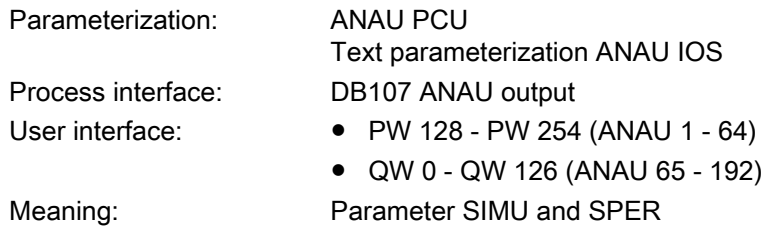

#### Parameter sets for block ANAU: Parameterization PCU

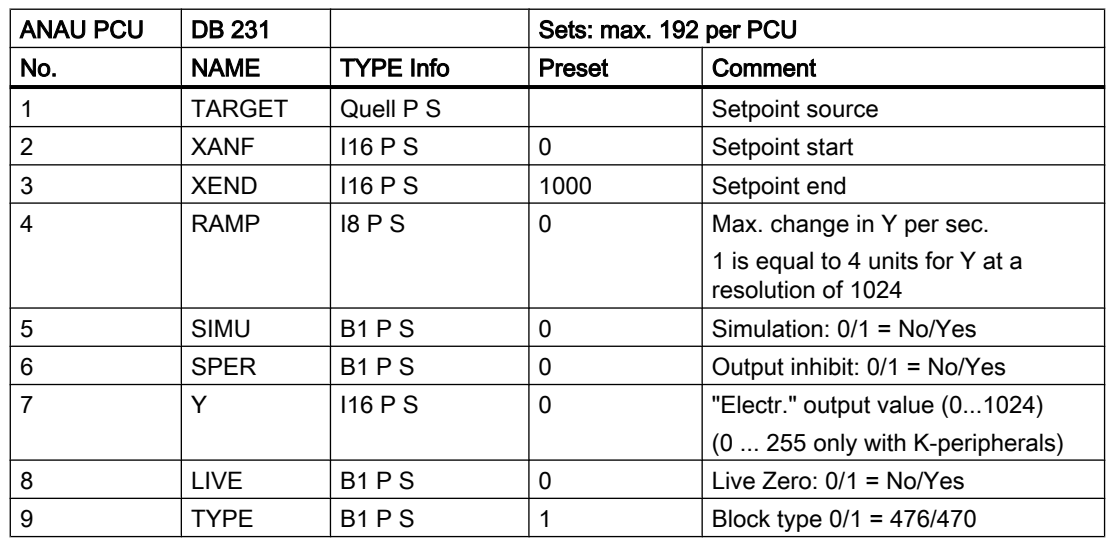

3.3 AOUT PW

#### <span id="page-18-0"></span>Relations:

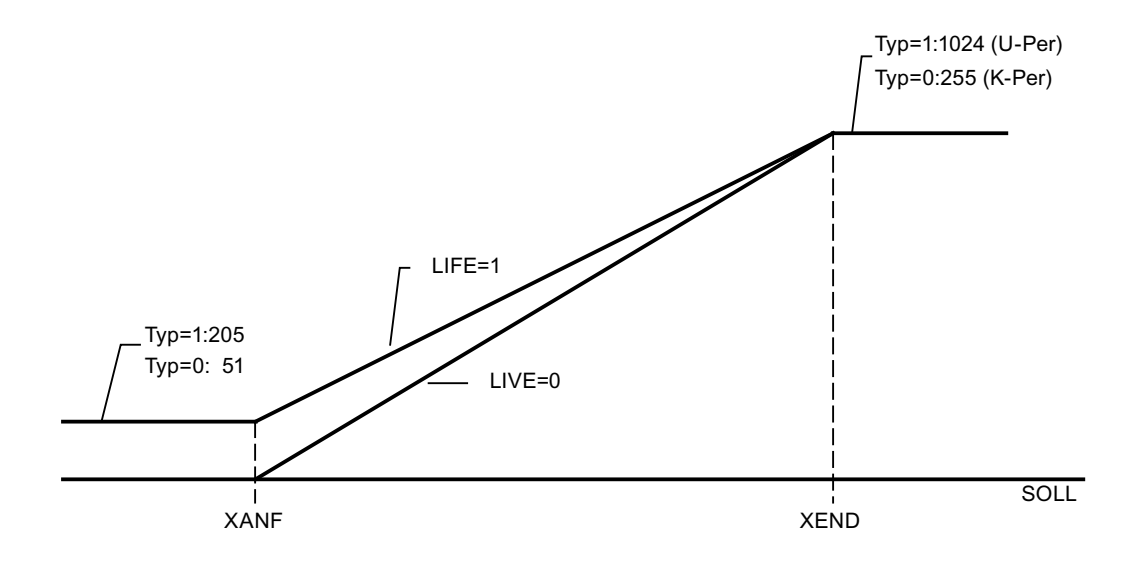

#### Parameter set: Text parameterization IOS

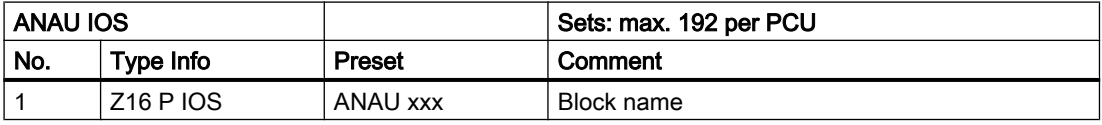

#### Significance of parameters SIMU and SPER for block ANAU

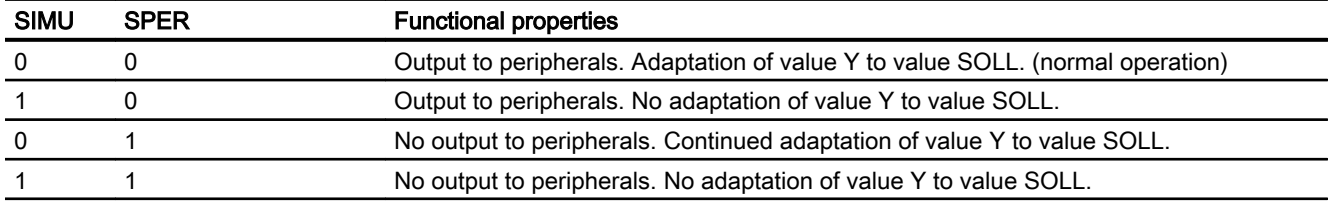

## 3.3 AOUT\_PW

The electrical output value for the analog output assembly is stored in data block DB107.

#### Process interface: AOUT output value block AOUT

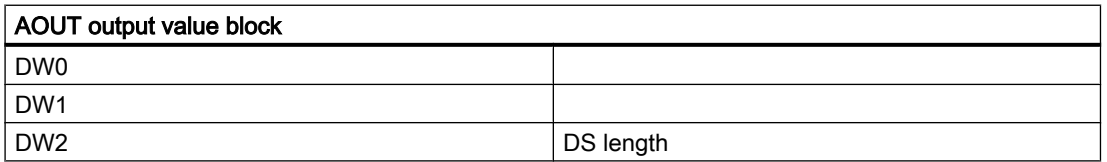

<span id="page-19-0"></span>3.4 SEQS - Plant section start block

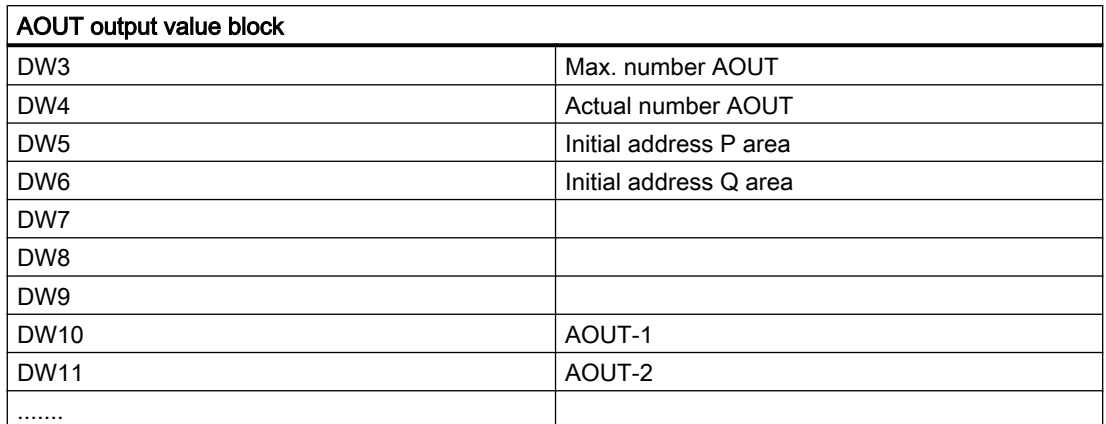

#### Data in PCU (per parameterization PCU)

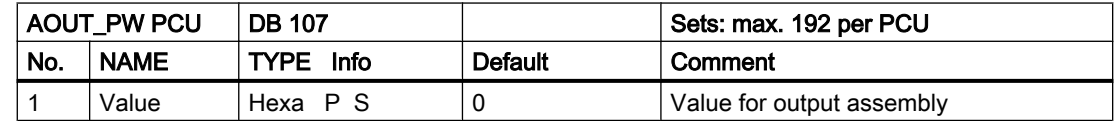

#### Parameter set: Text parameterization IOS

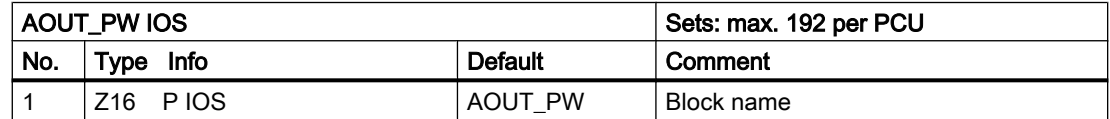

### 3.4 SEQS - Plant section start block

This block allows plant sections to be started with simultaneous specification of the recipe type, the recipe number, the job number, and the batch number. The job number is only used for reports.

Plant sections can be started using the weekly program, other plant sections or any other user applications. It is also possible to start a plant section via a coupling from a partner PCU. In this case an SEQS must only be parameterized in the source PCU, however, not in the target PCU. The plant section is then started via a coupling bit.

For each start, one of 96 possible SEQS blocks is required in which corresponding source and target data can be specified.

When starting plant sections, the following occurs in the plant section or target plant section data set:

- The ATS bit, e.g. DB 225, DW 5.1 (Plant section 1) is set,
- A '1' is entered in cell SNEU, e.g. DB 225, DW 7 (Plant section 1),
- Recipe type, recipe number, order number and batch number are entered in accordance with the parameterization in the data set.

Each SEQS parameter set has an assigned initiator flag (S 672.0 - S 683.7), which is set or deleted by the user application. The control (set / delete) of the initiator flag is done by the user in the respective FX SEQU or in the basic operations.

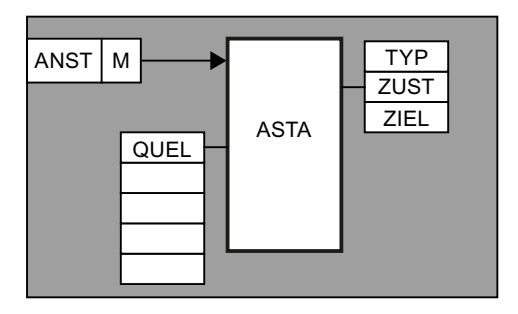

The SEQS block checks the start conditions of the target plant section. If the start conditions "Target plant section released"", "Not started", "No manual mode", "Permanent conditions present", "WOP release with

Type 3" are not found, the "Start Error" message will be given

If the start conditions are fulfilled, the target plant section is started with step 1.

#### Recommendation:

To achieve a meaningful run report and archiving, the batch numbers of all plant sections should be incremented at each plant section start. Batch numbers can be assigned from 1...32767 per sort block.

Meaning: Parameter TYPE

Parameter set: Parameterization PCU, text parameterization IOS Process interface: DB114: Initiator bit User interface: Flag bit assignment

#### Parameter set: Text parameterization IOS

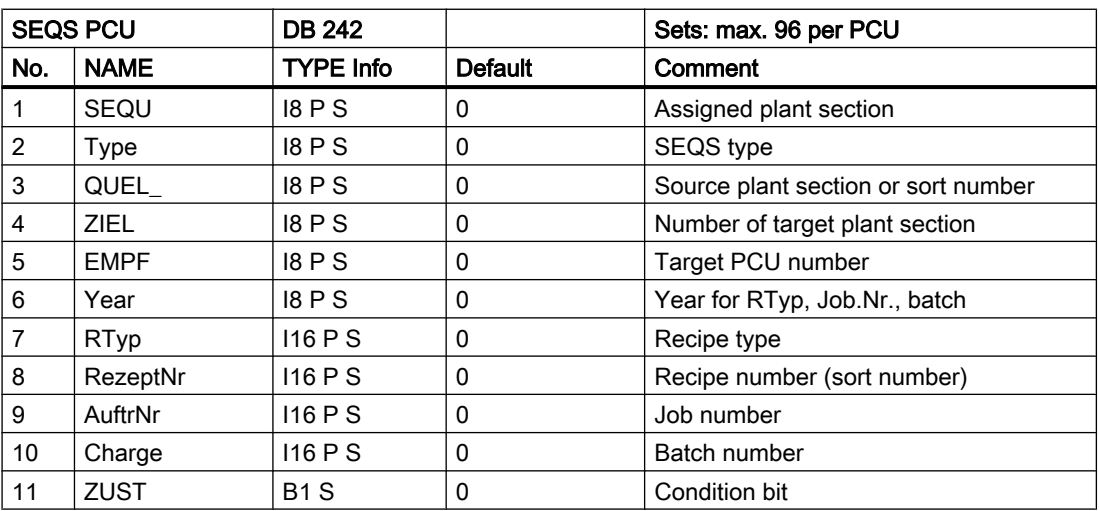

3.4 SEQS - Plant section start block

#### Parameter set: Text parameterization IOS

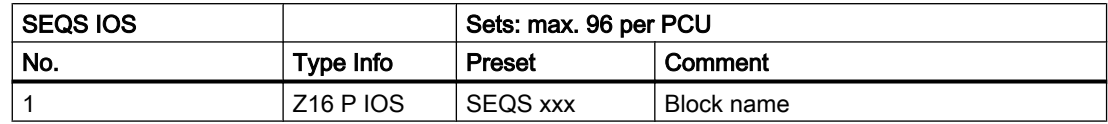

#### Process interface:

DB 114: Initiator bit

DB114 plant section permanent condition

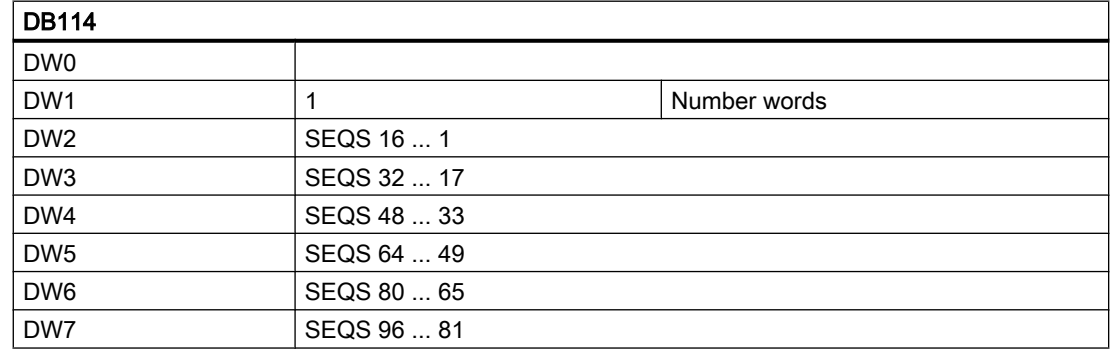

#### User interface for block SEQS

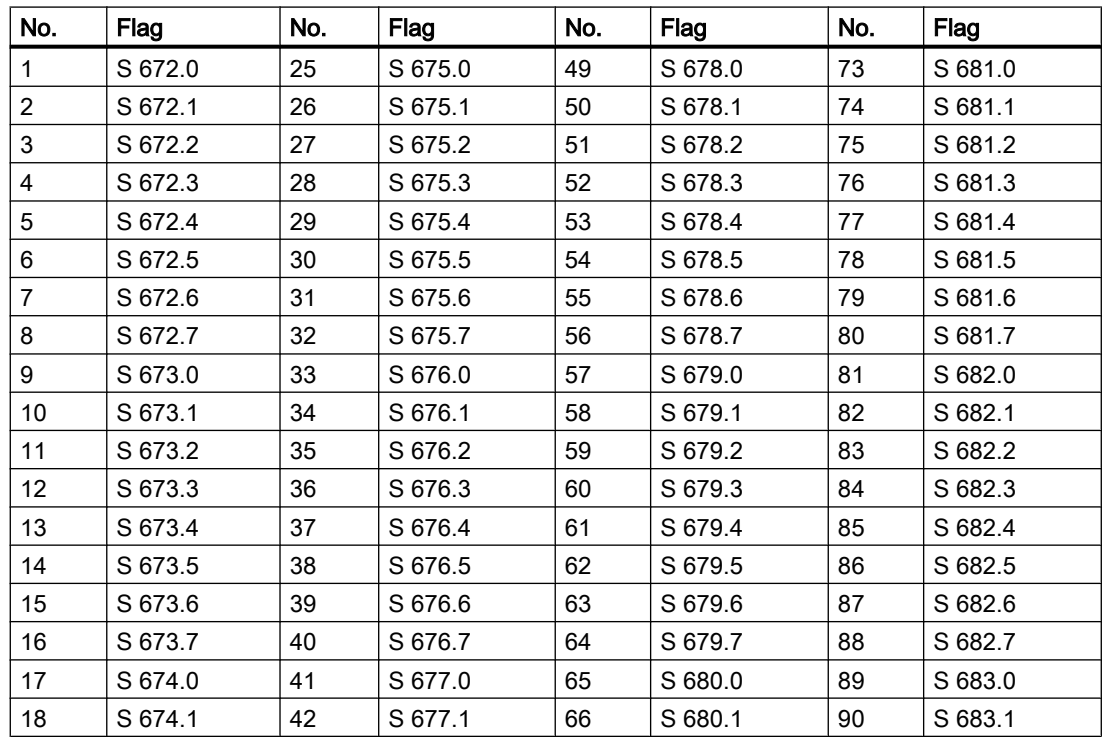

#### 3.5 CAS - batch job start in the PCU

<span id="page-22-0"></span>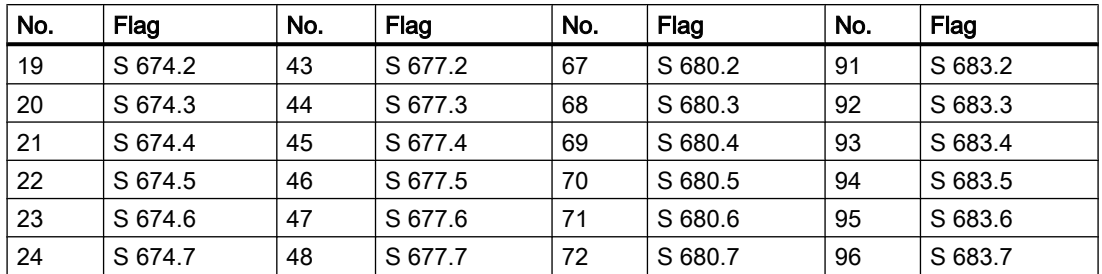

### Significance of TYPE parameter in block SEQS

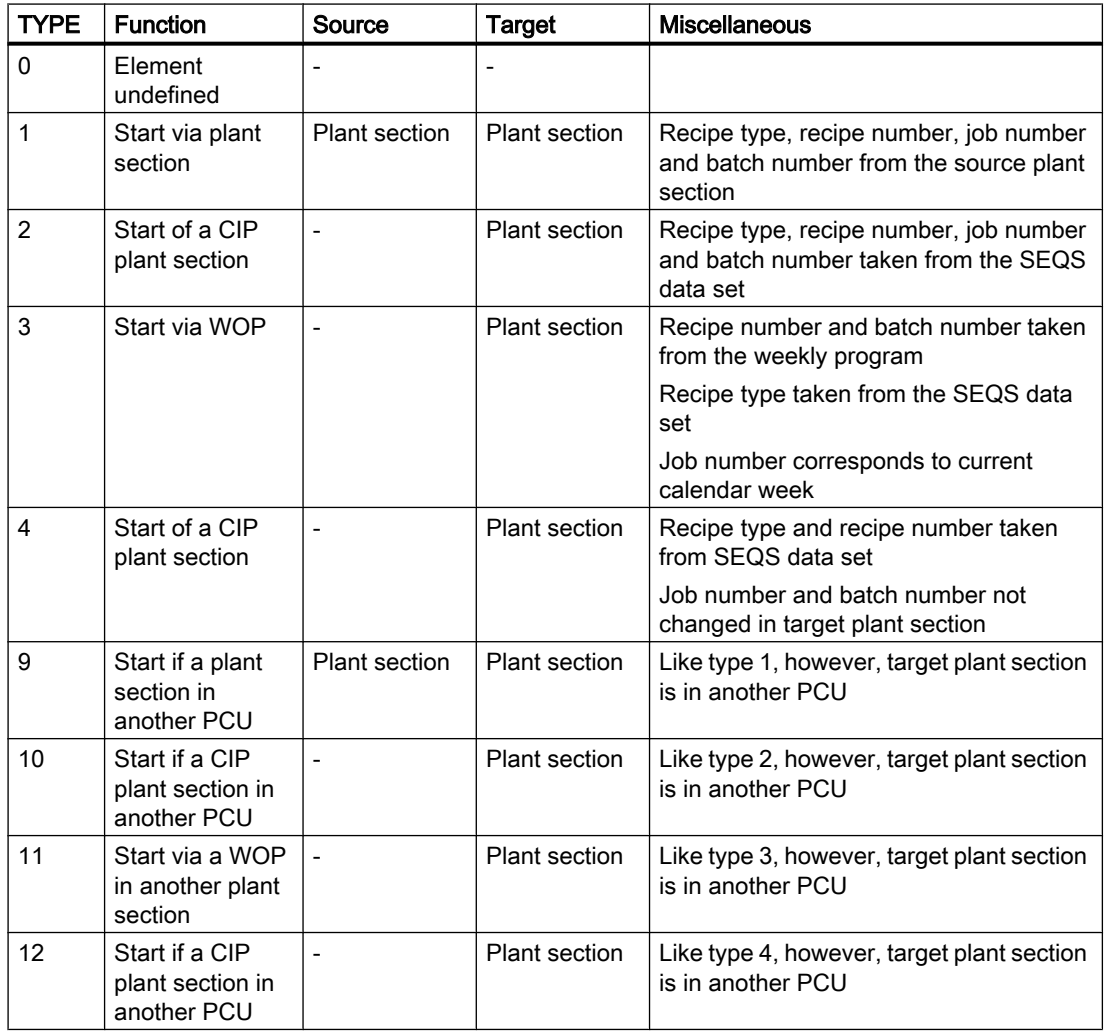

## 3.5 CAS - batch job start in the PCU

The orders for the individual units are written into the CAS from the IOS order and recipe system. A CAS is available for each unit.

3.5 CAS - batch job start in the PCU

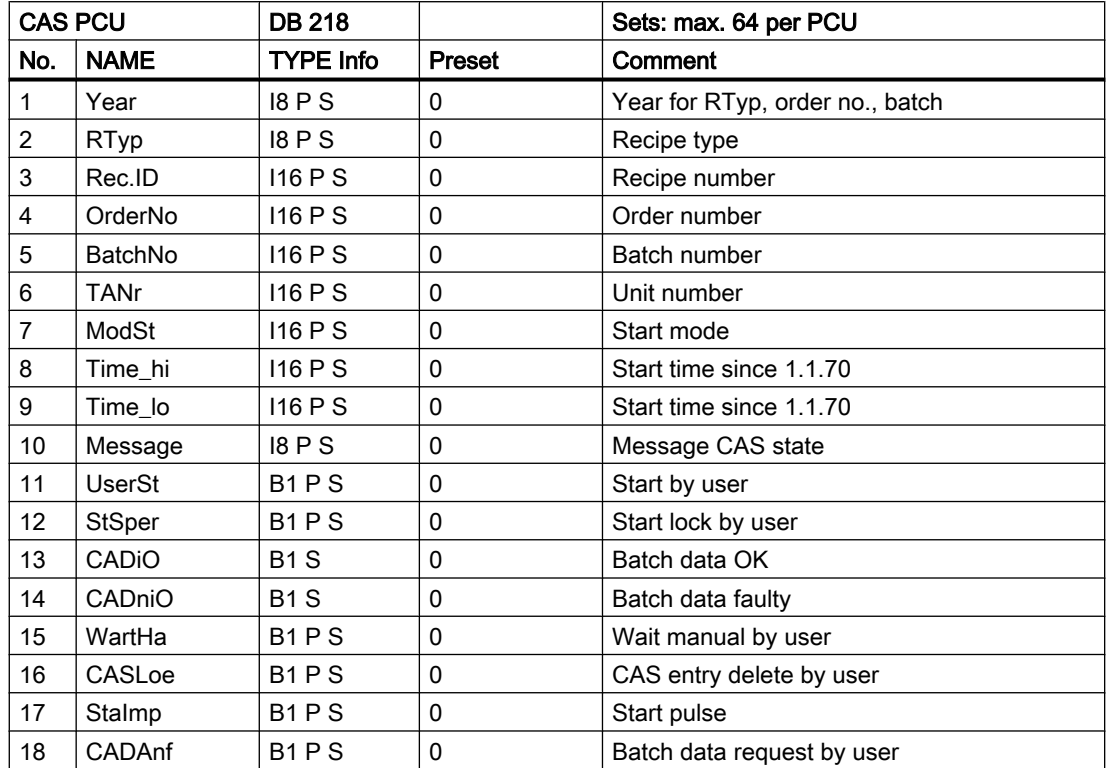

The assignment is one to one, which means, for example, that CAS 29 corresponds to the 29th unit.

#### Parameter set: Text parameterization IOS

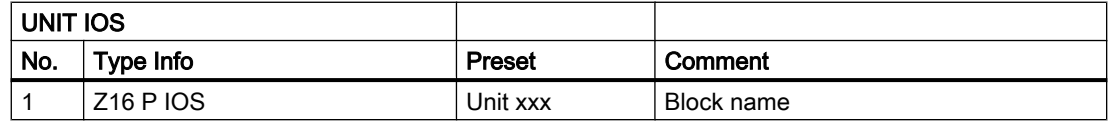

#### Data structure for DB218 batch order start in PCU:

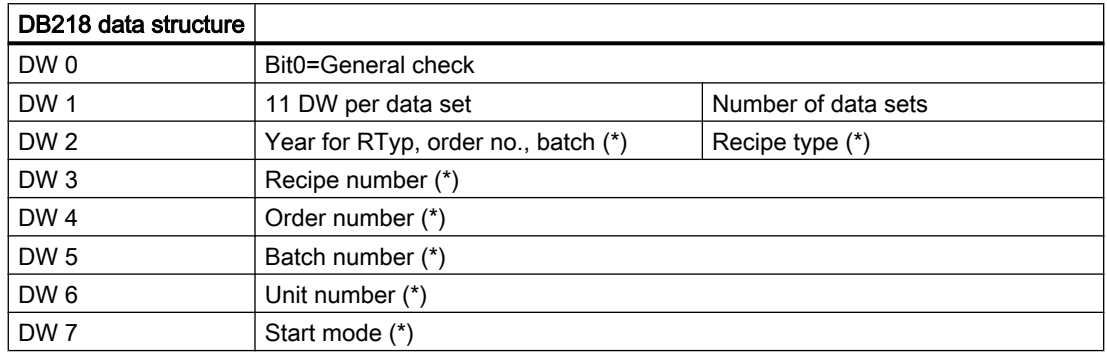

3.5 CAS - batch job start in the PCU

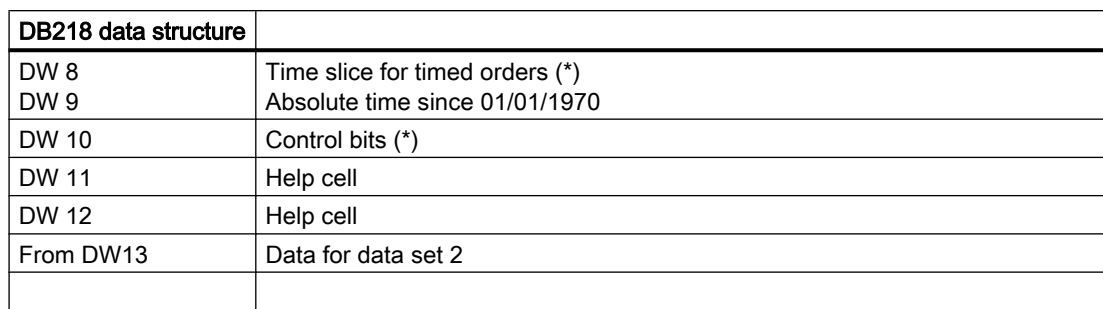

(\*) These words are set by the IOS with control bit  $10.12 = 1$  and all other control bits = 0. The maximum number of data sets is 64.

#### Control bits

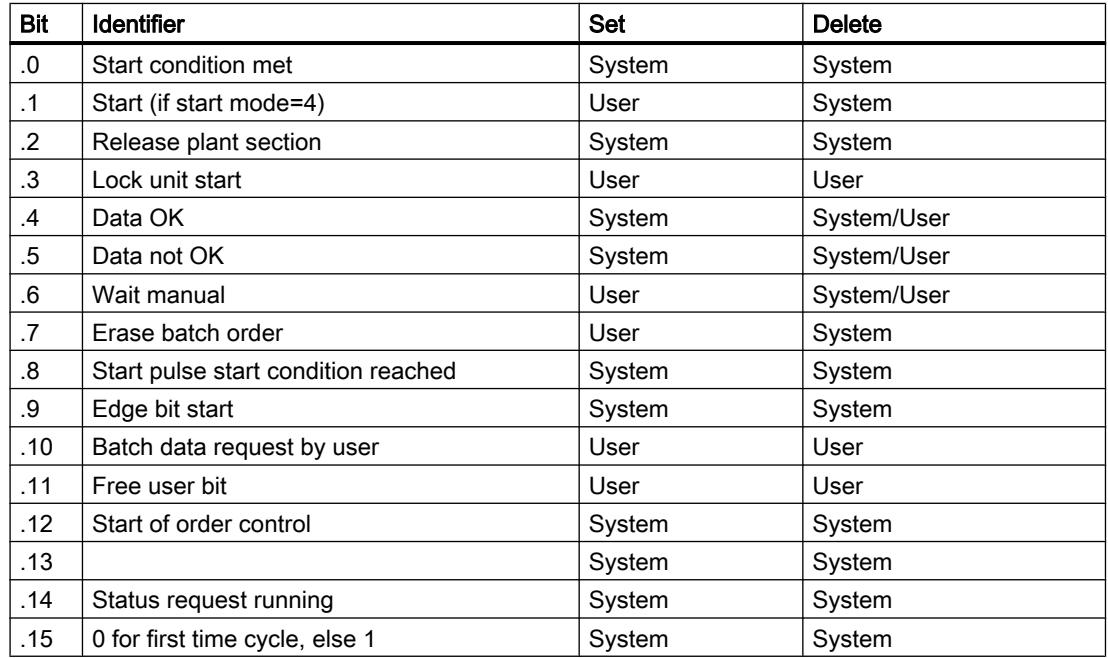

#### Start mode

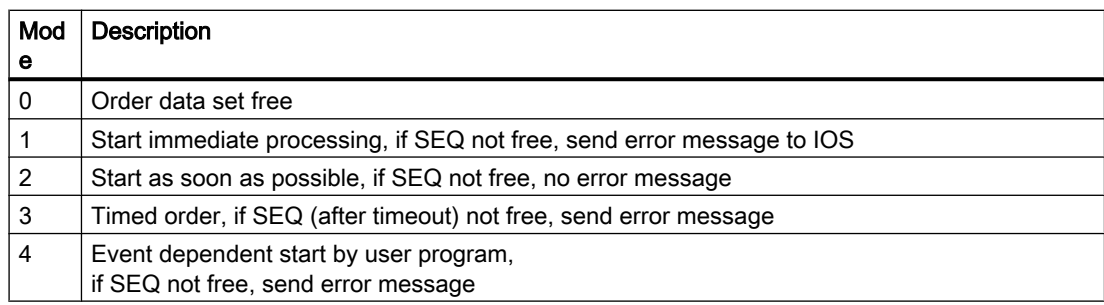

Data set processing is carried out via FB205.

<span id="page-25-0"></span>3.6 DFM - Digital Function Modules

While FB205 is being processed, the data set is loaded in FW200, ...,

FW222. FB 205 calls the user FX205. The control bits are thus located in FW216 and can be interrogated.

If a new CAS data set has arrived in the PCU and the unit is ready-to-run, the user can request additional order parameters.

For this purpose, the blocking flag F217.3 is set in start mode 1-3, which blocks the start of the unit. Once the order parameters have been received and are OK, the block is canceled and the unit initiated.

The request of additional order parameters can be realized in one of two ways:

- Pseudo PS
	- A free unit is used as a 'pseudo PS' to request additional parameters.
	- This unit is started and the recipe is requested. 13 setpoints per basic operation are transferred. Thus by selecting additional basic operations the desired number of additional order parameters can be transferred.
- Message type 14
	- The additional order parameters are loaded from the IOS into the PCU by using type 14 message (request free protocol);
	- in this way any data from a dbf-file at the IOS can be transferred to a DB at the PCU
	- (see chapter "coupling/type 14 message").
	- If the blockade is not canceled, the PCU sends a "Start delayed" message to the IOS.
	- Alternatively, if none of the units is to be started, the CAS entry can be deleted (F217.7). A delete request is sent to the IOS.
	- In start mode 4, the unit is started once a positive signal is received from start flag F217.1.
	- If the unit is started, a telegram with start mode 0 is sent to the IOS. This enables the CAS again.

#### 3.6 DFM - Digital Function Modules

#### 3.6.1 Overview DFM

The specification of digital target values is necessary for controlling the process. For this purpose, there are a maximum of 13 Digital Function Modules (DFM) available for the plant section plus the run time monitor TUET, to which various functions can be assigned depending on the plant section.

The type of function of the individual modules is parameterized, whereby the same type of function can be assigned to several modules or used in several plant sections.

It is also possible to use a type of function more than once in a basic operation.

The number and types of function in the DFM are defined separately for each basic operation (see Parameterization of basic operation)

#### The DFMs are divided into four groups:

DFM0 For 255 counters

- DFM1 For 255 decoders, time steps, target value and limit value steps
- DFM2 For 255 decoders, time steps, target value and limit value steps

DFM3 255 reserve DFMs for users

Possible function types for the digital function module:

- Forward counter non-totalizing
- Forward counter totalizing
- Backward counter non-totalizing
- Backward counter totalizing
- Time step forward
- Time step forward totalizing
- Time step backward
- Limit value step
- Target value step
- Mask 32 of 32
- Decoder 1 of 64
- Allocation block

The results (e.g. time expired, counter value reached, limit value exceeded) are available as binary signals (DFM flag) for logical operations or as switching condition in the basic operations.

The target values of the function modules are stored in the recipe lists directly after the number of the basic operation for each step and are loaded from the plant section control into the function module when processing the step.

Only 16-bit numbers ranging from -32767 to +32767 are possible for target value entry. 32-bit numbers can be assigned by the recipe list.

#### The following is valid for all function types:

- If "NONE" (blank) is entered as a target value in the recipe list, the target value of the function module is not overwritten when starting the basic operation. The target value specified in the previous steps is retained.
- The control program for binary signals of the function module (time release, counter cycle, target value block) are entered into the respective plant section function block.
- If no PSPR block report entry has been programmed, a run report is automatically written when processing the plant section (batch, brew report) in which the basic operation, the starting time of the basic operation as well as the target and actual values of all function modules are entered.

<span id="page-27-0"></span>3.6 DFM - Digital Function Modules

- The starting time of the basic operation (date HH.MM) is found in the first column of the run report, whereas the second column contains the values for the digital function modules.
- The run report can be printed out automatically once the last basic operation of the last subprocess has been processed. This can also be initiated by the operator.
- To achieve a meaningful run report and archiving, the batch numbers of all plant sections should be incremented at each plant section start. Batch numbers can be assigned from 1...32767 per sort block.

#### 3.6.2 DFM parameterization

#### 3.6.2.1 DFM0 - Counter

255 counters can be parameterized per PCU. The determination of when which counter is to be used is specified in the parameterization for the basic operation.

Only DFMs no. -1...204 can be switched to additional technological blocks (AOUT, PID, MULT, etc.).

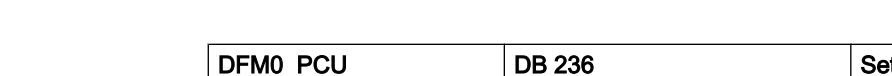

Parameter sets for block DFM0: Parameterization PCU

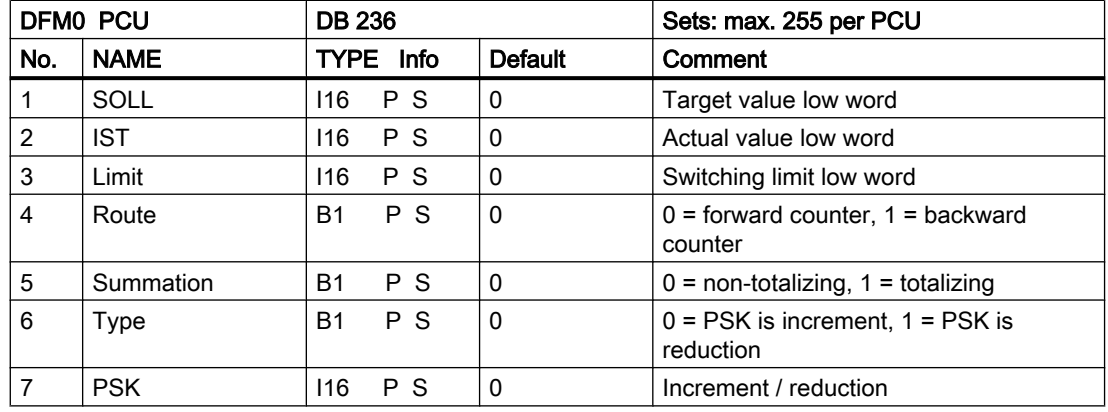

#### Parameter set: Text parameterization IOS

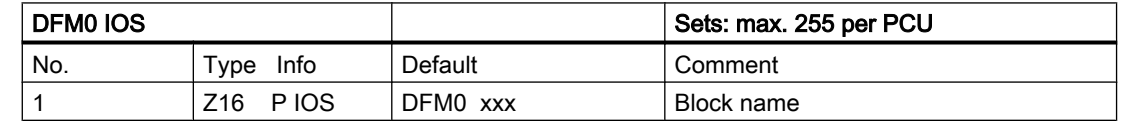

#### General info on counters

To register counter pulses it is necessary to assign the counter inputs to flags. One flag (S 984.0... S 1015.6) per counter is specified for this purpose. The assignment is performed

depending on the counter frequency in the program of the plant section or, for fast pulse sequences, in user program FX224.

The maximum counter frequency is 2.5 Hz (sample time = 100 ms). However, it is possible to run the pulse inputs with a higher sampling rate of 200 ms, which provides a max. counter frequency of 1.25 Hz. Thereby the AS cycle time decreases.

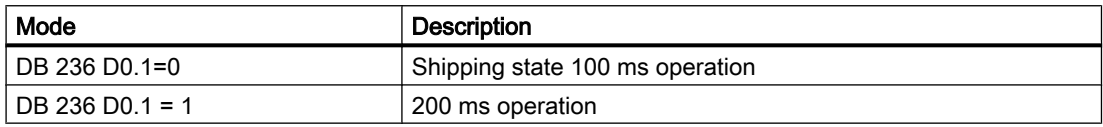

It is necessary to call FB 236 with the counter number (1...255) as a parameter in the sequencer 'before GOP' or in the basic operation to update the counter status and form the DFM result flag.

The **direction** parameter specifies whether it is a forward or a backward counter.

If parameter type = "0" is specified, the counter is increased or decreased at each pulse by the value of parameter PSK.

If parameter type = "1" is specified, the counter will be incremented or decremented by one after each x-th pulse  $(x = value in PSK)$ .

If the DFM result flag is not set for a backward counter after the switching limit has been reached (Limit L), this may be due to a non-defined value for the switching limit (Limit H). These parameters are of attribute type 'hidden' and must be overwritten with zero.

#### Up counter

When processing the counter with a simultaneous start basic operation, the parameterized switching limit is loaded into the actual value cell of the counter. The DFM result flag is set upon reaching or exceeding the target value specified in the recipe list.

#### Example

Forward counter for liquid influx: At each pulse the counter is to be increased by 1 hl. The display occurs in plant section 2. The counter is to be parameterized as DFM no. 5.

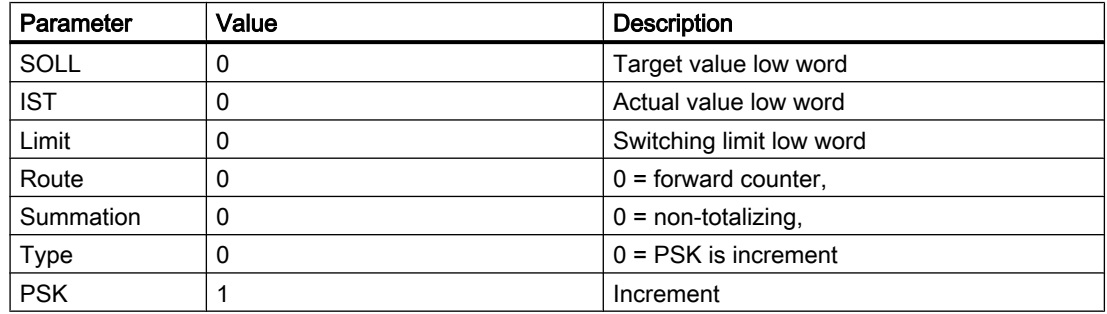

3.6 DFM - Digital Function Modules

#### Assignment of counter input in FX 2

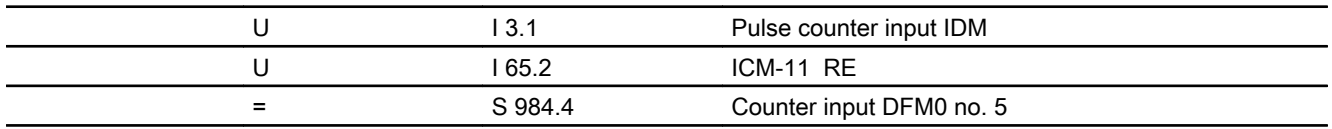

#### Call DFM block in FX 2

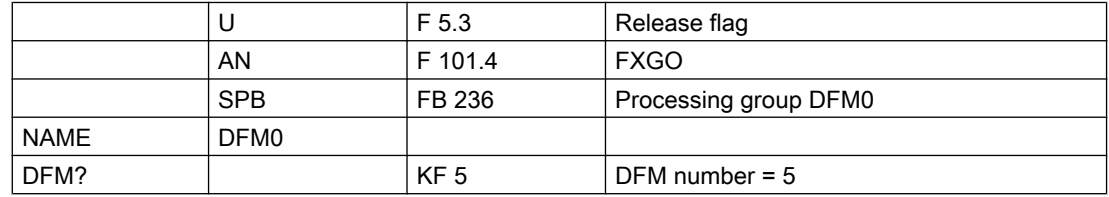

#### Line in file SW.INI

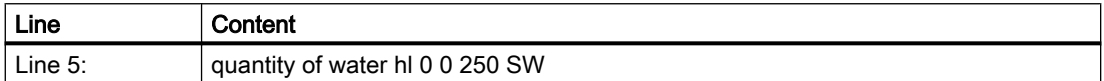

#### Forward counter totalizing (through several steps)

When starting the plant section the parameterized switching limit is loaded into the actual value cell. As opposed to the non-totalizing forward counter, the actual value is not overwritten by the switching limit parameterized in the PCU at every step. The DFM result flag is set upon reaching or exceeding the target value specified in the recipe list.

#### Example

Forward counter totalizing for solid substance taking: The counter is to be increased by 50 kg at each pulse. The display occurs in plant section 1. The counter is to be parameterized as DFM no. 6.

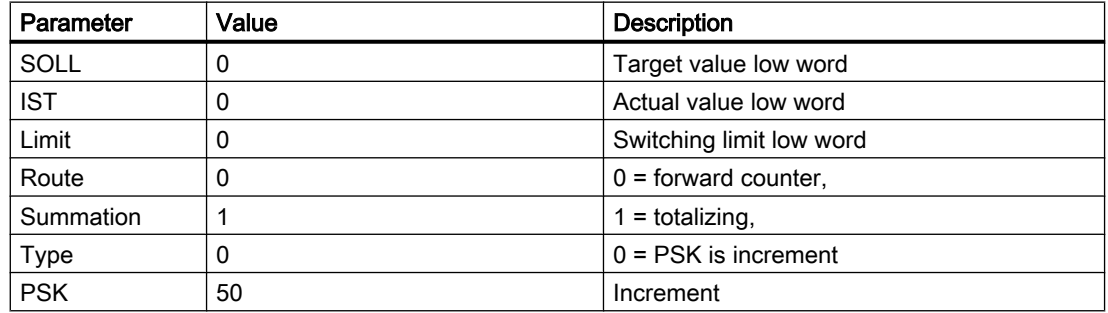

#### Assignment of counter input in FX 1:

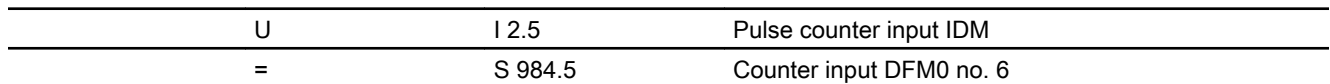

#### Call DFM block in FX 1

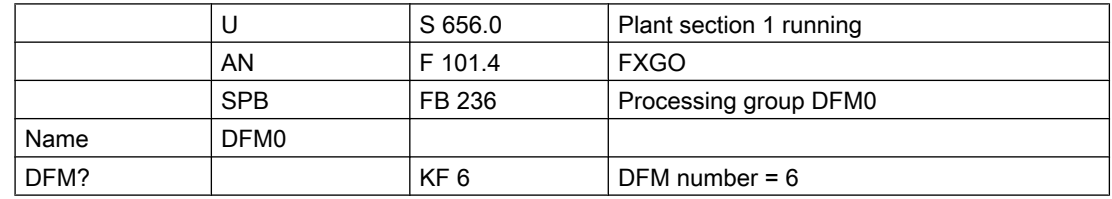

#### Line in file SW.INI

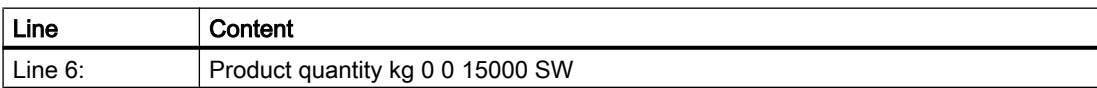

#### Down counter

When processing the counter and a simultaneous start basic operation, the target value is loaded into the actual value cell. Upon reaching or dropping below the parameterized switching limit (Grenze\_L) the DFM result flag is set.

#### Example:

Backward counter for solid product dosing. At every fifth pulse the counter value is to be reduced by 1 m3. The display occurs in plant section 4. The counter is to be parameterized as DFM no. 7.

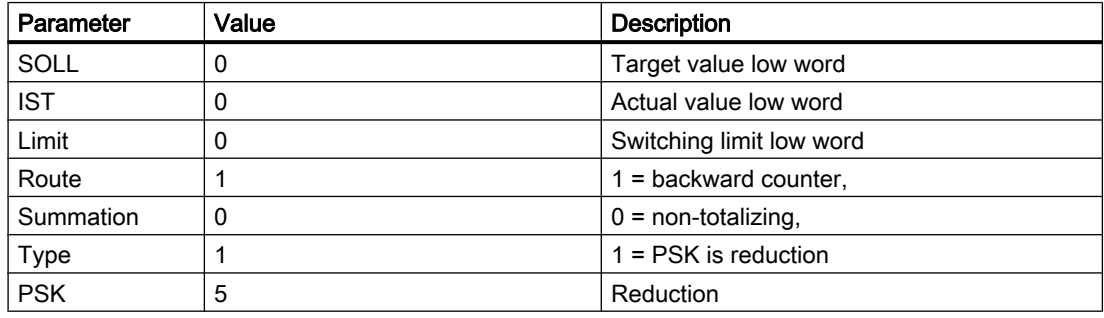

3.6 DFM - Digital Function Modules

#### Assignment of counter input in FX 4:

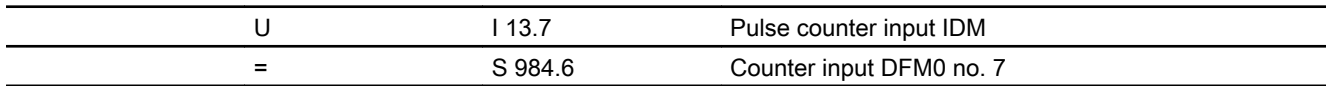

#### Line in file SW.INI

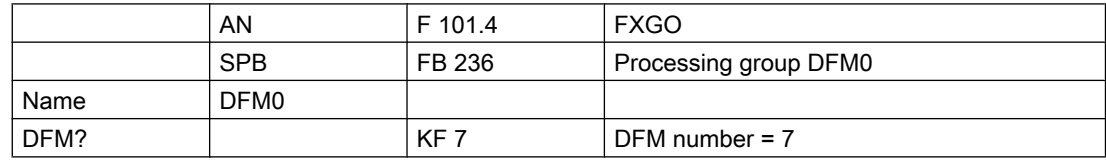

#### Line in file SW.INI

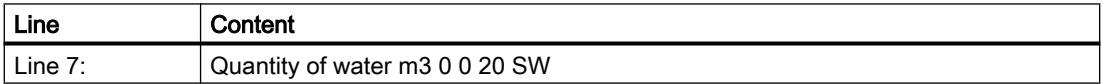

#### Backward counter totalizing (through several steps)

When first processing the counter the switching limit is loaded into the actual value cell of the counter. As opposed to the non-totalizing backward counter, the switching limit parameterized in the PCU is not loaded into the actual value cell at every step. Upon reaching or dropping below the parameterized switching limit (Grenze\_L) the DFM result flag is set.

#### Example

Backward counter totalizing for liquid addition. At every pulse the counter is to be reduced by 10 l. The display occurs in plant section 8. The counter is to be parameterized as DFM no. 8.

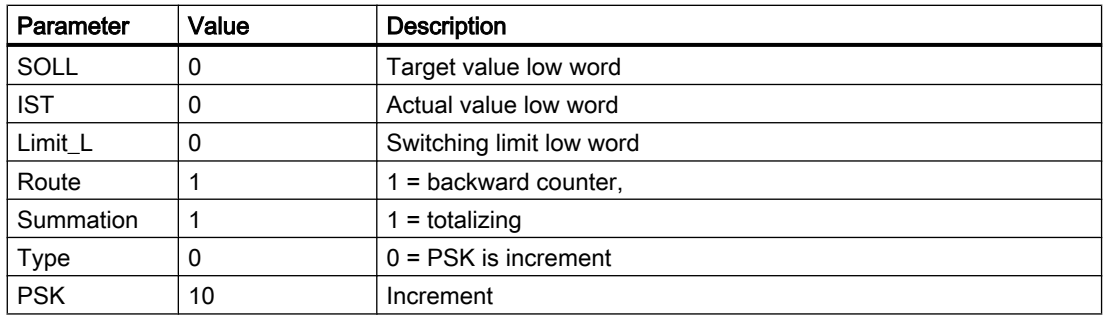

3.6 DFM - Digital Function Modules

#### Assignment of counter input in FX 8:

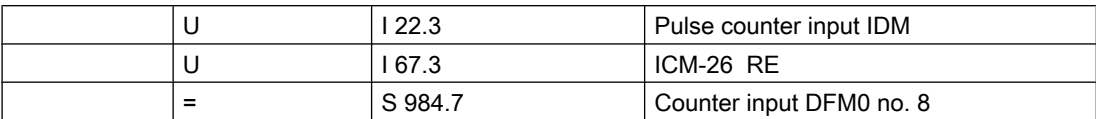

#### Call DFM block in FX 8

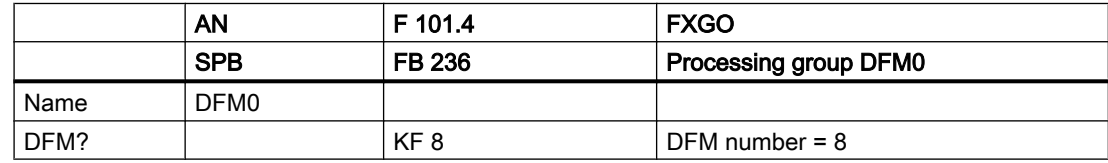

#### Line in file SW.INI

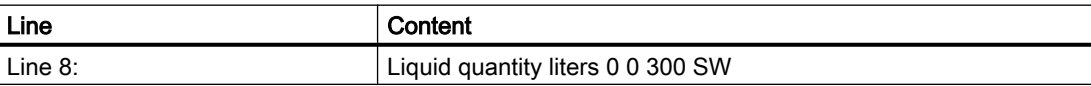

#### Assignment of counter inputs and DFM result flags of counters

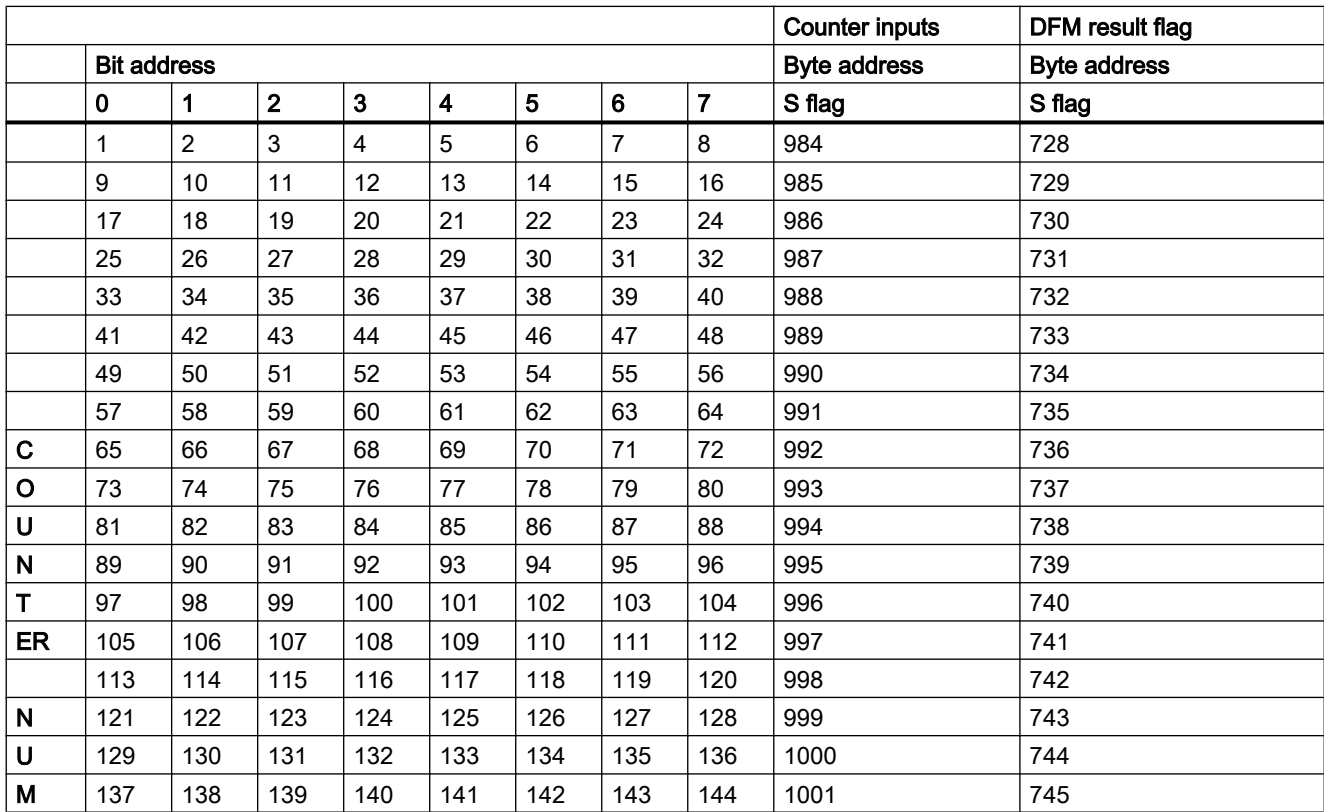

<span id="page-33-0"></span>3.6 DFM - Digital Function Modules

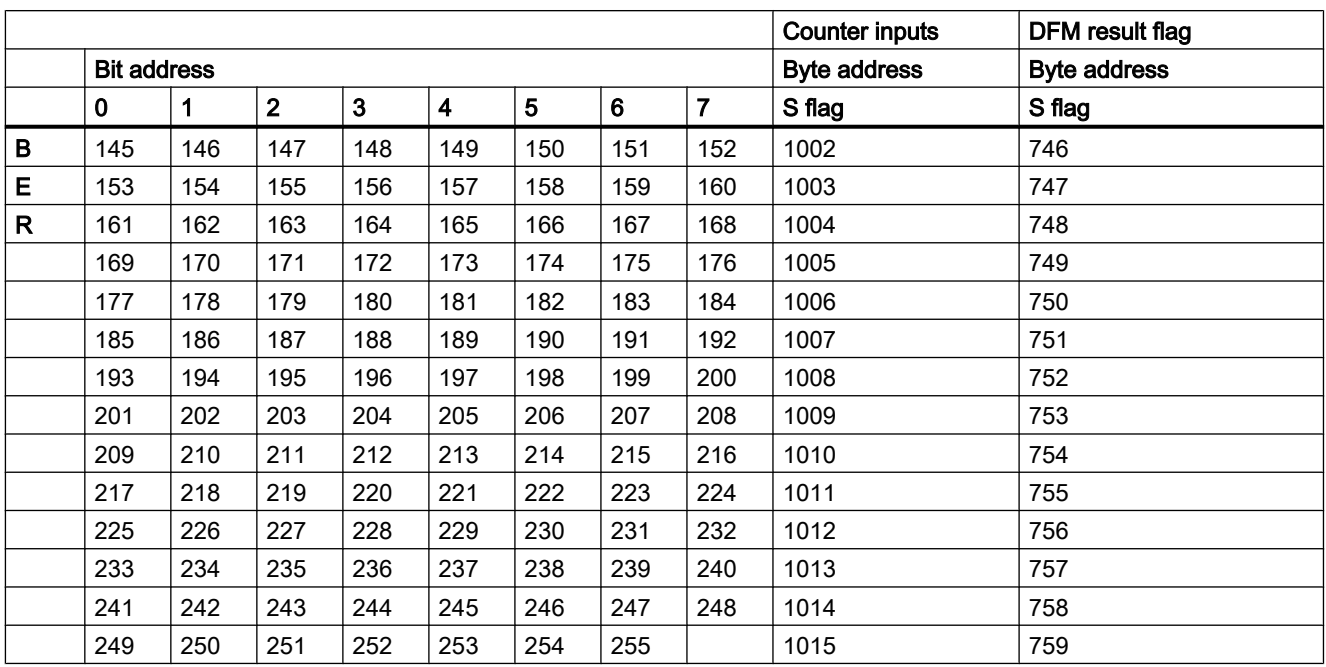

#### Example:

DFM 0.44 counter input: = S 989.3

DFM result flag S 733.3

#### 3.6.2.2 DFM1 and DFM2 - Times, limit value steps, target value steps, decoder and allocation block

255 digital function modules DFM in DFM 1 and DFM 2 can be parameterized per PCU. The possible types of DFMs are described as follows.

The specification as to which DFMs can be used is indicated in the parameterization of the basic operation.

Only DFMs no. -1...204 can be switched to additional technological blocks (ANAU, PID, MULT, etc.).

#### Parameter sets for block DFM1/DFM2: Parameterization PCU

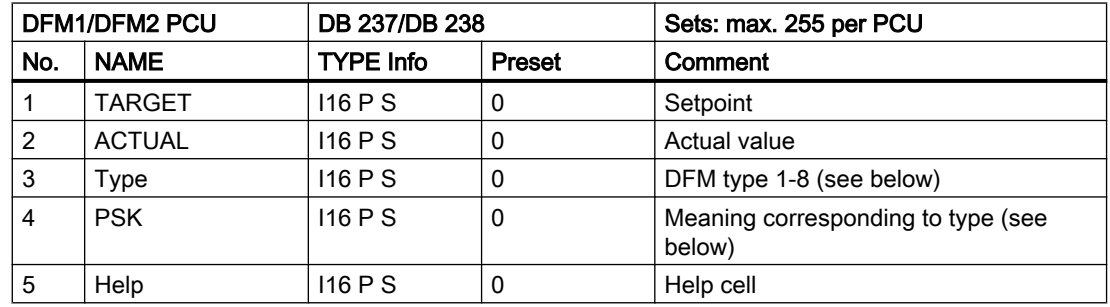

3.6 DFM - Digital Function Modules

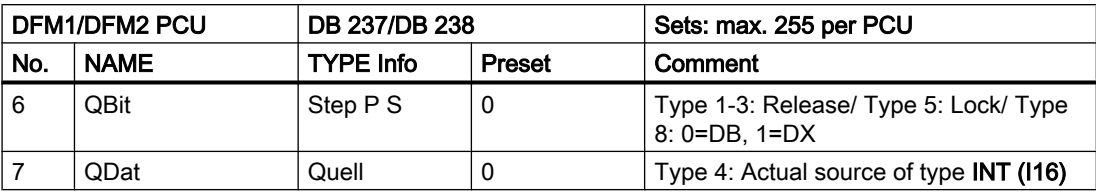

For updating the DFMs and forming the DFM result flags it is necessary to call FB 237 for DFM1 or FB238 for DFM2 with DFM number (1...255) in the plant section or basic operation.

#### **Note**

For the QBit parameter no S flags may be entered as a STEP5 command.

In order to cancel a STEP-5 call up instruction in the parameter QBit, the symbol "-" must be entered.

All parameters of type Quell (source, data connection) are of type INT (I16) and can hold just 16 bits. It is strongly recommended to parameterize INT value sources only on those parameters.

#### Parameter set: Text parameterization IOS

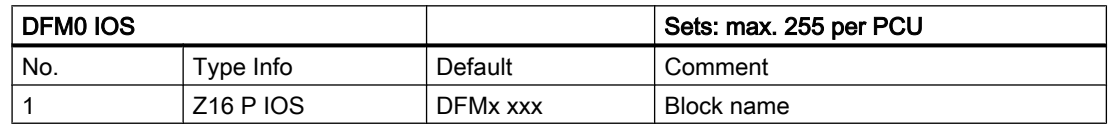

#### Possible function types for DFM1 and DFM2

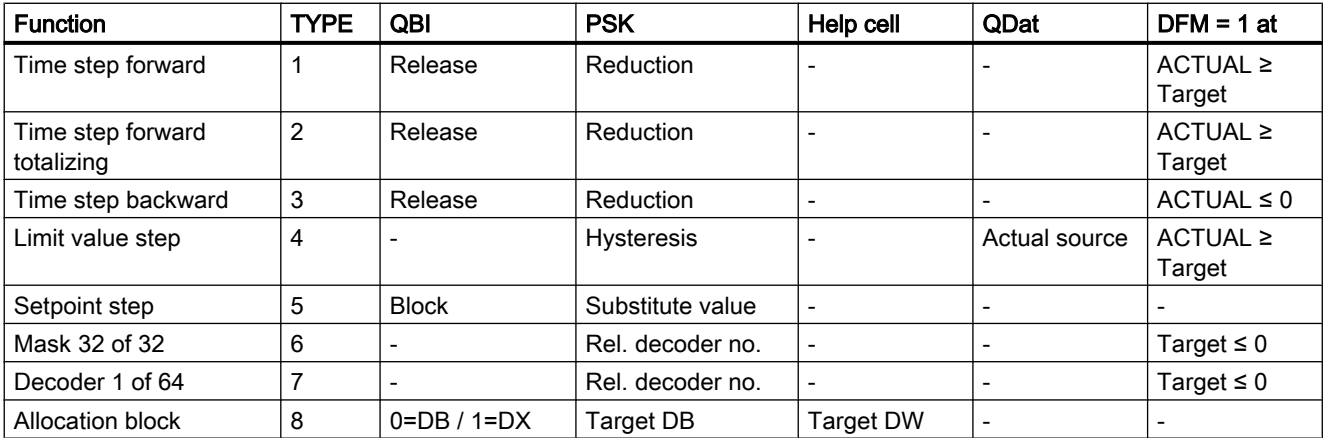

#### TYPE = 1: Time forward

When processing the DFM as time forward and simultaneously starting the basic operation a value of zero is loaded into the actual value cell. The DFM result flag is set upon reaching or exceeding the setpoint specified in the recipe list.

#### 3.6 DFM - Digital Function Modules

For setting the time base, a reduction factor is specified in the PSK control constants related to the time base cycle 1 second (e.g.  $PSK = 1 \rightarrow$  time base = 1 second,  $PSK = 6 \rightarrow$  time base = 1/10 minute), i.e. at PSK = 6 the actual value is increased by one after six seconds.

The "running" of the time step is only released when a query result of "1" is specified in the QBit parameter. At a query result of "0" the time step is "stopped."

#### Example

The counter value of a forward time step is to be increased by one every six seconds and displayed with one decimal place. The time step is only required in basic operation 68 and it should be parameterized as DFM no. 12 in group DFM1.

#### Parameter assignment

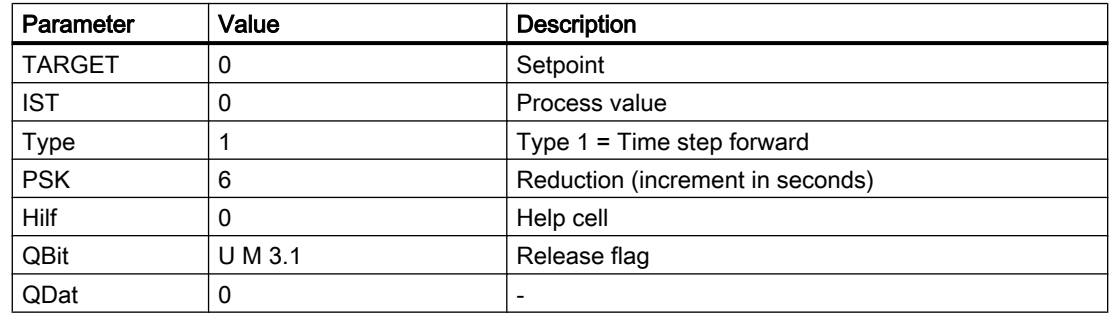

#### Enable time stage in SB 68

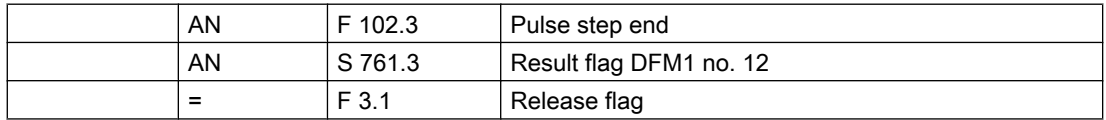

#### Call DFM block in SB 68

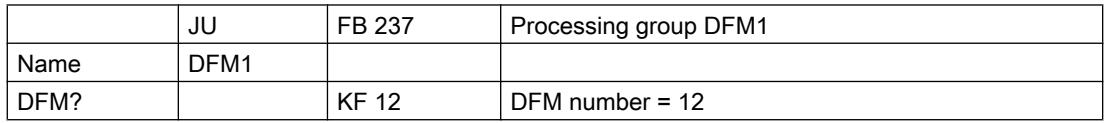

#### Line in file SW.INI

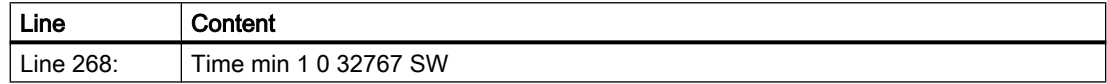
### TYPE = 2: Time forward totalizing (through several steps)

When processing the DFM as time forward totalizing and simultaneously starting the basic operation a value of zero is loaded into the actual value cell. As opposed to the non-totalizing time step the actual value is not set to zero at each step. The DFM result flag is set upon reaching or exceeding the setpoint specified in the recipe list.

For setting the time base, a reduction factor is specified in the PSK control constants related to the time base cycle 1 second (e.g. PSK =  $1 \rightarrow$  time base =  $1 \text{ second}$ , PSK =  $6 \rightarrow$  time base = 1/10 minute), i.e. at PSK = 6 the actual value is increased by one after six seconds.

The "running" of the time step is only released when a query result of "1" is specified in the QBit parameter. At a query result of "0" the time step is "stopped."

#### Example

The counter value of a forward time step totalizing is to be increased by once a minute and displayed without a decimal place. The display occurs in plant section 3. The time step should be parameterized as DFM no. 13 in group DFM1.

### Parameter assignment

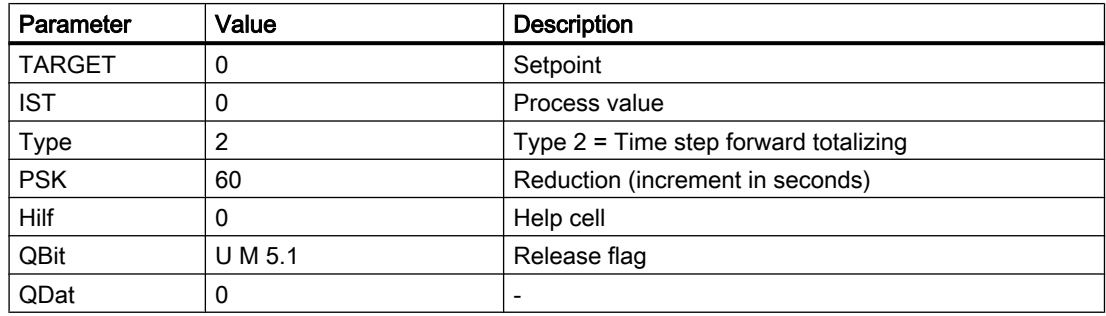

### Enable time stage in FX 3

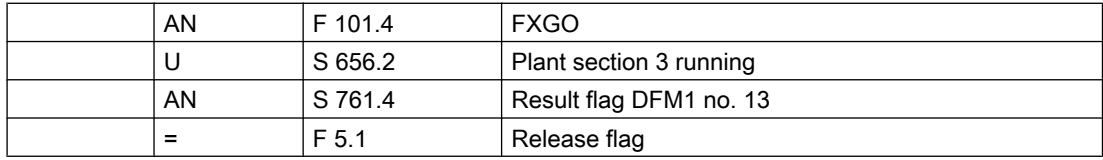

# Call DFM block in FX 3

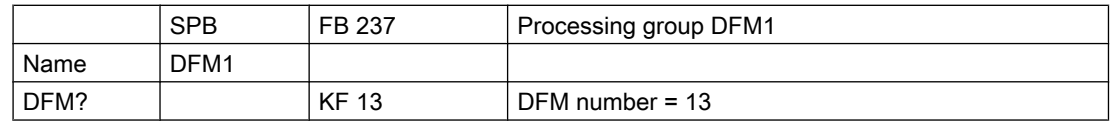

# Line in file SW.INI

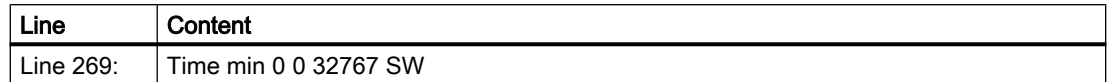

### TYPE = 3: Time backward

When processing the DFM as time backward and simultaneously starting the basic operation a value of zero is loaded into the actual value cell. The DFM result flag is set upon reaching or dropping below the setpoint specified in the recipe list.

For setting the time base, a reduction factor is specified in the PSK control constants related to the time base cycle 1 second (e.g.  $PSK = 1 -\epsilon$  time base = 1 second,  $PSK = 6 -\epsilon$  time base  $= 1/10$  minute), i.e. at PSK = 6 the actual value is increased by one after six seconds.

The "running" of the time step is only released when a query result of "1" is specified in the QBit parameter. At a query result of "0" the time step is "stopped."

#### Example

The counter value of a time step backward is to be reduced by one every second. The display occurs in plant section 42. The time step should be parameterized as DFM no. 35 in group DFM2.

### Parameter assignment

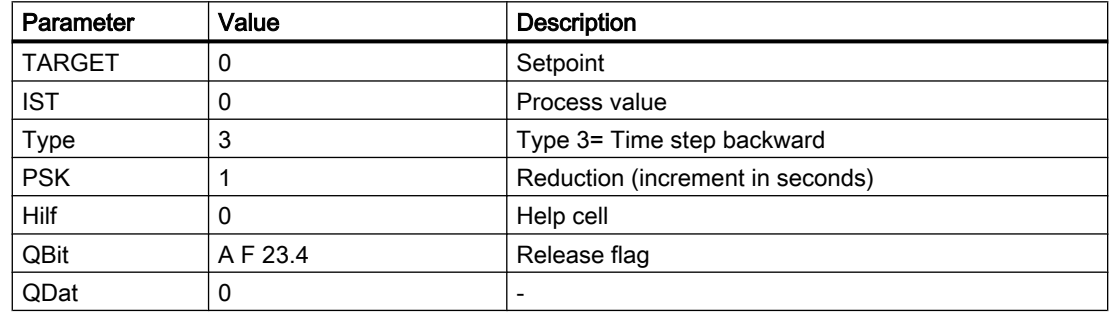

### Enable time stage in FX 42

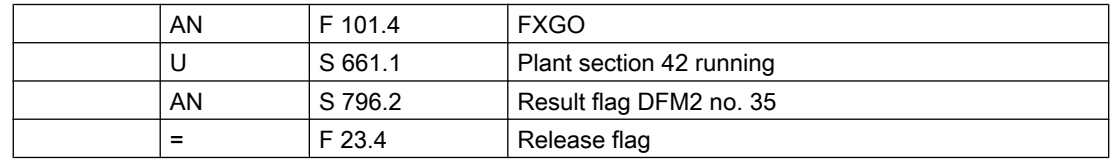

# Call DFM block in FX 42

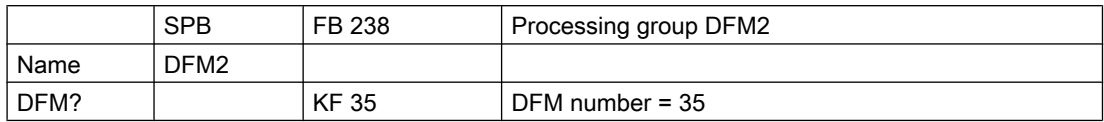

# Line in file SW.INI

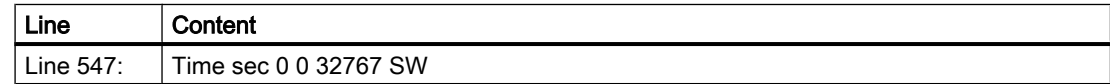

### TYPE = 4: Limit value step

Upon starting basic operation the setpoint is loaded into the setpoint cell.

The source of the actual value is parameterized in the QDat parameter

(e.g. AIN,5 XIST).

A hysteresis value is specified in the PSK control constants. If the actual value specified in the data source reaches or drops below the setpoint, the DFM flag is set.

#### Example

The temperature of a reactor (MELD-8) should be displayed with one decimal place in plant section 4. The limit value step should be parameterized in DFM no. 58 of group DFM1.

### Parameter assignment

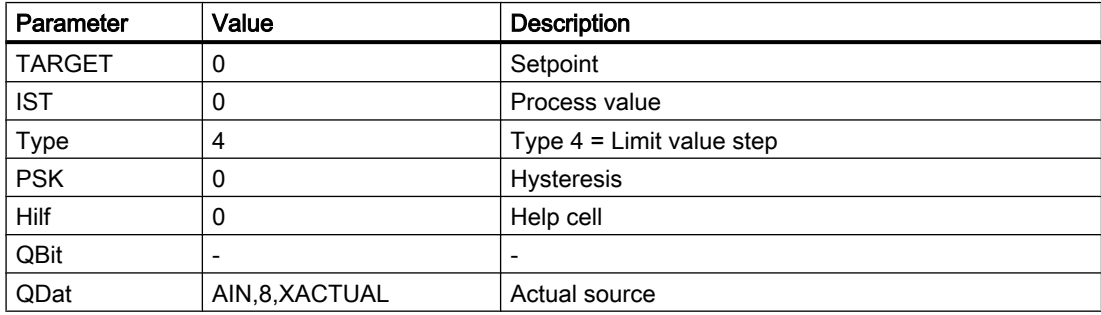

# Call DFM block in FX 4

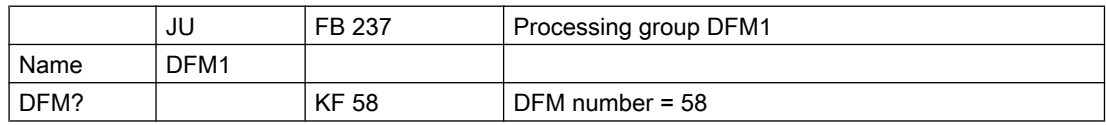

# Line in file SW.INI

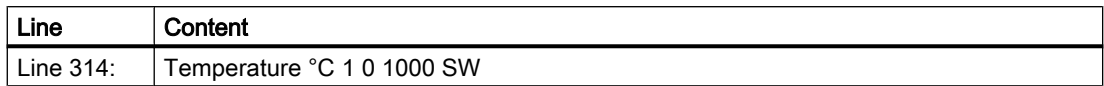

### Function

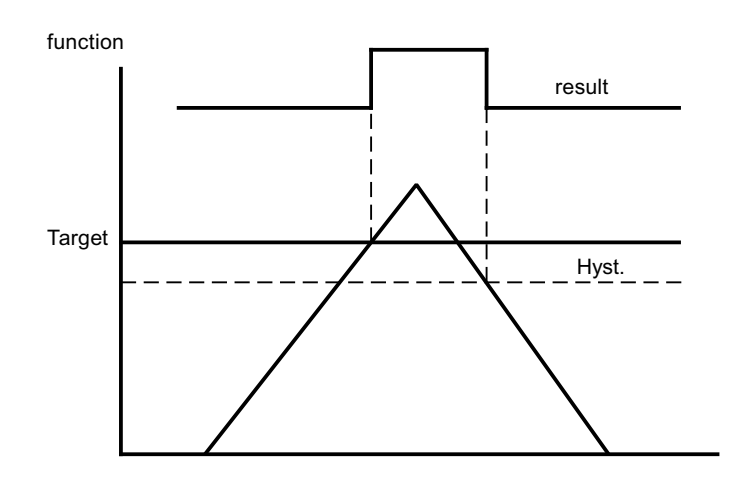

### TYPE = 5: Digital setpoint step

The digital setpoint step is used for specifying setpoints (for analog output from the actual recipe).

The setpoint is loaded into the setpoint cell upon basic operation start.

In parameter QBit the STEP 5 query command for the output block of the setpoint is parameterized.

If the query result is "1" (setpoint block) the parameterized replacement value PSK is loaded into the actual value cell.

If the query result is "0" (setpoint release) the setpoint specified in the actual recipe is loaded into the actual value cell.

The DFM result flag is irrelevant.

### Example

The setpoint flow for the target run off is specified as a setpoint step. If the run off pump

is not running ( $RE = E$  72.4), a setpoint of 0 hl/h should be specified. The display occurs in plant section 15. The setpoint step is to be parameterized in DFM no. 31 of group DFM1.

### Parameter assignment

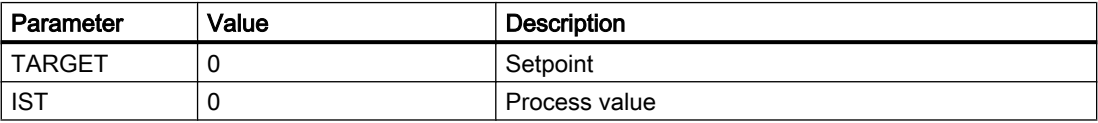

### 3.6 DFM - Digital Function Modules

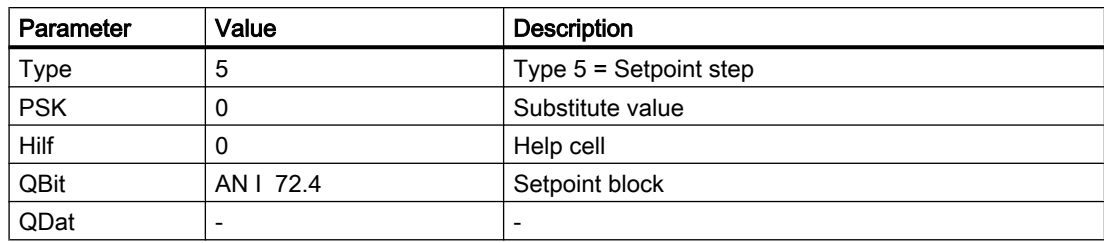

# Call DFM block in FX 15

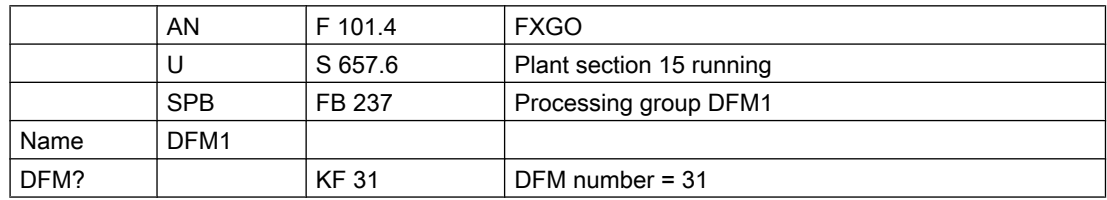

# Line in file SW.INI

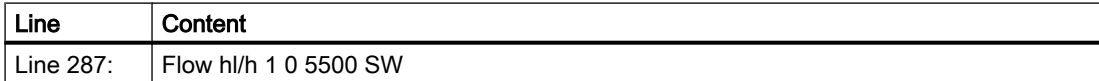

## TYPE = 6: Mask 32 of 32

Mask 32 of 32 supports recipe-controlled selection functions or route switches. Upon starting basic operation the setpoint is loaded into the setpoint cell. The setpoint is depicted in the actual value cell. The result flag is not set.

Depending on the rel. decoder number (0...2) in parameter PSK the setpoint is transferred in the 32 bits of the flag range by the specified decoder and can be evaluated in the basic operation.

The corresponding flag bytes are occupied from high byte to low byte.

S flag range for rel. decoder numbers 0...2:

- Rel. decoder no. = 0:SY 688 ... 691
- Rel. decoder no. = 1:SY 696 ... 699
- Rel. decoder no. = 2:SY 704 ... 707

### Example

16 bits from mask 32 of 32 are to be used for a route switch, whereby the setpoint is to be depicted in decoder no. 1. The call is only made in basic operation 312. Mask 32 of 32 is to be parameterized in DFM no. 73 or group DFM1.

### Parameter assignment

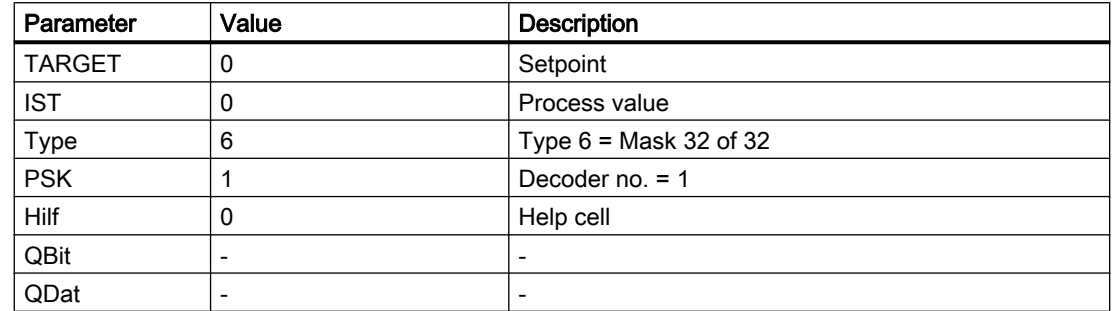

# Call DFM block in FX 58

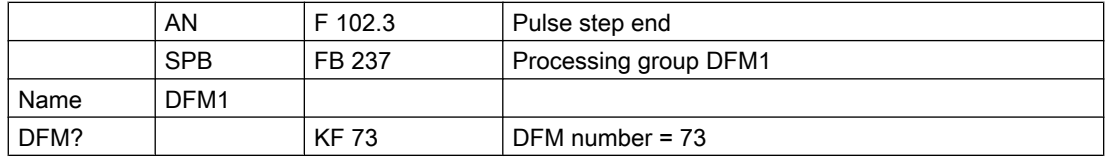

### Line in file SW.INI

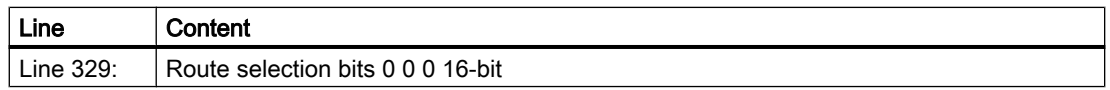

Decoder 1, i.e. SY 696, SY 697, SY 698, SY 699

e.g. setpoint =  $5$  --> SY 699 = 00000101

# $TYPE = 7$ : Decoder 1 of 64

This decoder supports recipe-controlled selection functions or route switches and operating modes.

The setpoint is loaded into the setpoint cell upon basic operation start.

The setpoint is depicted in the actual value cell.

At a setpoint  $\leq 0$  the DFM result flag is set.

Depending on the rel. decoder number (0...2) in parameter PSK, the relevant flag is set in the specified decoder by setting a setpoint of 1 ... 64. This flag can be evaluated in the basic operation.

The corresponding flag bytes are occupied from high byte to low byte.

S flag range for rel. decoder numbers 0...2:

- Rel. decoder no. = 0: --> SY 688 ... 695
- Rel. decoder no. = 1: --> SY 696 ... 703
- Rel. decoder no. = 2: --> SY 704 ... 711

### Example 1

For the silo selection (silo 0...23), decoder 1 of 64 is to be used. Depending on the setpoint a flag is set in decoder no. 0. The call is only performed in basic operation 11. The decoder target is to be parameterized in DFM no. 74 of Group DFM1.

# Parameter assignment

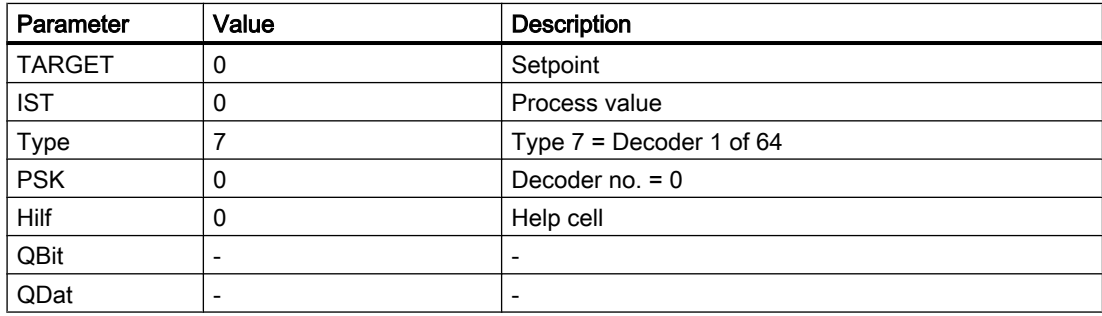

# Call DFM block in SB 11

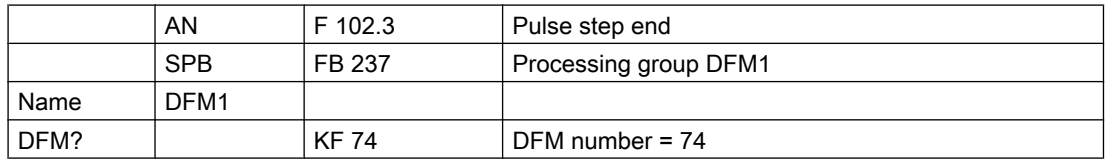

# Line in file SW.INI

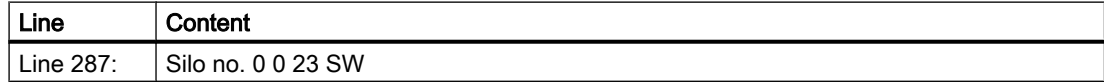

Decoder 1, i.e. SY 696, SY 697, SY 698, SY 699

e.g. setpoint =  $5 → SY 699 = 00000101$ 

#### Example 2

A text list should be used to select which steam valves are to be opened when heating up. Dependent on the text number in the text list a flag is set in decoder no. 2 by decoder 1 of 64. The call is only performed in basic operation 36. The decoder target is to be parameterized in DFM no. 75 of Group DFM1.

### Parameter assignment

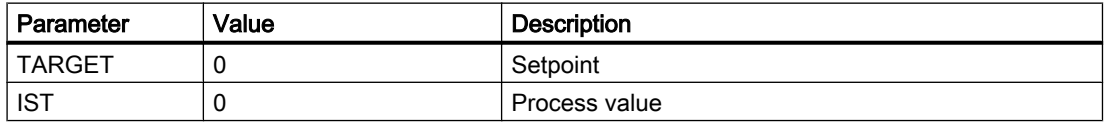

3.6 DFM - Digital Function Modules

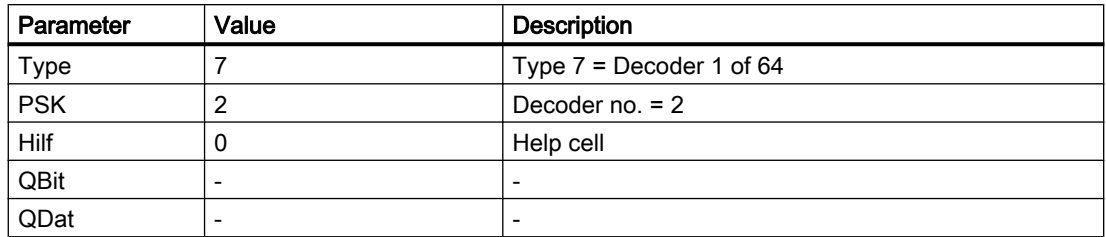

# Call DFM block in SB 36

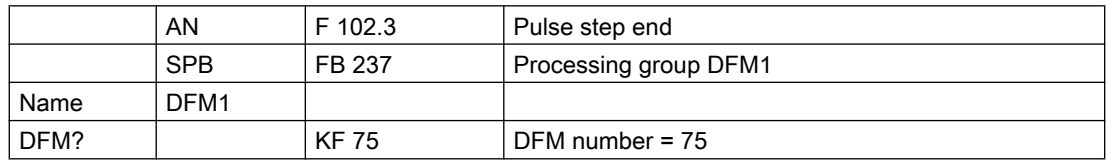

## Line in file SW.INI

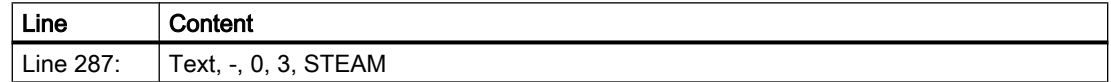

# Text list 'windcs\PCUxxx\TEXTE\DAMPF.TXT'

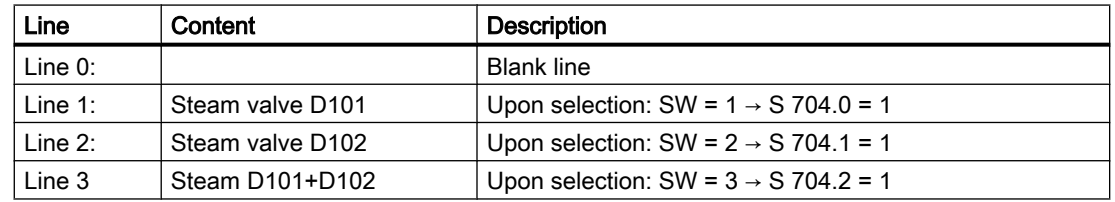

## TYPE = 8: Allocation block

When processing the DFM as an allocation block, a data block (QBit = 0) or DX block (QBit = 1) is opened depending on the QBit parameter.

The number of the data block (DB / DX) is specified in parameter PSK.

The setpoint is transferred from the recipe list into this open data block as a double word.

The data word address of the target data block is stored in the Help parameter.

In addition, the Help parameter is increased by two and the so addressed double word is loaded into the actual value cell from the data block as an actual value.

The DFM result flag is irrelevant.

### Example:

The allocation block is used for transferring the setpoint of a temperature in DX 62, DW 8. The call is only performed in basic operation 25. The decoder target should be parameterized in DFM no. 126 of group DFM2.

### Parameter assignment

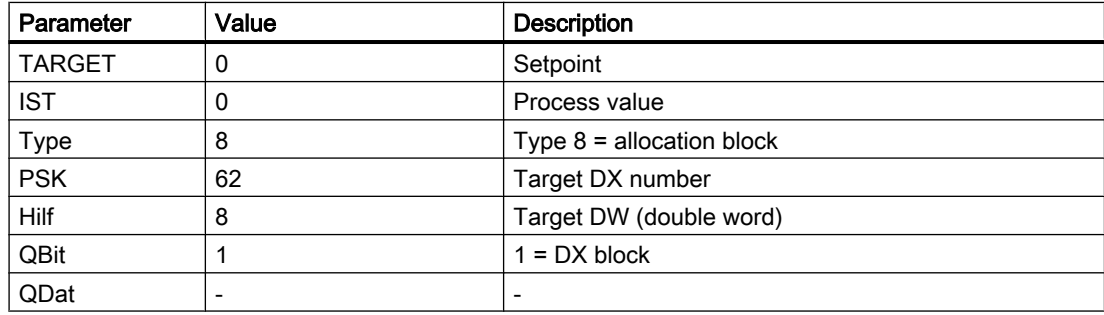

# Call DFM block in SB 36

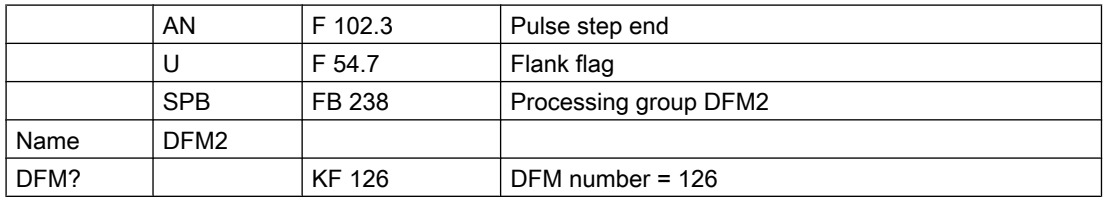

# Line in file SW.INI

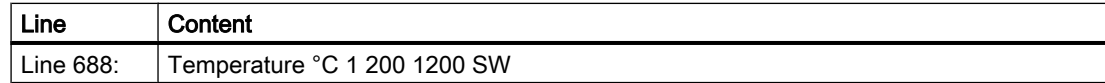

## 3.6.2.3 DFM3 - User

255 digital function modules DFM can be parameterized for each PCU in DFM3. The possible DFM types and functions can be freely selected by the user. However, if the same functions are possible under both DFM1 and DFM2, FB 239 must be programmed in accordance with FB 237 or FB 238.

The specification as to which DFMs can be used is indicated in the parameterization of the basic operation. Only DFMs no. 1...204 can be switched to additional technological blocks (AOUT, PID, MULT, etc.).

3.6 DFM - Digital Function Modules

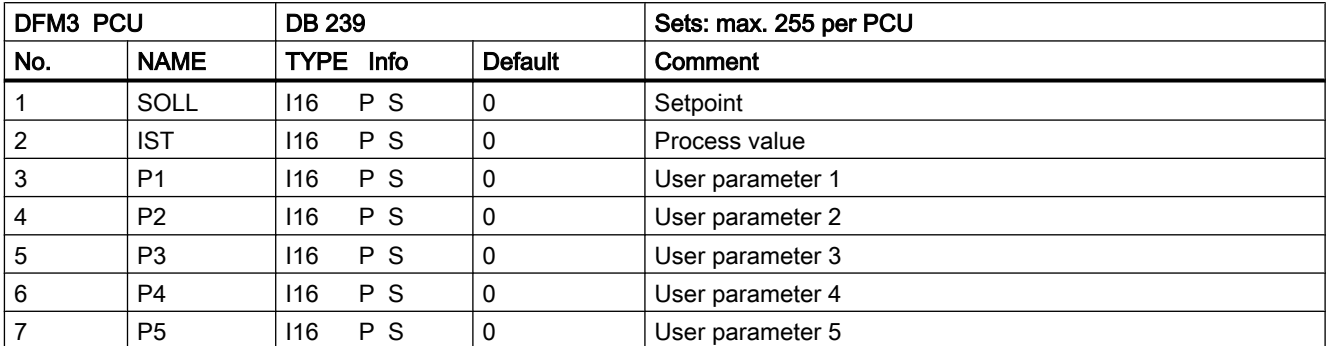

# Parameter sets for block DFM3: Parameterization PCU

It is necessary to call FB 239 in a plant section or in a basic operation with the DFM number (1 ... 255) as a parameter for updating the DFMs and forming the DFM result flag.

# Parameter set: Text parameterization IOS

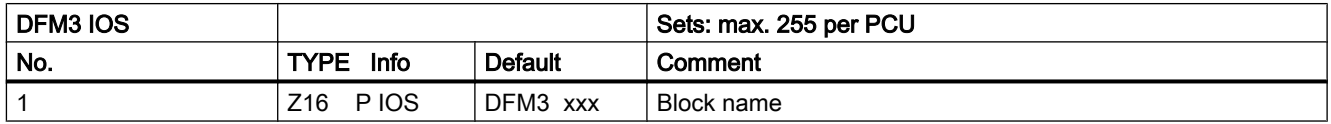

# 3.6.2.4 Result flag of DFM blocks DFM1, DFM2 and DFM3

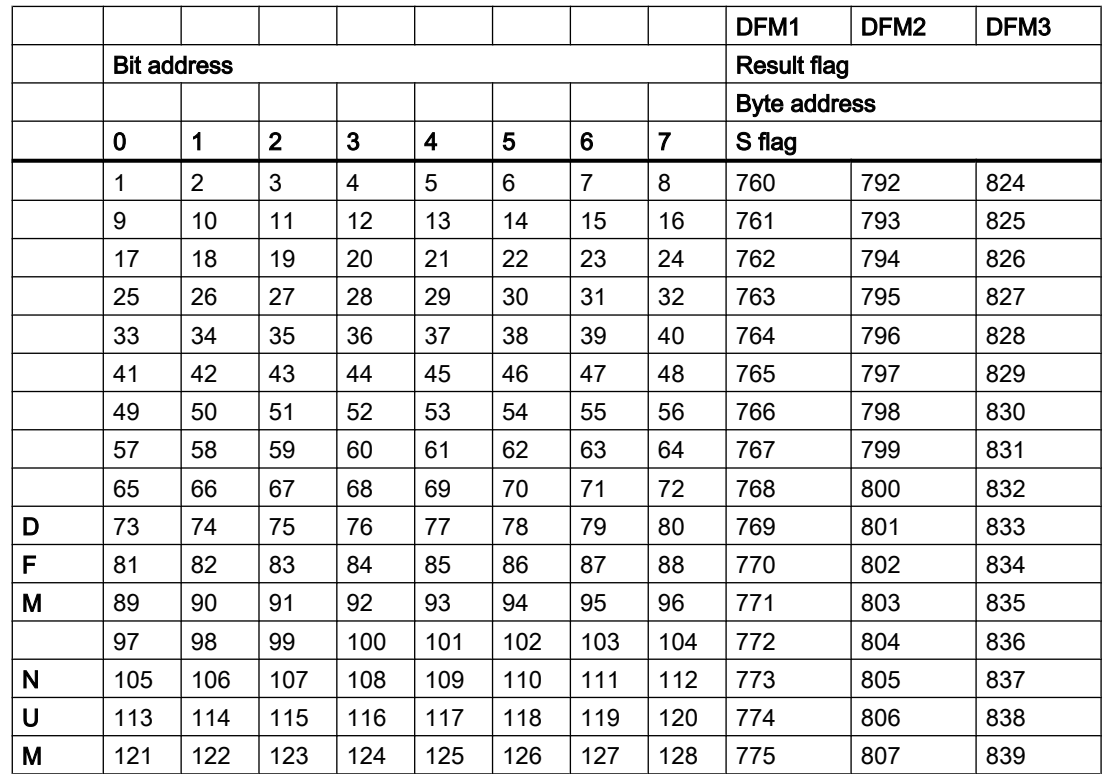

3.6 DFM - Digital Function Modules

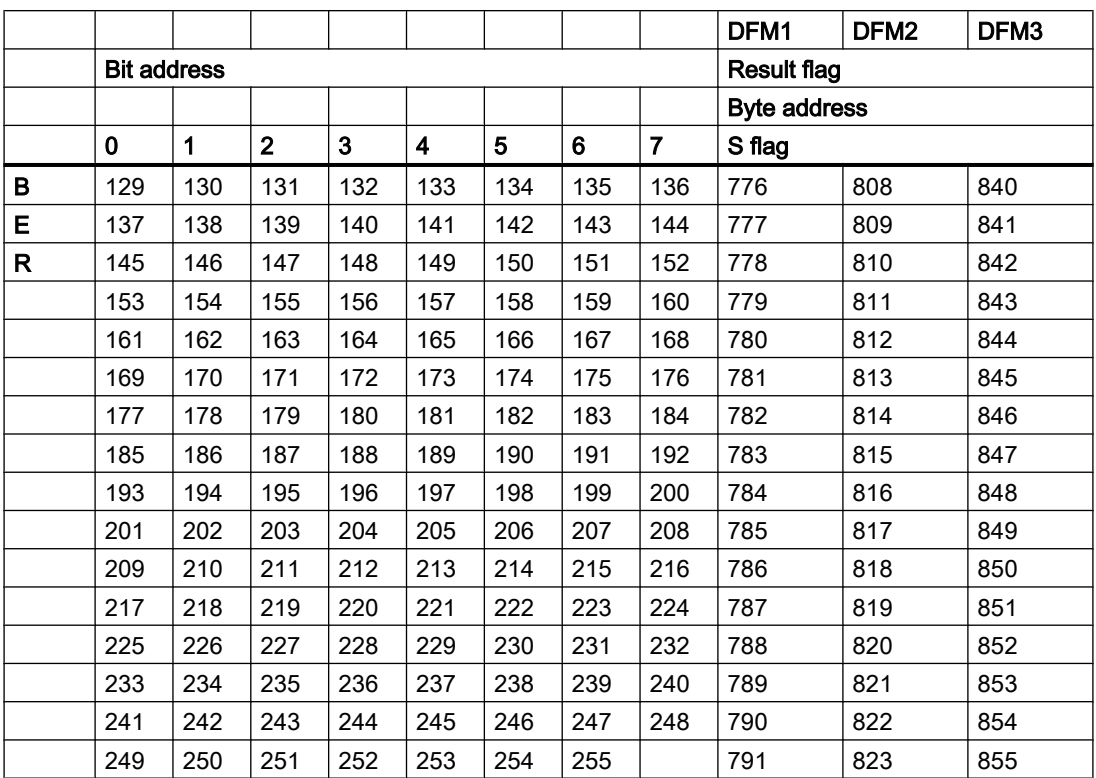

# Example:

DFM 1.44 result flag S 765.3 DFM 2.85 result flag S 802.4 3.7 THRESTEP - Three-point controller

# 3.7 THRESTEP - Three-point controller

The block contains the necessary functions for maximum 96 controllers per PCU. The controller is suitable for fixed value controls in temperature and pressure circuits.

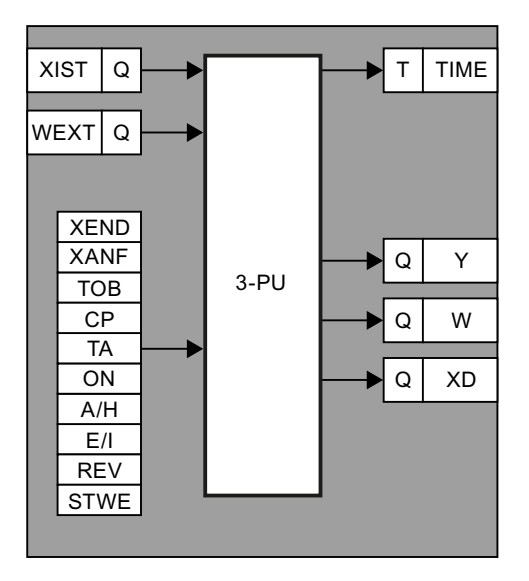

From one XIST actual value available as a source parameter and one WEXT external setpoint available as a source parameter or an internal setpoint W, XD is formed as a control difference.

### Parameter sets

- Parametrization PID PCU
- Text parameterization PID IOS
- Controller parameterization PID IOS

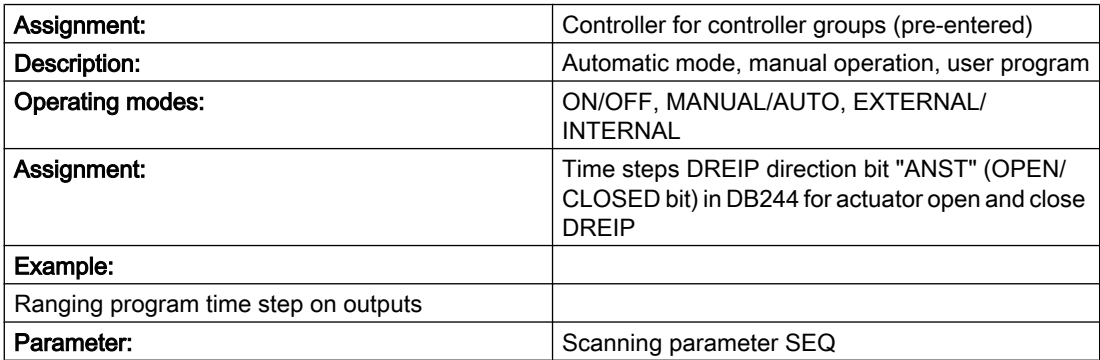

# Parameter sets for block DREIP - Parameterization PCU

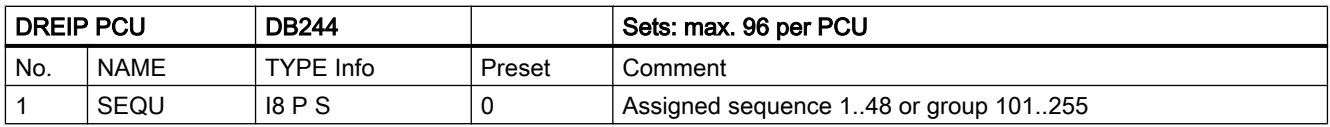

## 3.7 THRESTEP - Three-point controller

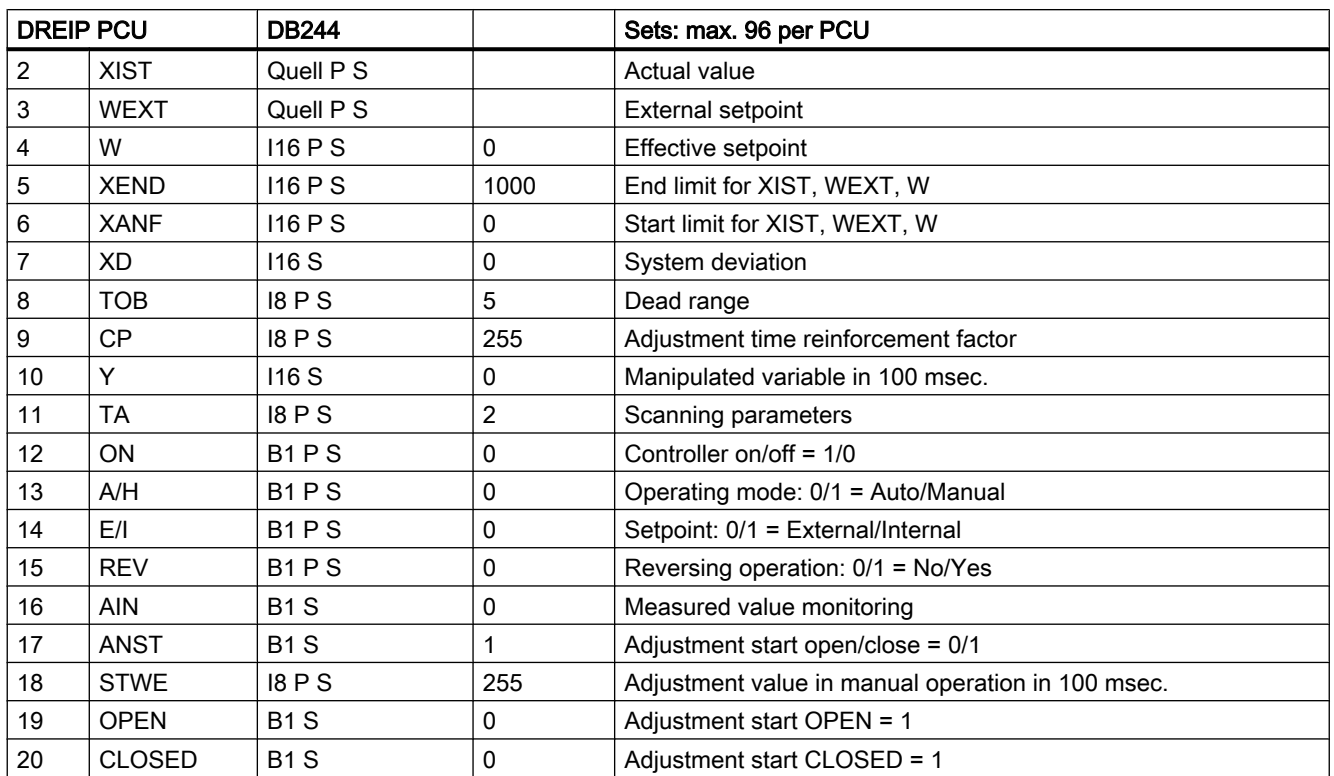

# Parameter set: Text parameterization IOS

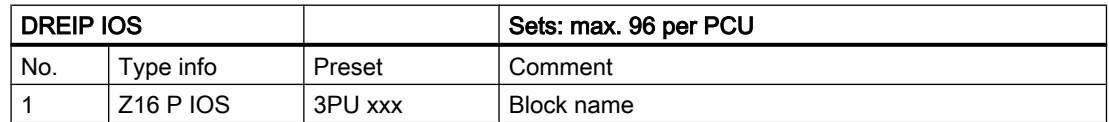

# Controller parameterization IOS

4 controllers can be shown and operated on one screen page. A screen patch corresponds to a three-point controller group. The assignment of which controller is shown in which group and which screen page is made in the file "\PCUxxx\REGLER\BLD3PKT.INI".

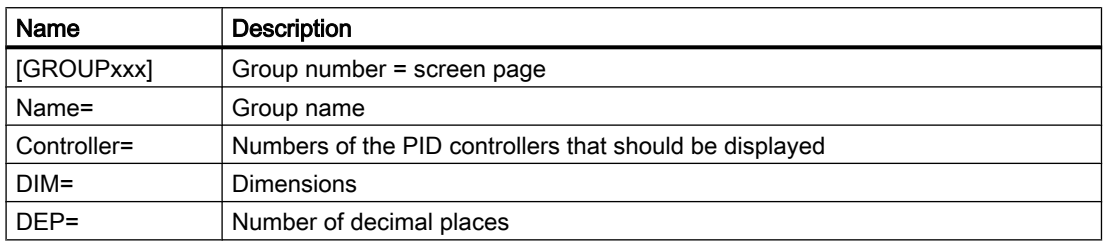

3.7 THRESTEP - Three-point controller

### Example

In controller image 1 the controllers 1, 3, 8, 14 should be shown:

- Controller numbers 1 and 3 have the dimension °C and one decimal place.
- Controller numbers 8 and 14 have the dimension mbar and two decimal places.

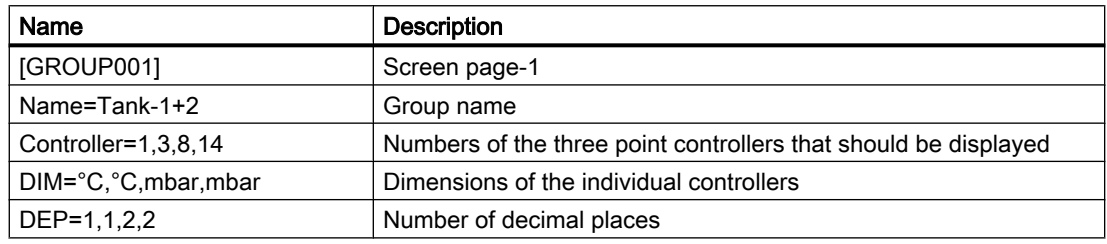

## Operation three point controller

## Automatic mode

The control difference (XD) is compared with a dead range (TOB). If the absolute amount of XD is smaller than TOB no adjustment commands are generated. Otherwise a time step is started with a value that is calculated by the formula:

•  $T = (adjustment time in 100 msec) * 10 * | XD / (XEND - XANF) | (in 100 msec)$ 

The adjustment time corresponds to the reinforcement factor KP. No adjustment feedback is given.

The direction bit ("ANST") is formed from the sign of the control variance. For reverse operation  $(REV = 1)$  the direction bit is inverted.

# Manual mode

In order to provide manual operation for operating the controller, an adjustable time value "STWE" (adjustment value/manual operation) is issued if required via the time step. The output is released by setting the bit to "Z" (closed) or "A" (open): If Z(A) accepts the value 1 the bit is set to "MESS" and the direction bit ("ANST") takes on the value 0 (1).

If in "MANUAL" operation the time step does not run  $y = 0$  and "MESS" bit = 0.

### User program

The time step is to be queried from a user program and by linking with the direction bit the outputs for "more" and "less" are to be controlled.

The user program must run in 100 ms speed.

The bit for monitoring the measured value (MESS) records whether the actual value has left the dead range to the top or bottom (MESS = 1). The bit is zero if the actual value reaches the setpoint (MESS = 0).

If  $TOB = 0$  MESS = 1, as soon as  $XIST \ge W$  (see image)

3.7 THRESTEP - Three-point controller

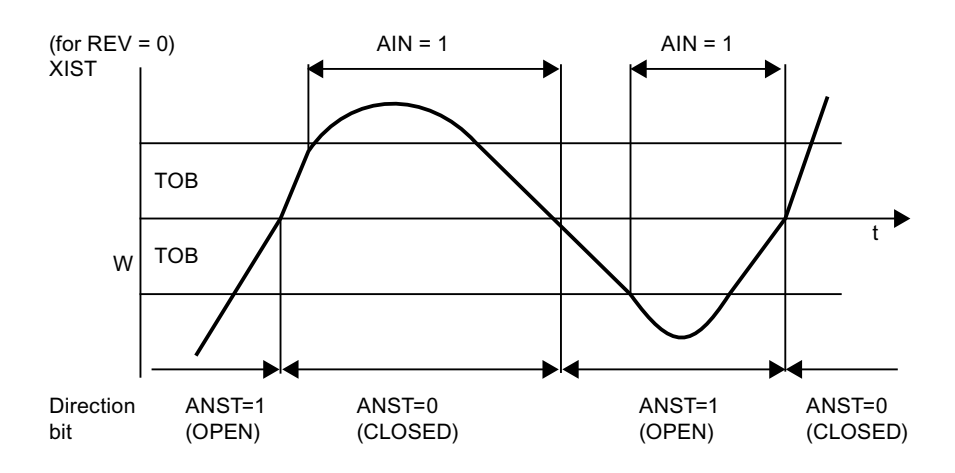

# Operating modes three point controller

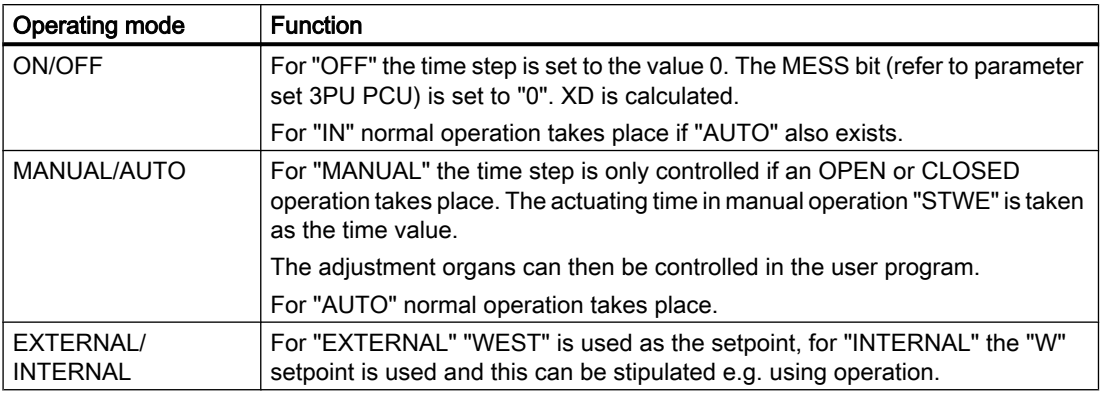

# Assignment time steps block DREIP

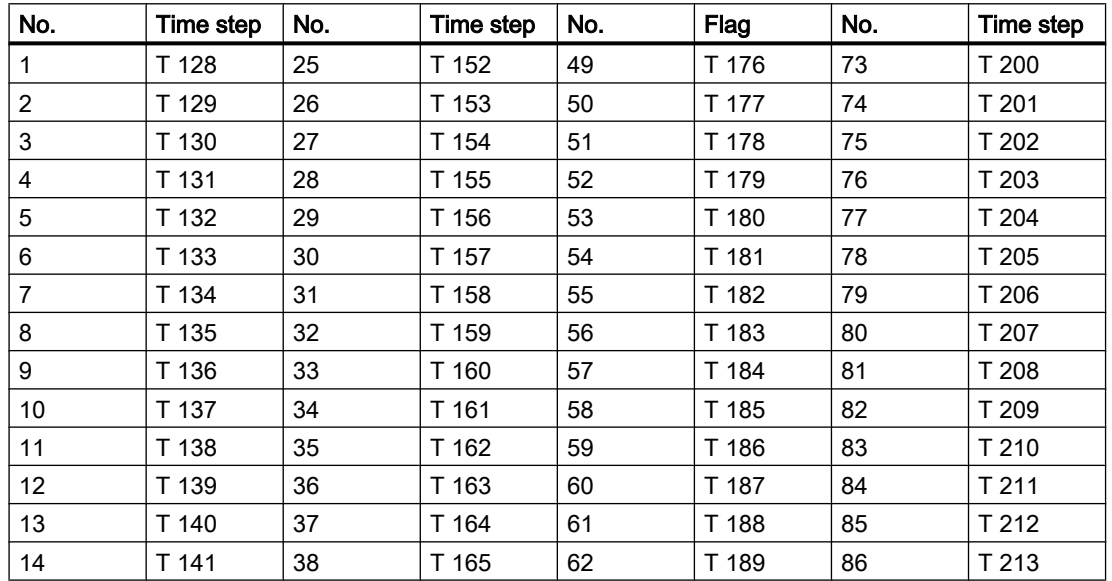

3.7 THRESTEP - Three-point controller

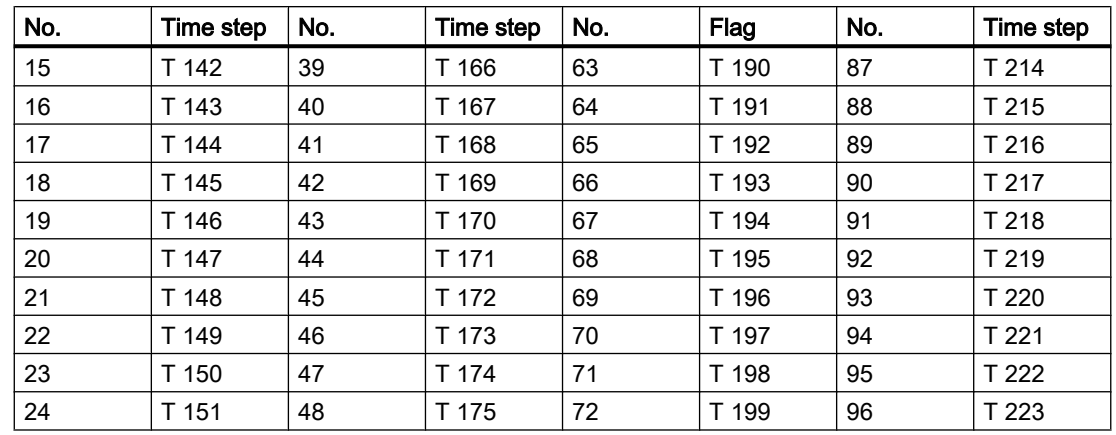

# Assignment direction bit "ANST" block DREIP

OPEN/CLOSE flag for actuator open or close DREIP

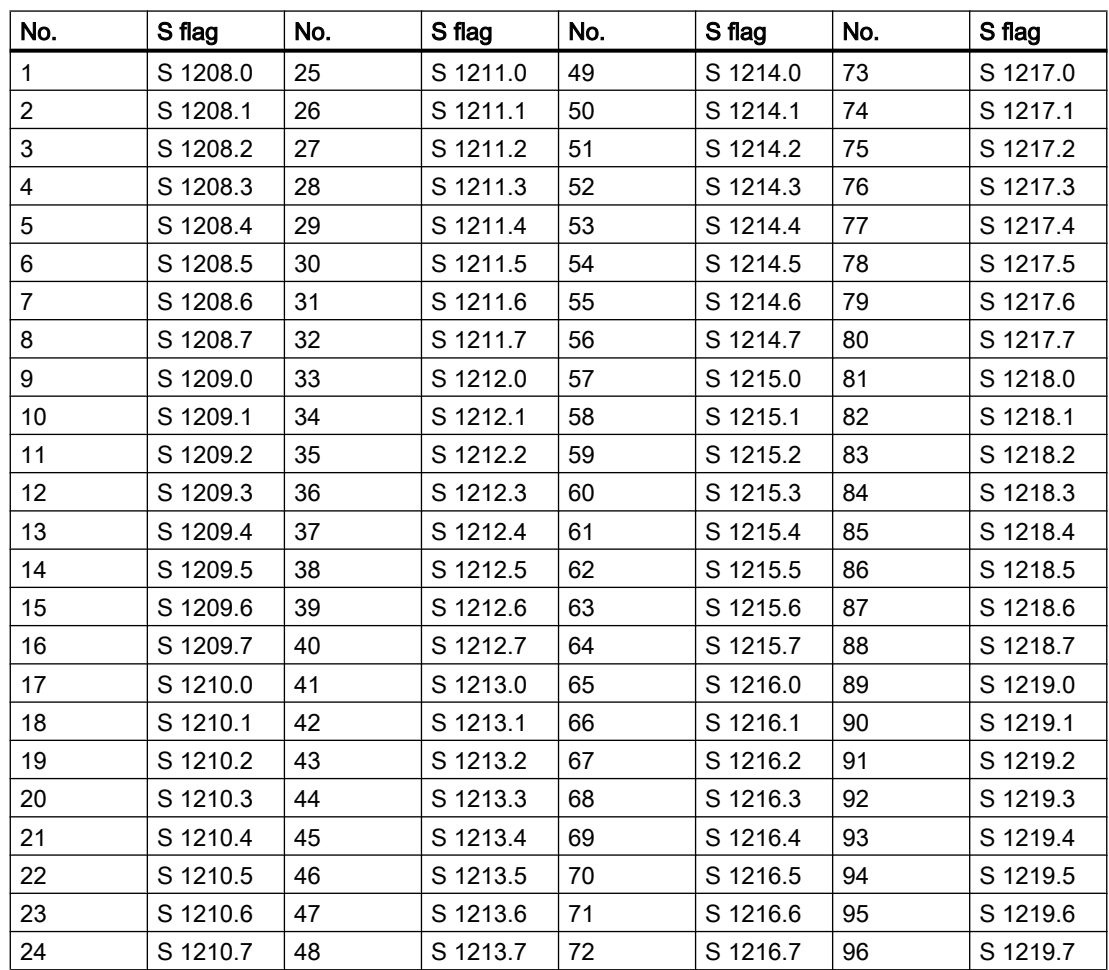

3.7 THRESTEP - Three-point controller

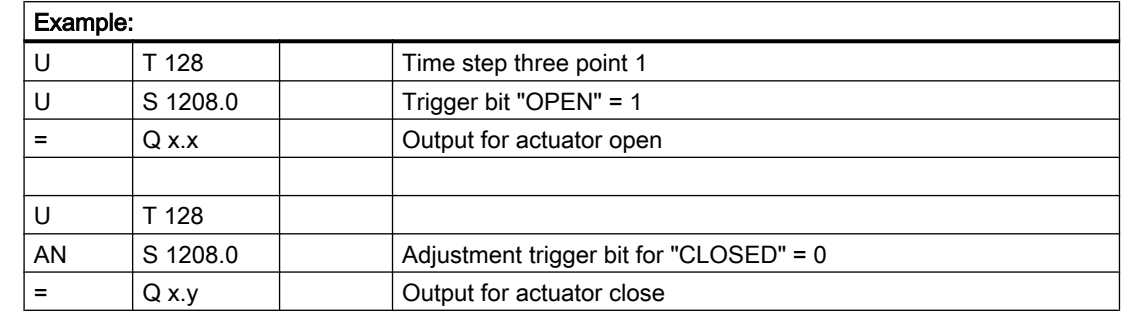

## Ranging program time step on outputs

## Scanning parameters three point controller

As a part of the control circuits permit processing in a larger time frame, a scanning time is assigned individually to each controller. There is still the option of minimizing the processor load by appropriately modifying the controller processing. If at a later time other controllers are operated these synchronize automatically in the stated processing order.

An individual scanning parameter TA can be stated for each controller. With the scanning parameter the processing cycle and the basic cycle delay are set.

The following relationship is used:

- Scanning parameter = processing cycle + basic cycle delay
- $\bullet$  TA = BZ + GV

The processing cycle is one of the numbers 1,2,4,8,16,32,64,128.

The following applies to the basic cycle delay:

 $\bullet$  0 = < basic cycle delay < processing cycle

The processing cycle states the time intervals in which the controllers operate (in seconds). The basic cycle delay is used for the even distribution of processes for several cycles.

### Example:

- 16 controllers in a 2 second grid
- 32 controllers in a 4 second grid

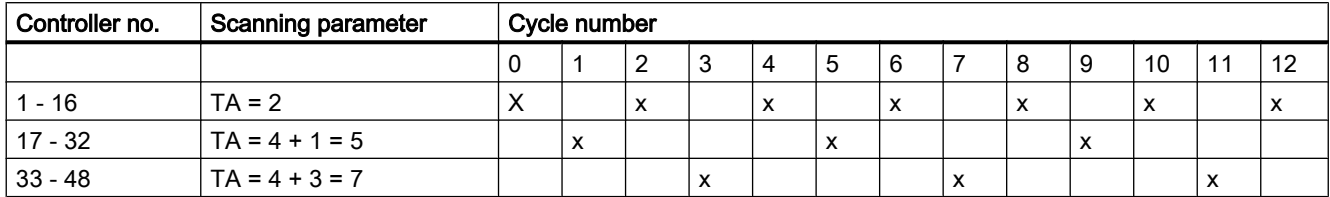

TA = 0 is a special case. In this case, the controller is not processed.

3.8 ICM - Individual Control Modules (ICM1 and ICM2)

# 3.8 ICM - Individual Control Modules (ICM1 and ICM2)

The individual actuator (ICM) block takes on locking, controlling and monitoring up to 510 actuators (per PCU) such as valves, motors etc.

Each individual actuator is assigned a parameter set in which the actuator type, supervising time etc. is stored.

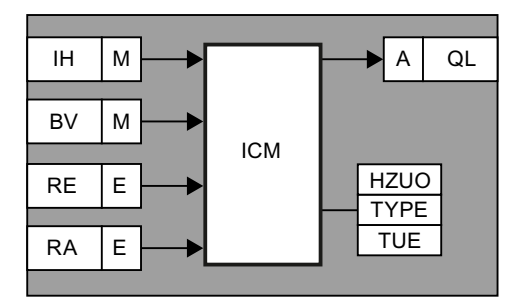

Stipulated flags form the interface to the automatic programs (e.g. basic operations) and to an interlocking program that exists for each ICM.

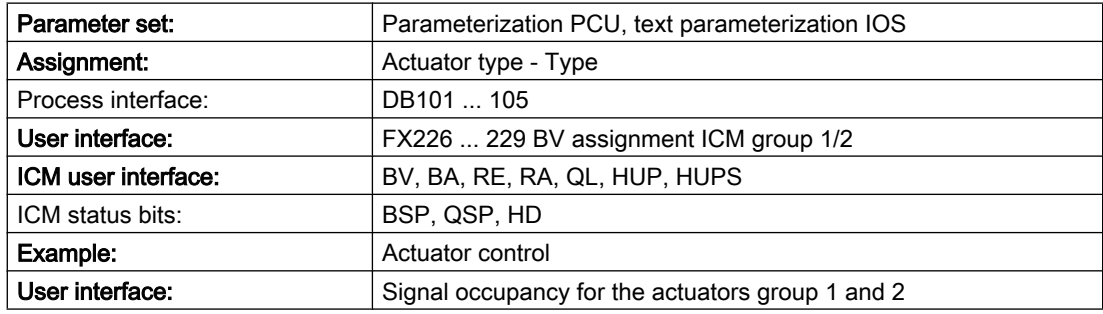

# Parameter sets for block ICM - Parameterization PCU

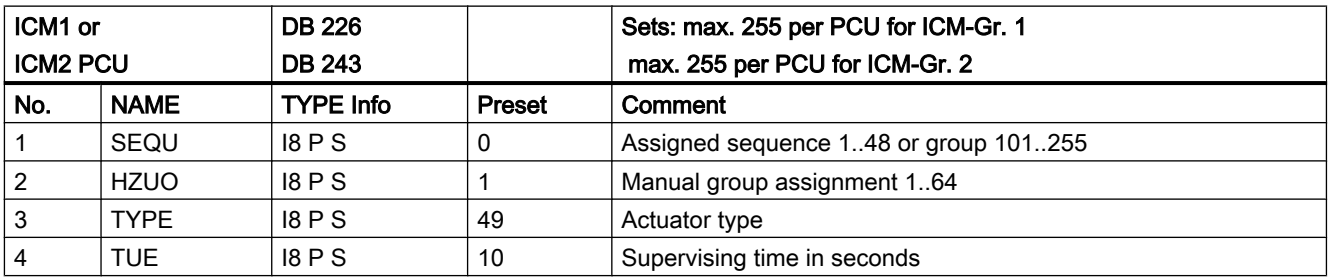

# Parameter set: Text parameterization IOS

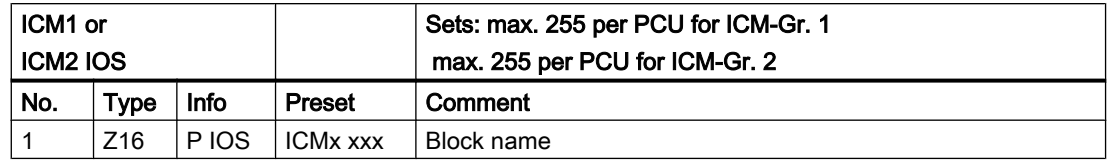

3.8 ICM - Individual Control Modules (ICM1 and ICM2)

# Assignment actuator type - type for block ICM

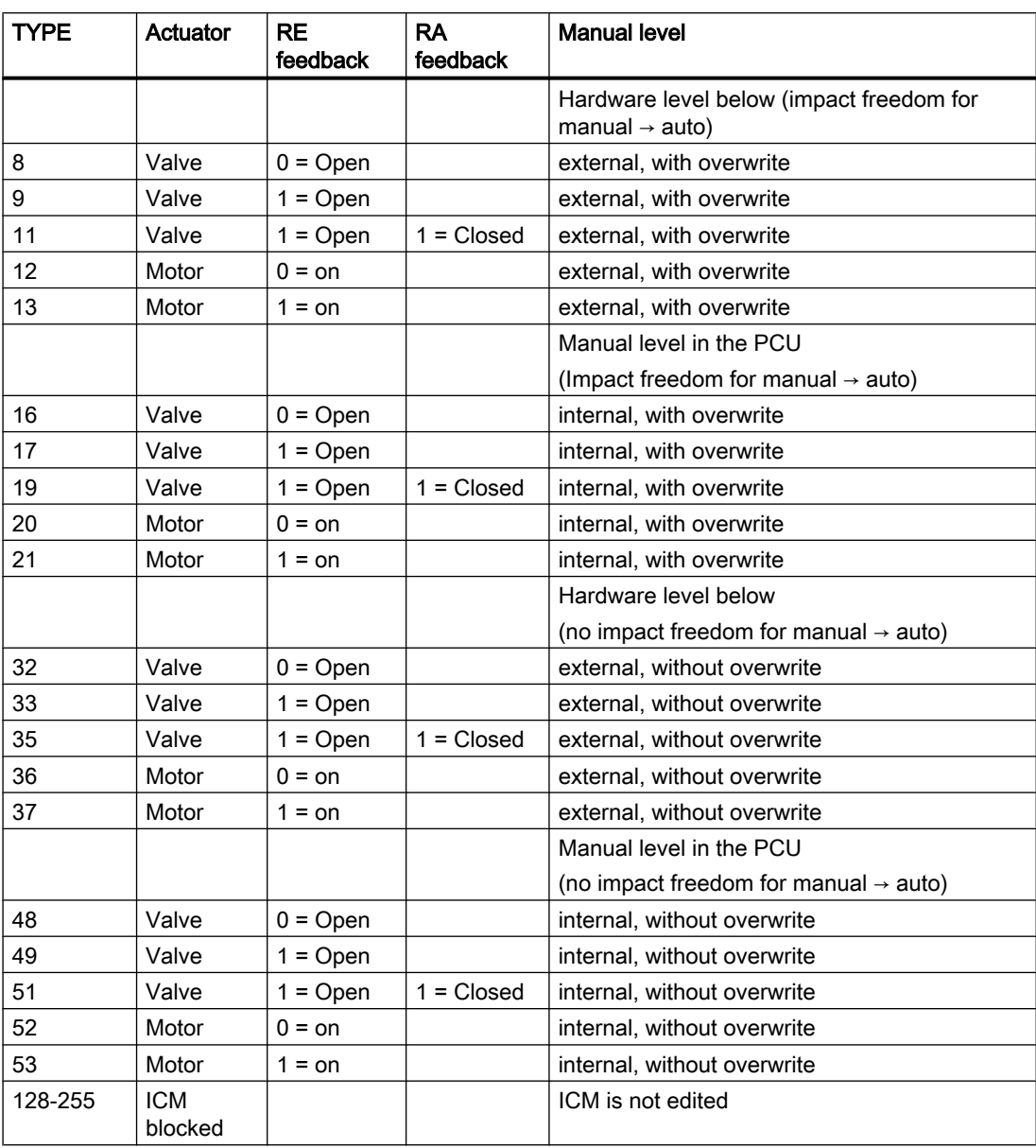

For the actuator type valve the load output QL remains controlled in case of error, it is uncontrolled for the motor type.

3.8 ICM - Individual Control Modules (ICM1 and ICM2)

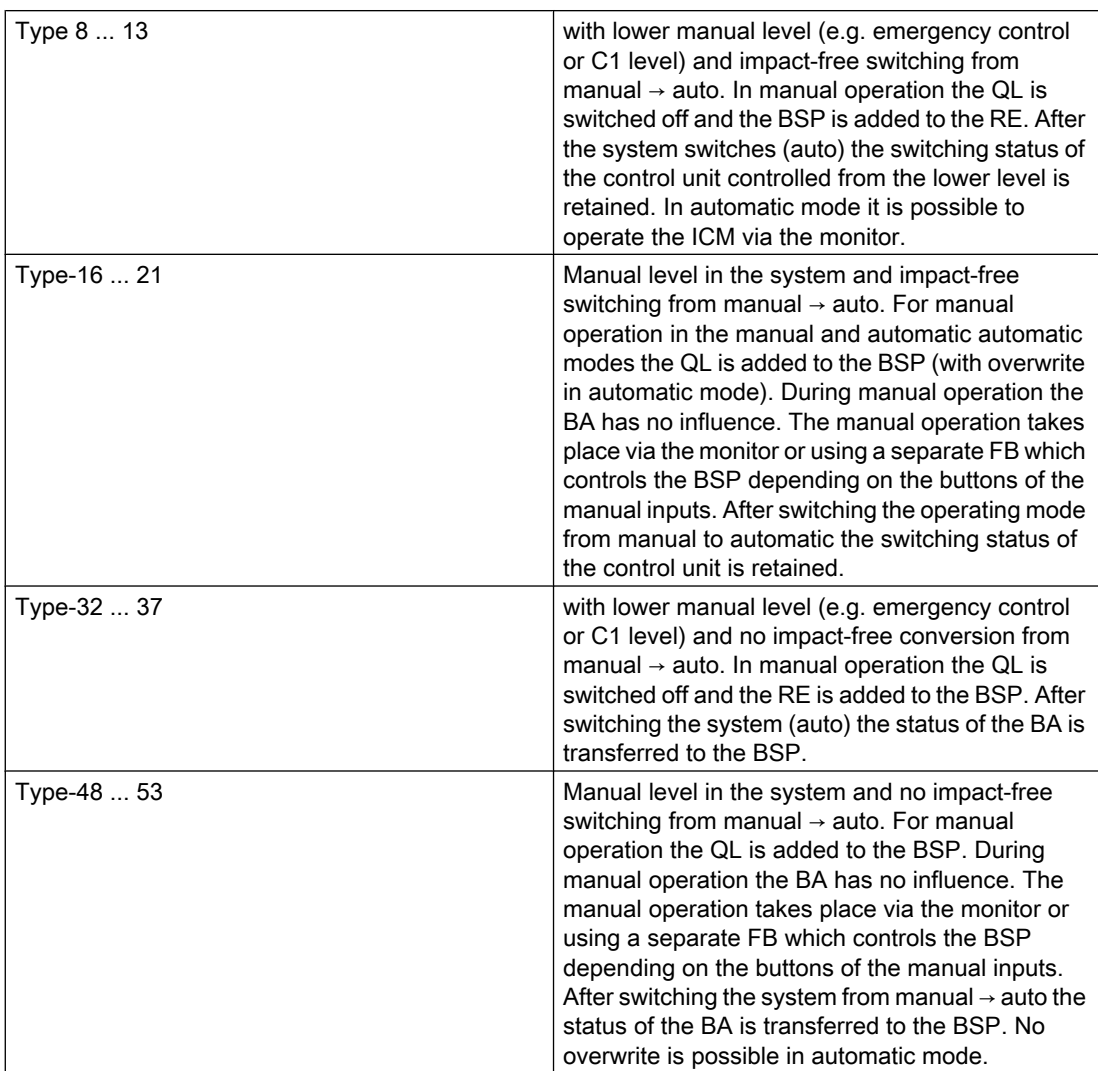

# Process interface for the block ICM

All system technology FBs no longer directly access inputs, outputs and S flags. Instead, the following DBs are available as interfaces to the system FBs:

The allocating blocks FB 200 / 201 ensure the allocation to the E/A/S interface in the standard delivery status. These function blocks are open so that the user can modify the E/A occupancy (e.g. for an electric terminal bar).

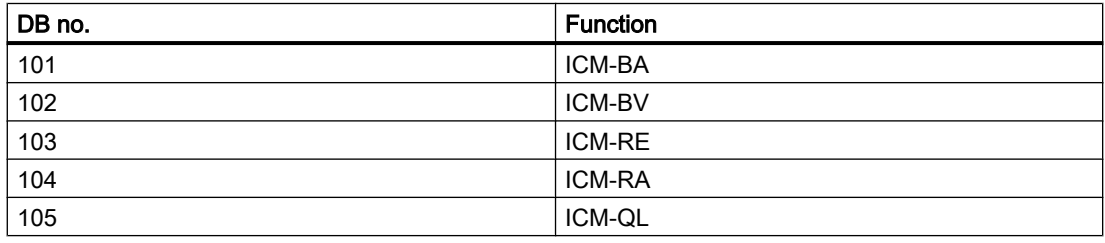

3.8 ICM - Individual Control Modules (ICM1 and ICM2)

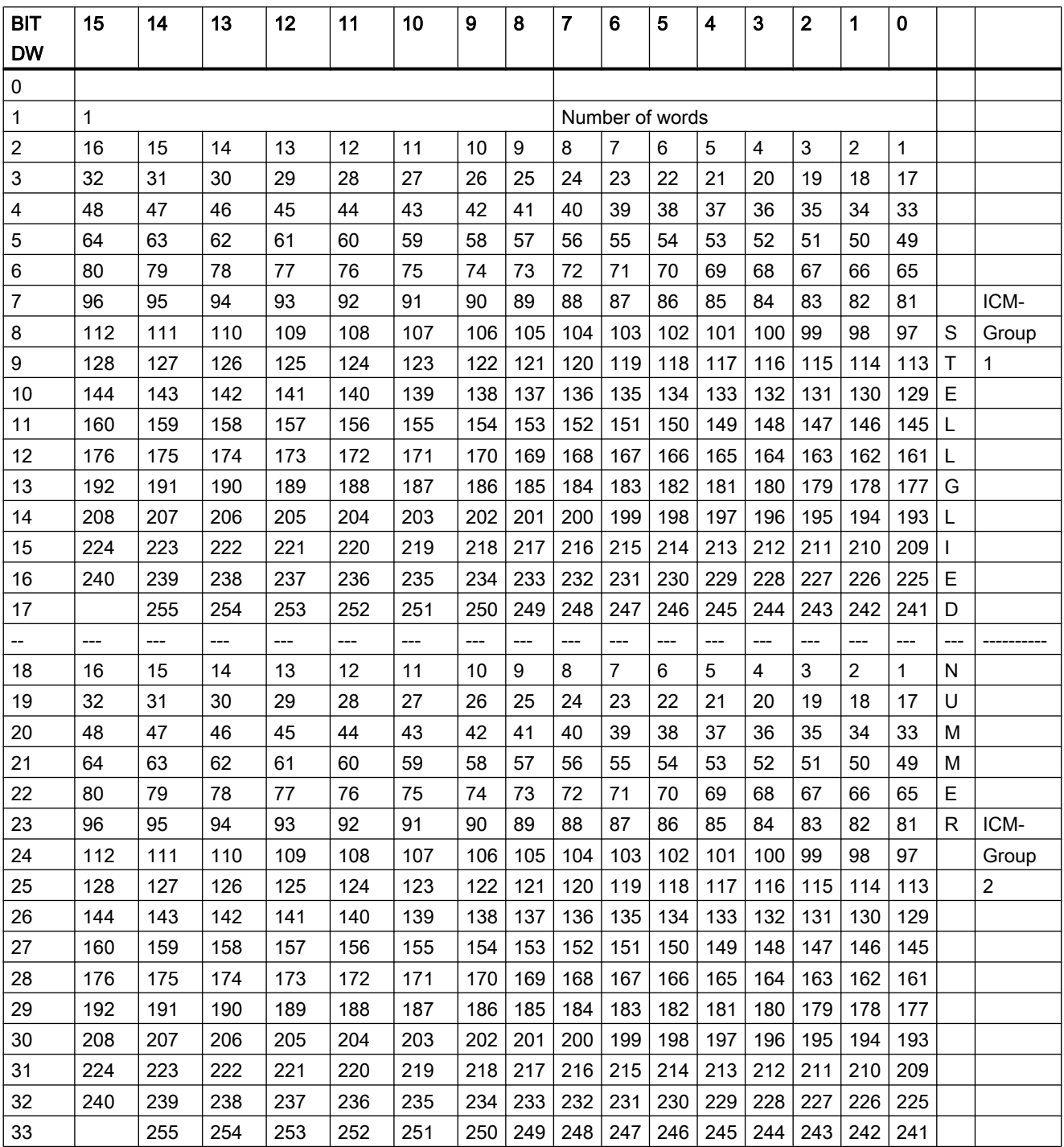

# The structure is the same for all data blocks

# User interface for the block ICM

Each ICM has a segment in the ICM interlock program (FX 226... 229). Each lock program segment must end with the BV flag assignment:

3.8 ICM - Individual Control Modules (ICM1 and ICM2)

# Example: ICM001

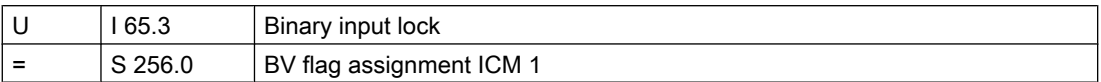

The interlock BV-1 ... 255 is programmed in FX226 and in FX227, BV-256 ... 510 is programmed in FX228 and in FX229 (FX ACTUATORS).

The status of the interlock is allocated to flag S 256.0 ... S 319.6.

# FX 226 BV assignment ICM group 1

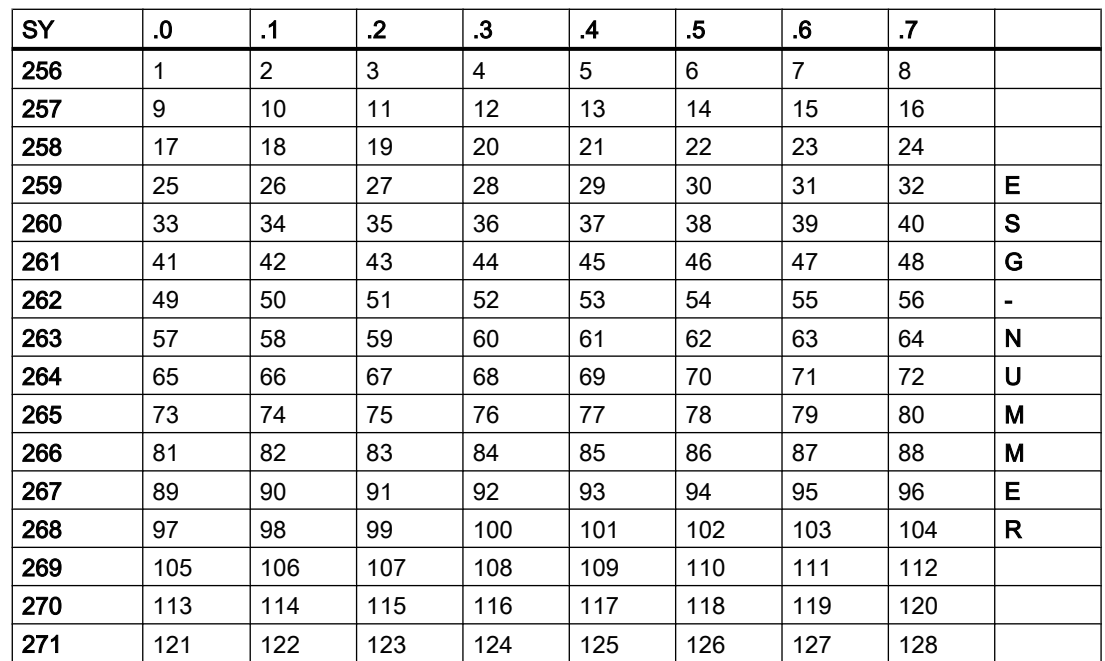

# FX 227 BV assignment ICM group 1

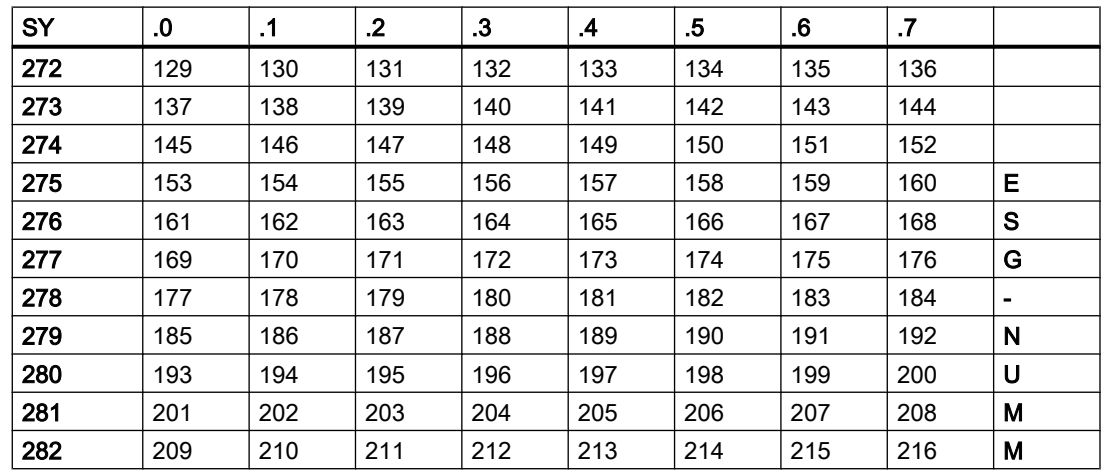

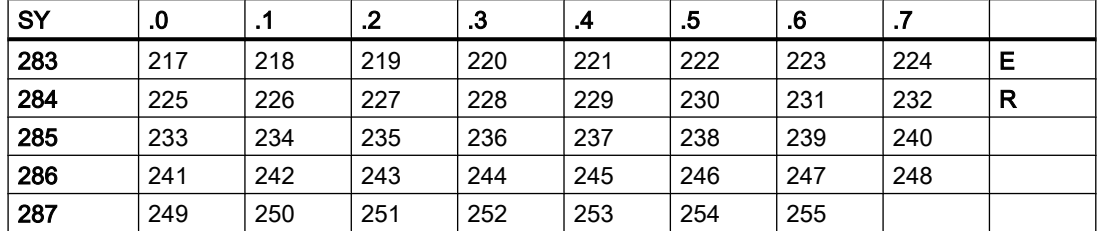

3.8 ICM - Individual Control Modules (ICM1 and ICM2)

# FX 228 BV assignment ICM group 2

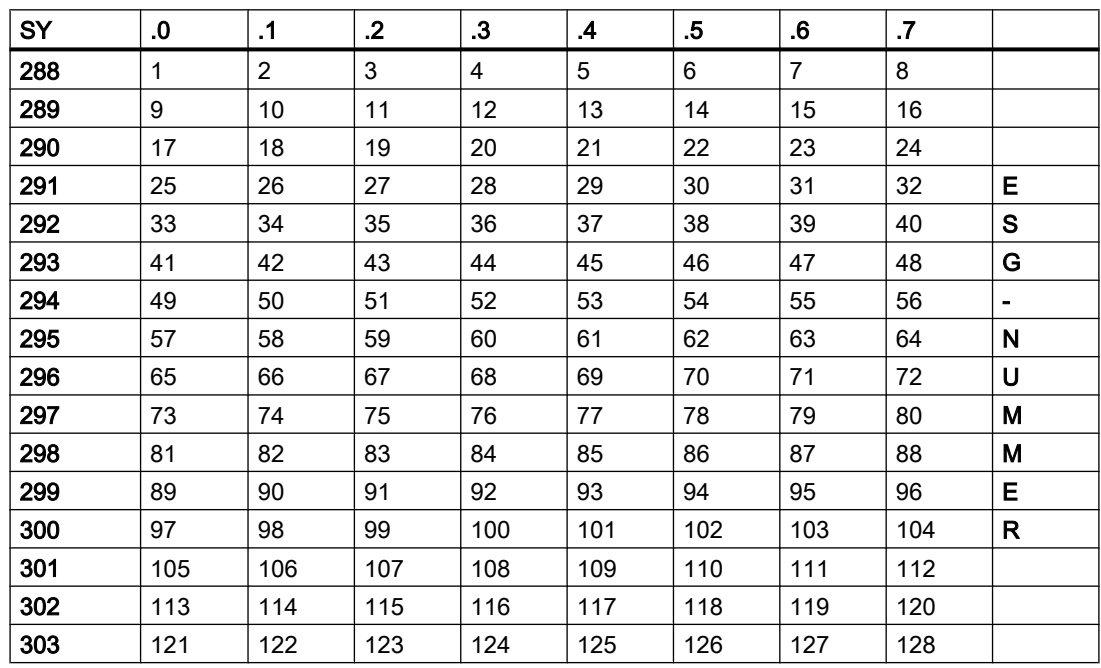

# FX229 BV assignment ICM group 2

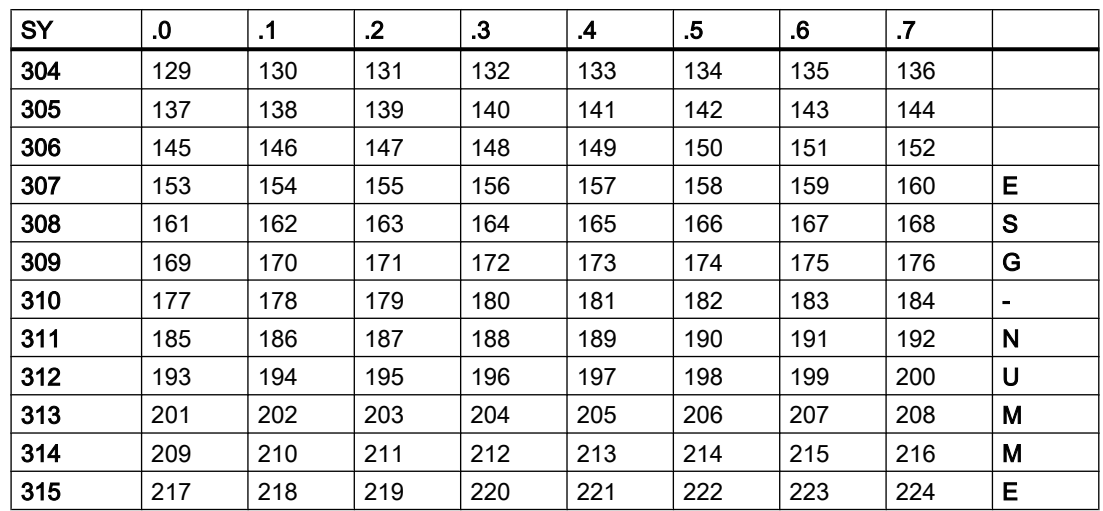

3.8 ICM - Individual Control Modules (ICM1 and ICM2)

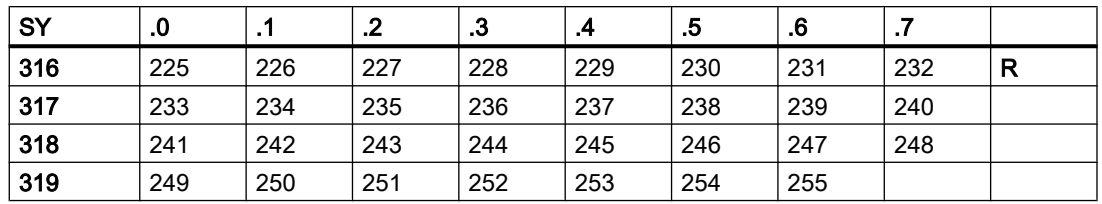

# User interface for the block ICM

The connection of the individual control devices with the system, the user programs and procedures takes place via the following signals:

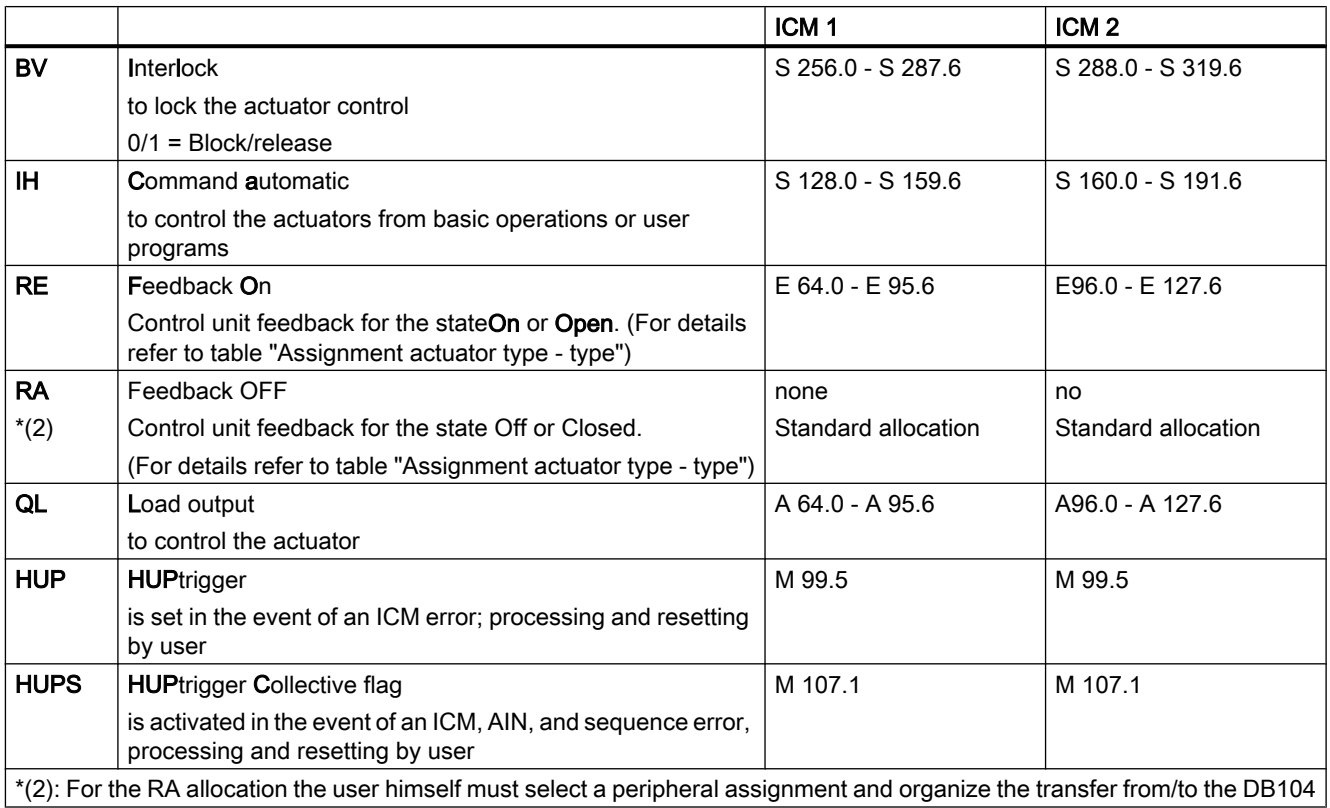

3.8 ICM - Individual Control Modules (ICM1 and ICM2)

# Status bits ICM block

The ICM block has the following internal bits:

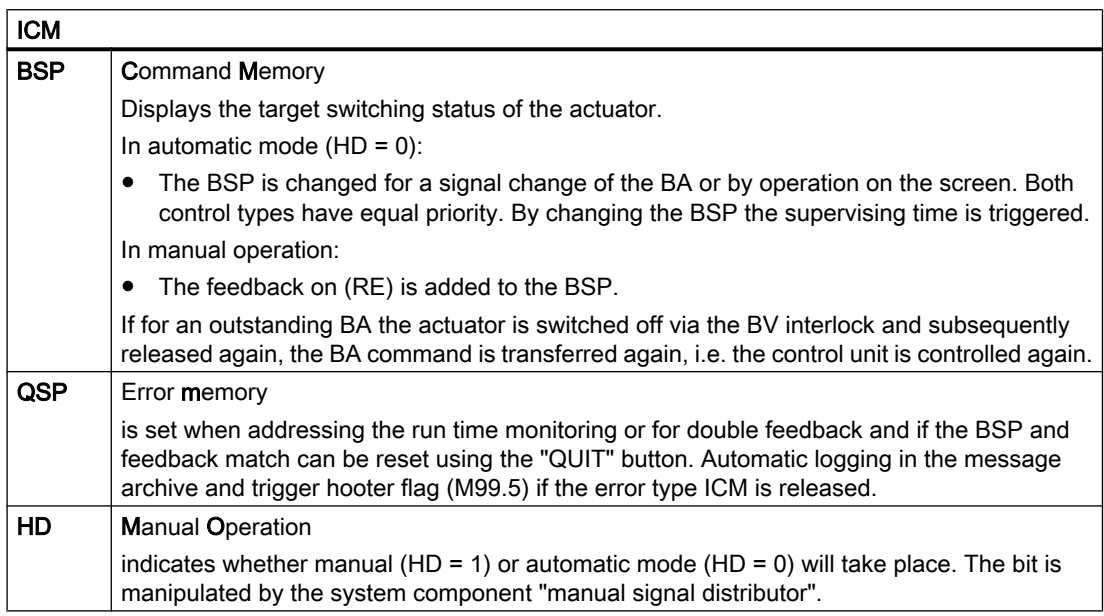

### Example: Actuator control

The control of the individual actuators from the PROGRAM USER block or basic operations takes place via the standardized communication interface.

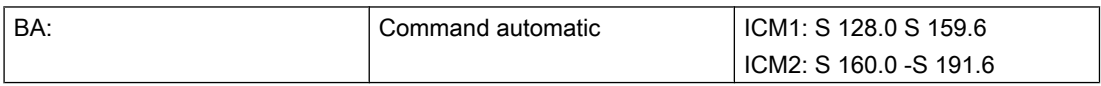

The BA flag is used to control the actuators from the basic operations (switching on/off) or the PROGRAMS USER block

Signal occupancy BA for the actuators 1 ... 255: see Table signal occupancy.

### Example

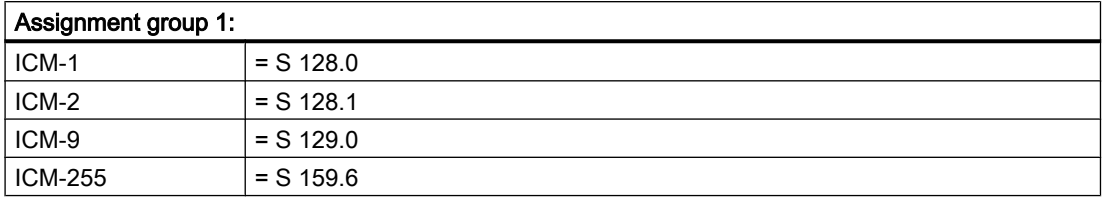

3.8 ICM - Individual Control Modules (ICM1 and ICM2)

# Example ICM 1:

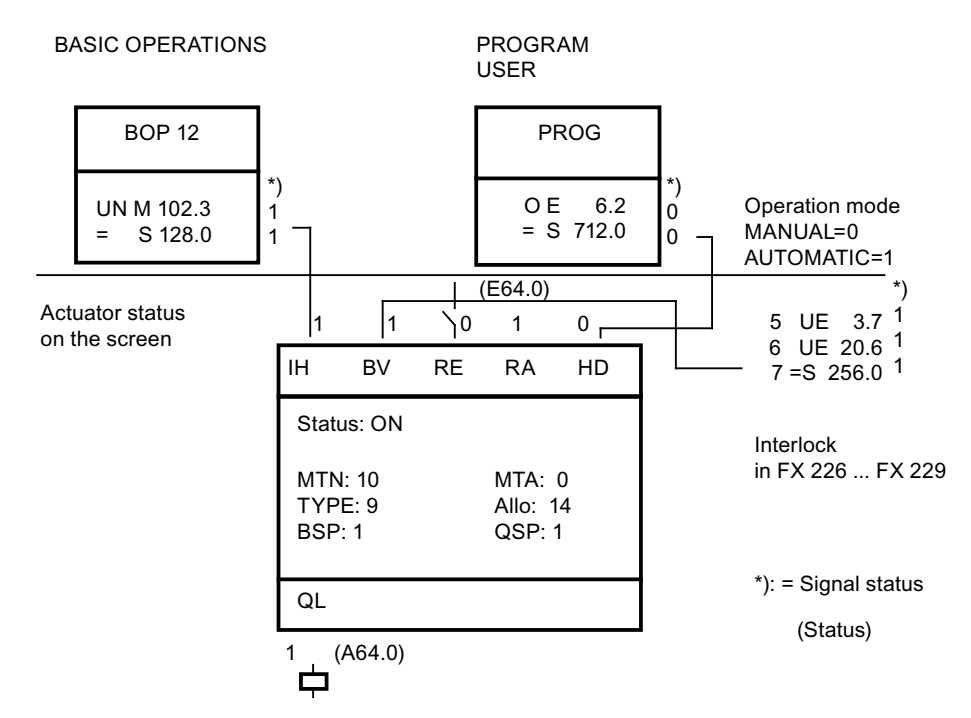

# User interface for the block ICM

Signal occupancy for the actuators group 1 and 2

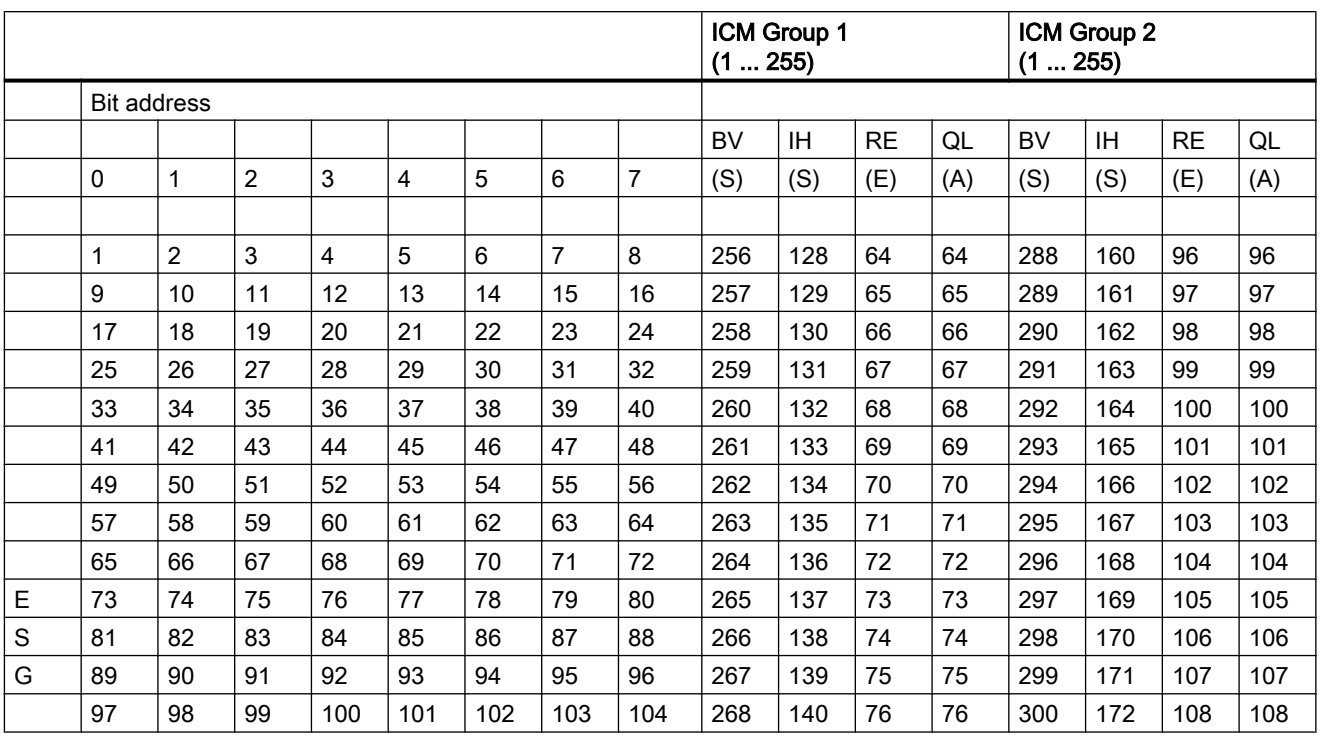

3.9 ICM\_IO - ON/OFF delay (ICM1/ICM2)

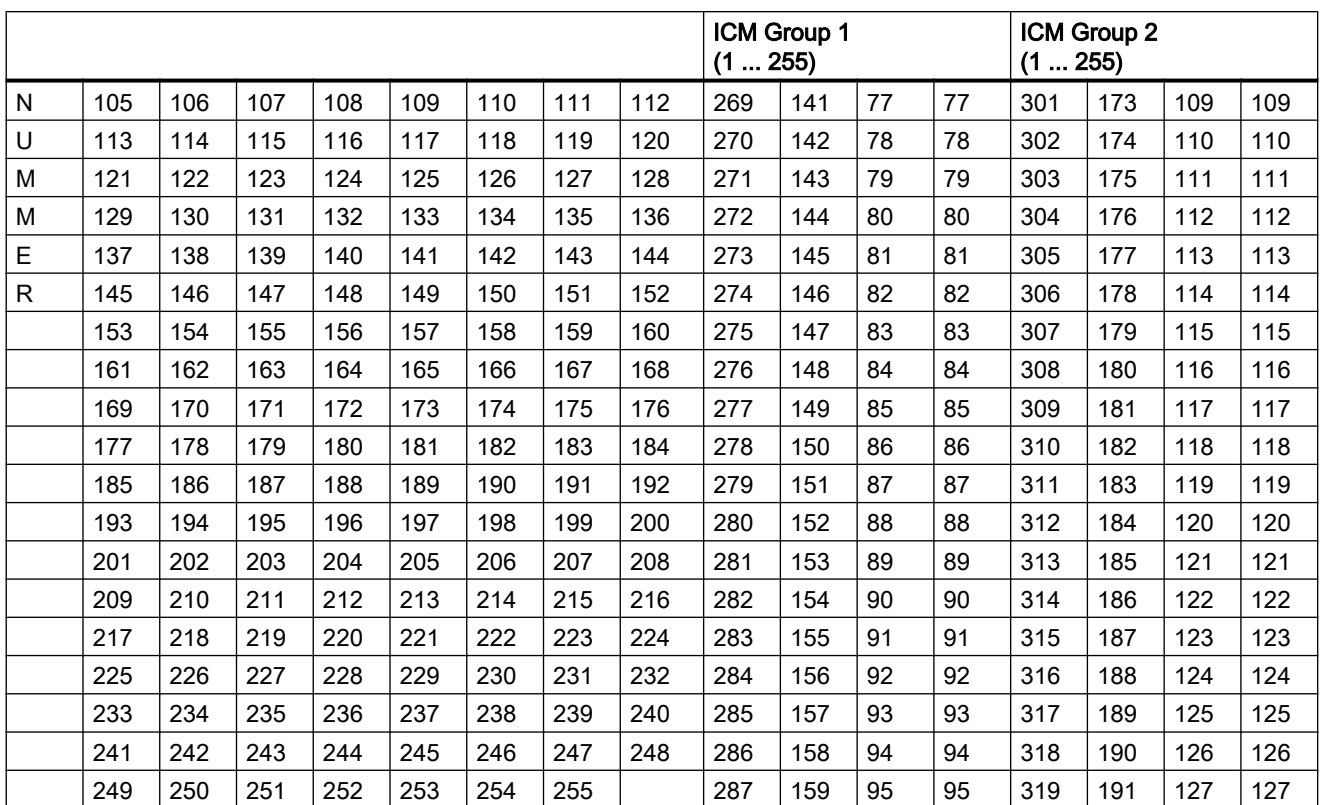

Setting the signals e.g. for control unit 172 (group 1):

● Search for control unit no. 172 in the left table field in the same line in the right table field are the byte addresses for BV, RE, RA, QL, the column heading belonging to the control unit module states the bit address

# Example

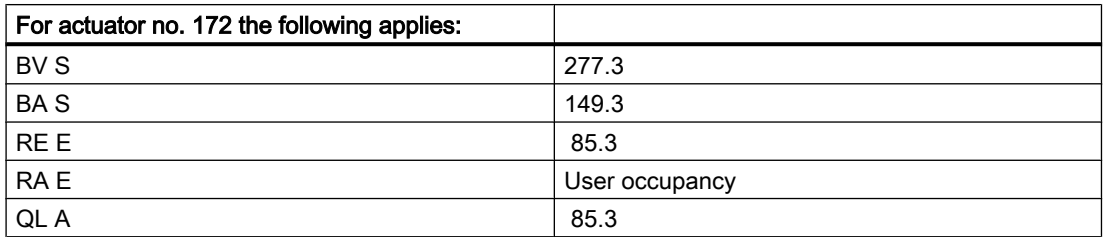

# 3.9 ICM\_IO - ON/OFF delay (ICM1/ICM2)

With the block ICM1\_EA(ICM1-255) and ICM2\_EA(ICM256-510) the individual control units with delay time switch on / off can be added. A parameter set is assigned to each ICM; this stores the values for the delay time switch on or off. The delay values are stipulated in the ICM1\_EA or ICM2\_EA parameterization. The maximum delay time switch on or off is 255 seconds. The delay time switch on or off is only active if the ICM is in automatic mode.

3.10 FIFO1 to FIFO8 - PCU system data - General

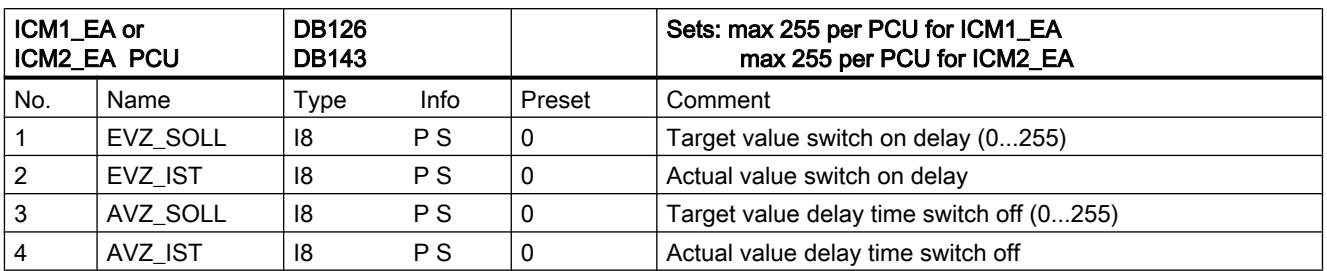

# Parameter sets for block ICM1/2\_EA: Parameterization PCU:

# Parameter set: Text parameterization IOS:

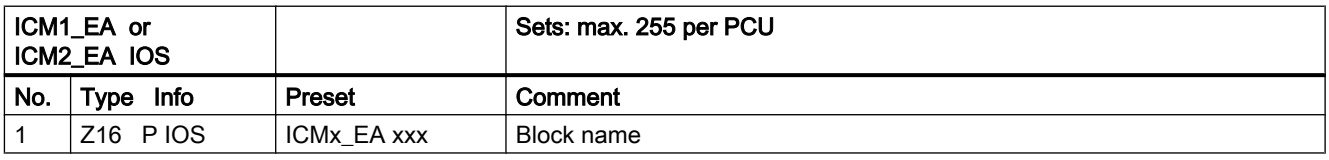

# 3.10 FIFO1 to FIFO8 - PCU system data - General

The block enables you to determine for each of the maximum 8 connectible IOSs which telegram types should be sent from the PCU to which IOS.

FIFOs are assigned to the IOSs by configuring the channels. Each channel is assigned to precisely one IOS. With regard to the A/R system this must be entered in the file area.ini in the windcs\sys catalog.

# Parameter sets for block FIFOx - Parameterization PCU

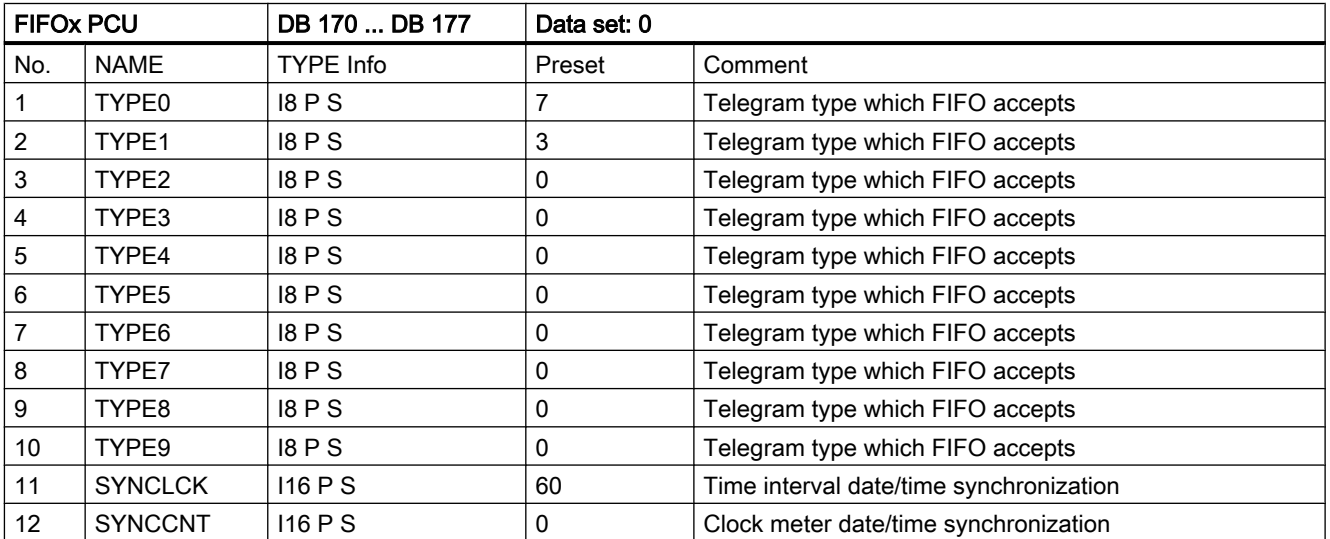

3.11 GOP.INI - Definition of the basic operation (GOP)

# Telegram types:

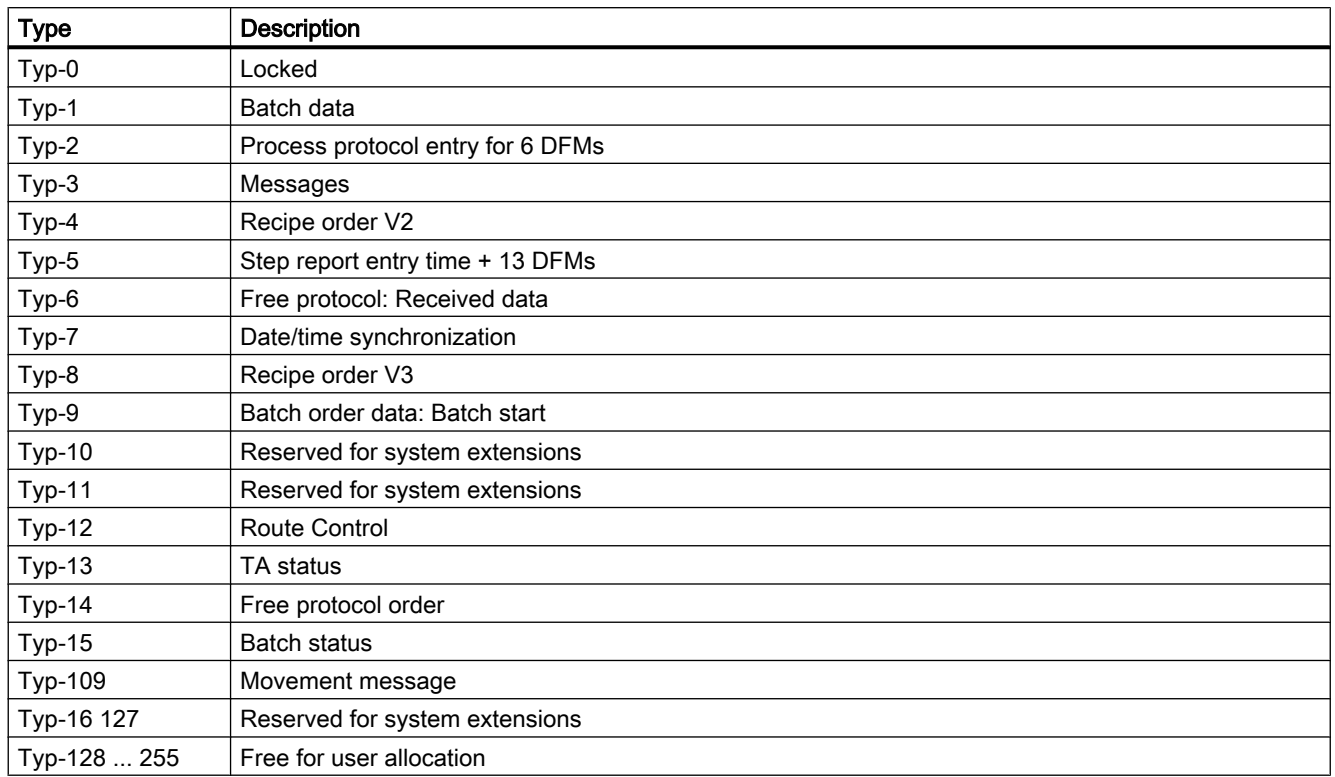

# 3.11 GOP.INI - Definition of the basic operation (GOP)

A maximum of 508 basic operations are possible per PCU.

The data set in the file GOP.INI has the following structure:

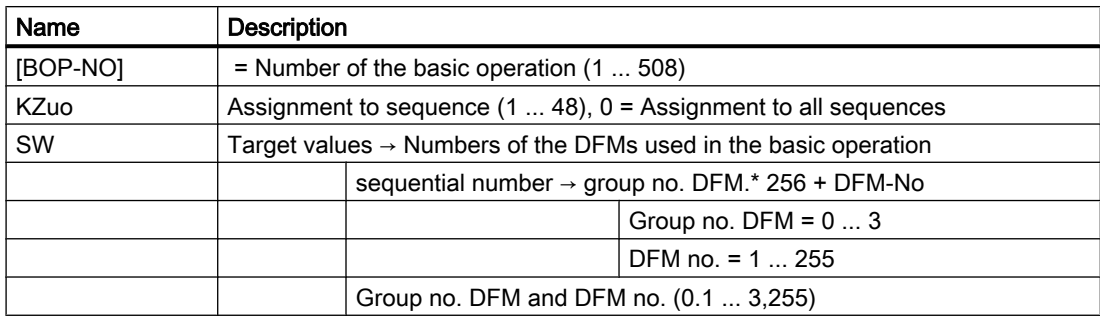

3.12 GRUP\_TA - Group block

## Example

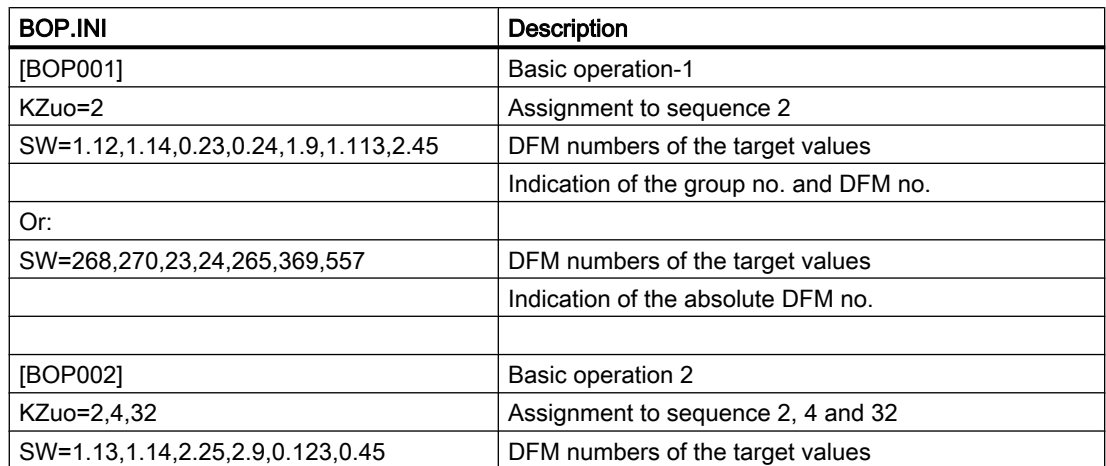

etc.

### BOP - name of basic operation

The names of the 508 basic operations can be stored in the BOP parameter set.

# Parameter set

Text parameterization IOS

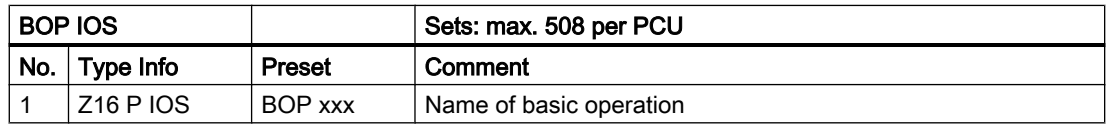

# 3.12 GRUP\_TA - Group block

The group block is required to assign ICM, MSG, AIN, controller (PID/DREIP) to a group.

The user stores the current recipe, job and batch data that are issued for a notification of the assigned ICM, MSG, AIN, controller (PID/DREIP) in this block.

The group number at the data point goes from 101.255.

The associated data set number in DB224 is group number - 100.

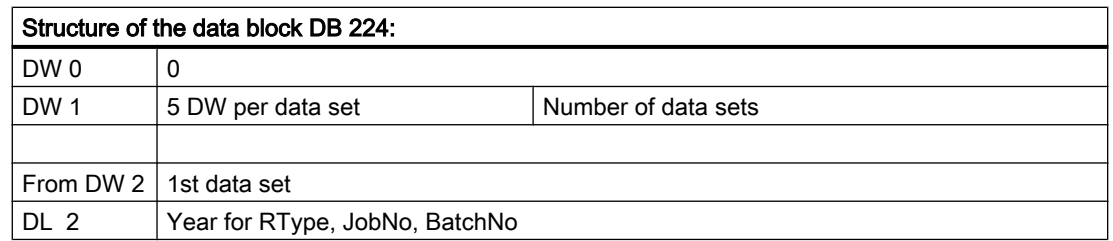

3.13 HAND - Manual enable block

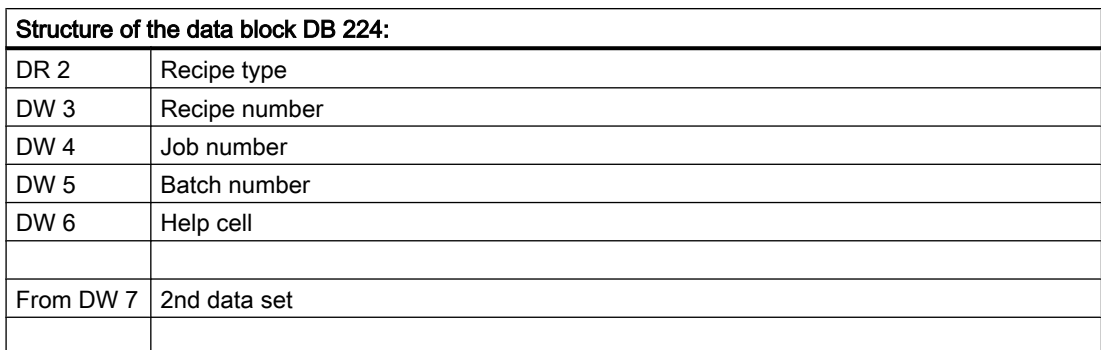

Parameter sets for block GRUP\_TA - Parameterization PCU

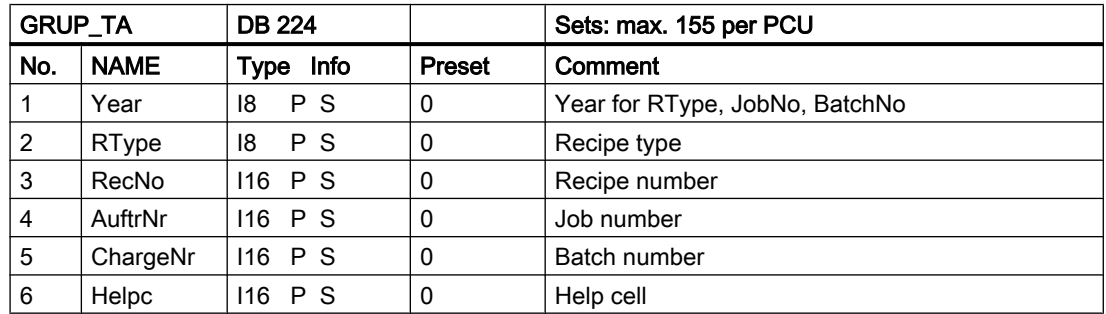

Parameter set: Text parameterization IOS

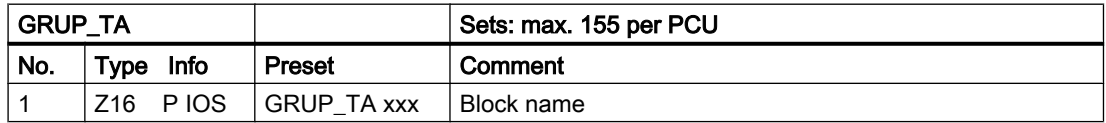

# 3.13 HAND - Manual enable block

The actuators and sequence controls for a system can be classified into up to 64 manual groups per PCU. The classification is of any kind but will generally comply with the technological requirements.

The association of an actuator is set by the parameter HZUO on the ICM block; that of a sequence by the parameter HZUO from the sequence block.

The manual releases must be set to defined flags in the program PROG. (Flag = "1" means "manual"). The system completes the distribution to ICM and sequence blocks.

# Process interface

Manual group assignment to data bit DB201

Excerpt from the data structure SYS-ALG "General system data":

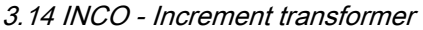

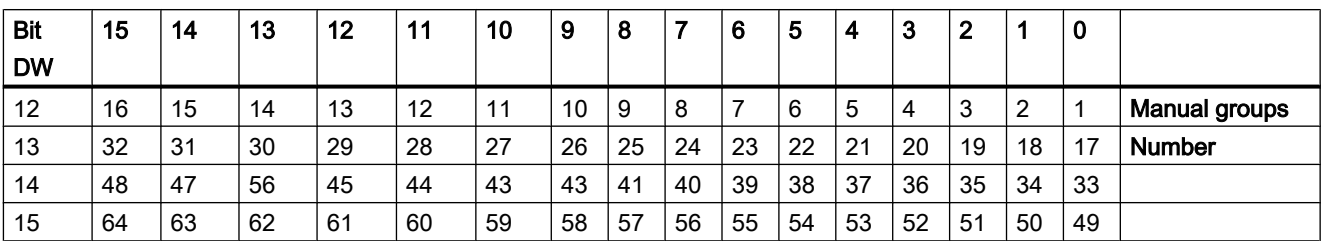

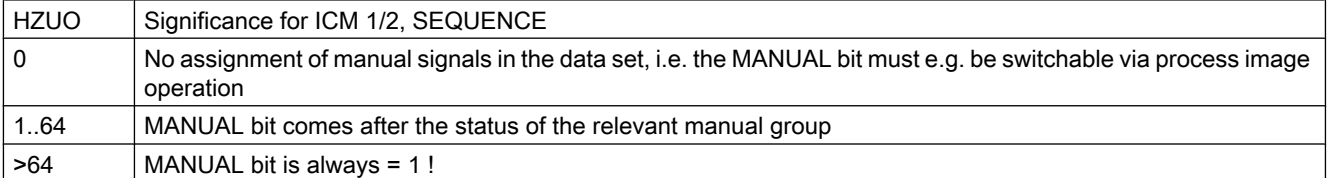

### User interface

Assignment of manual group to S-flag

No. = Manual group no.

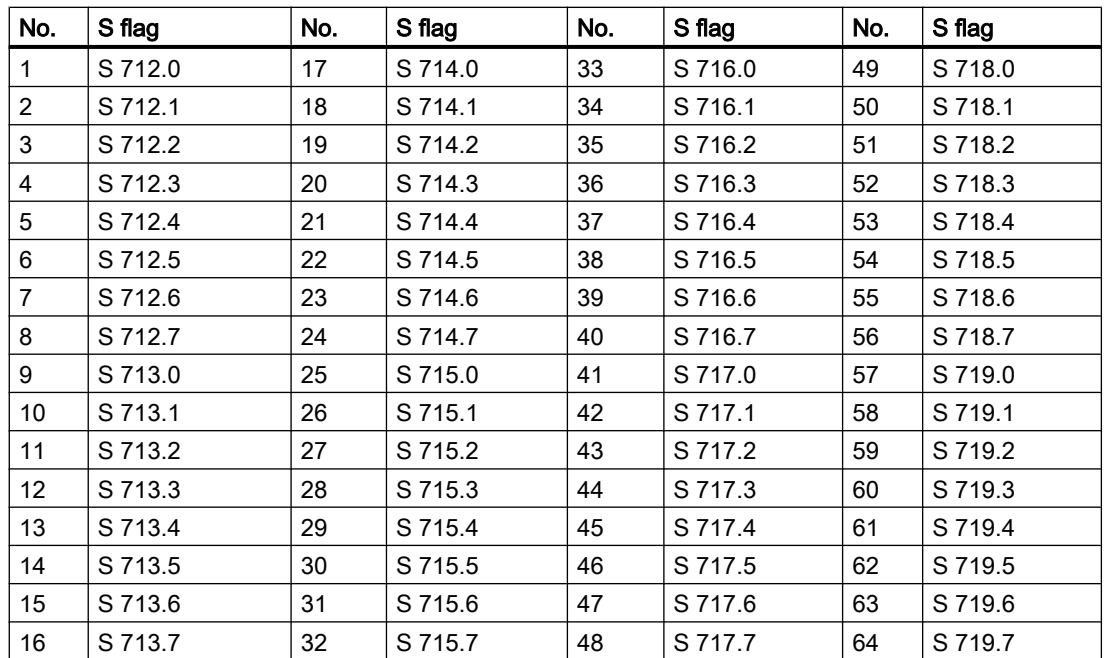

# 3.14 INCO - Increment transformer

The functional block is used to calculate and implement adjustment increments in appropriately long opening and closing impulses for up to 16 motorized actuators.

3.14 INCO - Increment transformer

Opening and closing impulses each affect one time level and are to be guided by the user in the program PROG to digital outputs.

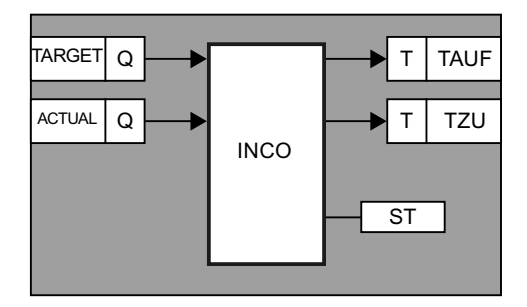

The block is switched with the manipulated variable (TARGET) and the actuator feedback (ACTUAL).

The setting time (ST) of the drive is set in seconds in the parameter set. Using the TARGET, ACTUAL and ST, INKO calculates the necessary setpoints for each second for the time stages.

 $T = ST * (TARGET - ACTUAL) / 10$  (time setpoint in 0.1 s)

With the calculated T, depending on the activation direction, one of two time steps are started and the other time step is deleted.

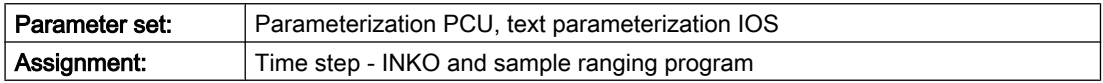

### Parameter sets for block INKO - Parameterization PCU

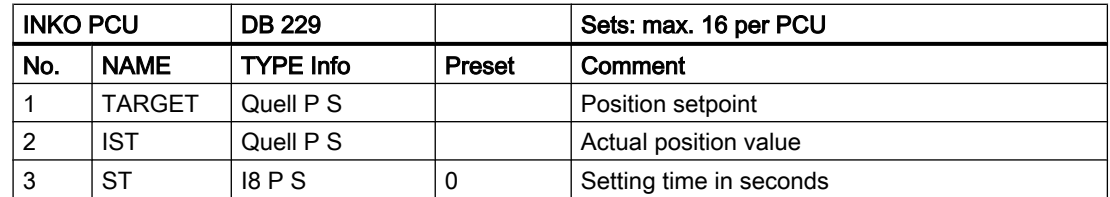

### Parameter set: Text parameterization IOS

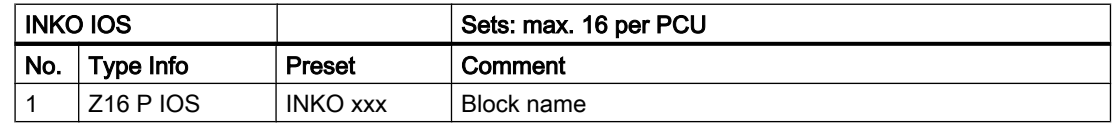

#### Time step assignment - INKO block

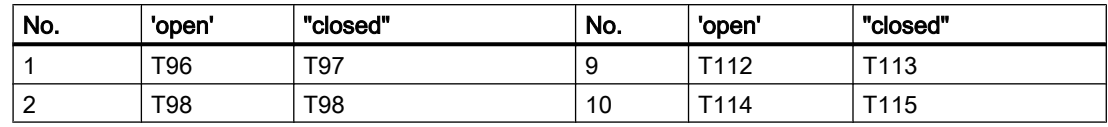

3.16 KPOS - Plant section position

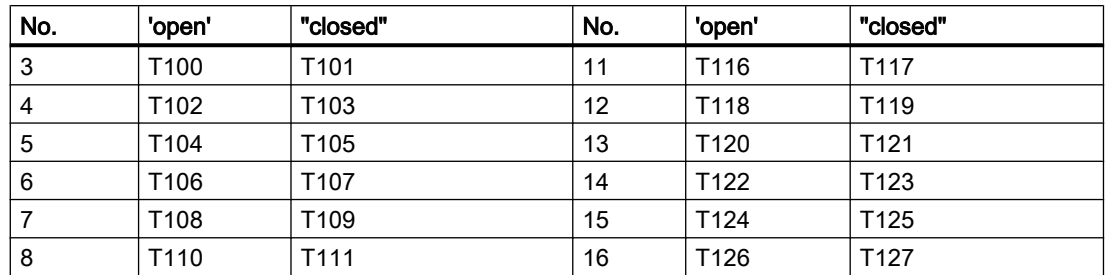

### Example

Ranging program time step on outputs

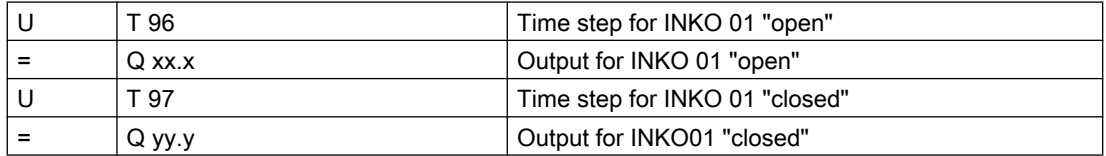

# 3.15 KETTBLD Plant-section-related process images

An appropriate process image should be set for each of a maximum of 48 sequences. For the sequence operation these process images may be dependent from the sequence just selected via the function key Image in which the 2nd function key occupancy is displayed.

Parameter set: Text parameterization IOS

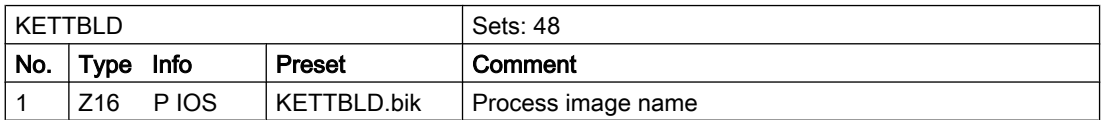

The KETTBLD name with the sequence number is pre-entered for all sequences. Any process images that were created with the function image construction can be entered here.

If the process image set is not available a "image does not exist" notification window is displayed.

# 3.16 KPOS - Plant section position

For each sequence there are 48 positions that can be displayed in the system overview for the maximum 48 sequences available for each PCU.

The names of the maximum 16 sequences are stored in the file \TEXTE.0\BEREICH.TXT.

The individual items in the sequences for the area are set in the file windcs\etc\kposxxx.ini.

The entry of PCU no = 0 and sequence no = 0 in the file results in an empty line on the screen. The same sequence number can be entered several times.

3.16 KPOS - Plant section position

The line number in the kposxxx.ini files corresponds to the position in the system overview area.

# TEILPOS assignments

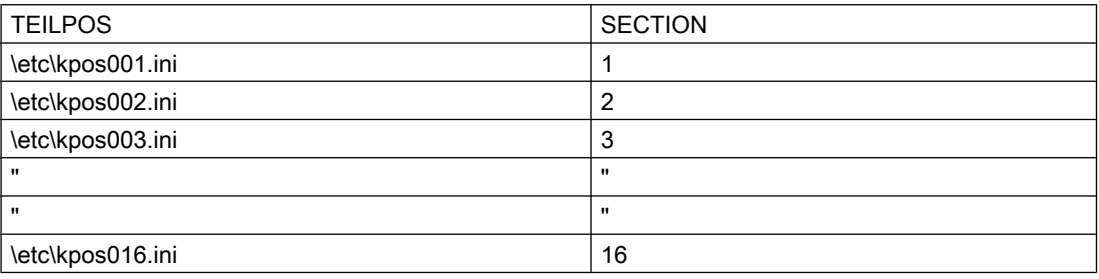

# Structure of the file KPOSxxx.ini

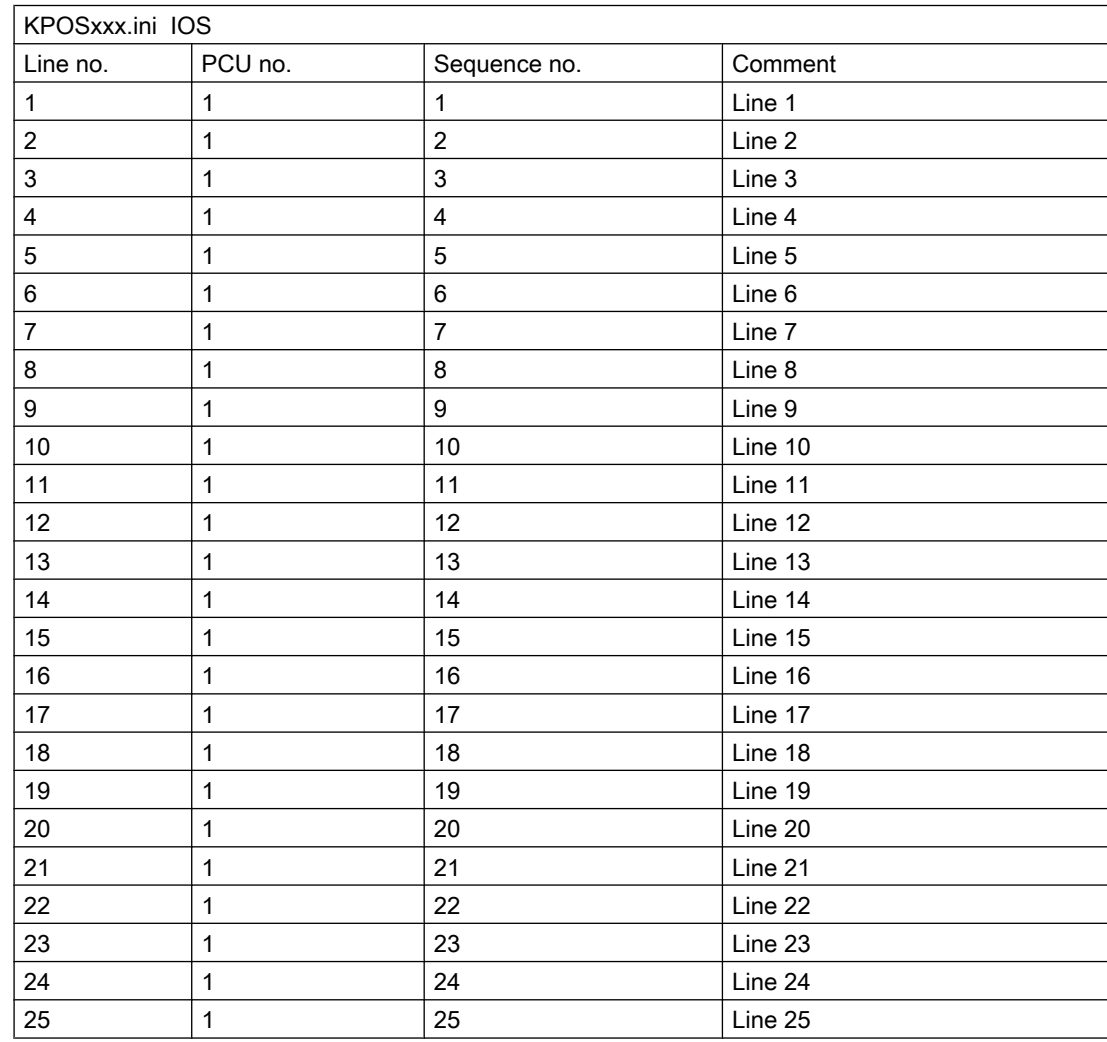

3.17 CURVSCAN - Curve target values

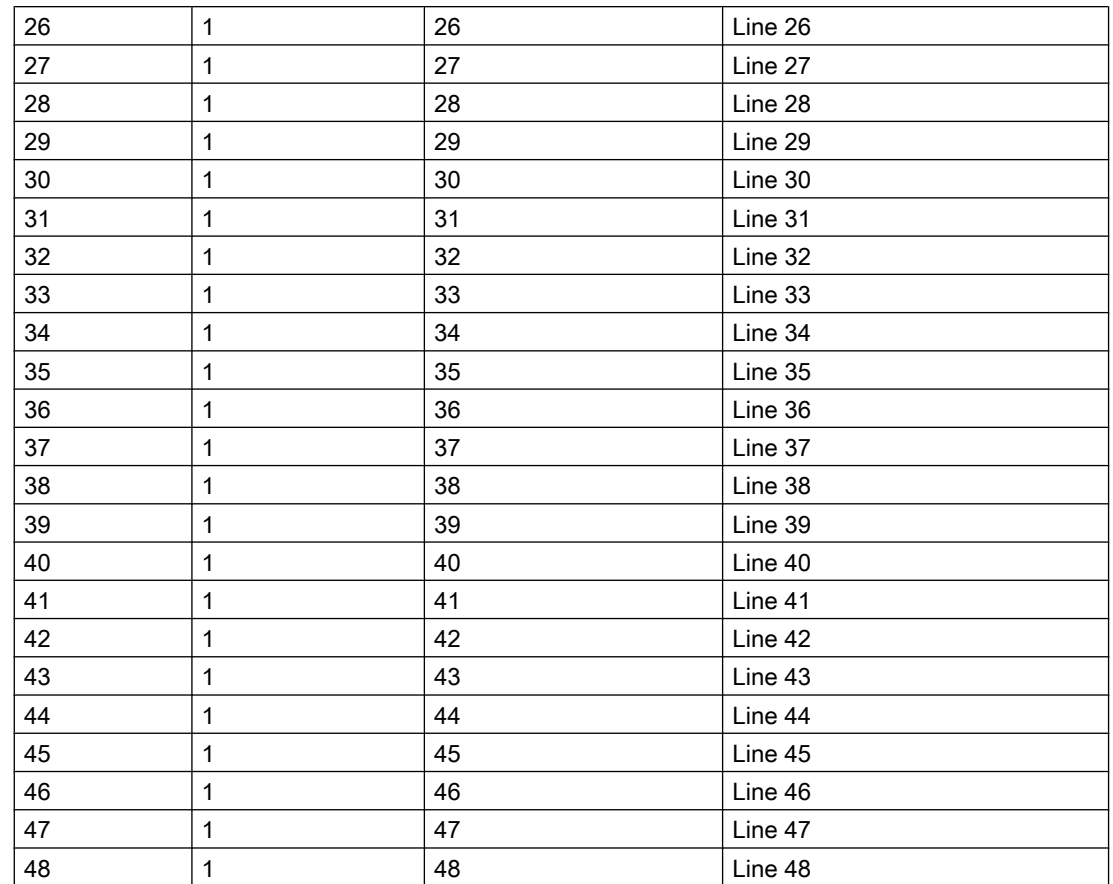

# 3.17 CURVSCAN - Curve target values

In the system it is possible to show any setpoint series as a graph. The interpolation points on this curve are stored in a data block (DB or DX). A maximum of 16 curves can run in one PCU at the same time.

This block always calculates the current setpoint depending on the time basis. This setpoint Yakt can be switched on for further processing, e.g. to a PID controller.

A QBI release bit can be set in the data set of the curve. If the query comes from QBI = 1 scanning the curve is stopped (e.g. if there is an error in the sequence).

There are two options for starting to scan a curve:
### 3.17 CURVSCAN - Curve target values

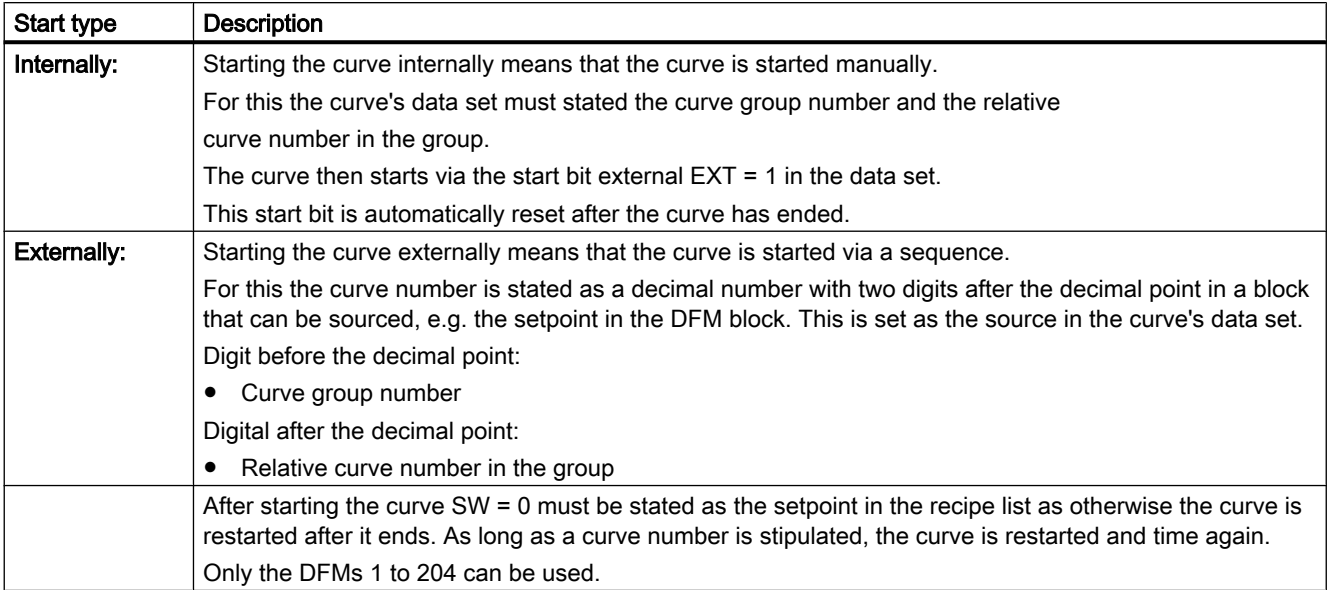

#### Parameter sets for block CURVSCAN - Parameterization PCU

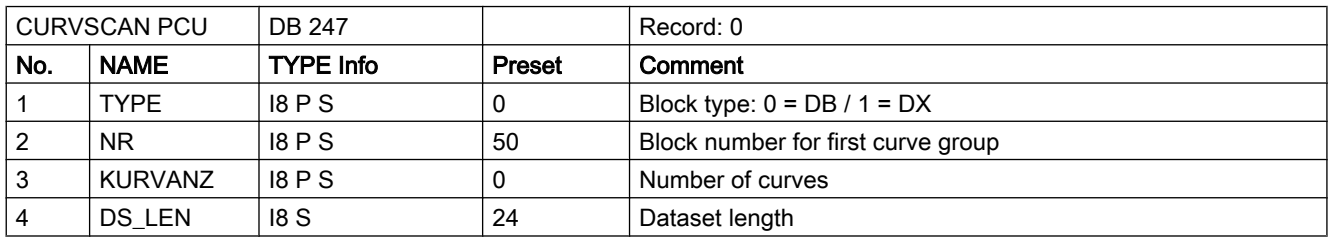

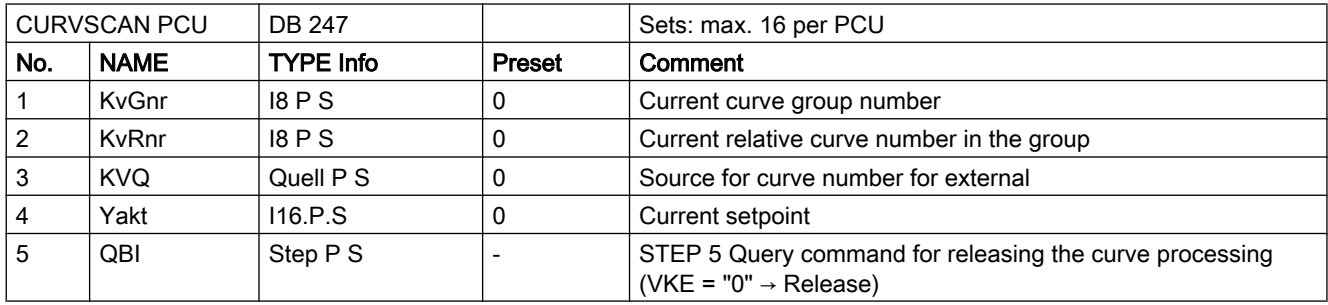

#### Note

For the QBI parameter no S-flag may be entered as the STEP 5 query command.

In order to be able to delete a STEP 5 query command in the QBit parameter again the "-" character must be entered.

3.17 CURVSCAN - Curve target values

#### Parameter set

Text parameterization IOS

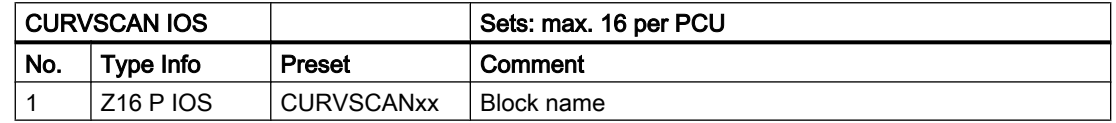

#### Curve group parameterization IOS

In order to be able to stipulate setpoint curves to the IOS, the data blocks in which the curve's interpolation points are to be saved must first be stated in the \SYS\KURVEIN.INI file under [DB\_List].

If more than one data block is required, starting from the first data block the next curve stipulated must always be used. It may also only ever be the data block type DB or DX.

The number of the first data block for the curve's interpolation points must also still be stated in the data set by the CURVSCAN block.

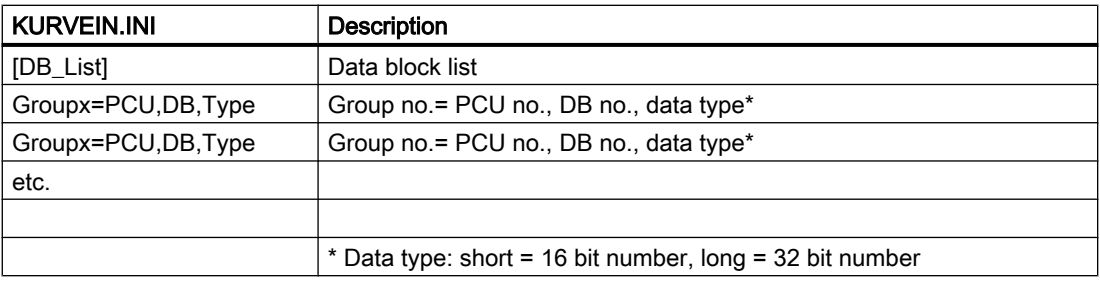

#### **Note**

The data type long is not implemented in the standard system!

#### Example

The interpolation points on the setpoint curves from PCU-1 should be stored in DB 50 for group 1 and in DB 51 for group 2 as 16 bit digits.

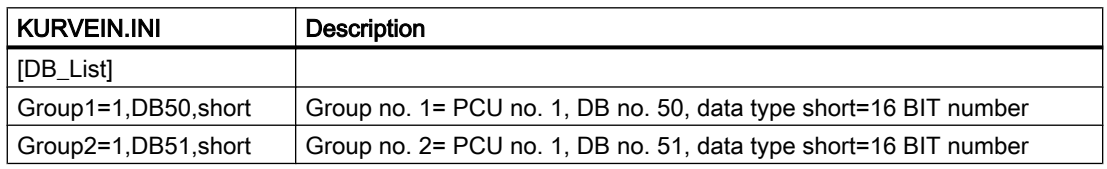

After setting the data blocks the curves can be created with the curve entry application.

Creating the curves is described in the curve entry chapter in the operator manual.

#### Synchronization points

If a next step condition in a basic operation is made dependent on a synchronization value that can be stated in the setpoint curve, to do so the FX247 block must be called up. The curve numbers, the querying synchronization value and the recipe system must be notified to this block as formal operators.

With the aid of stating the recipe system a comparison is made on whether the basic operation that opens the FX 247 is assigned to the same DFM as in the CURVSCAN. This enables the right curve to be set for querying the synchronization points as it is possible that a setpoint curve was started in various CURVSCAN. Only in this case, stating the curve group number / curve number would not be unique in this case.

The DFM of the CURVSCAN must be used in the BOP as it is used to assign the BOP to the setpoint curve. Otherwise no synchronization values are queried.

If the synchronization value is reached the FX247 with VKE = "1" is quitted and can be set for example to a flag.

The value range for the synchronization points amounts to Zsyn = 2 to 32767

The synchronization points 0 and 1 are filled by the system and can be queried accordingly by the user:

- $\bullet$  Zsyn = 0 → Curve does not run
- $\bullet$  Zsyn = 1 → Curve runs and first synchronization point has not yet been reached.

#### Example

Callup the FX247 in a basic operation BOP 24 (SB24), whereby the curve 2.5 should be queried on the synchronization value Zsyn = 13. The VKE of FS247 is assigned to the flag M 23.4 and can for example be used in the next step condition.

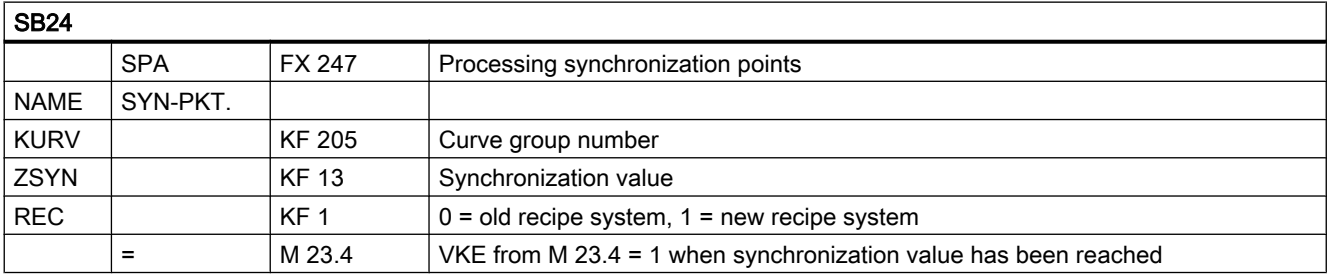

#### Canceling a running curve

With the parameter QBI on the CURVSCAN it is possible to stop and start the setpoint curve. But it is not possible to reset a curve in order to start it again. The setpoint curve must first be complete for it to be restarted.

#### 3.18 MAINT ICM - Maintenance data

But after canceling a sequence it is often not possible to wait for the setpoint curve to end before restarting you have to cancel this setpoint curve.

For this you have to set the data bit x.9 in the CURVSCAN data block DB 247 whereby x can be calculated by the following formula:

•  $x = 24$   $*$  ( curve no. -1) + 5

#### Example

The data bits D 5.9, D 29.9, D 53.9,.... are to be set for CURVSCAN 1,2,3...

The system resets this bit.

If the cancel bit is set and the curve is not active the next curve start is canceled.

# 3.18 MAINT\_ICM - Maintenance data

Switch alterations and operating hours are seized for every ICM

with a maximum of 5 target values each. Overwriting these values is output as messages which have to be acknowledged after maintenance has happened.

Maint ICM manages the actual values of the switch alternations and operating hours counters as well as acknowledgments when overwriting the parameterized target values.

| MAINT_ICM PCU     |                        | <b>DB 182</b> |      |          | Sets: max. 510 per PCU                             |
|-------------------|------------------------|---------------|------|----------|----------------------------------------------------|
| No.               | <b>NAME</b>            | <b>Type</b>   | Info | Preset   | Comment                                            |
| $\mathbf{1}$      | SSp_SW1_OK             | <b>B1</b>     | P S  | 0        | Switch cycle - maintenance job target value 1 done |
| $\overline{2}$    | SSp_SW2_OK             | <b>B1</b>     | P S  | 0        | Switch cycle - maintenance job target value 2 done |
| 3                 | SSp_SW3_OK             | <b>B1</b>     | P S  | 0        | Switch cycle - maintenance job target value 3 done |
| 4                 | SSp SW4 OK             | <b>B1</b>     | P S  | 0        | Switch cycle - maintenance job target value 4 done |
| 5                 | SSp_SW5_OK             | <b>B1</b>     | P S  | 0        | Switch cycle - maintenance job target value 5 done |
| 6                 | Std SW1 OK             | <b>B1</b>     | P S  | 0        | Hours - maintenance job target value 1 done        |
| $\overline{7}$    | Std SW2 OK             | <b>B1</b>     | P S  | $\Omega$ | Hours - maintenance job target value 2 done        |
| $\bf 8$           | Std SW3 OK             | <b>B1</b>     | P S  | 0        | Hours - maintenance job target value 3 done        |
| 9                 | Std SW4 OK             | <b>B1</b>     | P S  | 0        | Hours - maintenance job target value 4 done        |
| 10                | Std SW5 OK             | <b>B1</b>     | P S  | $\Omega$ | Hours - maintenance job target value 5 done        |
| 11                | SSp_WERT_H             | 116           | P S  | 0        | Switch value high                                  |
| $12 \overline{ }$ | SS <sub>p</sub> WERT L | 116           | P S  | 0        | Switch value low                                   |
| 13                | Std_WERT_H             | 116           | P S  | $\Omega$ | Hours value high                                   |
| 14                | Std WERT L             | 116           | P S  | 0        | Hours value low                                    |

Table 3-1 Parameter sets for block MAINT ICM: Parameterization PCU

| <b>MAINTICM IOS</b> |                          |              | Sets: max. 510 per PCU |
|---------------------|--------------------------|--------------|------------------------|
| No.                 | $\mathsf{Type}$<br>Info  | Preset       | Comment                |
|                     | Z <sub>16</sub><br>P IOS | MaintICM xxx | Block name             |

Table 3-2 Parameter set: Text parameterization IOS

# 3.19 MAINT\_USR - Maintenance data User

Switch alternations and operating hours are seized for a maximum of 510 user aggregates

with a maximum of 5 target values each. Overwriting these values is output as messages which have to be acknowledged after maintenance has happened.

Maint\_USR manages the actual values of the switch alternations and operating hours counters as well as acknowledgments when overwriting the parameterized target values.

Table 3-3 Parameter sets for block MAINT\_USR: Parameterization PCU

| MAINT_USR PCU   |             | <b>DB 184</b> |      |               | Sets: max. 512 per PCU                             |
|-----------------|-------------|---------------|------|---------------|----------------------------------------------------|
| No.             | <b>NAME</b> | Type          | Info | <b>Preset</b> | Comment                                            |
| 1               | SSp_SW1_OK  | <b>B1</b>     | P S  | 0             | Switch cycle - maintenance job target value 1 done |
| $\overline{2}$  | SSp SW2 OK  | <b>B1</b>     | P S  | 0             | Switch cycle - maintenance job target value 2 done |
| 3               | SSp SW3 OK  | <b>B1</b>     | P S  | 0             | Switch cycle - maintenance job target value 3 done |
| $\overline{4}$  | SSp_SW4_OK  | <b>B1</b>     | P S  | 0             | Switch cycle - maintenance job target value 4 done |
| 5               | SSp_SW5_OK  | <b>B1</b>     | P S  | 0             | Switch cycle - maintenance job target value 5 done |
| 6               | Std SW1 OK  | <b>B1</b>     | P S  | 0             | Hours - maintenance job target value 1 done        |
| $\overline{7}$  | Std SW2 OK  | <b>B1</b>     | P S  | 0             | Hours - maintenance job target value 2 done        |
| 8               | Std SW3 OK  | <b>B1</b>     | P S  | 0             | Hours - maintenance job target value 3 done        |
| 9               | Std SW4 OK  | <b>B1</b>     | P S  | 0             | Hours - maintenance job target value 4 done        |
| 10              | Std SW5 OK  | <b>B1</b>     | P S  | 0             | Hours - maintenance job target value 5 done        |
| 11              | SSp_WERT_H  | 116           | P S  | 0             | Switch value high                                  |
| 12 <sup>°</sup> | SSp_WERT_L  | 116           | P S  | 0             | Switch value low                                   |
| 13              | Std_WERT_H  | 116           | P S  | 0             | Hours value high                                   |
| 14              | Std WERT L  | 116           | P S  | 0             | Hours value low                                    |

Table 3-4 Text parameterization IOS

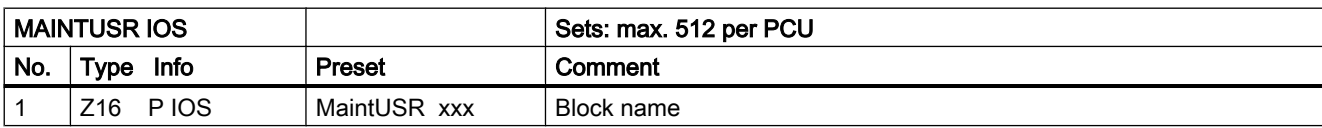

# 3.20 MVC - Measured value control

The functional block MVC checks up to 64 analog values for limit value infringements.

3.20 MVC - Measured value control

The measured value to be checked (XIST) is taken from another block (AIN, MULT, PID, POLY, TeilAnl) using interconnection.

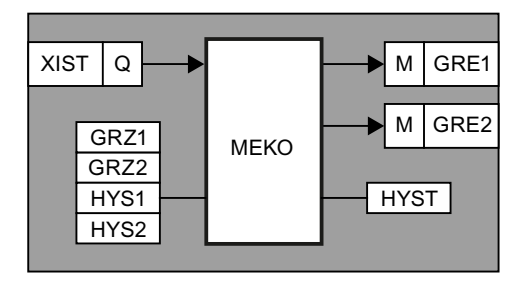

For each measured value 2 limits (GRZ1, GRZ2) are monitored whilst considering a hysteresis range (HYST) for both limits. The hysteresis limit can either be above or below the relevant limit.

MVC sets or deletes the associated result bit (GRE1, GRE2) for the corresponding analogue value.

Each of the measured values to be checked is assigned to each measured value.

#### Parameter set

Parameterization MVC PCU

Table 3-5 Text parameterization MVC IOS

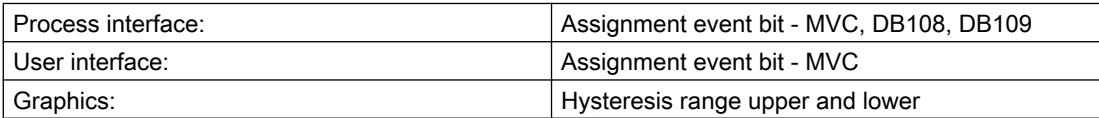

Table 3-6 Parameter sets for block MVC - Parameterization PCU

| <b>MVC PCU</b> |                  | <b>DB 228</b>                 |               | Sets: max. 64 per PCU                   |
|----------------|------------------|-------------------------------|---------------|-----------------------------------------|
| No-            | <b>NAME</b>      | <b>TYPE Info</b>              | <b>Preset</b> | Comment                                 |
|                | GRZ1             | $116P$ S                      | 0             | Limit value 1                           |
| 2              | HYS <sub>1</sub> | B <sub>1</sub> P <sub>S</sub> | 0             | Hysteresis range 1: 0/1 = lower/upper   |
| 3              | GRZ <sub>2</sub> | $116P$ S                      | 0             | Limit value 2                           |
| 4              | HYS <sub>2</sub> | B <sub>1</sub> P <sub>S</sub> | 0             | Hysteresis range $2: 0/1 =$ lower/upper |
| 5              | <b>HYST</b>      | 18PS                          | $\Omega$      | Hysteresis for both limit values        |
| 6              | <b>XIST</b>      | Quell P S                     |               | Actual value address                    |
| 7              | GRE1             | <b>B1 S</b>                   |               | Infringement limit $1: 0/1 = No/Y$ es   |
| 8              | GRE <sub>2</sub> | <b>B1 S</b>                   |               | Infringement limit 2: 0/1 = No/Yes      |

Table 3-7 Text parameterization IOS

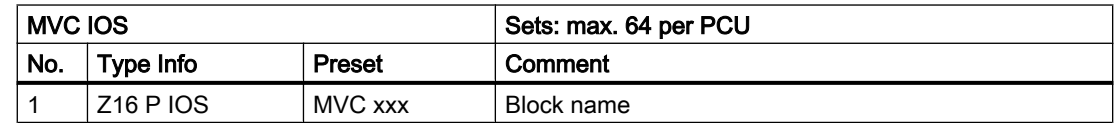

3.20 MVC - Measured value control

### Process interface for MVC block

- $\bullet$  DB108 = limit value bit 1
- $\bullet$  DB109 = limit value bit 2

#### Table 3-8 Assignment event bit - MVC

| <b>MVC</b>      |            |                 |
|-----------------|------------|-----------------|
| DW <sub>0</sub> |            |                 |
| DW <sub>1</sub> |            | Number of words |
| DW <sub>2</sub> | MVC 16  1  |                 |
| DW <sub>3</sub> | MVC 32  17 |                 |
| DW4             | MVC 48  33 |                 |
| DW <sub>5</sub> | MVC 64  49 |                 |

Table 3-9 Bit occupancy for MVC

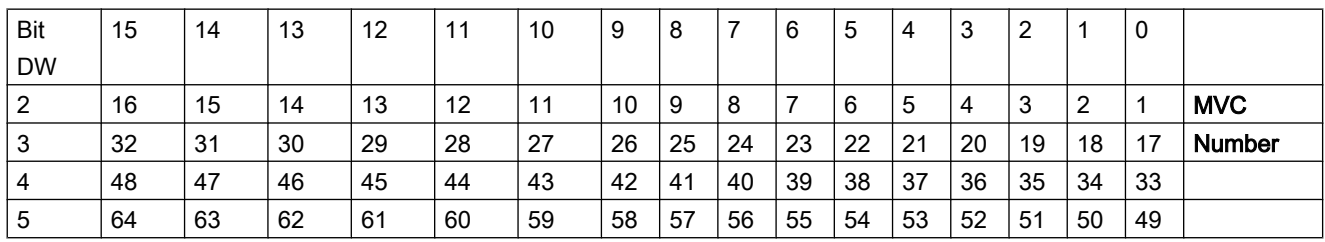

## User interface for MVC block

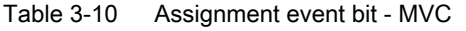

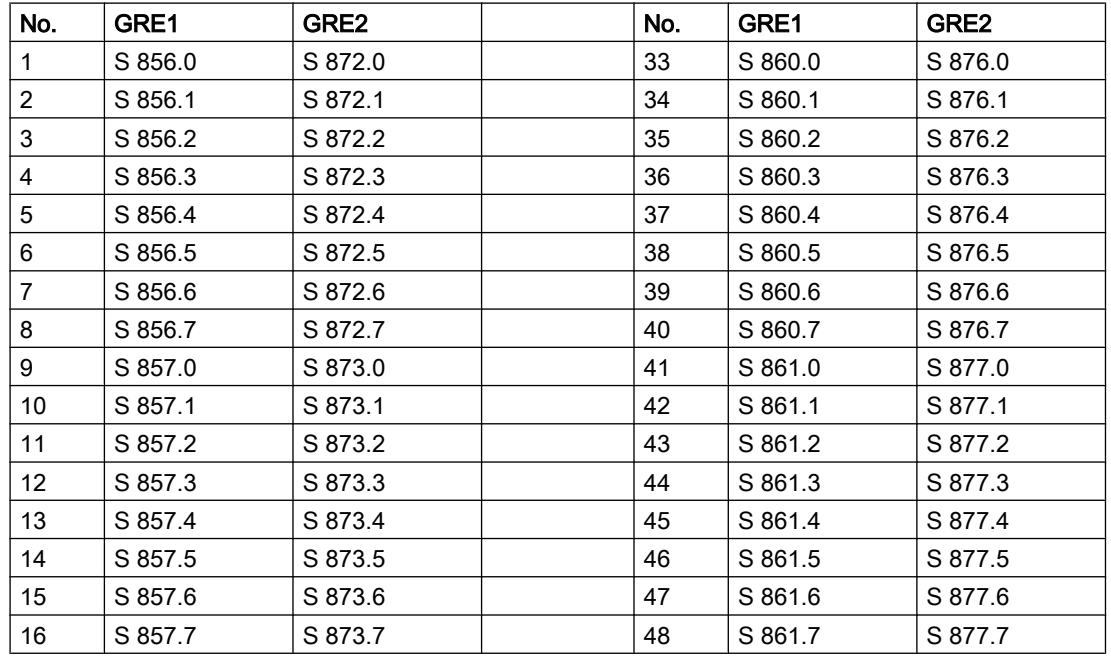

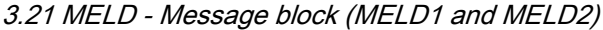

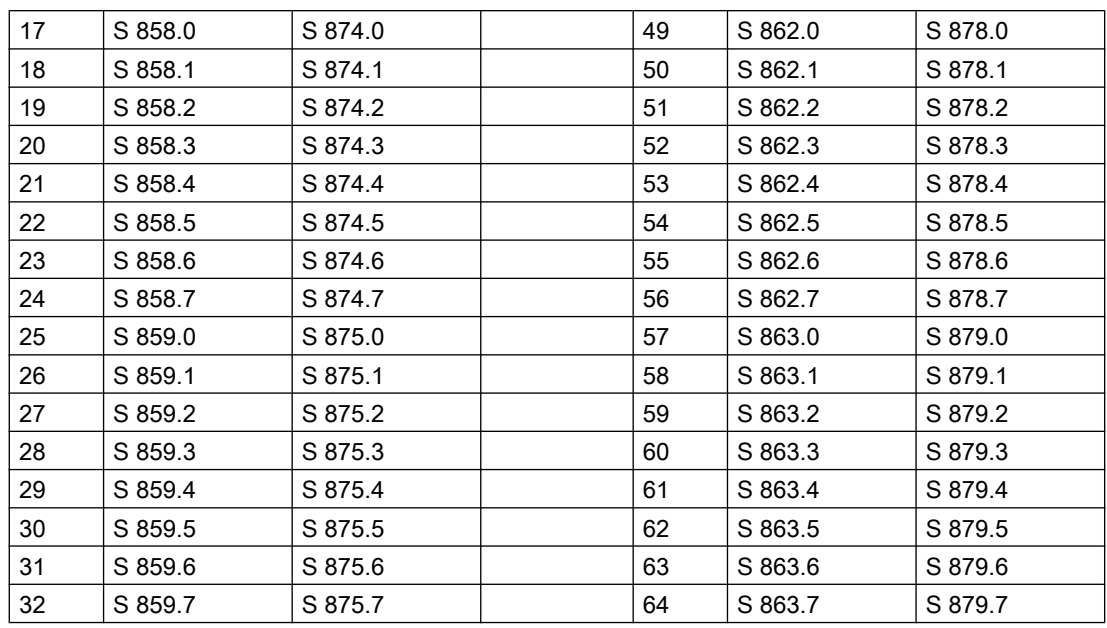

# Hysteresis ranges

Hysteresis range upper example to the extended the Hysteresis range lower

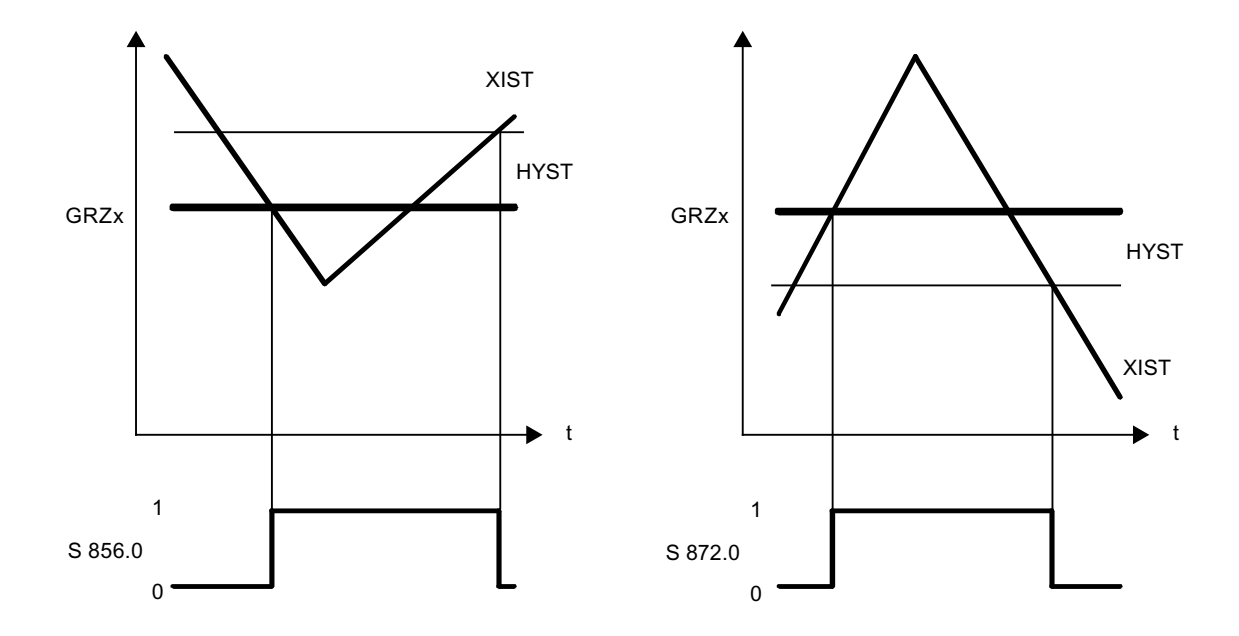

# 3.21 MELD - Message block (MELD1 and MELD2)

The MSG block manages up to 510 system-specific messages.

3.21 MELD - Message block (MELD1 and MELD2)

These messages are sent, when approved, to the IOS released for messages (refer to parameterization component FIFO telegram type 3). They are displayed there in the DCU server and entered into the message archive.

If the message is set as an error message (S/BM=1) the collective flag HUPE-MSG (M 99.7) is set.

The message output is initiated by a signal change to the trigger flag (ANST = S 888.0 - S 951.6).

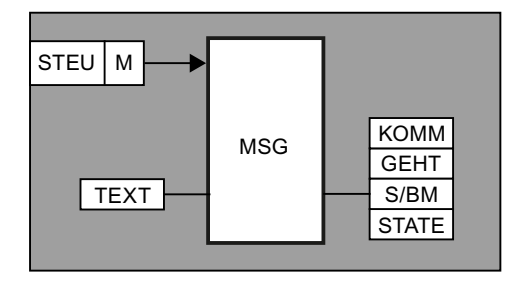

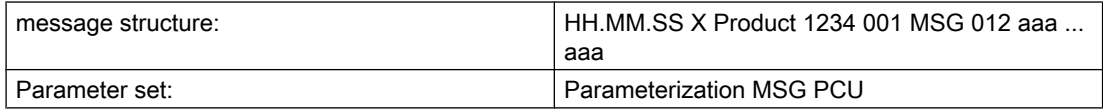

Text parameterization MSG IOS

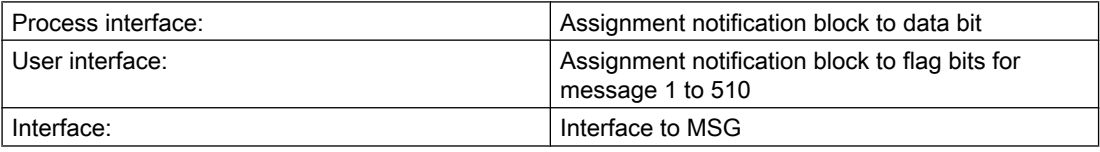

Parameter sets for block MSG - Parameterization PCU

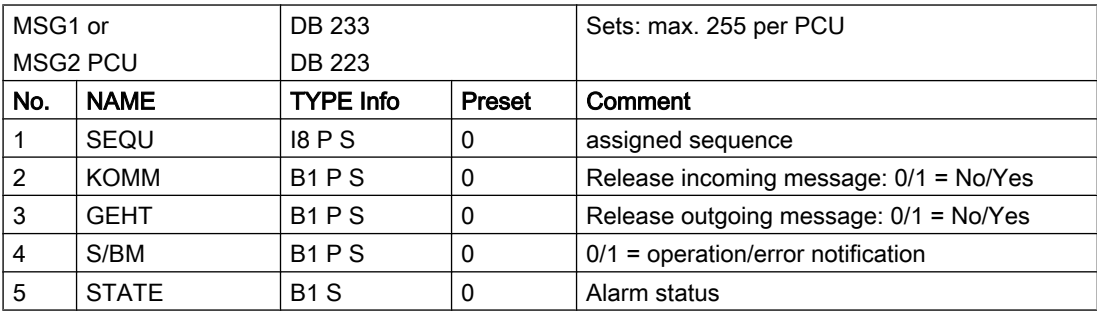

The messages are assigned in the program PROG to the trigger flags.

**Example:** Switching from input E3.7 to message 1 (= S 888.0)

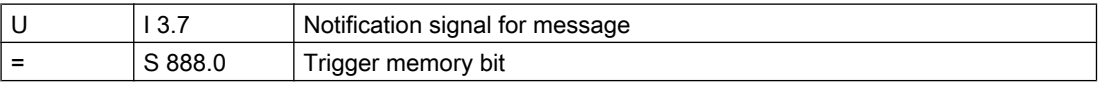

Parameter set: Text parameterization IOS

3.21 MELD - Message block (MELD1 and MELD2)

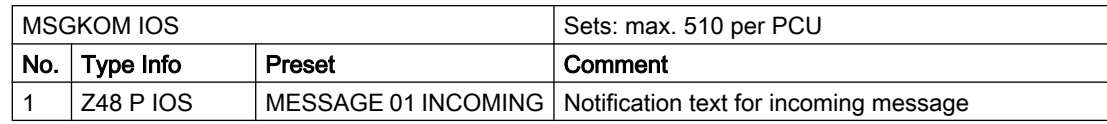

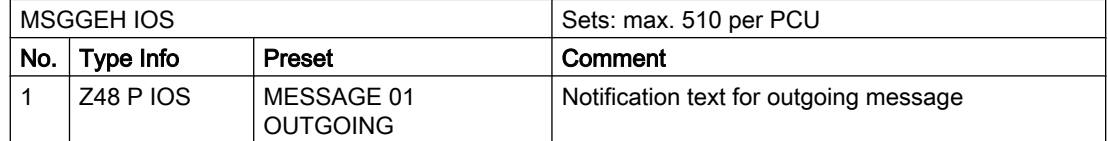

For each message 48 characters of text that can be parameterized for incoming and outgoing messages are output. The notification texts are parameterized in the PCU-related text lexica MSGGEH and MSGKOM via the text parameterization.

Each message can be parameterized with the parameter bit S/BM as an error or operating message.

Issuing incoming and outgoing messages: Each notification direction can be released (= 1) or blocked (= 0) with the assigned parameter bit INCOMING and OUTGOING.

#### Process interface for the block MSG

Assignment notification block to data bit

DB115 MSG-M

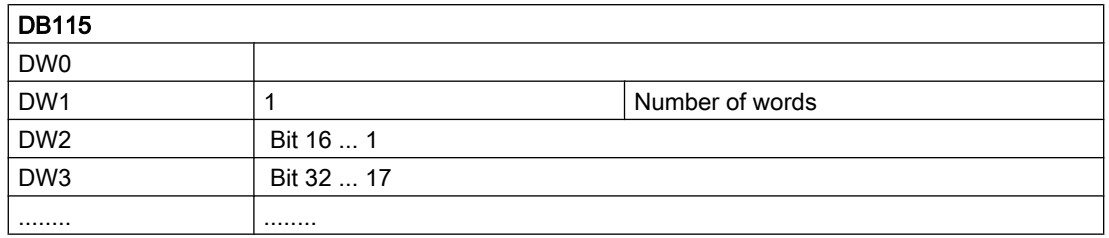

#### User interface to the block MSG

Assignment notification block to flag bit for message 1 to 510

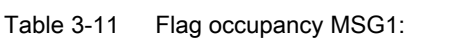

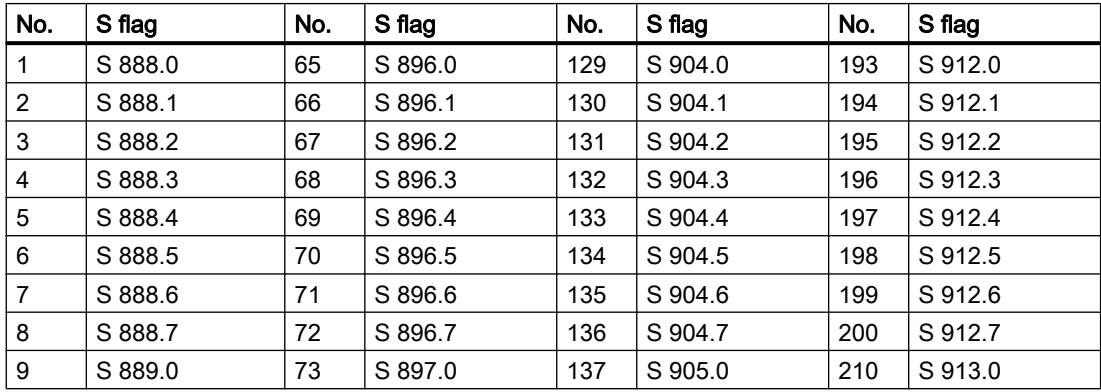

3.21 MELD - Message block (MELD1 and MELD2)

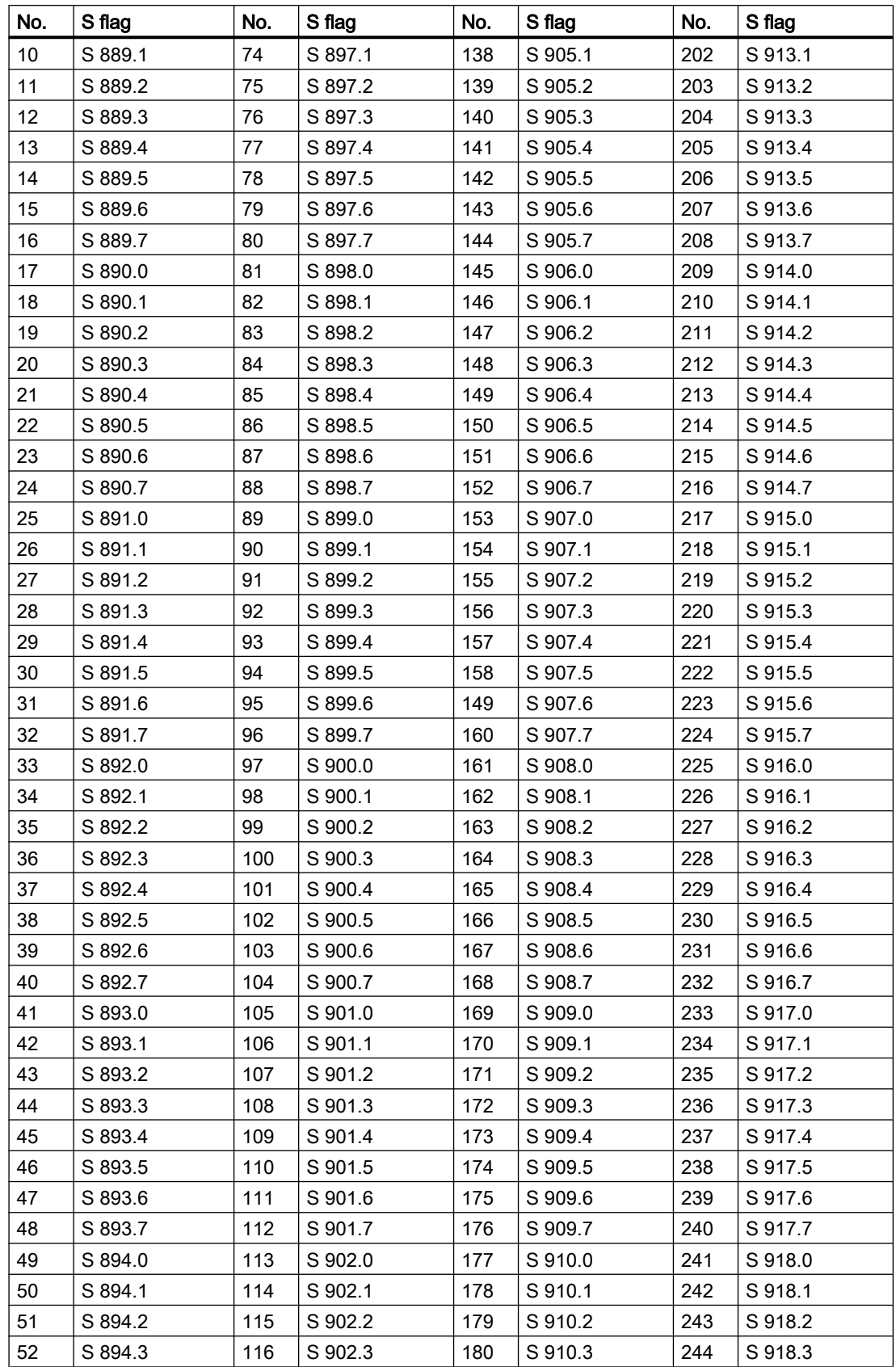

3.21 MELD - Message block (MELD1 and MELD2)

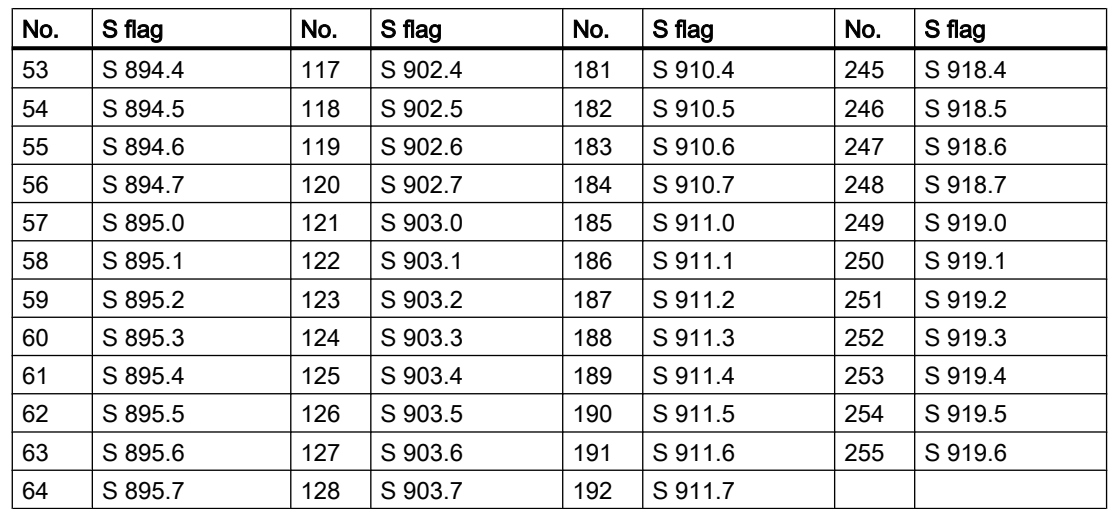

# Flag occupancy MSG2:

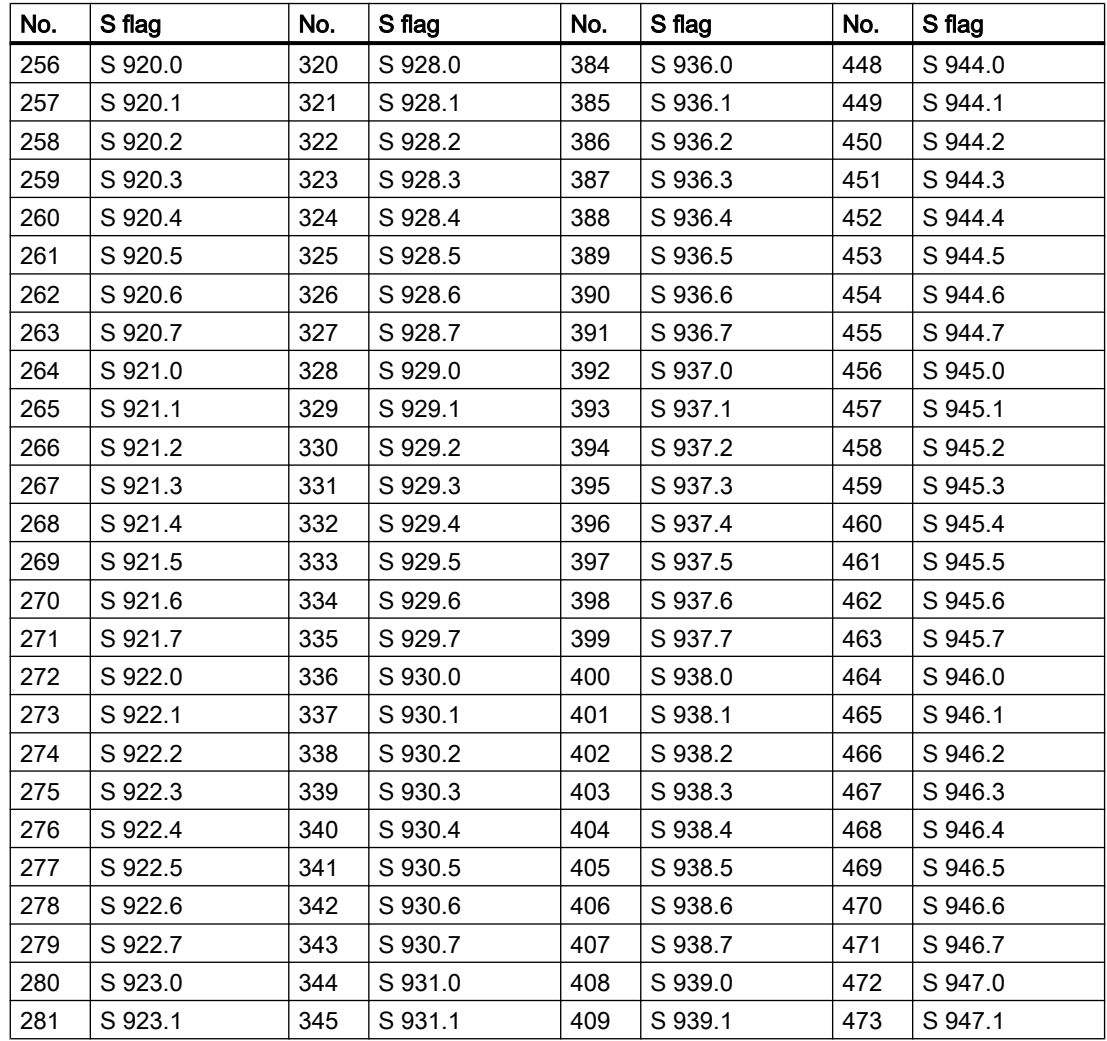

3.21 MELD - Message block (MELD1 and MELD2)

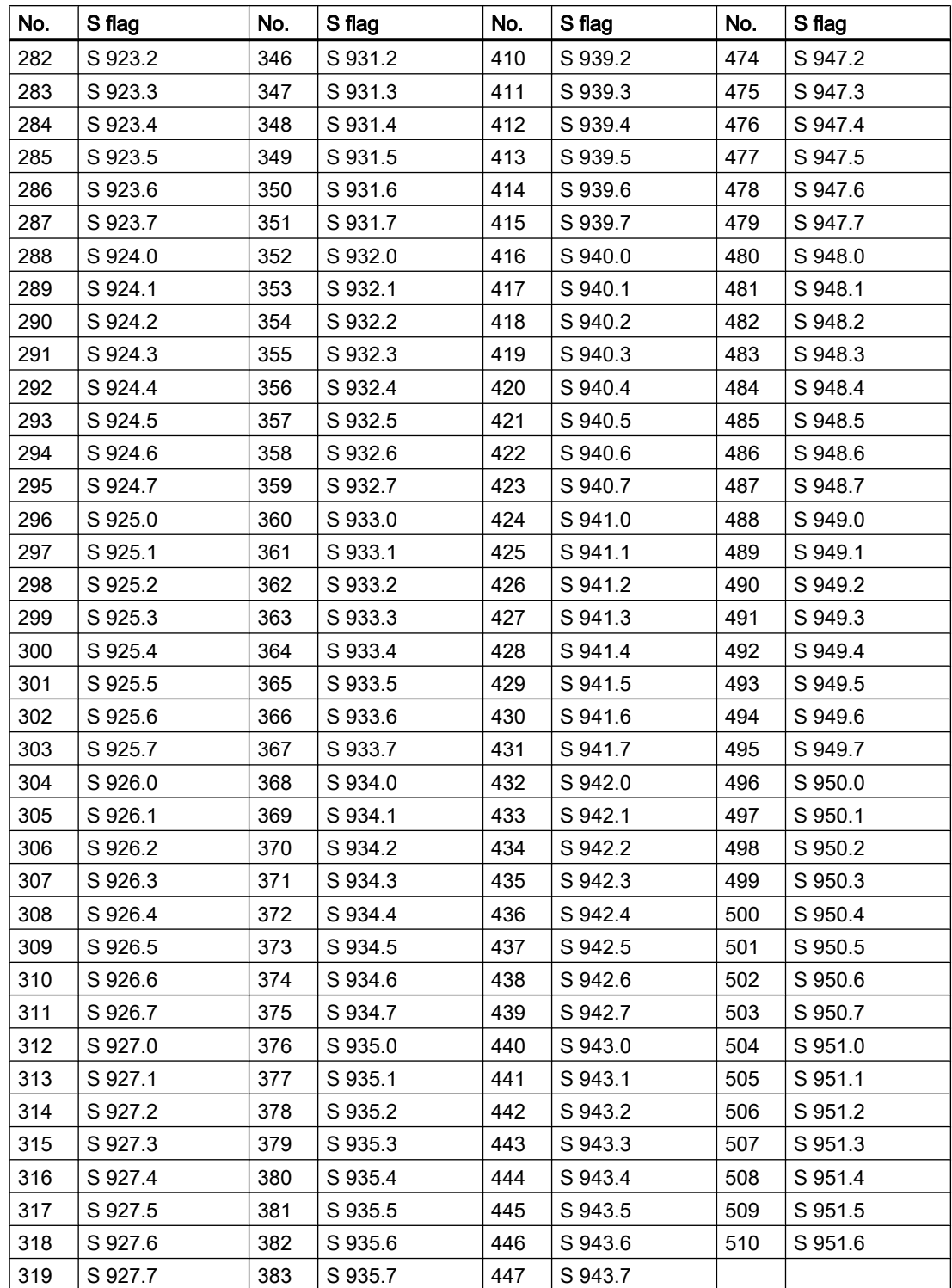

3.22 AIN - Measured value recording

#### Interface to MSG

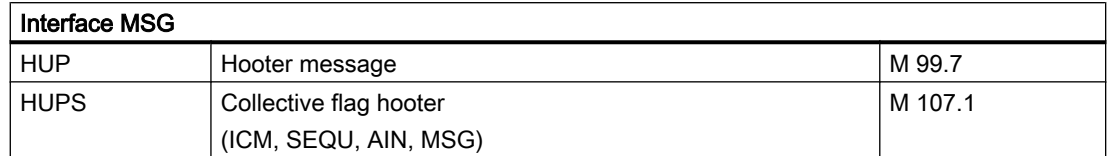

The hooter flag is to be processed and reset by the user.

# 3.22 AIN - Measured value recording

### 3.22.1 AIN - Measured value recording

The block AIN records and processes up to 192 analog values (per PCU) via analog entry components of the type 6ES5465-4UA12 or 6ES5460-4UA12.

Each analog value is checked for measuring range overrun and wire breakage (for live zero = 4 - 20 mA). The wire breakage monitoring can be blocked for live zero. Negative flows are also processed.

In case of an error, this analog value is marked as faulty (STOE), a projected substitute value is entered (STWE) and an appropriate error message is printed to the message file if it is enabled. The hooter collective flag (M 99.6) is also set.

The recorded analog value is modified linearly in the XANF - XEND range (XIST). Negative values can also be processed.

Additionally, it is possible to define a lower (UNTGR), upper limit value (OBERGR) and a joint hysteresis (HYST). The limit value infringement is displayed in the S flag.

For the upper limit the hysteresis range is below, for the lower limit above the threshold value. A message for parameterizing a message for limit value infringement (UO, OG) can be enabled.

3.22 AIN - Measured value recording

### Function of limit value bits

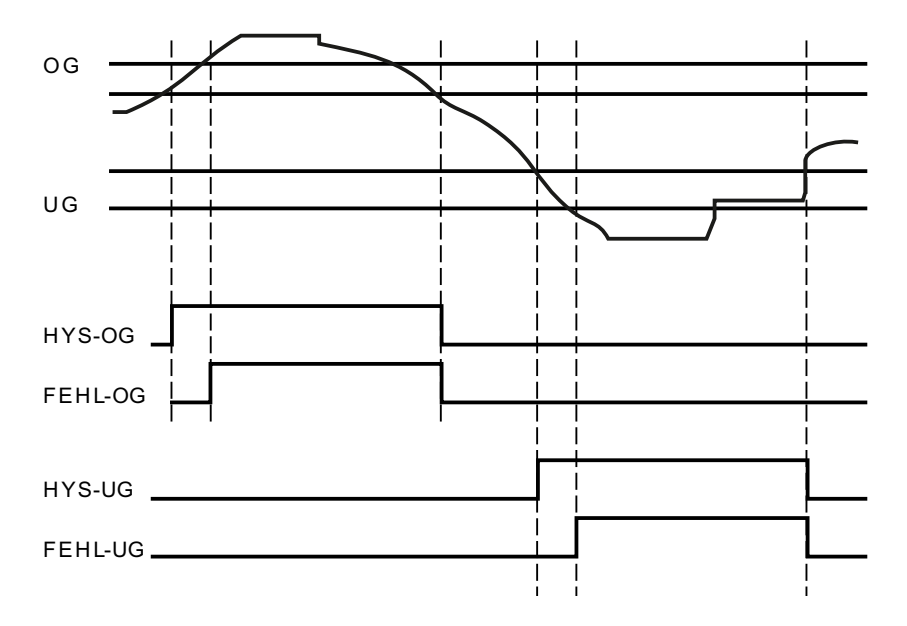

## Function of the STOER bit

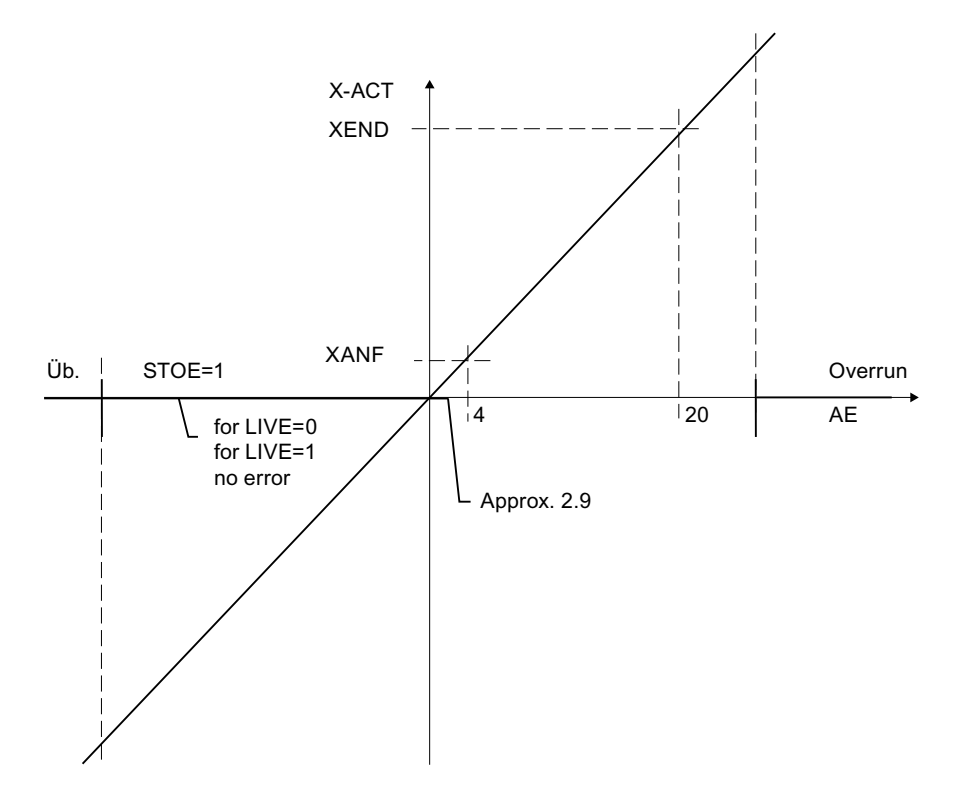

If the simulation bit (SIMU) is set, there is no adaption and no access to the module.

3.22 AIN - Measured value recording

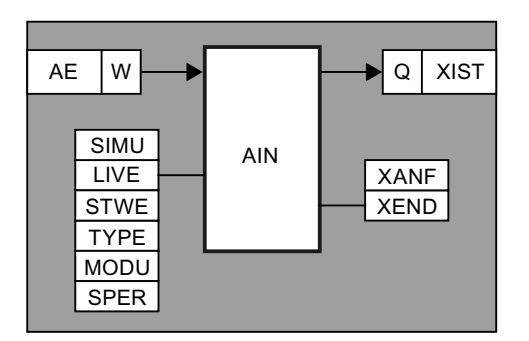

A parameter set is assigned to each analog value.

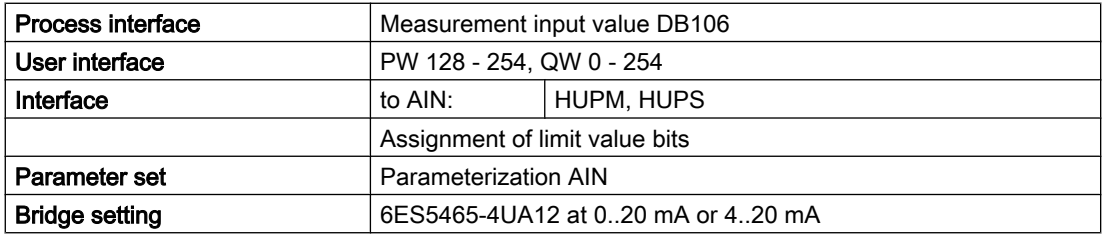

### Interface to AIN

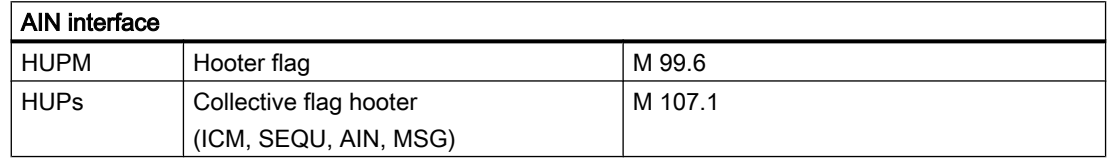

The hooter flag is to be processed and reset by the user.

# Assignment limit value bit - AIN

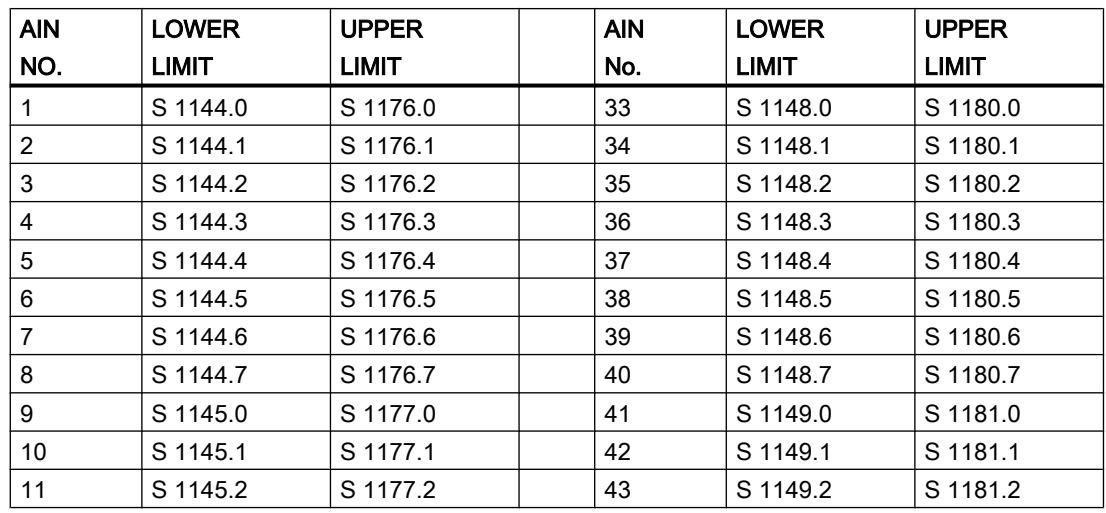

Block descriptions

3.22 AIN - Measured value recording

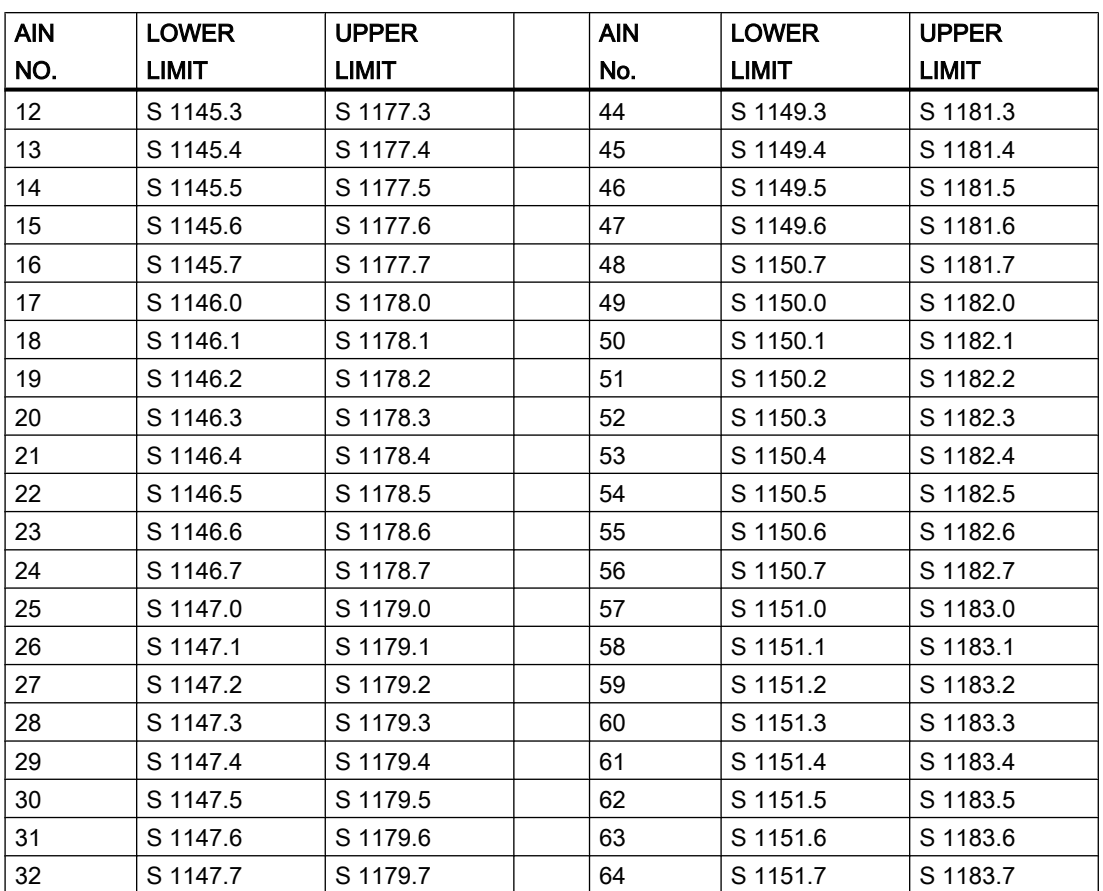

# Assignment limit value bit - AIN

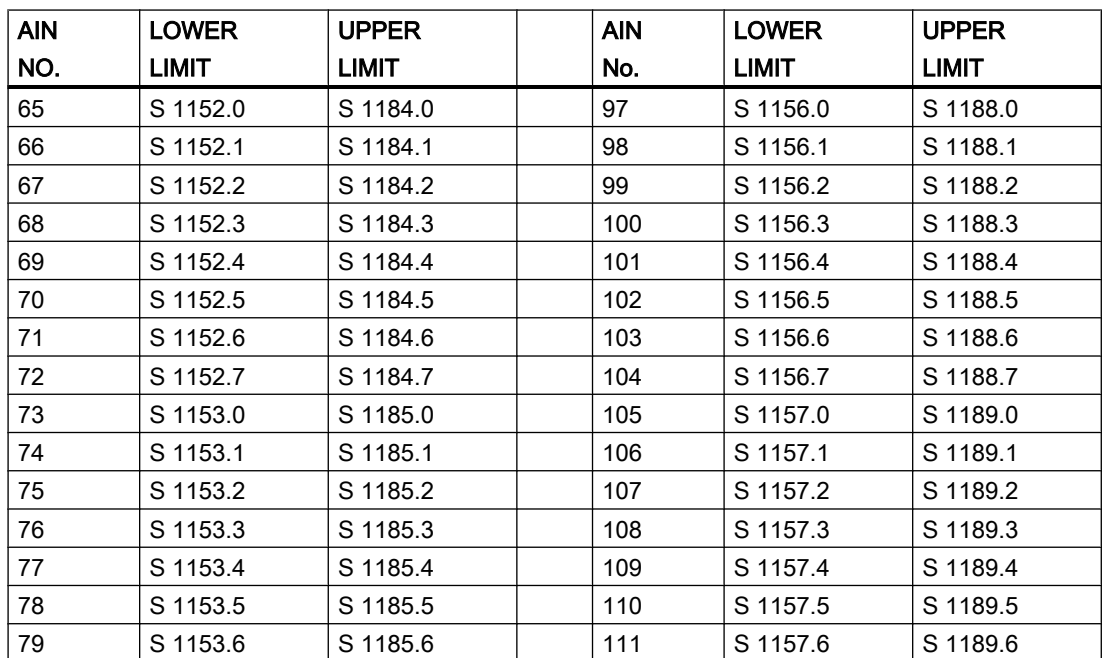

3.22 AIN - Measured value recording

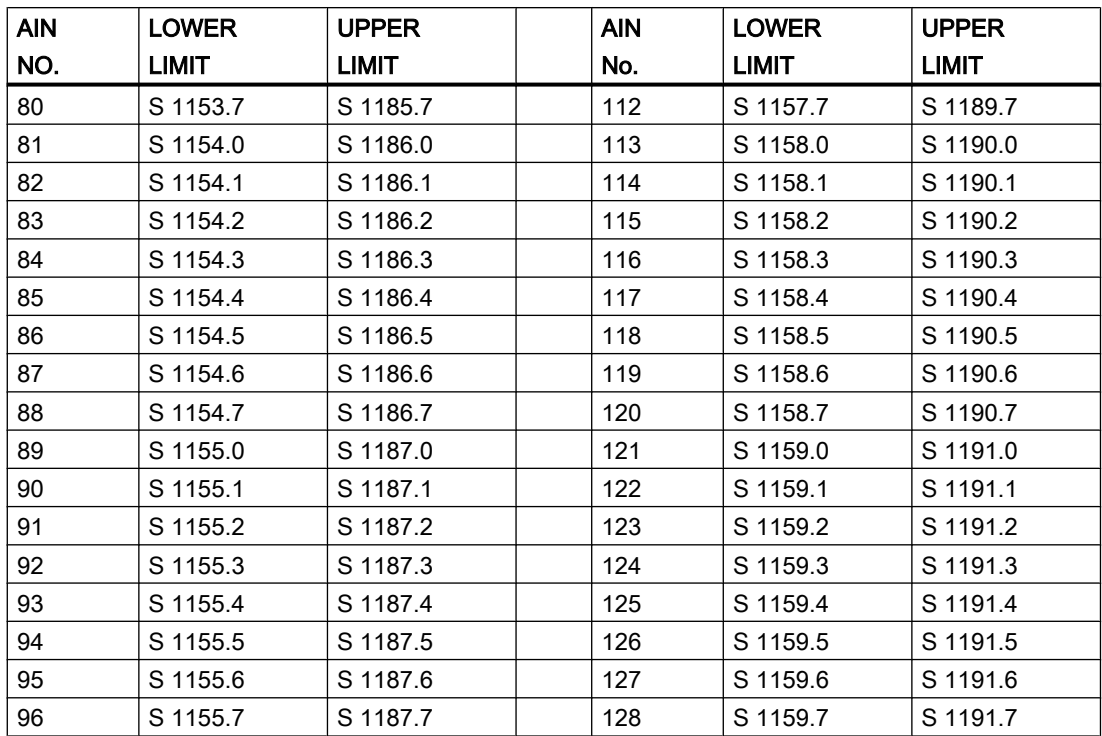

# Assignment limit value bit - AIN

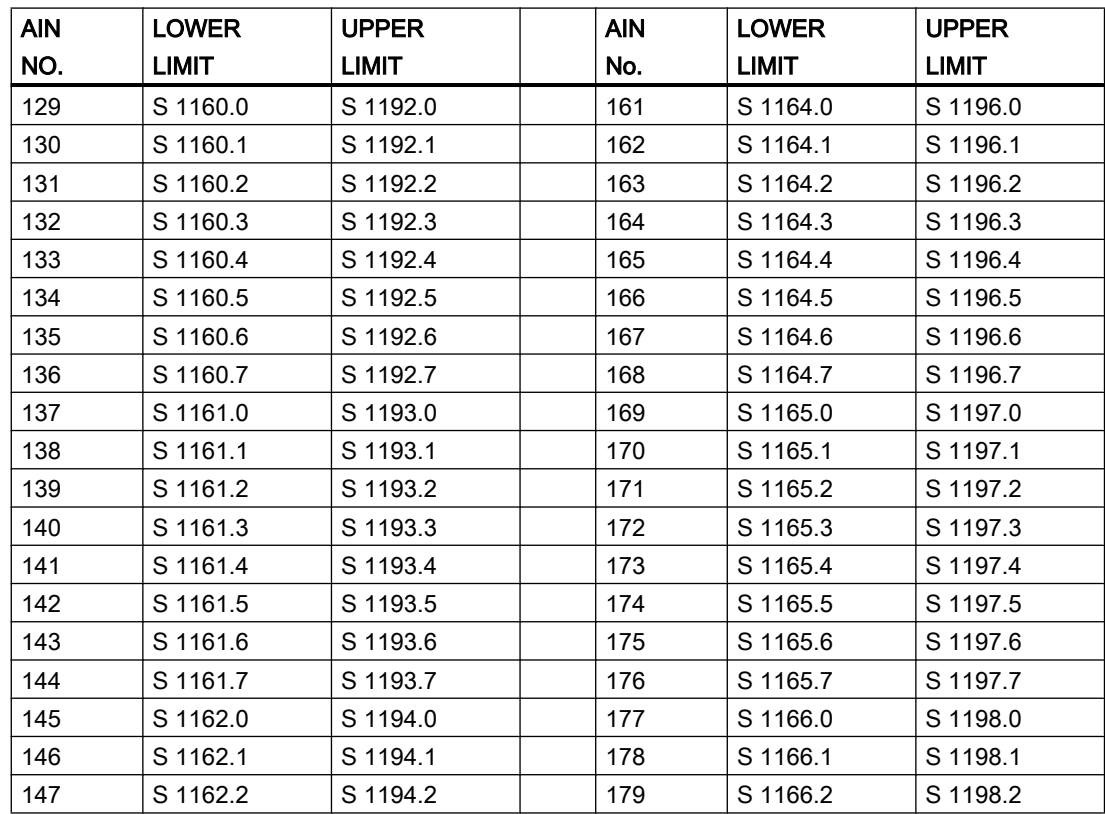

3.22 AIN - Measured value recording

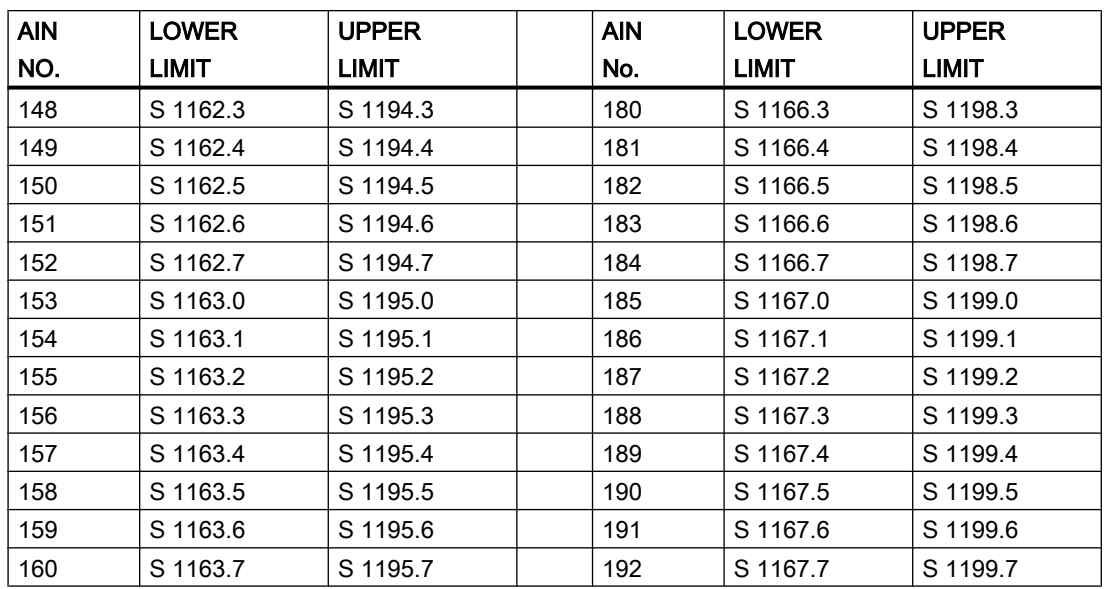

# Parameter sets for block AIN: Parameterization PCU

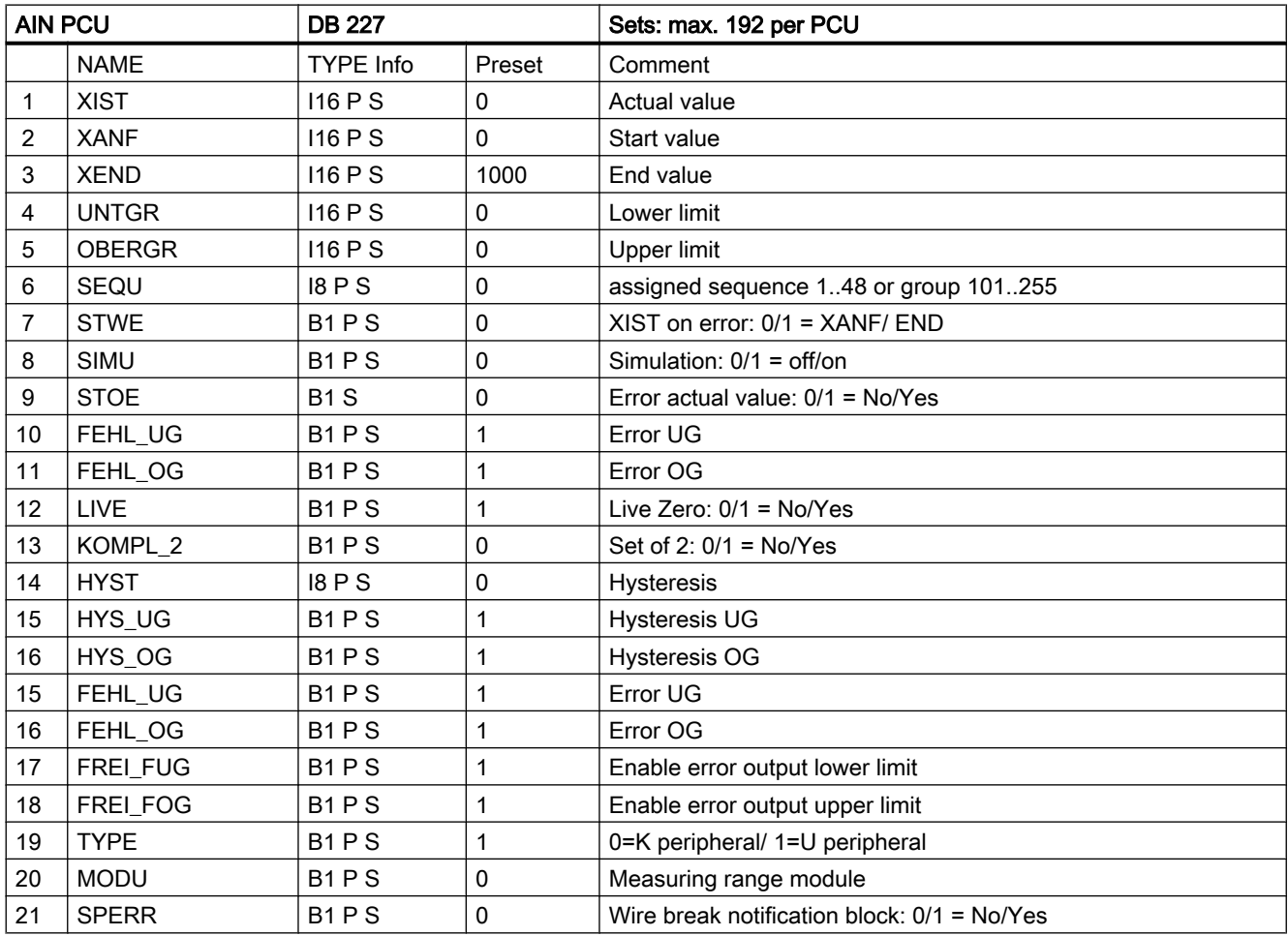

3.22 AIN - Measured value recording

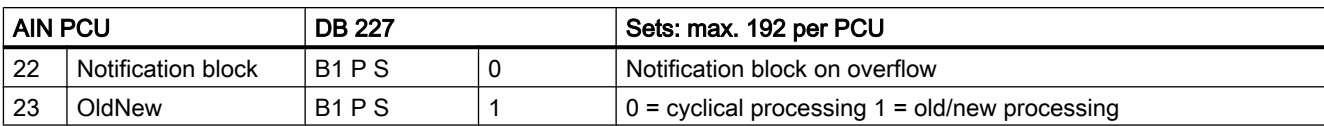

If the OldNew bit =  $0$ , the current actual value is transferred cyclically to the AIN.

If the OldNew bit  $= 1$  the actual value is only transferred to the actual value line if the old-new value comparison is different.

Parameter set: Text parameterization IOS

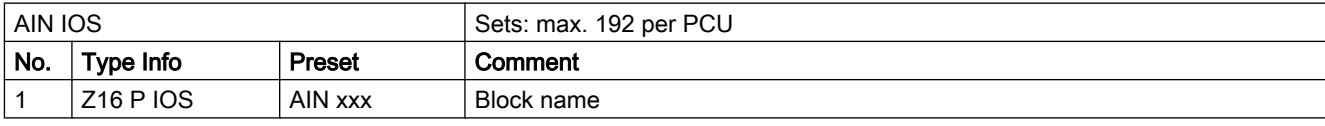

#### Parameterization of the analog input modules

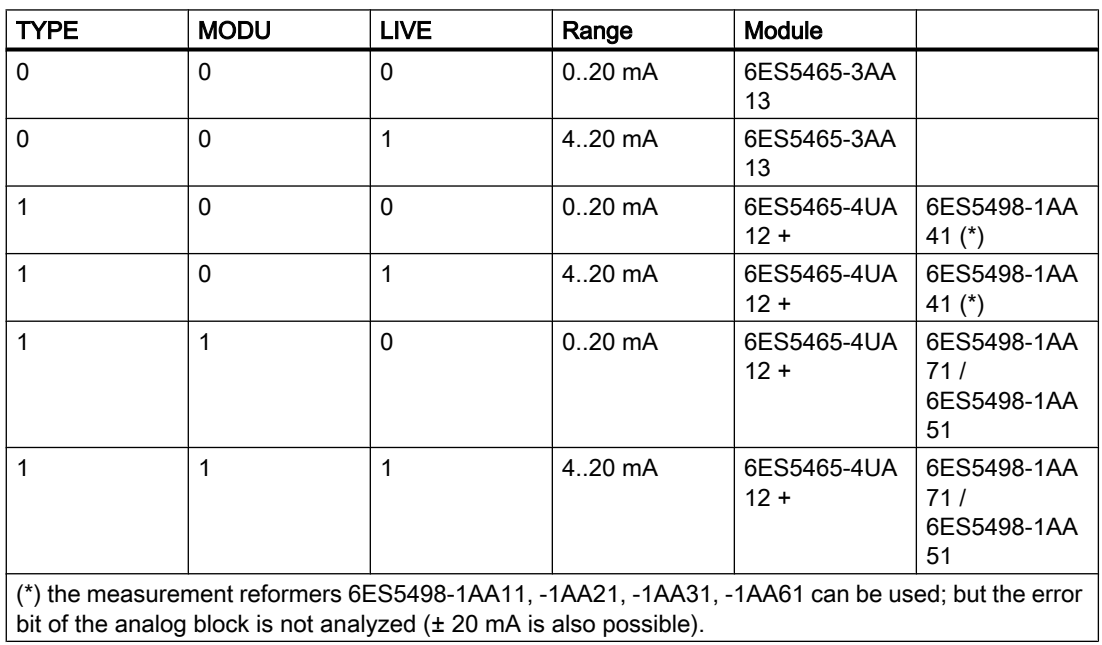

Connection of PT100 is possible. But AIN does not correct PT100. Modification can take place via POLY which comes after the AIN component.

#### Bridge setting 6ES5465-4UA12 at 0..20 mA or 4..20 mA

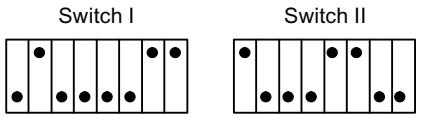

(set additional address for block)

3.22 AIN - Measured value recording

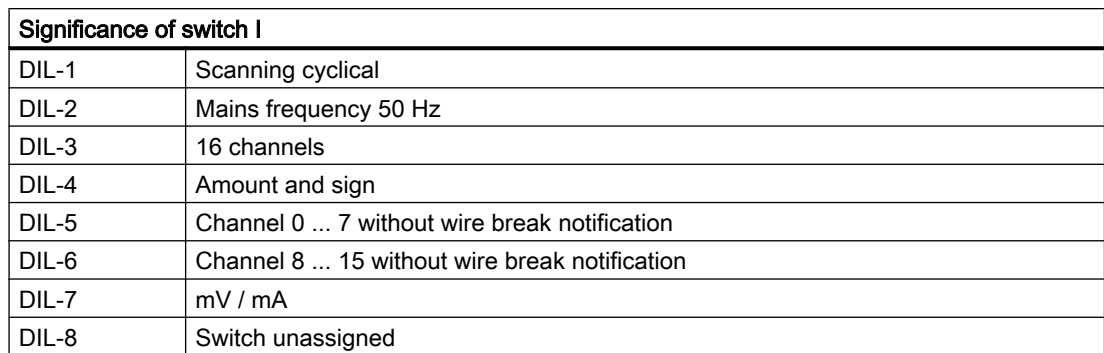

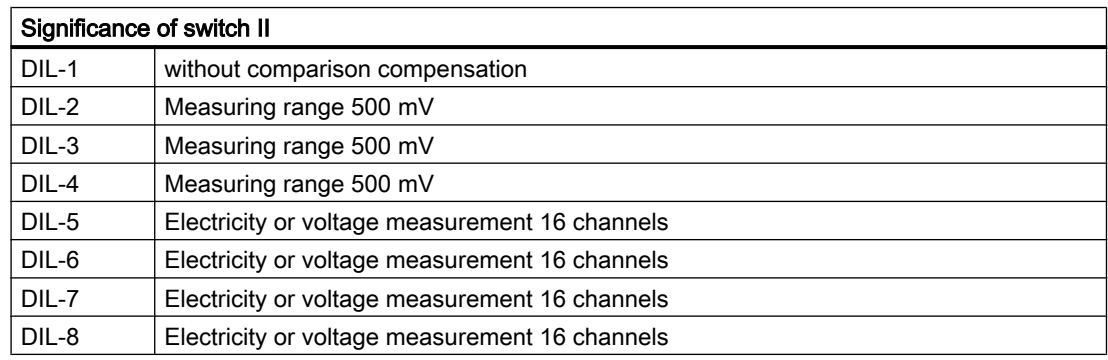

#### Bridge setting 6ES5460-4UA12

The bridge settings are identical to those for 6ES5465-4UA12.

### 3.22.2 AIN\_PW

In the DB106 data block the electrical old and new values are stored by the analog input block. These values are converted later to physical values by the AIN block.

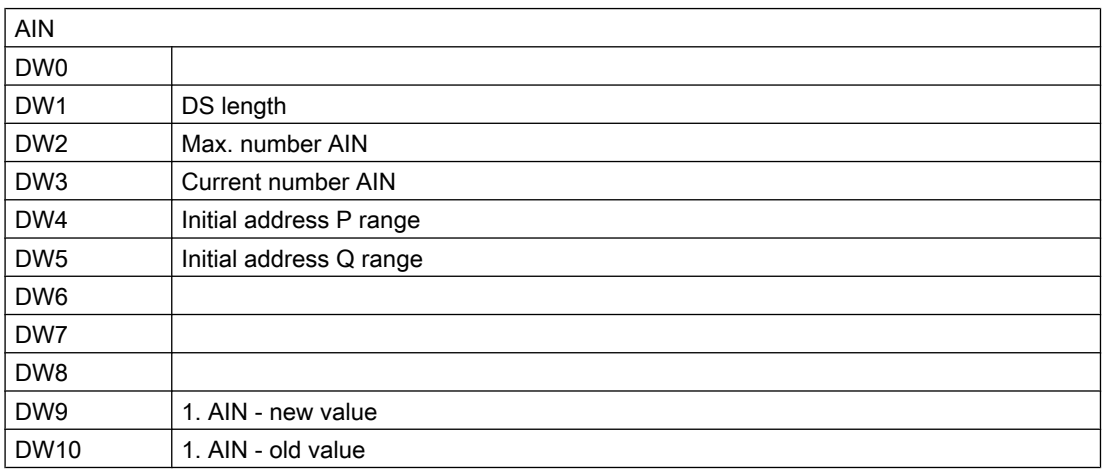

3.23 MULT - Multifunction block

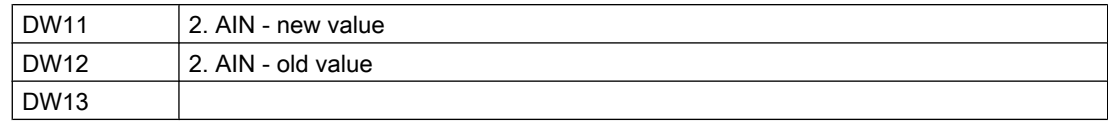

#### Process interface: Measurement input value AIN block

# Parameter sets for block AIN\_PW - Parameterization PCU

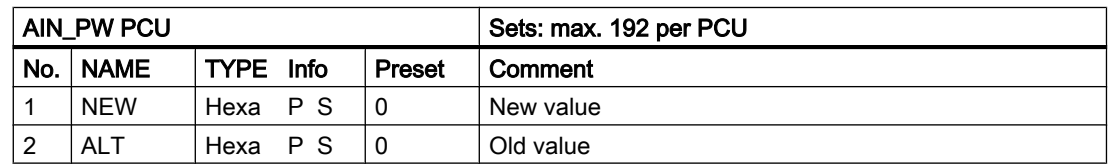

#### Parameter set: Text parameterization IOS

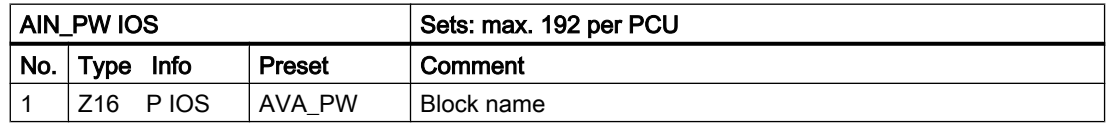

# 3.23 MULT - Multifunction block

The multi-functional block has 2 inputs and one output and is able to work up to 64 times in various functions. The block occupies one flag bit each which has a different significance depending on the function.

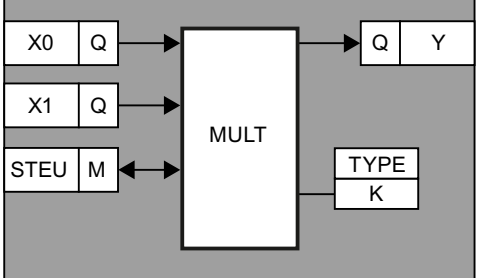

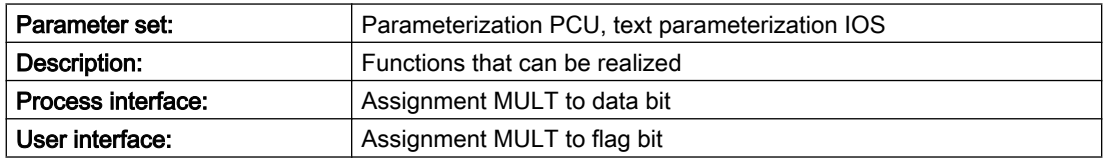

3.23 MULT - Multifunction block

## Parameter sets for block MULT- Parameterization PCU

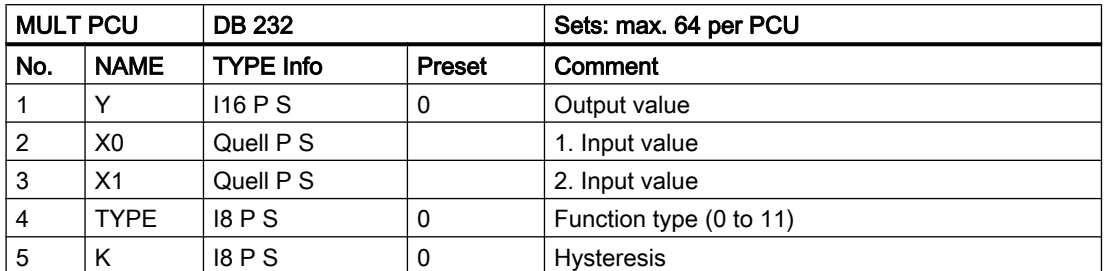

All arithmetic functions work in the range of ±32767. With division, the residual is cut off. Division by "0" results in "nothing". Taking a root produces a result with no remainder.

#### Parameter set: Text parameterization IOS

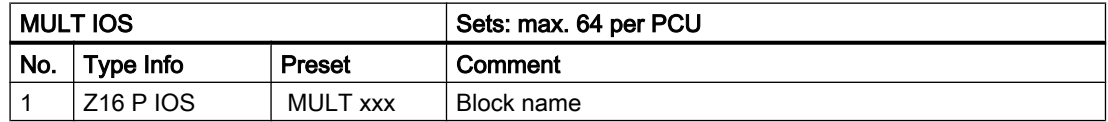

#### Description of the individual functions of the MULT block

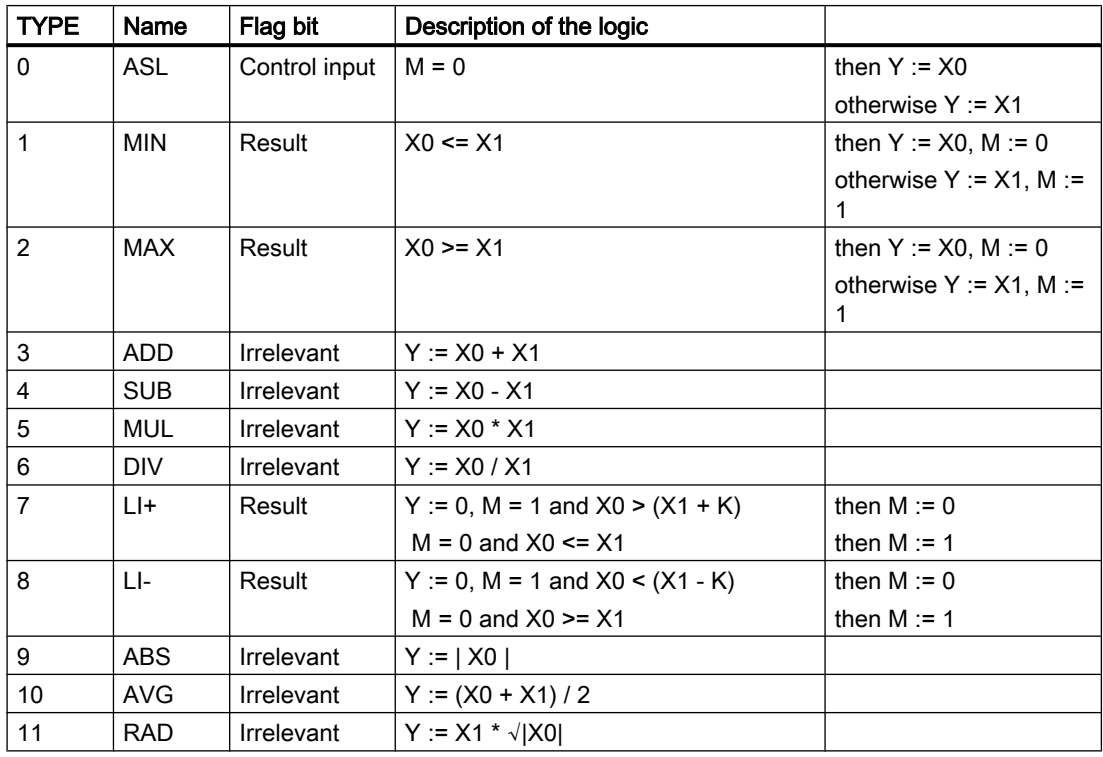

3.23 MULT - Multifunction block

### Process interface

#### Assignment MULT to data bit

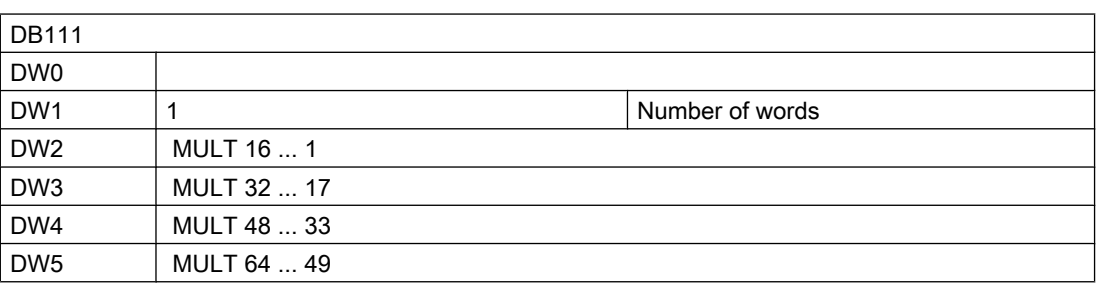

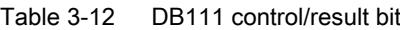

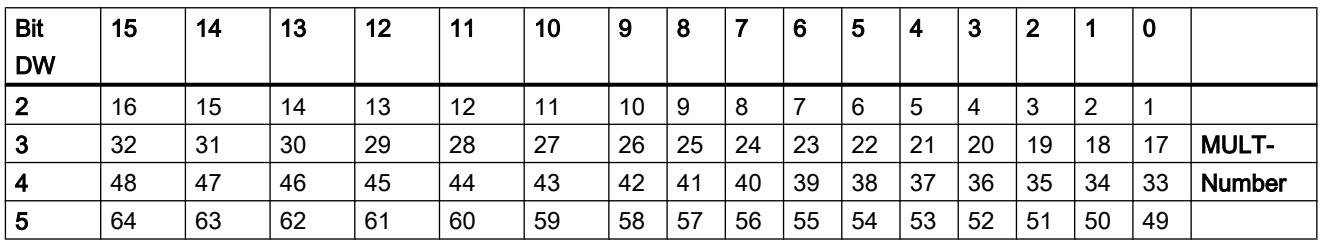

# User interface: Assignment MULT to flag bit

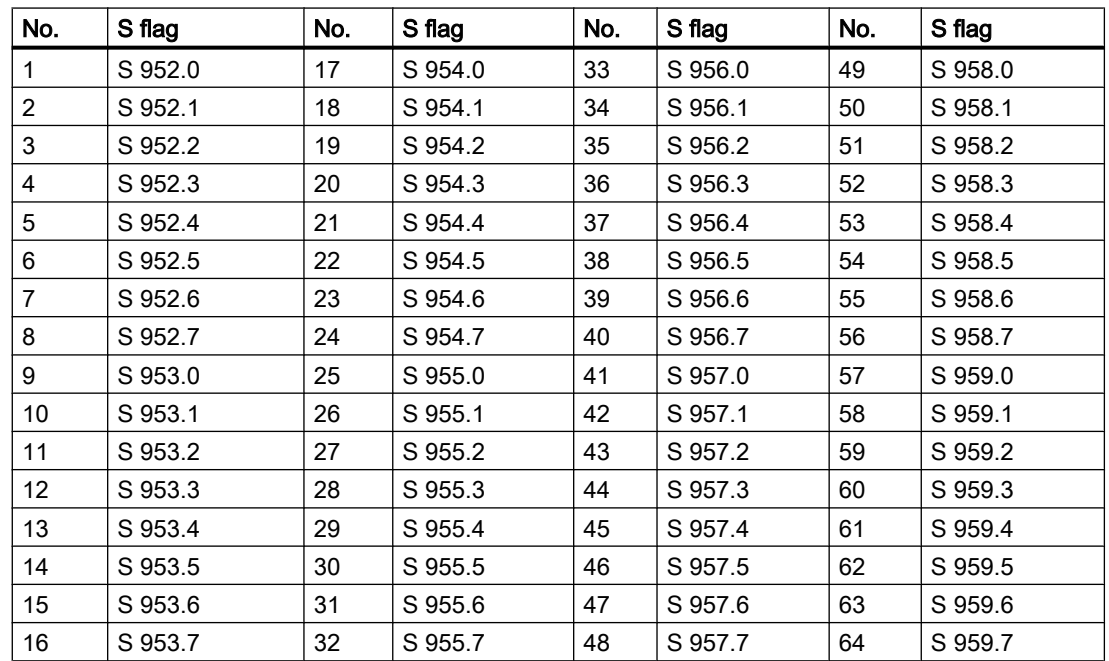

3.24 PARACP - Parameter for the IOS links

# 3.24 PARACP - Parameter for the IOS links

The block enables the parameterization of coupling information for the CP525/CP524 and CP143 block. The following can be stipulated:

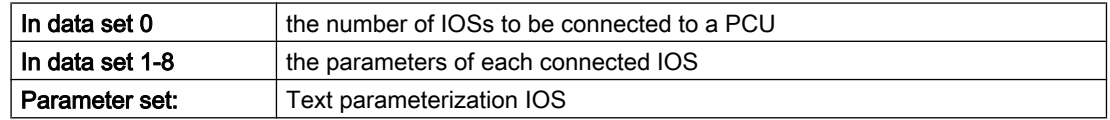

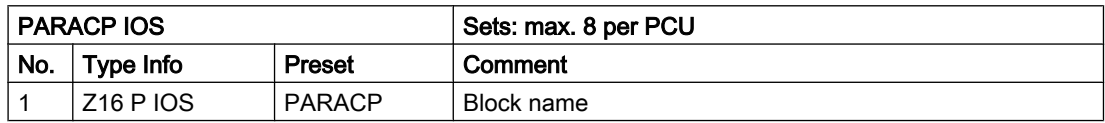

#### Parameter sets for block PARACP - Parameterization PCU

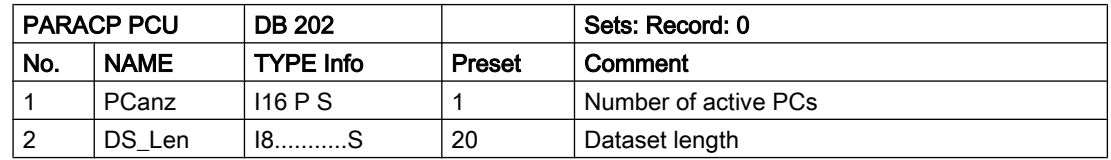

#### Parameter sets for block PARACP - Parameterization PCU

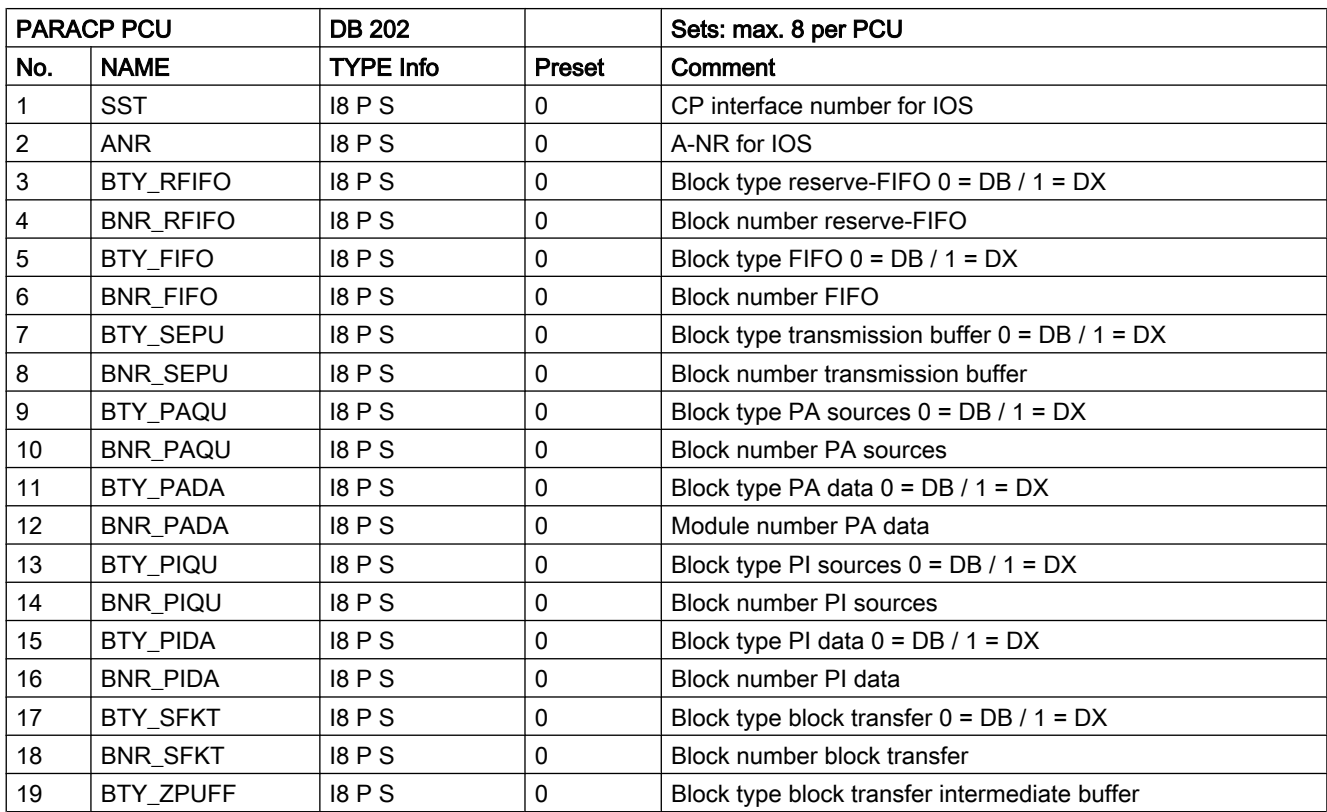

3.26 PID controller

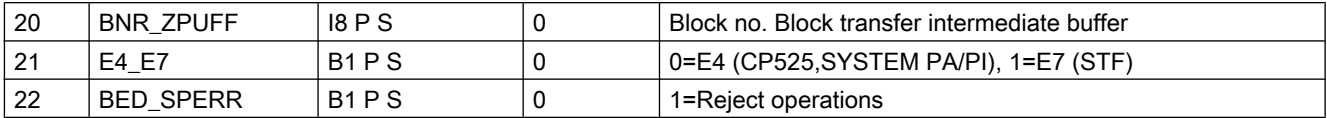

# 3.25 PCU\_GEN - PCU System data in general

The PCU number must be entered in this block. The default entry is 1 and this also applies to the version with one PCU.

#### Parameter set: Text parameterization IOS

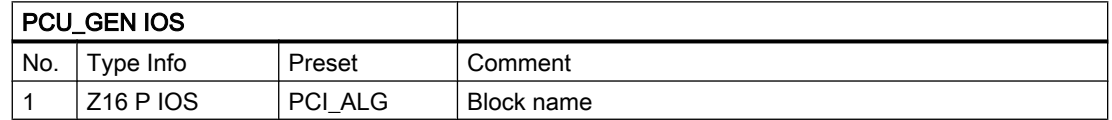

#### Parameter sets for block PCU\_GEN- Parameterization PCU

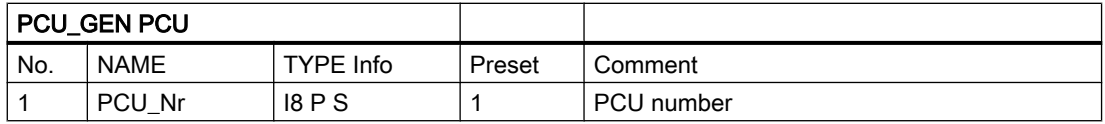

# 3.26 PID controller

The block contains the necessary functions for maximum 64 controllers per PCU.

The controller is suitable for:

- Fixed value controls
- Cascade controls
- Relationship controls
- Controls with hardware backup

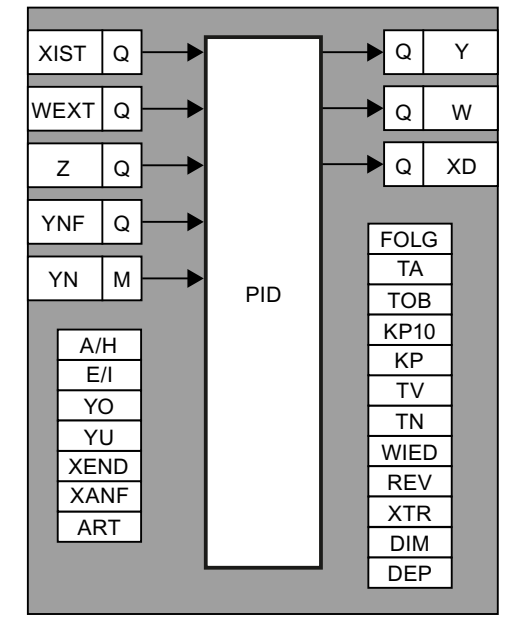

The PID controller works using the setting algorithm, i.e. Y is calculated for each manipulated variable. By switching Y with the ANAU block this creates a continuous controller, with block INKO a step controller.

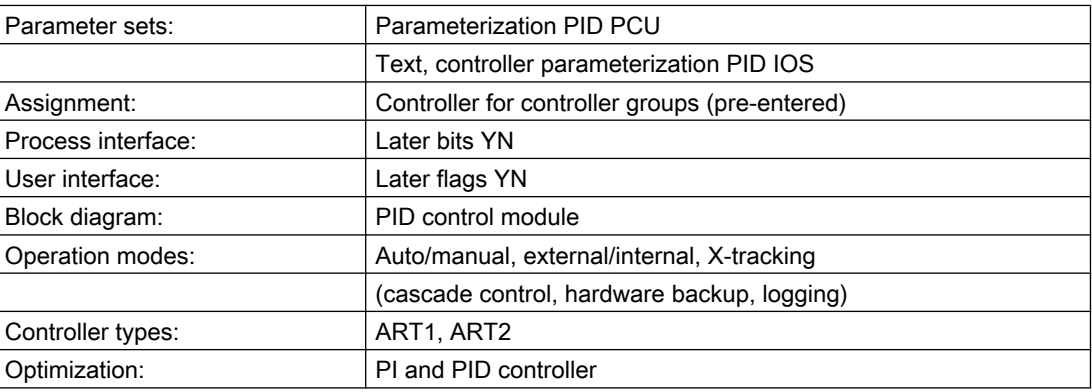

#### Parameter sets for block PID - Parameterization PCU

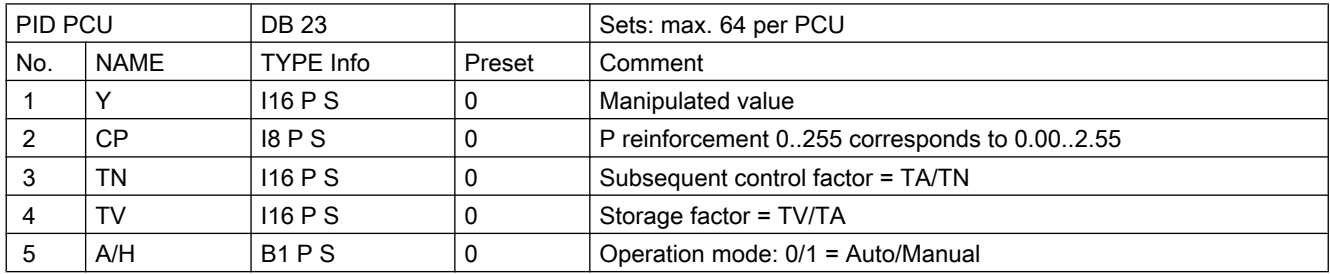

3.26 PID controller

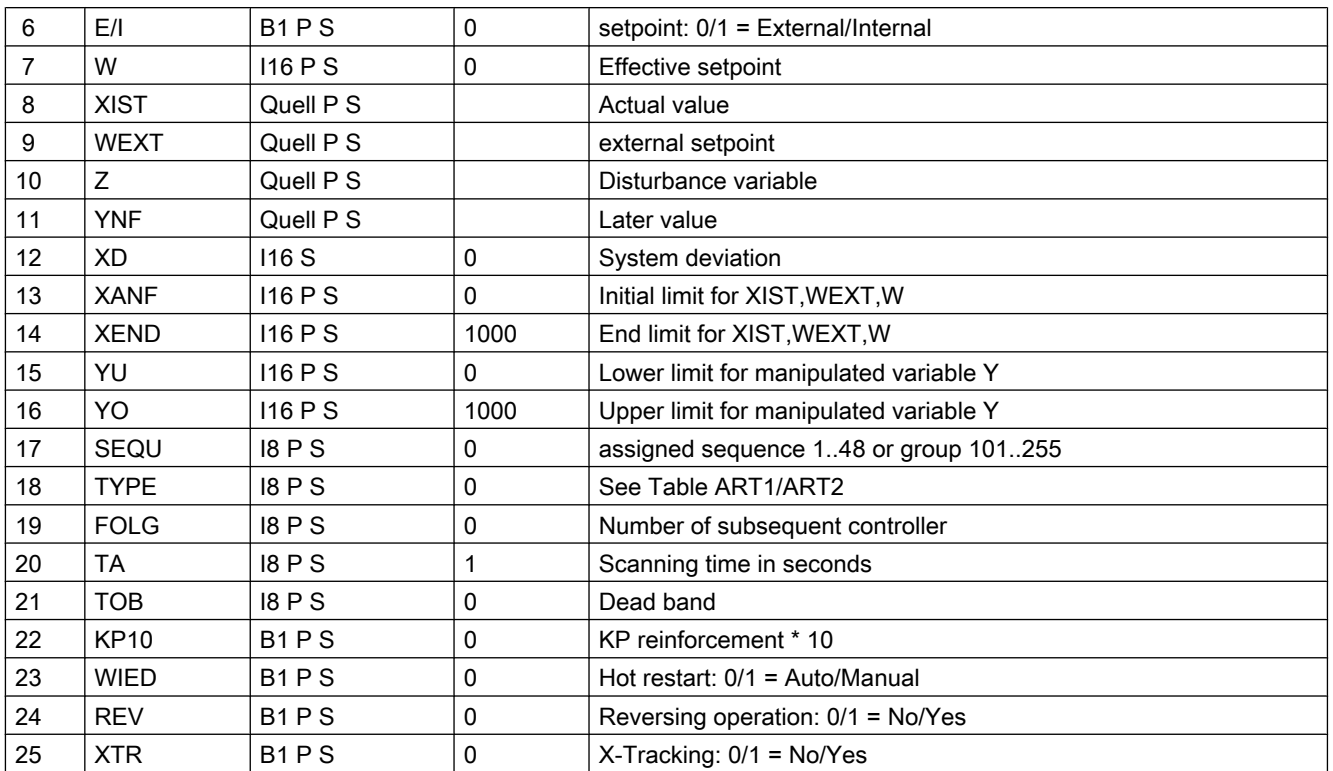

#### Parameter set: Text parameterization IOS

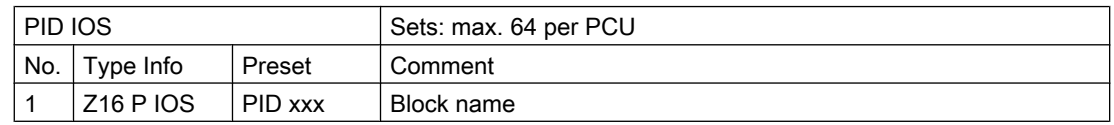

#### Controller groups parameterization IOS (bldpid.ini)

4 controllers can be shown and operated on one screen page. A screen page corresponds to a PID group. The assignment of which controller is shown in which group and which screen page is made in the file "\PCUxxx\REGLER\BLDPID.INI".

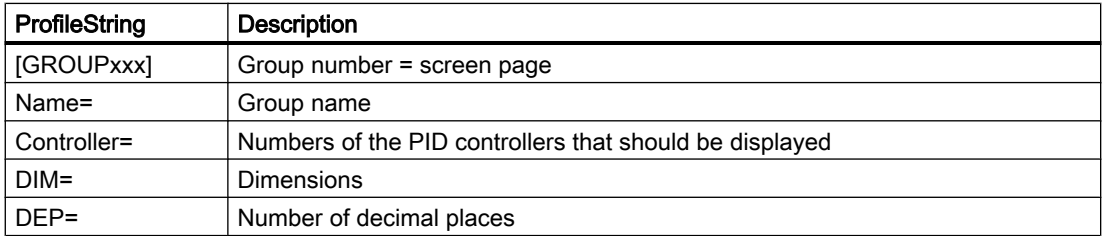

# Example:

In controller image 1 the controllers 1, 3, 8, 14 should be shown.

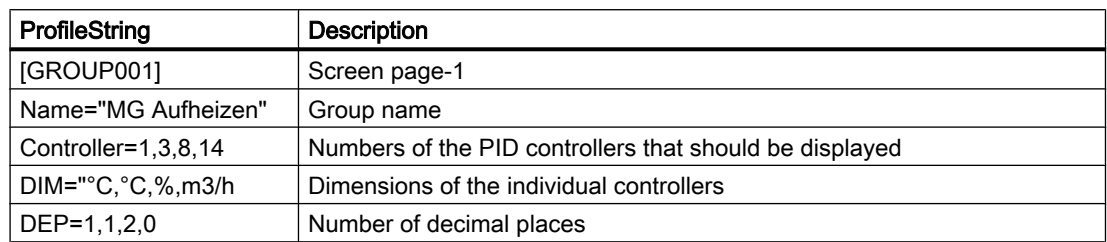

## Block circuit drawing PID controller:

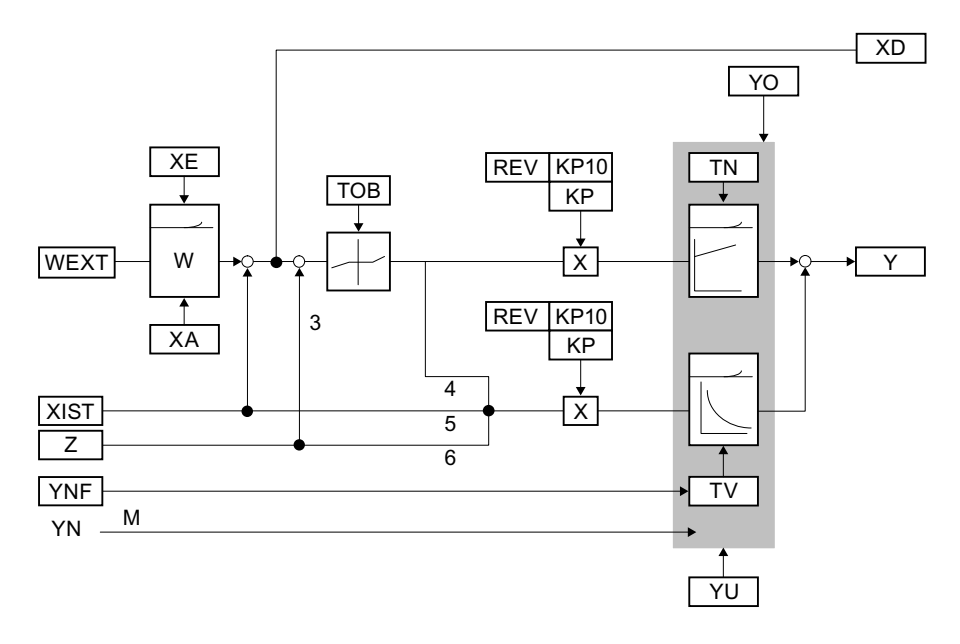

## Assignment controller type/bridges 3-6:

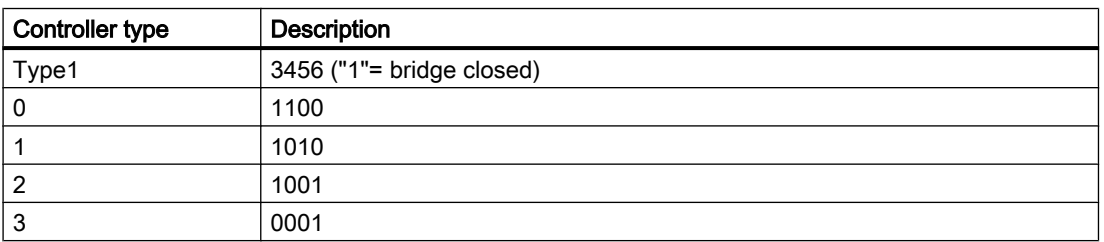

3.26 PID controller

#### Operation modes PID block

#### ● Cascade control:

The manipulated variable Y of the management controller is added to the subsequent controller as the setpoint WEXT. If the subsequent controller is switched from the INTERNAL operating mode to EXTERNAL the switching is impact-free, i.e. the Y of the guide controller is modified to the current value of the subsequent controller.

#### ● Controller with hardware back up:

Here the software controller is located below a discrete controller (e.g. TELEPERM D). Via the flag YN (adjust manipulated variable) the controller program is informed that the HW controller is switched to DDC operation. For the positive flank of the flag YN Y is adjusted to the value located at the entrance YNF of the controller; the software controller is in manual mode! Refer also to the example "Controller with back up".

#### ● Auto-manual operating mode:

From switching from automatic to manual operation the controller does not calculate any more manipulated variables. The Y to be output can be changed by operator input. For each processing cycle the controller compares the current Y with the YO and YU limits and corrects this accordingly. So the permitted Y is also corrected when manually stating an impermissible value of the YU and YO limits. When switching from manual to automatic a comparison similar to the cascade controller takes place, only the own Y position is used as a comparison value. The operating mode change is entered automatically in the message archive.

#### operating mode external/internal (E/I):

For the internal operating mode the setpoint W can be stipulated by the operator. For modifying the W to the XA and XE limits the same applies as to the manipulated variable Y for manual mode. The operating mode change is expressed automatically via the operating type printer.

#### ● X-Tracking:

For the X-Tracking operating mode (XTR = "1") the internal setpoint is modified to the actual value XIST. This enables impact-free switching from "external" to "internal".

#### ● Reporting:

Each change A/M and E/I is logged when the messages are released. Example "Controller with backup".

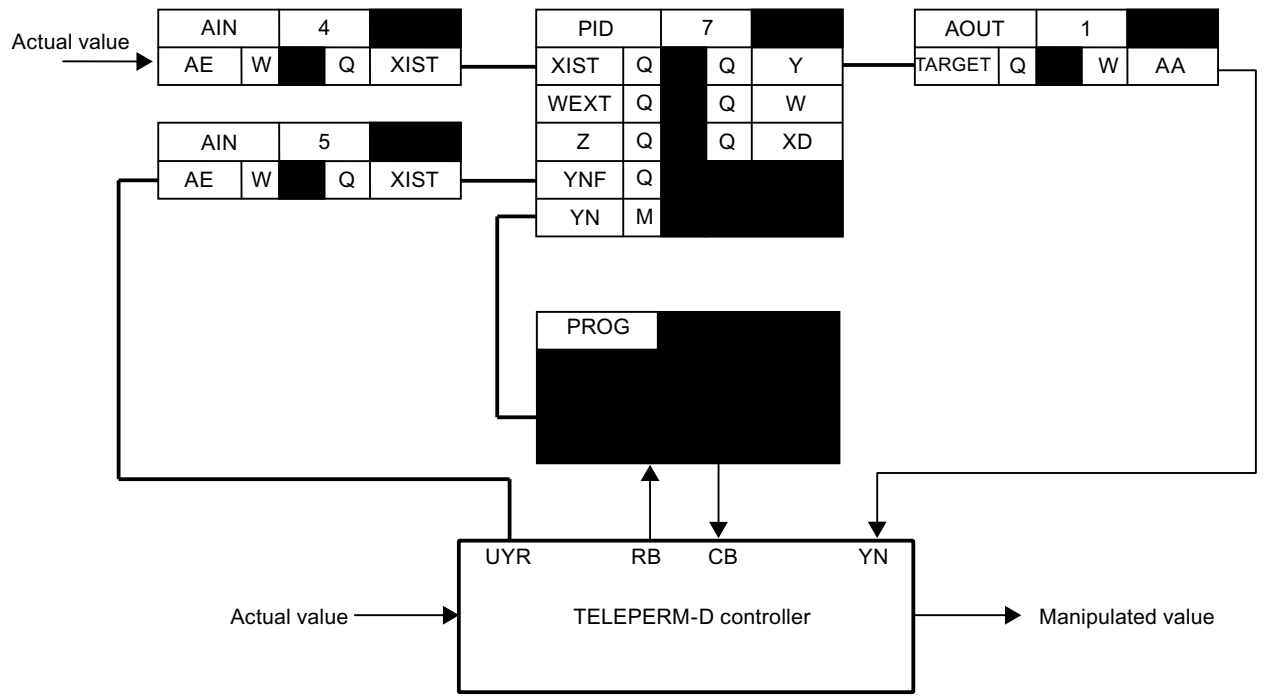

### Controller types PID block

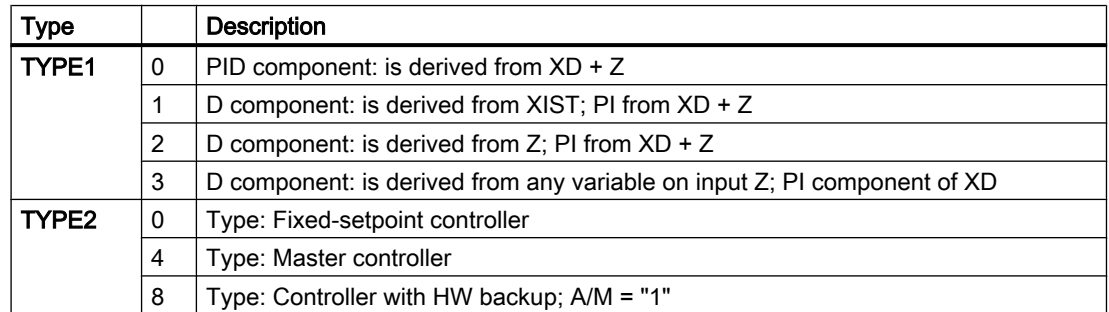

The indicators for TYPE1 and TYPE2 are to be added and stored in the TYPE parameter.

3.26 PID controller

#### Process interface PID block

DB110 later bits YN

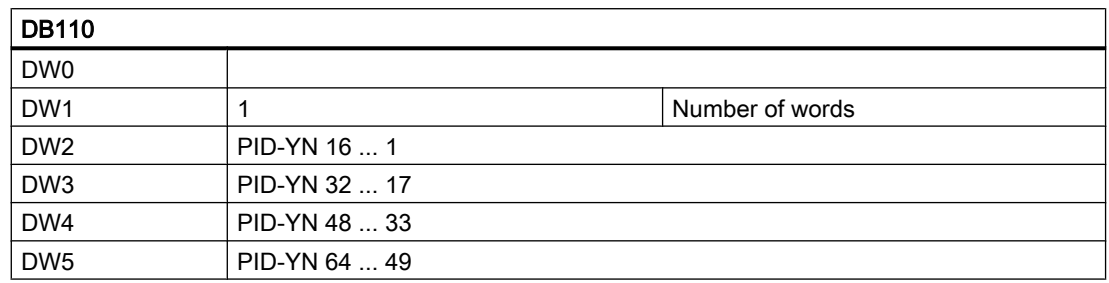

In automatic mode the manipulated variable Y is overwritten with the YNF value as long as the YN flag is set.

#### User interface: Later flags YN

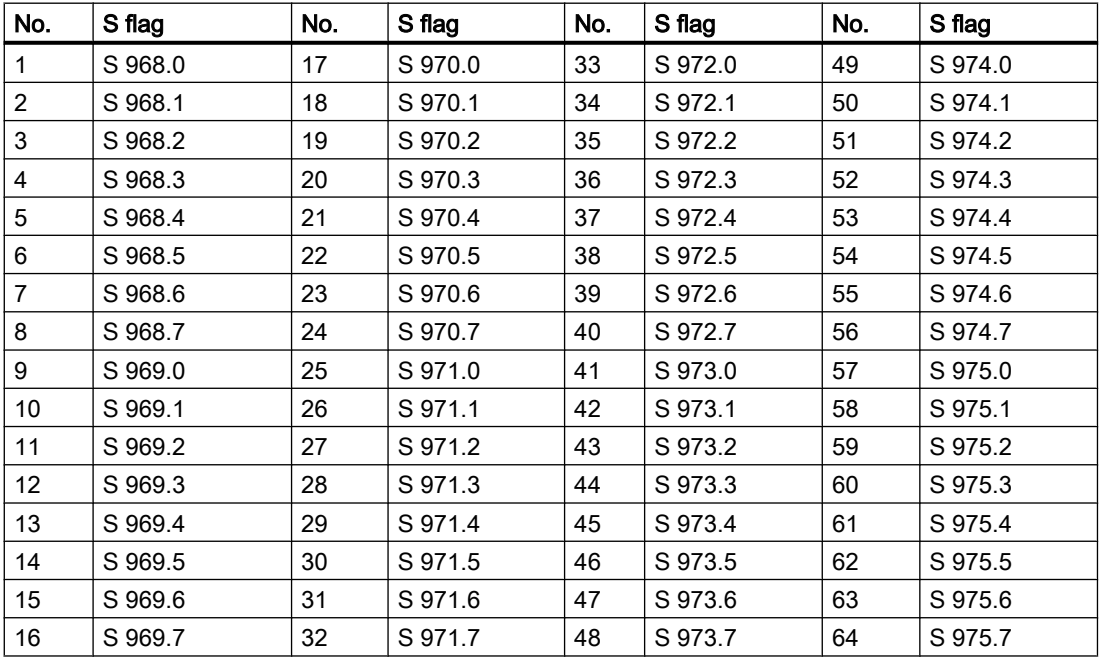

#### Optimizing the PID controller

Setting the control parameters without knowledge of the system behavior

The controller parameters for optimal control of the system are in this case not yet known. The following settings must be made in order to still obtain stable control:

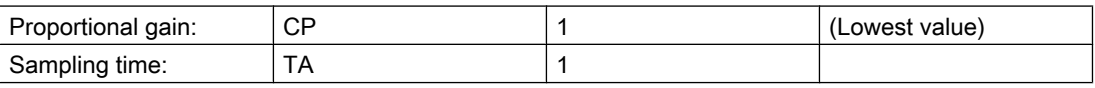

3.27 POLY - Polygon adjustment

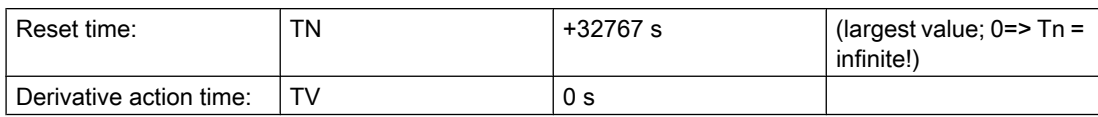

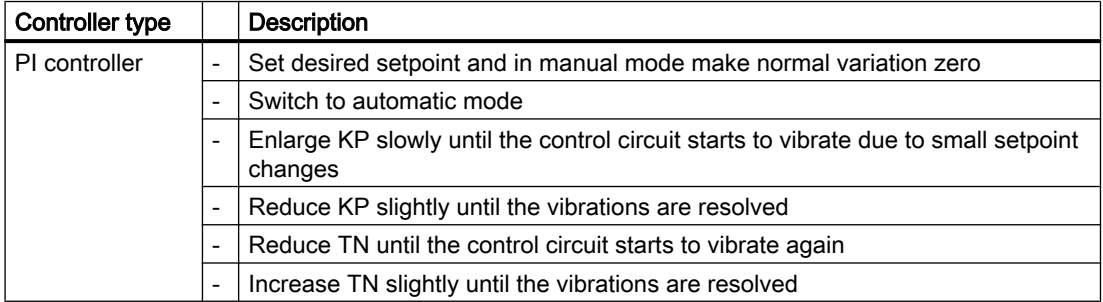

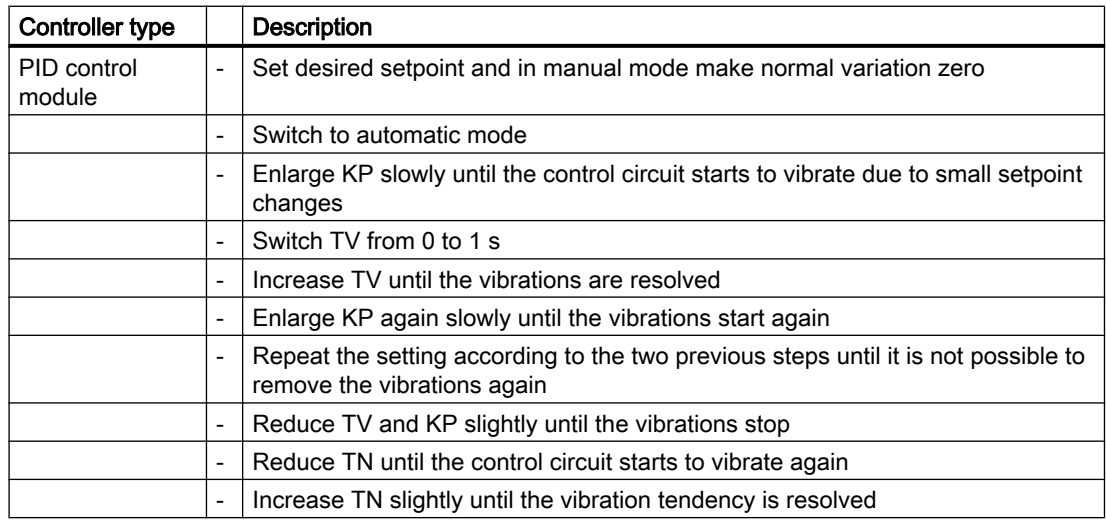

# 3.27 POLY - Polygon adjustment

The block provides for the adjustment of up to 16 values by means of 6 pairs of interpolation points each. The interpolation between the interpolation points is to be linear.

If the input value X lies outside of the interpolation point range (X<X1 or X>X6), the default value Y is set on Y1 or Y6 respectively.

- X is linked to the block by means of interconnection.
- Y serves as a source for other blocks.

3.29 SE\_TIMER – TIME DELAY

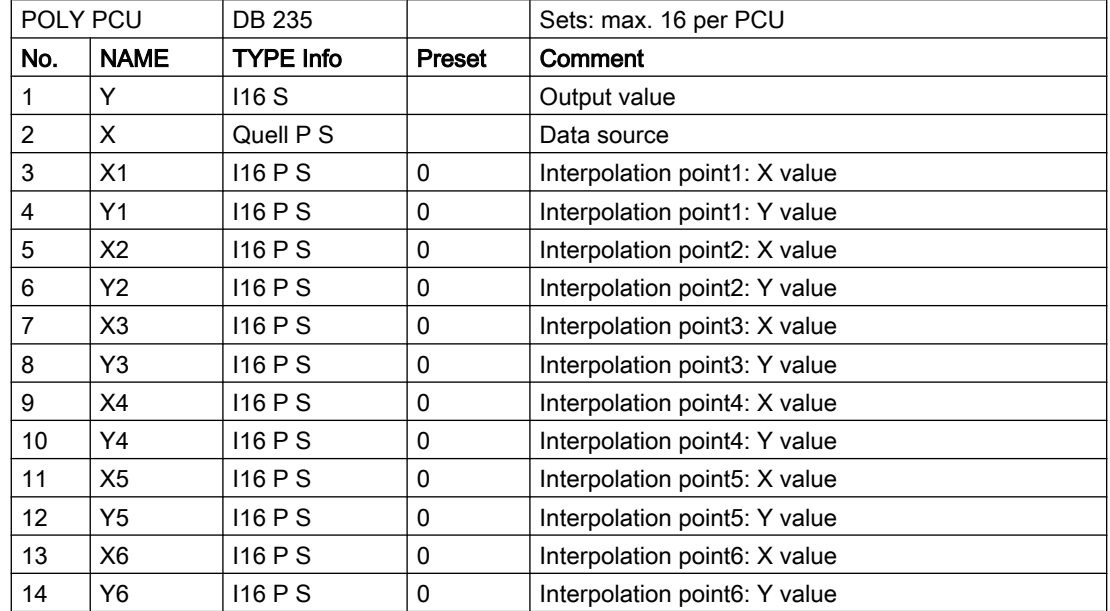

### Parameter sets for block POLY: Parameterization PCU

#### Parameter set: Text parameterization IOS

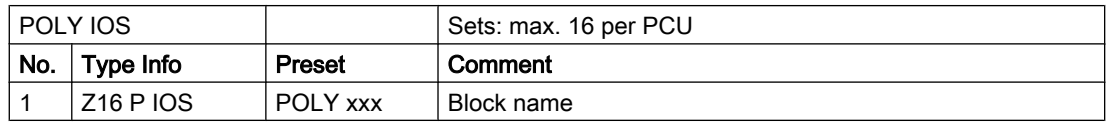

# 3.28 TYP - Recipe types

In the RTYP parameter set the recipe names can be stored for up to 99 recipe types (e.g. product, cleaning, etc.). These recipe types are inserted into the process log.

#### Parameter set: Text parameterization IOS

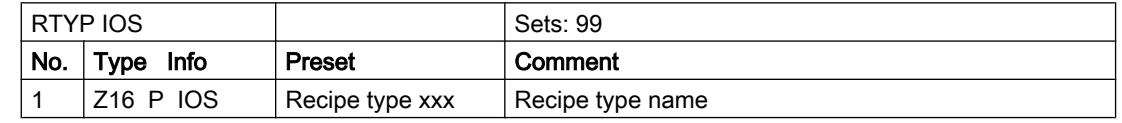

# 3.29 SE\_TIMER – TIME DELAY

255 additional switch on delays are available in this block.

Setting the stat input starts the switch on delay, the output is assigned the status of switch on delay.

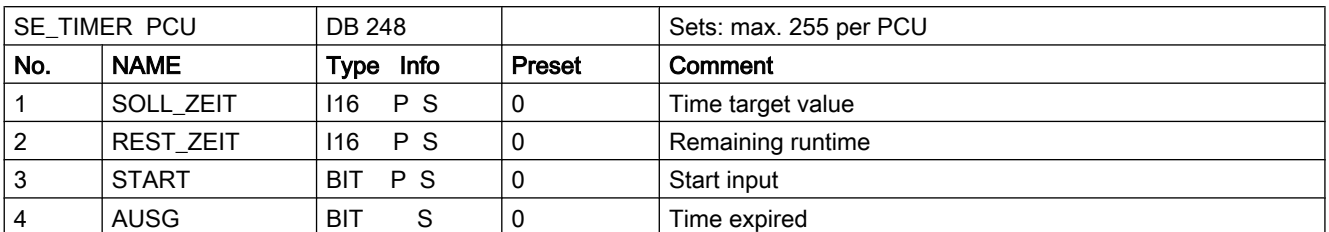

### Parameter set for block SE\_TIMER: Parameterization PCU

#### Parameter set: Text parameterization IOS

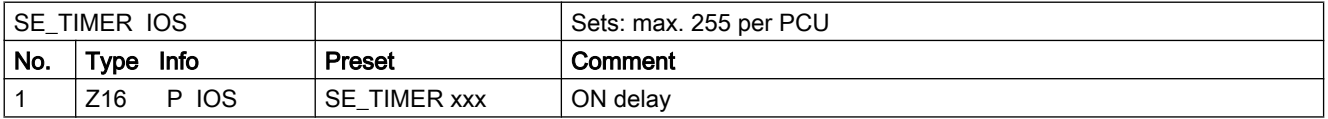

#### Process interface for the block SE\_TIMER

The DB 118 data block is available as an interface for the block SE\_TIMER.

The allocating blocks FB 200 / 201 ensure the allocation to the S flag interface in the standard delivery status. These function blocks are published so that the users can modify the S flag occupancy.

### Bit occupancy for SE\_TIMER (DB 118 ):

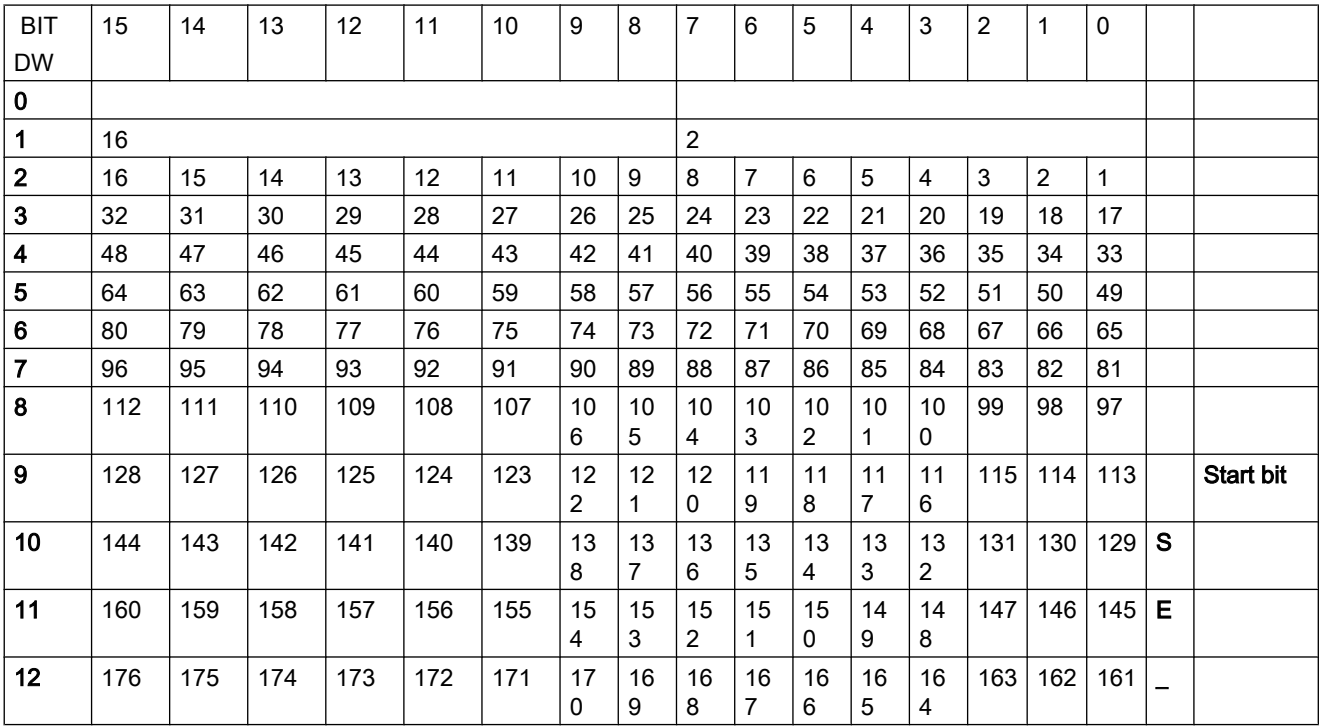

3.29 SE\_TIMER – TIME DELAY

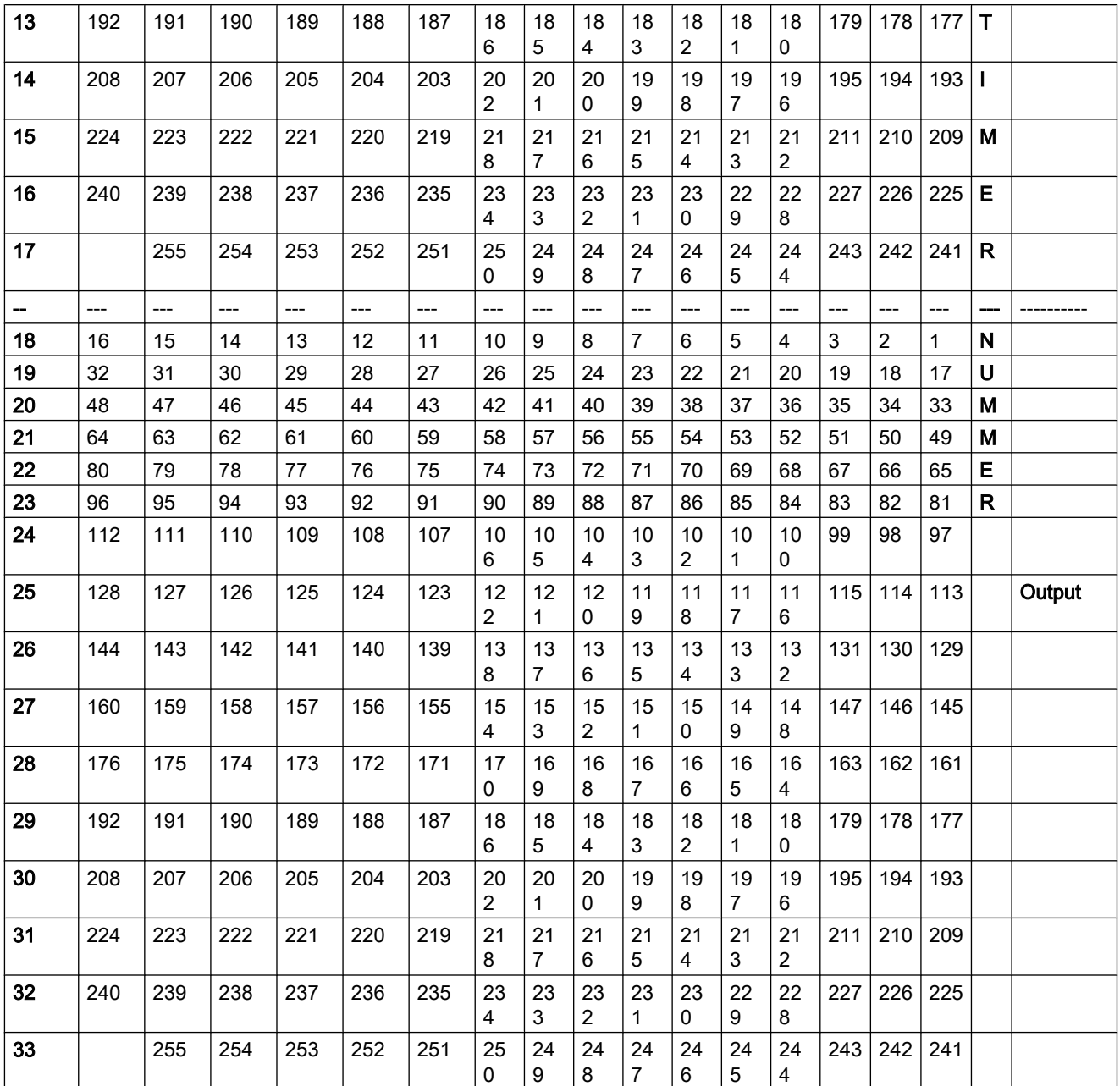

# User interface for the block SE\_TIMER

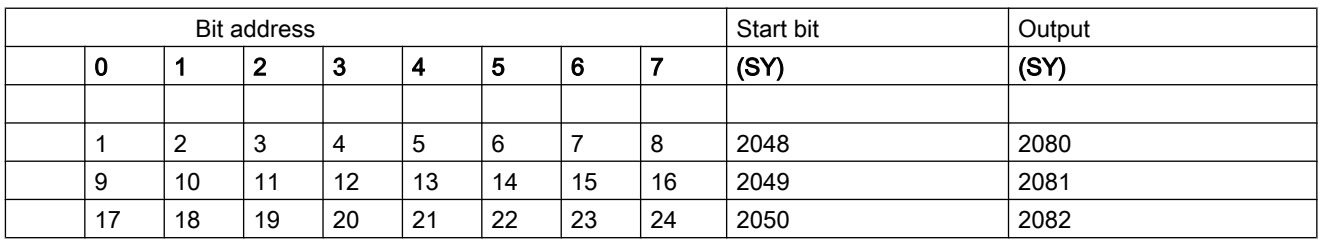
3.30 SENDPU - Send buffer

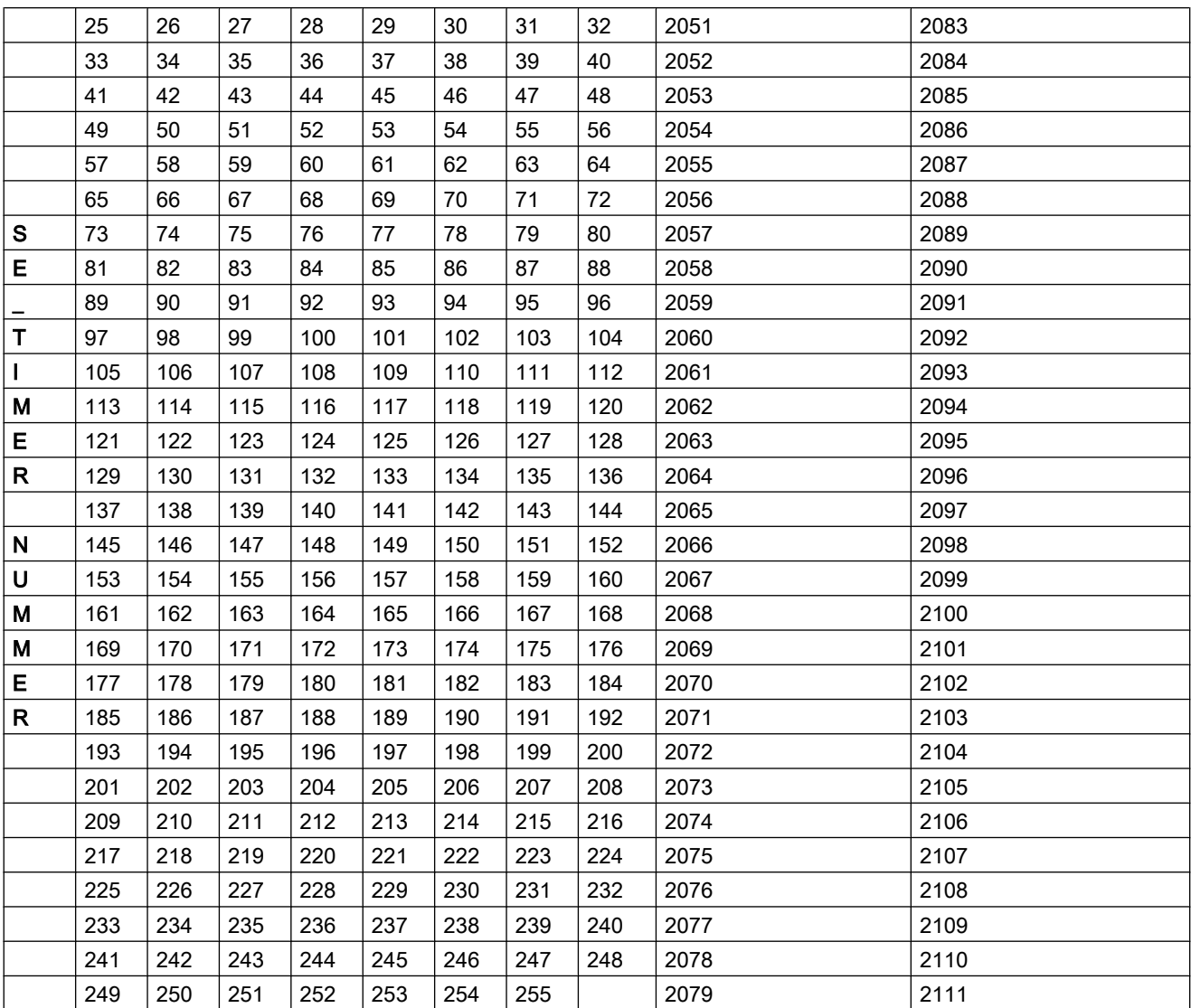

Definition of the signals:

- Search for SE\_Timer in the left-hand table field
- The byte addresses for the S flags are in the same line in the right-hand table field.
- The column heading belonging to the SE\_Timer states the bit address.

## 3.30 SENDPU - Send buffer

Via the blocks the supervising time for the message/log buffer and the status of the supplying PCU function block can be checked.

3.32 DIS MSG - Disable PCU message block

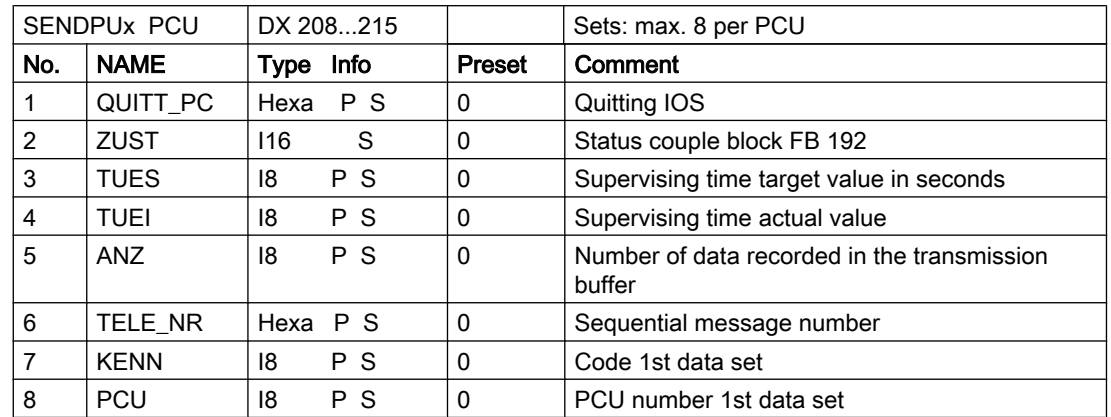

### Parameter set for block SENDPUx : Parameterization PCU

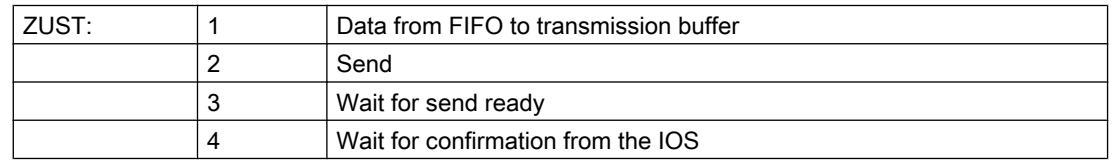

## 3.31 SORT - Sort name

In the SORT parameter set requirements for a recipe type (e.g. product) can be set. Each recipe type can consist of up to 255 types.

### Parameter set: Text parameterization IOS

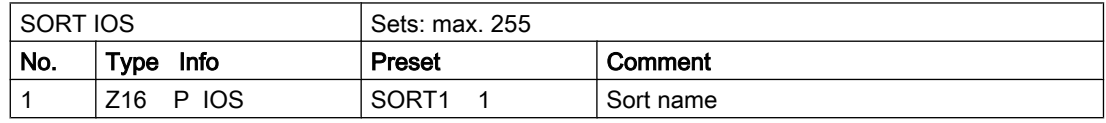

# 3.32 DIS\_MSG - Disable PCU message block

The block enables each message initiated by the PCU to be blocked in a targeted manner. The relevant message telegrams are not even entered first in the notification buffer for the IOS.

### Parameter sets for block SPERREN: Parameterization PCU

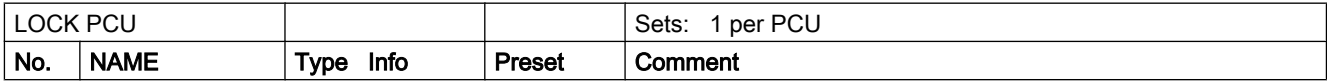

3.33 SW.INI - Parameterization of the SW.INI

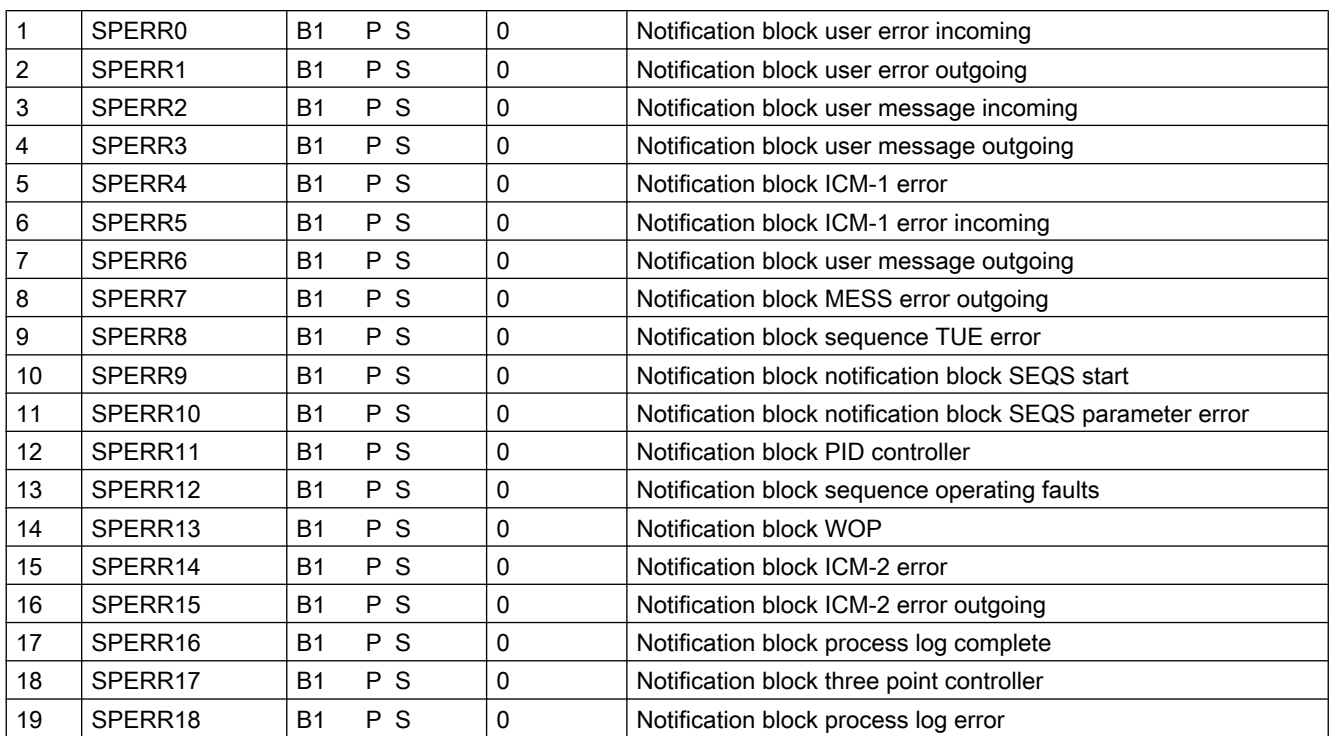

whereby parameter:  $0/1$  = Release/block

## 3.33 SW.INI - Parameterization of the SW.INI

A maximum of 1020 TARGET VALUES are possible per PCU. These result from the four DFM modules from which 255 target values each can be parameterized.

The target value type, dimension, decimal point and the upper/lower limit is stored for each line in the file SW.INI whereby the line number matches the absolute DFM number.

This shows that no target values can be defined in the lines 0, 257, 513, and 769 which are therefore empty in the file.

### The data set in the file SW.INI has the following structure

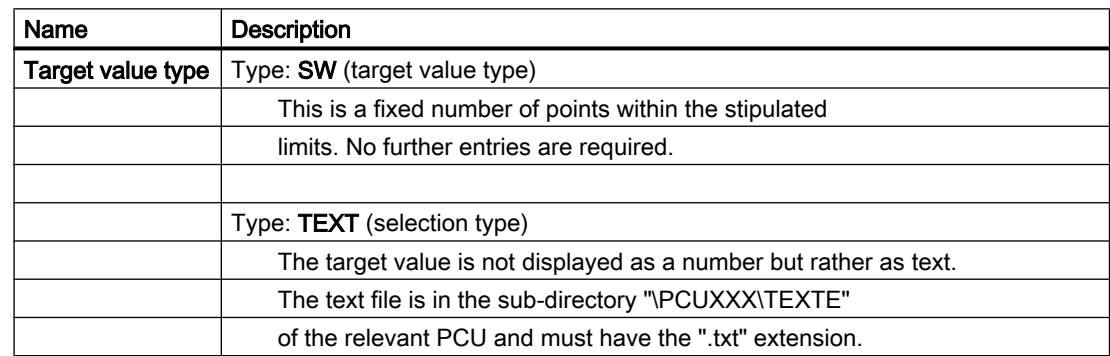

3.33 SW.INI - Parameterization of the SW.INI

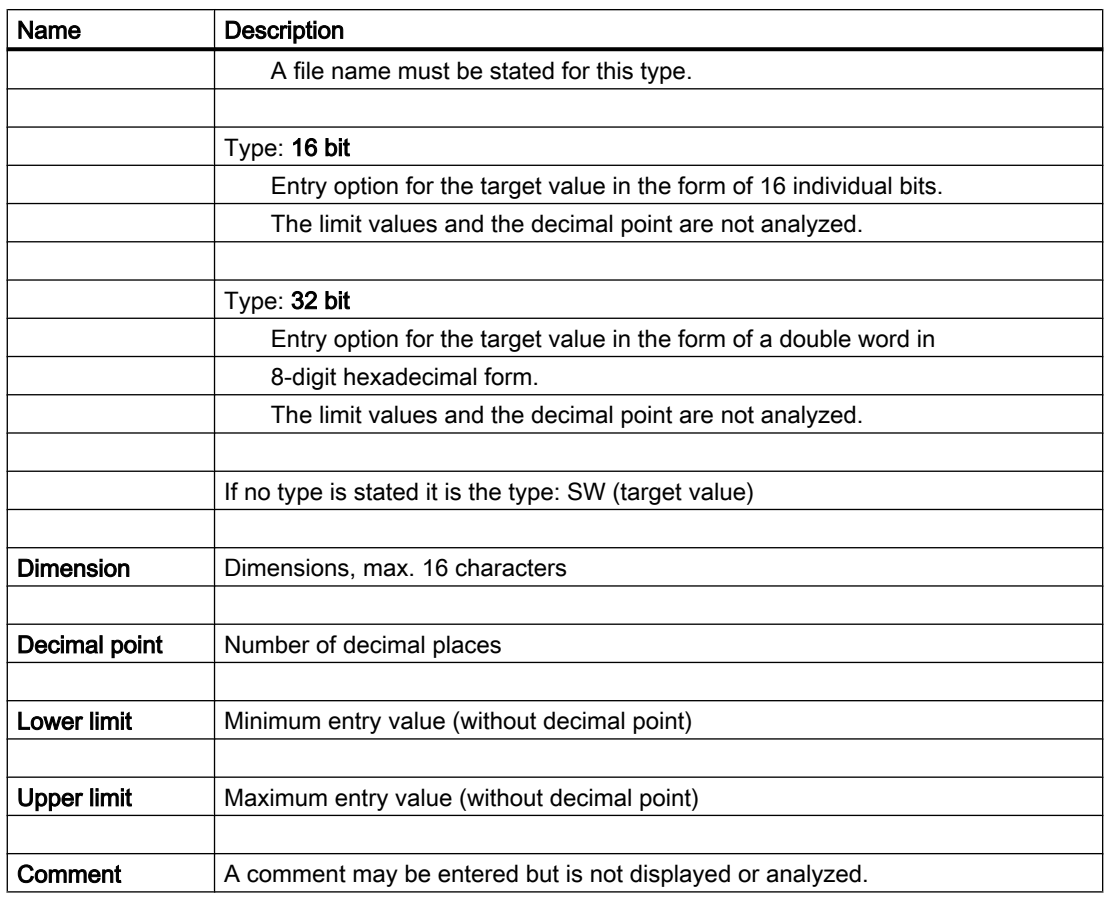

# Examples:

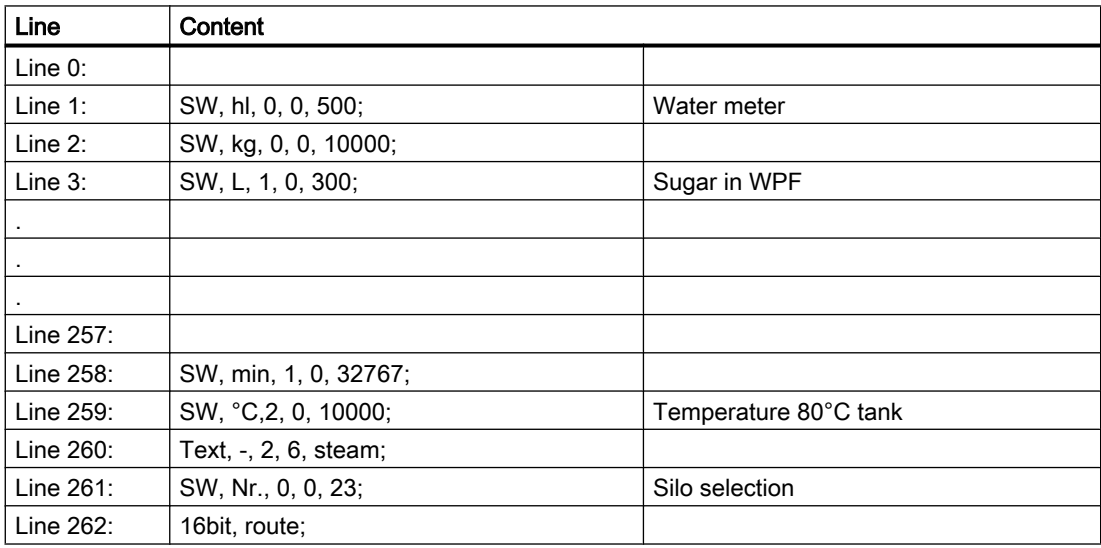

3.34 SEQU - Plant section

### Explanations:

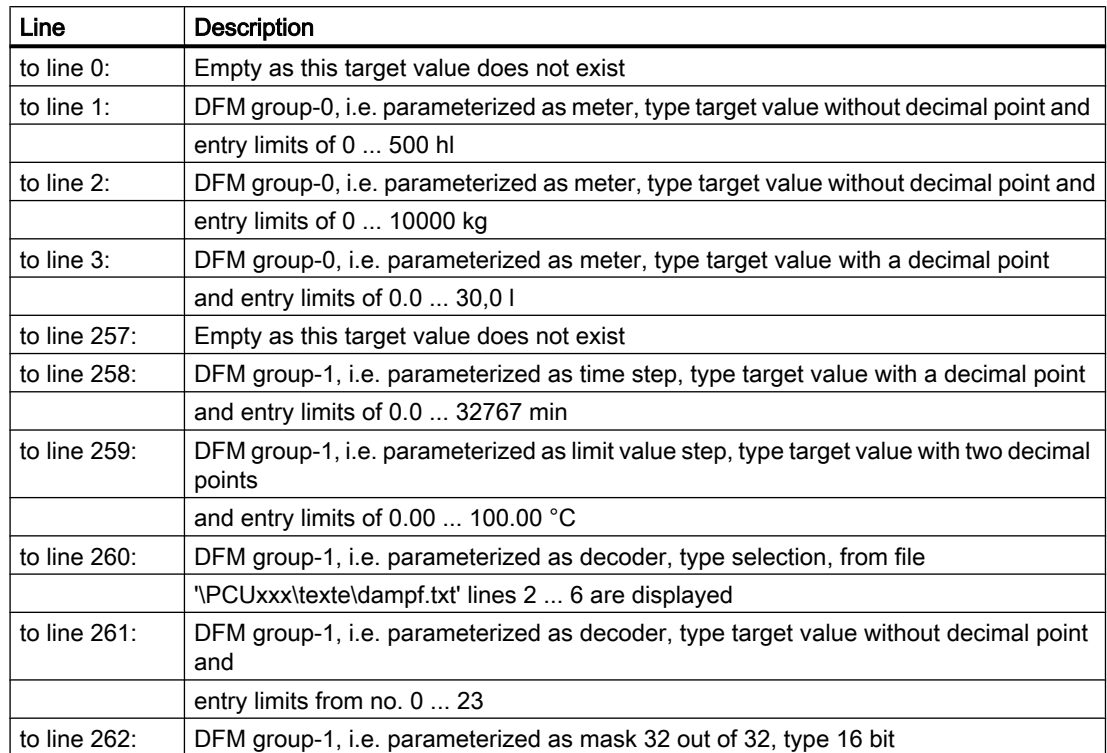

# 3.34 SEQU - Plant section

With this block it is possible to operate up to 48 sequences (per PCU) simultaneously. In such a case, the instructions and the step enabling conditions, which are stored in basic operations, are processed under the control of the recipes.

The elements of the sequence block are up to 13 Digital Function Modules (DFMs) plus run time monitoring, which can be configured as time step, forward and backward counter, limit value stage, target value stage, allocators, decoders or mask. The respective target or limit values are stored in the recipe lists.

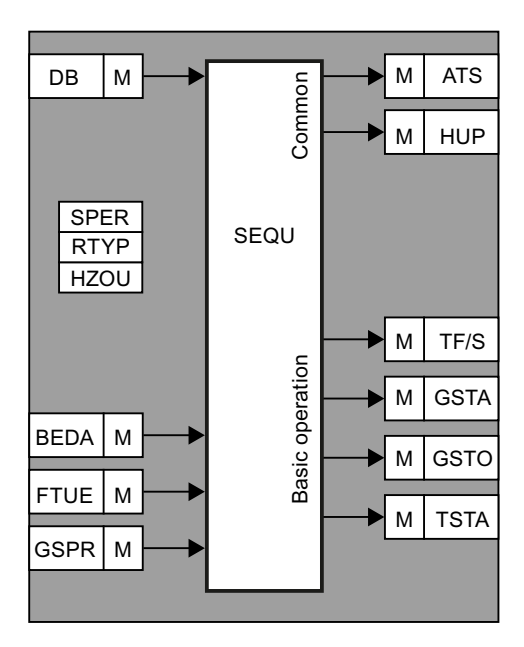

To each sequence one function block is allocated in which the permanent conditions, interlockings, start instructions, etc. are programmed by the user.

The function block is called before or after processing the basic operation. Where a flag may be queried to determine whether the block was called before or after.

#### Note

Inserting or deleting recipe parts is only possible if the relevant recipe is not currently being processed by the sequence. It is however possible to modify the parameters.

### The file SEQUENCE.INI

So that, even if the sequence is not running, the DFMs are displayed in the system overview in the file c:\windcs\PCUxxx\Rezept\TEILANL.INI the numbers must be entered in the corresponding DFMs.

The data record in the file TEILANL.INI has the following structure:

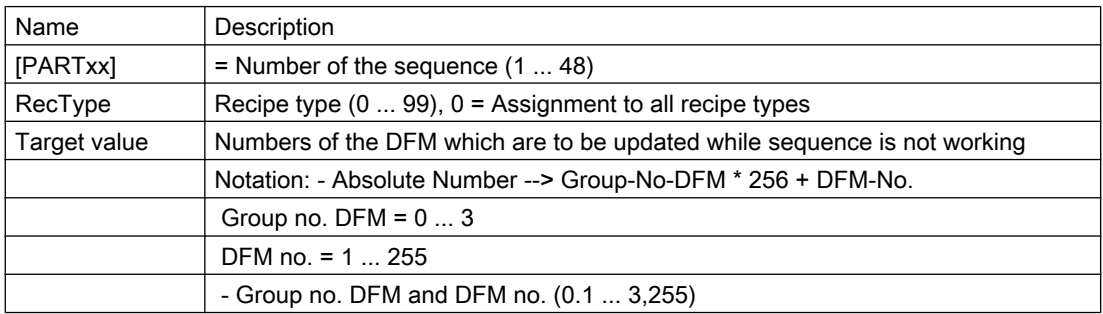

3.34 SEQU - Plant section

### Examples:

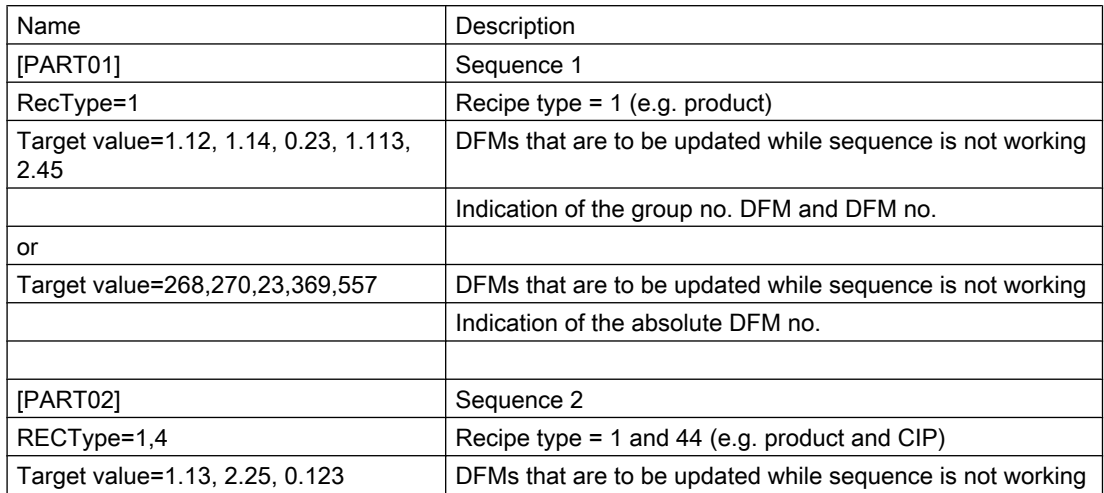

It must be defined in file SEQUENCE.INI which DFMs (up to 30) per sequence are to be displayed in the application DFM overview.

The 5 x 6 positions can be assigned free, which means gaps may be inserted.

One entry "DFMLIST" per sequence has to be completed in SEQUENCE.INI by means of an ASCII editor.

### Example

To display DFM 0.1, gap, DFM 2.1.

The following entry is necessary:

● DFMLIST=0.1,0.0,2.1

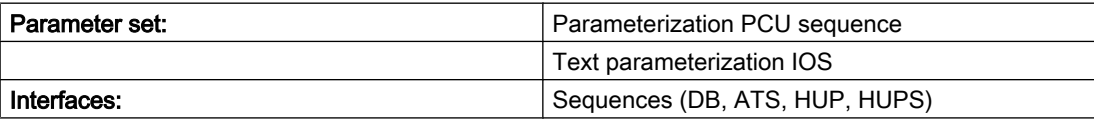

Basic operations (DFM, BEDA, FTUE, WF/H, AUS, GSTA, GSTO, TSTA, TVERZ, DB, HAND, DB)

- **DFM0 Result flag and counter inputs**
- DFM1, DFM2, and DFM3 result flags

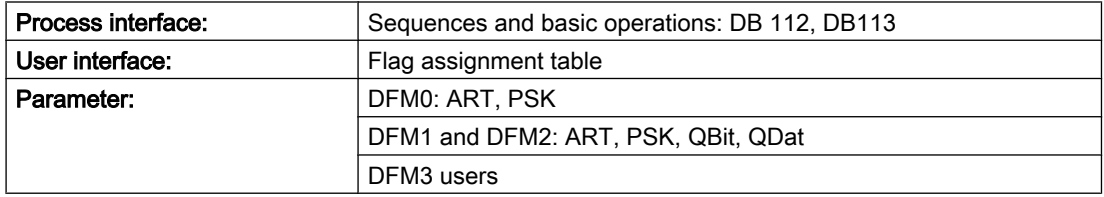

### Sequences - target value parameters

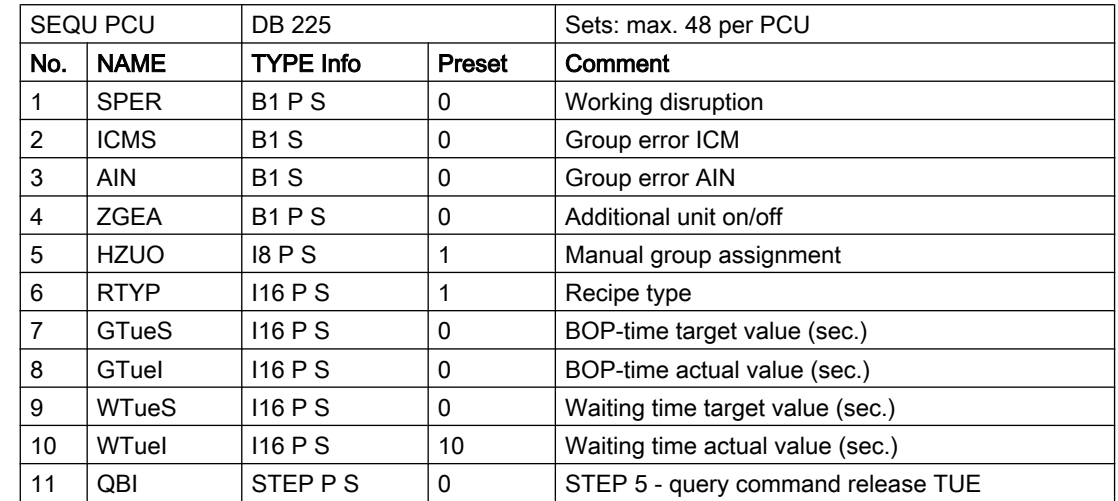

## Parameter sets for block sequence: Parameterization PCU

## Parameter set: Text parameterization IOS

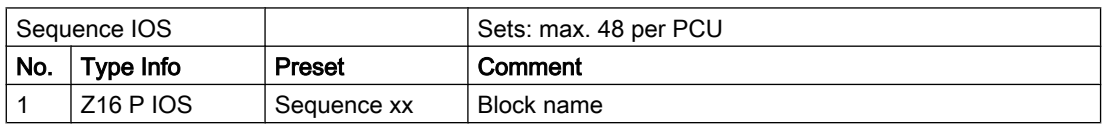

## Interface block sequence to the sequence programs

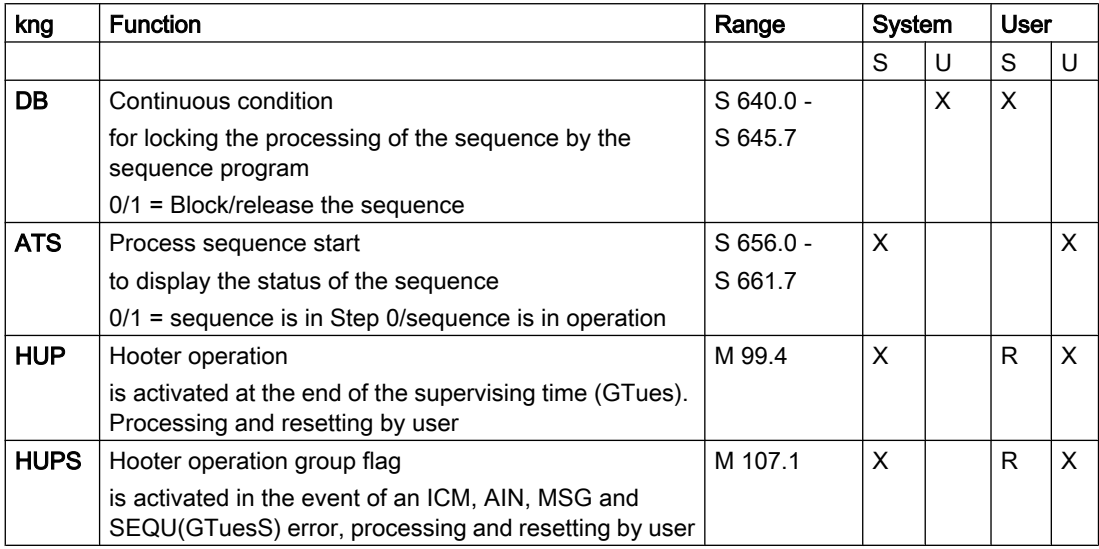

3.34 SEQU - Plant section

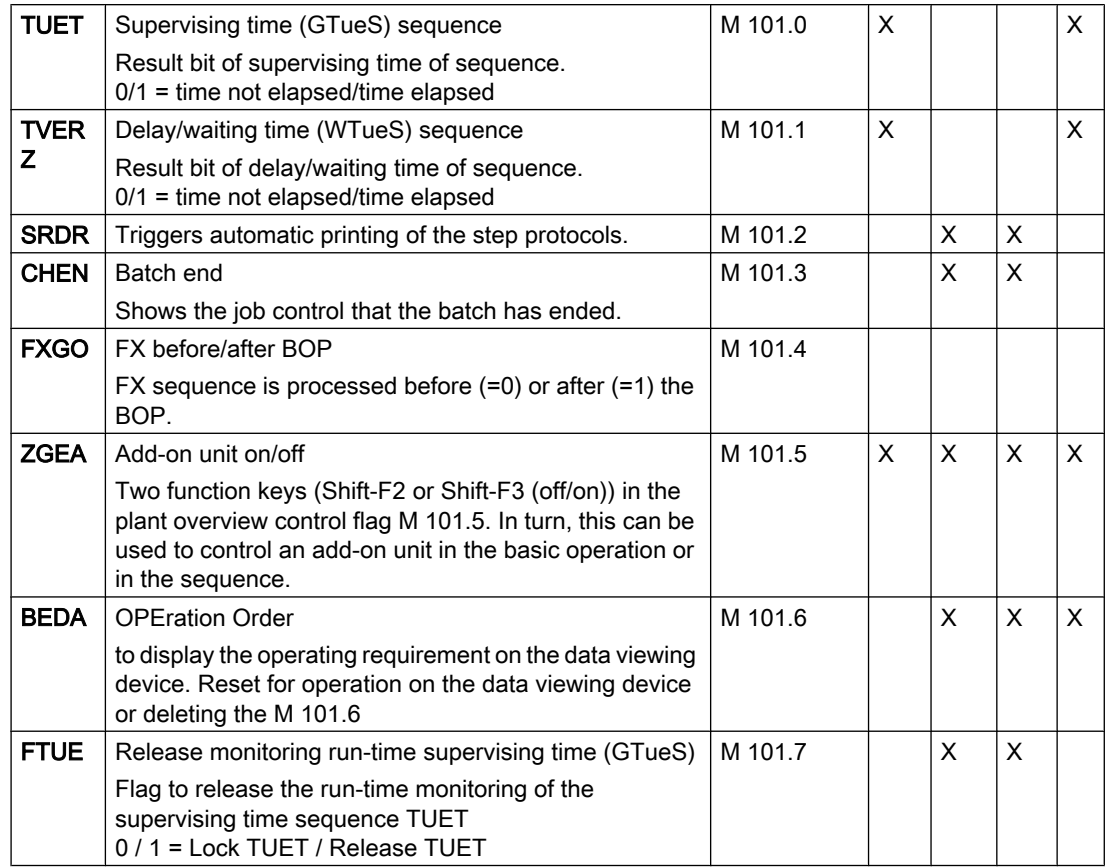

# Interface basic operations to block SEQU:

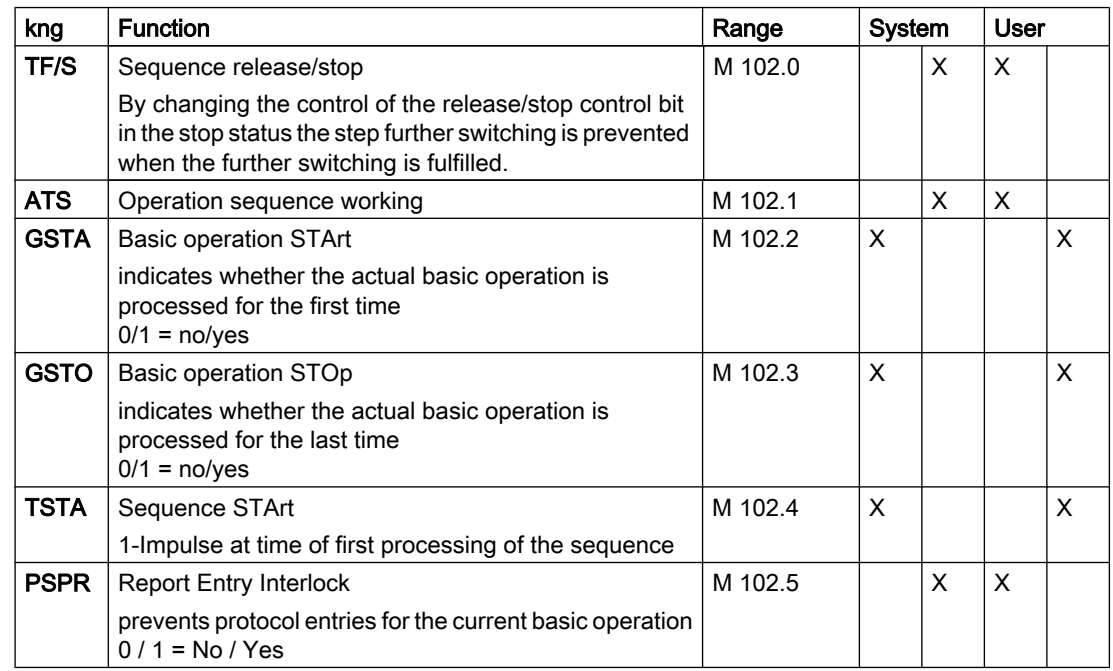

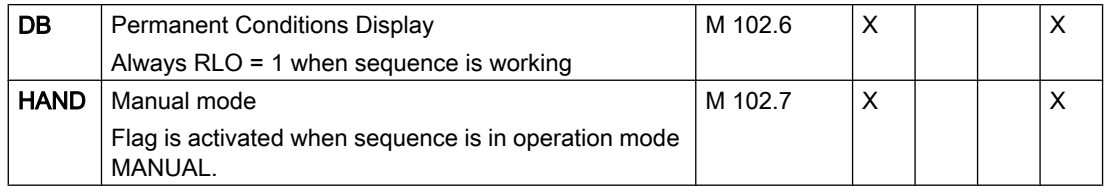

### User interface flag assignment table block sequence

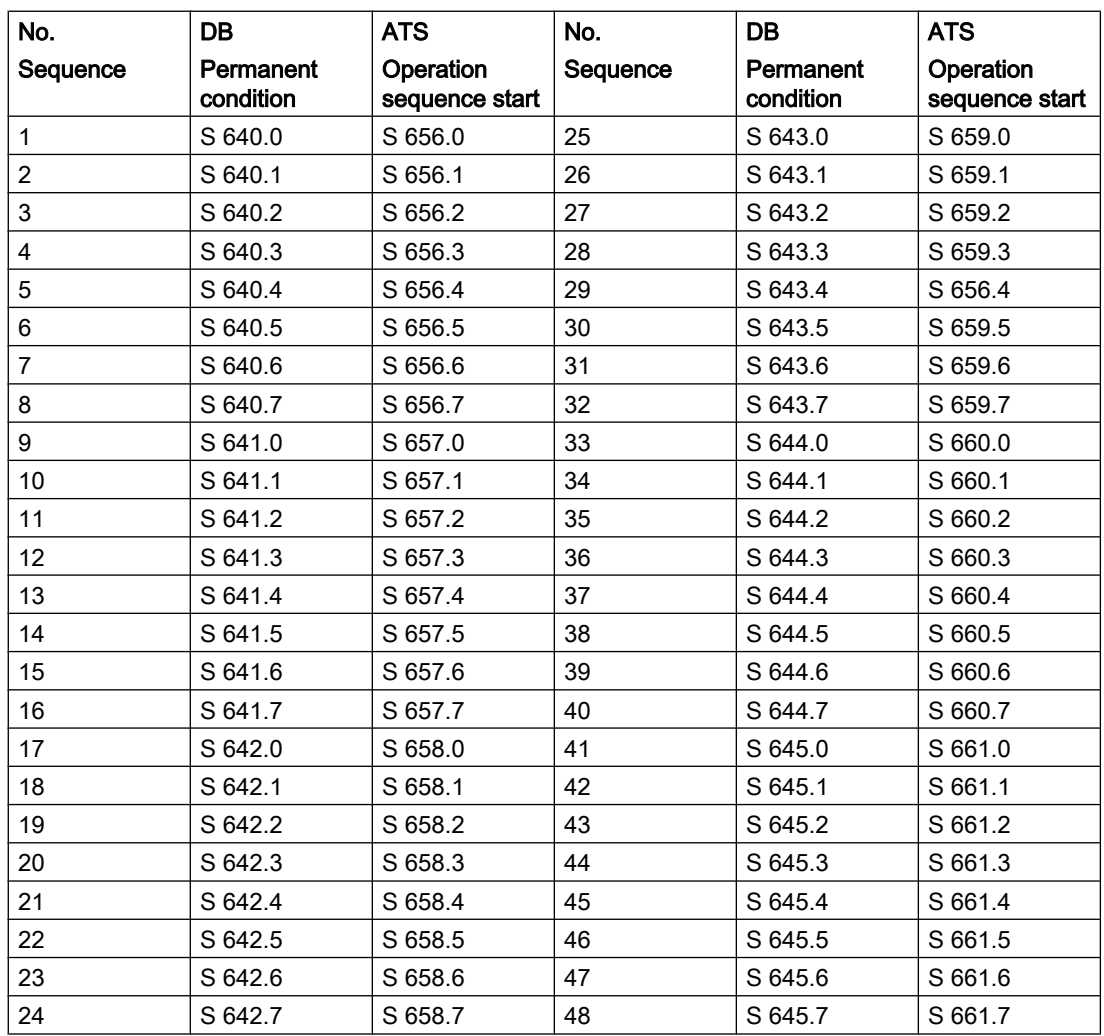

## Process interface block sequence to SEQU program and basic operations

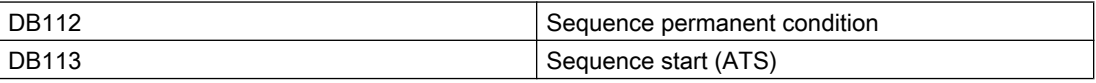

3.34 SEQU - Plant section

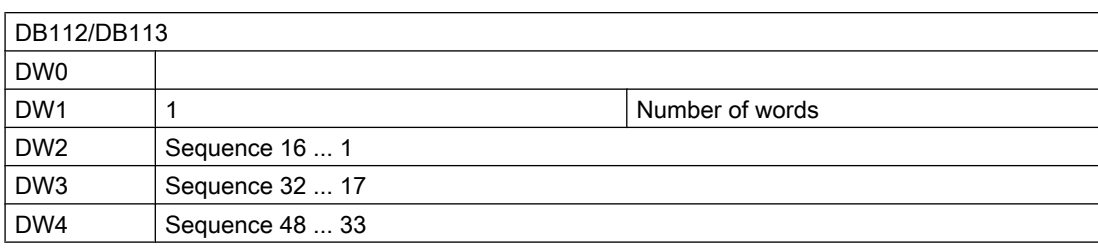

### Sequence - Function description

#### ● Start of a sequence

A sequence can be started via the IOS (if the permanent condition is fulfilled) or via PROGRAMS USERS or basic operations via the process sequences starting block SEQS. When starting via the IOS the type and batch numbers must be stated before the start (always possible at Step 0).

#### • Step operation:

From the IOS display, every step of a sequence can be activated independently of the step. Step 1 is entered to start the sequence.

#### ● Manual mode:

### – (BTR indication H/A on IOS display):

The signal Manual mode indicates switching to the manual control level. In Manual mode, the step enabling of the sequence is locked. The signal Manual mode is given directly from the block MANUAL "Manual signal distributor". Therefore, each sequence is assigned to a manual group via the parameter HZU0.

### ● Release/Stop - Control:

(BTR indication "+/-" on IOS display): By switching the rel./stop control bit to the stop state (BTR indication on the IOS display "-") the step enabling of a sequence can be blocked even if the step enabling conditions are fulfilled.

### ● Abort of a sequence:

The processing of a sequence is aborted when the permanent condition is not given ( $DB =$ "0") or when step 0 is given.

### ● Supervising time sequence TUET:

– (ANZ indicator S, flashing on data backup device when addressing the monitoring): The individual sequence steps are monitored over time.

At the end of the runtime of the step GTueS (M101.0) given via the recipe list with released runtime monitoring (flag M 101.7) the error indication (S) is displayed flashing on the data display; hooter operation is activated (M 99.4) and the message "ERROR supervising time START" is printed if sequence messages are enabled.

The control bit FTUE (M107.7) to release the run time monitoring must be set in the relevant basic operation. If the FTUE control bit is not set the run-time monitoring is blocked.

### ● Delay/waiting time TVERZ:

By setting a time value WtueS in the sequence data set **block sequence** an additional time limit value (M101.1) can be queried in processing the sequence.

Here the limit value is compared with the actual value of TUET. If the time TUET is parameterized as forward time and TUET >= TUEG, M 101.1 VKE ="1". The time value that is parameterized in the sequence's data record applies to all basic operations of the sequence.

– Operating requirement BEDA for a sequence indication B (flashing) on the IOS: By setting the control bit BEDA (M 101.6) in the basic operation, a user order can be signaled via the IOS display (e.g. test sampling). The operator can acknowledge the order in the plant overview by means of the function key B-QUIT, thus resetting the BEDA control bit.

### ● Report interlocking PSPR:

By setting the control bit PSPR (M 102.5) in the basic operation the entry of the processed basic operation in the report can be blocked.

### ● Add-on unit on/off ZGEA:

By combining the flag M 101.5 in the basic operation or in the program sequence with an ICM, a higher level output or something similar, an add-on unit can be switched on or off in the plant overview via two function keys (ON/OFF).

### ● Processing operation:

After starting the sequence, the data for processing the actual step is read from the recipe list indicated in the sort number and the indicated basic operation is loaded. At the start of a step (start basic operation), the target values for the DFMs are given (processing of the basic operations: see Programming basic operations).

With fulfilled step enabling conditions (RLO = "1"), when returning from processing the basic operation, Automatic mode (A+) and operation enabled (+) the next step from the recipe list is processed. After processing all steps from the recipe list the system returns automatically to step 0 and the processing of the sequence is finished.

In the actual recipe all parameters can be changed during processing. The insertion and deletion of complete parts of recipes stays blocked, however, and is only released when the sequence has returned to step 0.

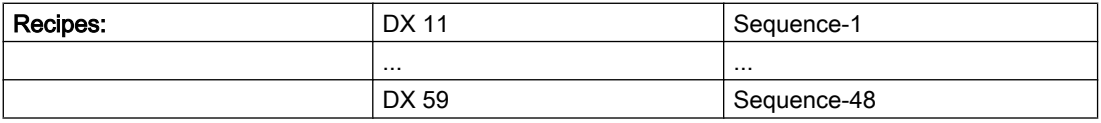

3.35 ZTG - Central clock

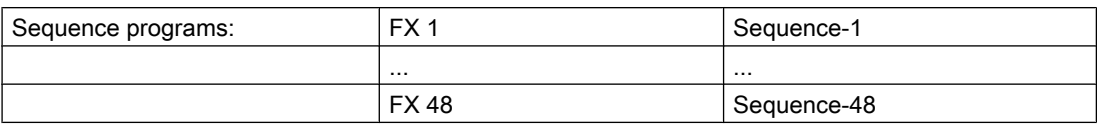

Before and after the processing of a sequence, an FB <1000+n> (n = sequence number) is called (program sequence).

On processing the FX before BOP, the flag M101.4 is set to "0" and after BOP, flag M101.4 is set to "1".

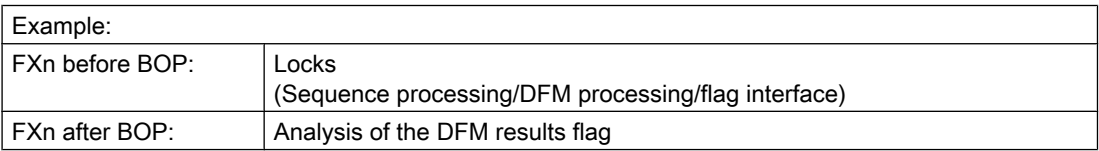

Step 0 only operates DFM blocks that are programmed outside the basic operations.

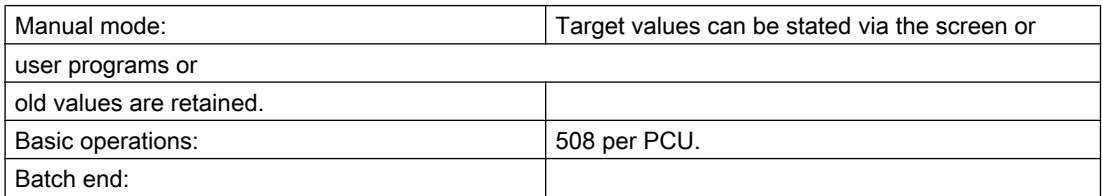

In order to display to the order control, e.g. for chained sequences, that the batch has ended, the M101.3 must be set with the end of the last BOP (GSTO).

## 3.35 ZTG - Central clock

The central clock generation provides static and dynamic timing signals and a defined "0" signal and forms a new start impulse when the system starts.

The timing ratio for the static time clock is 1:1. The time details permanently refer to "1" signals. The dynamic timings stand for one cycle. The component works in OB1.

### 3.36 ZYKLMESS - Measuring of cycle time

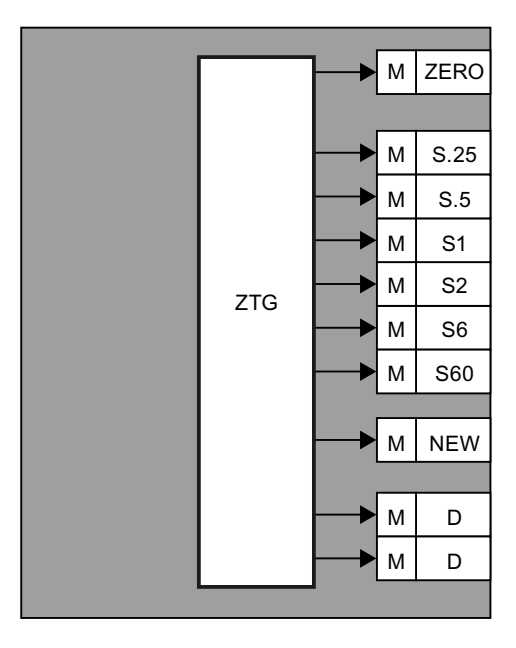

### Process interface

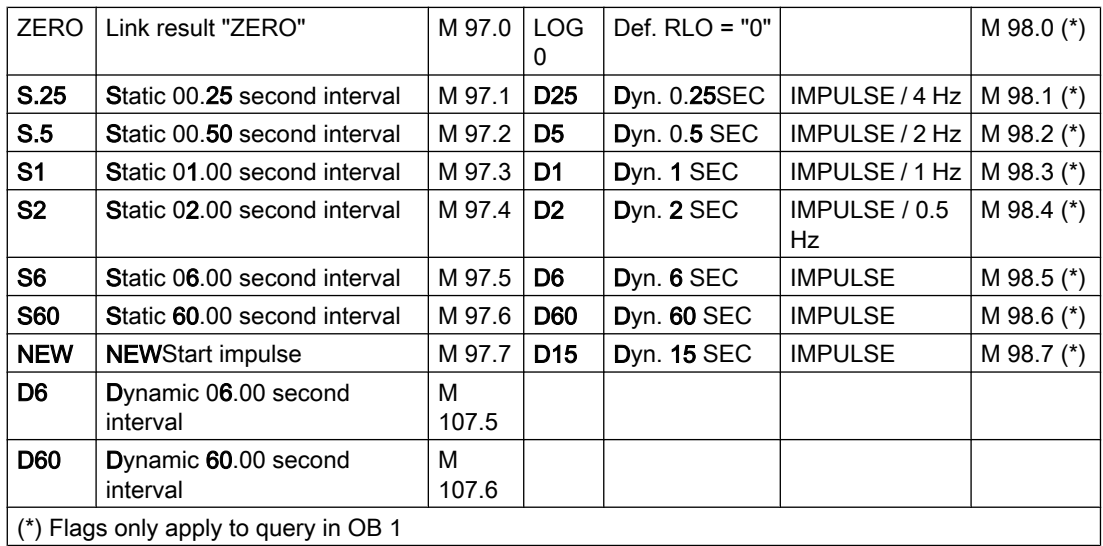

# 3.36 ZYKLMESS - Measuring of cycle time

The time values for the OB1 cycle and for the individual time slices of the time slice distributor are entered in this component in OB10.

When the component is released the measurement is made until the component is locked again.

Parameter sets for block ZyklMESS - Parameterization PCU

### 3.36 ZYKLMESS - Measuring of cycle time

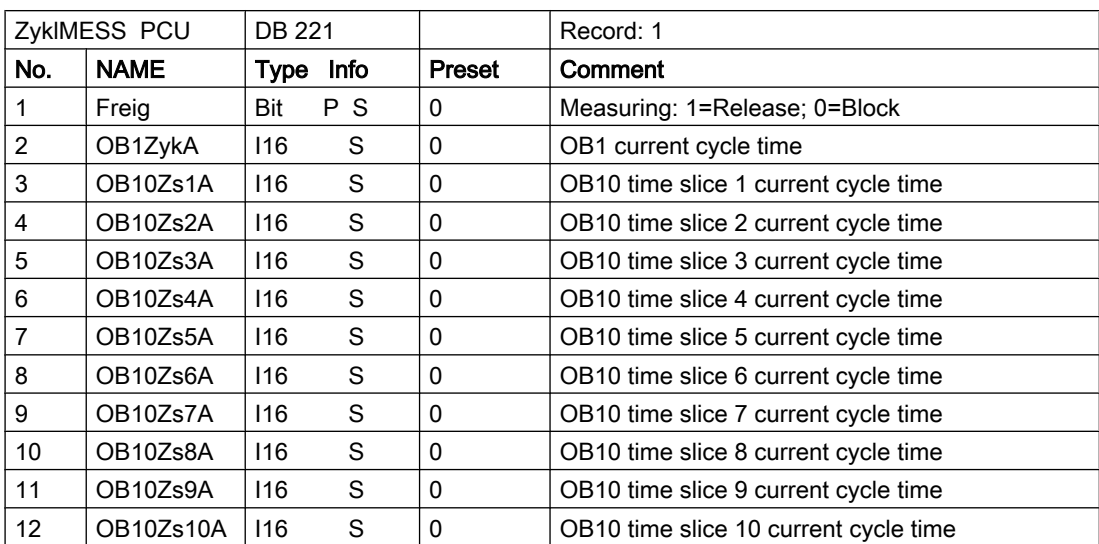